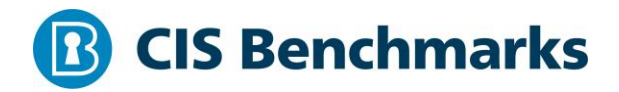

# **CIS Ubuntu Linux 18.04 LTS Benchmark**

v2.0.1 - 01-03-2020

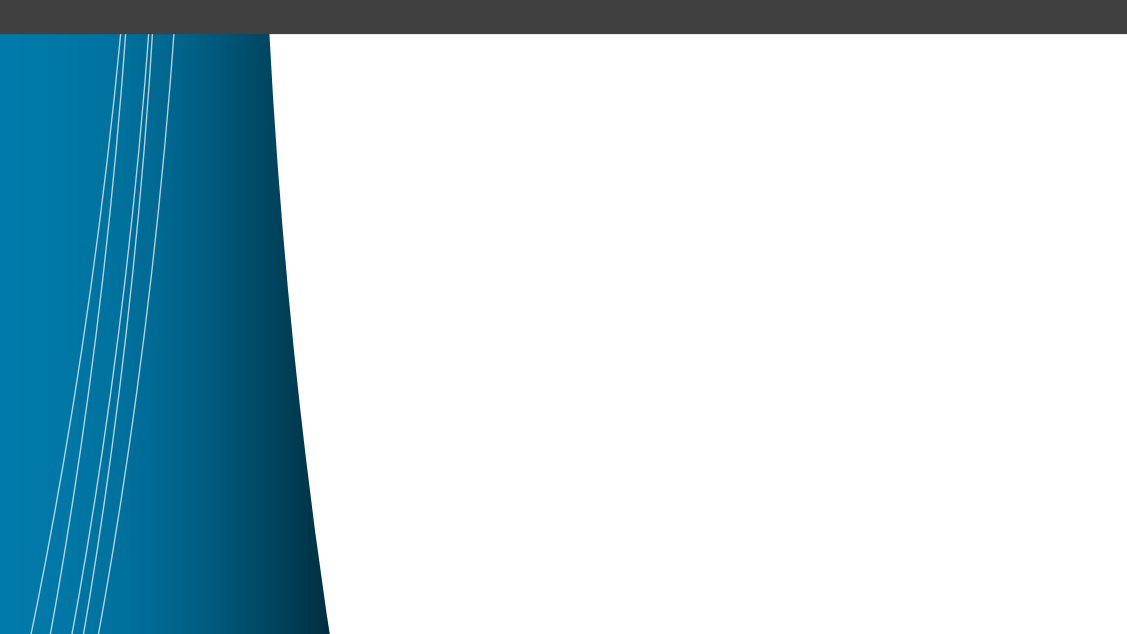

# <span id="page-1-0"></span>**Terms of Use**

Please see the below link for our current terms of use:

*<https://www.cisecurity.org/cis-securesuite/cis-securesuite-membership-terms-of-use/>*

#### Table of Contents

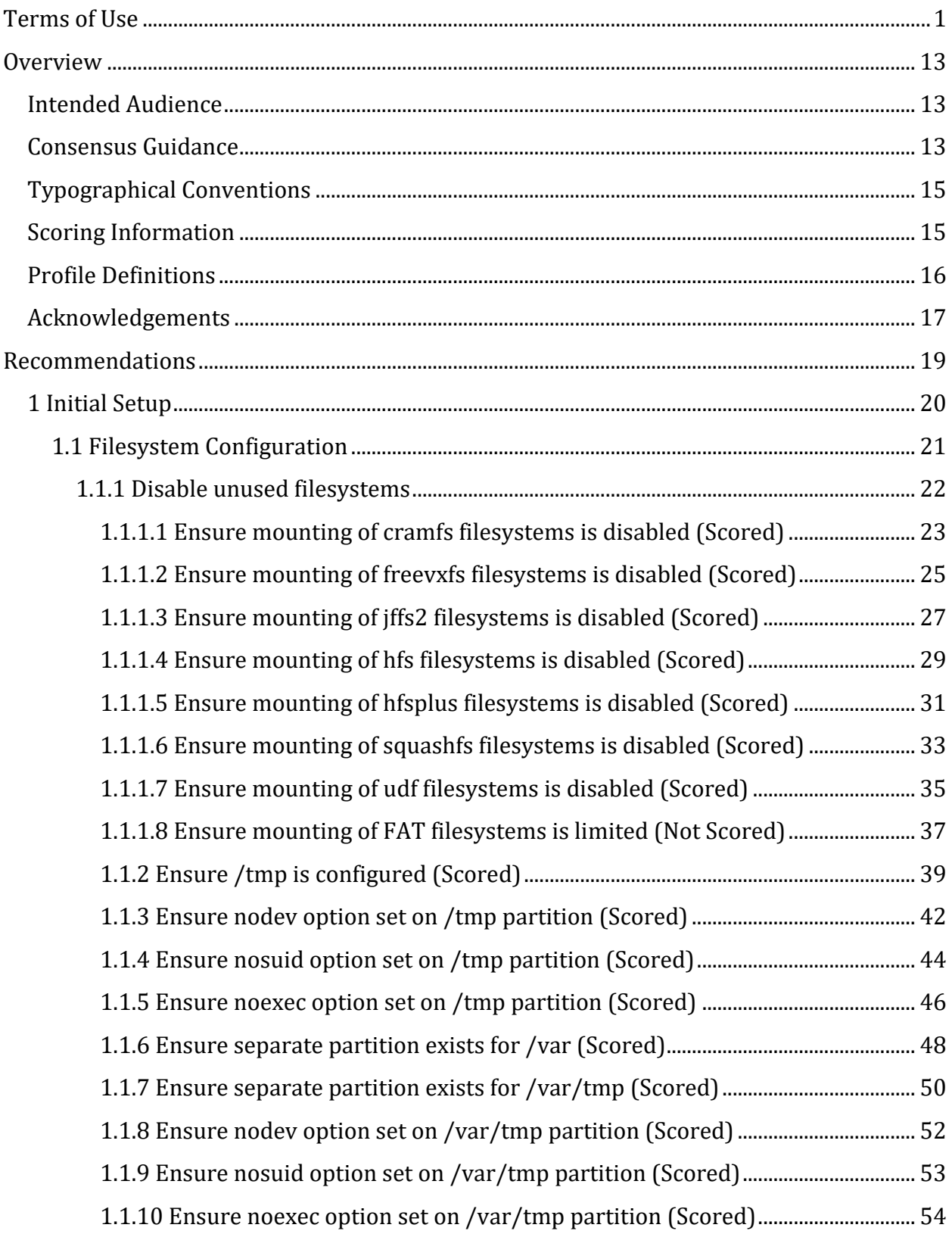

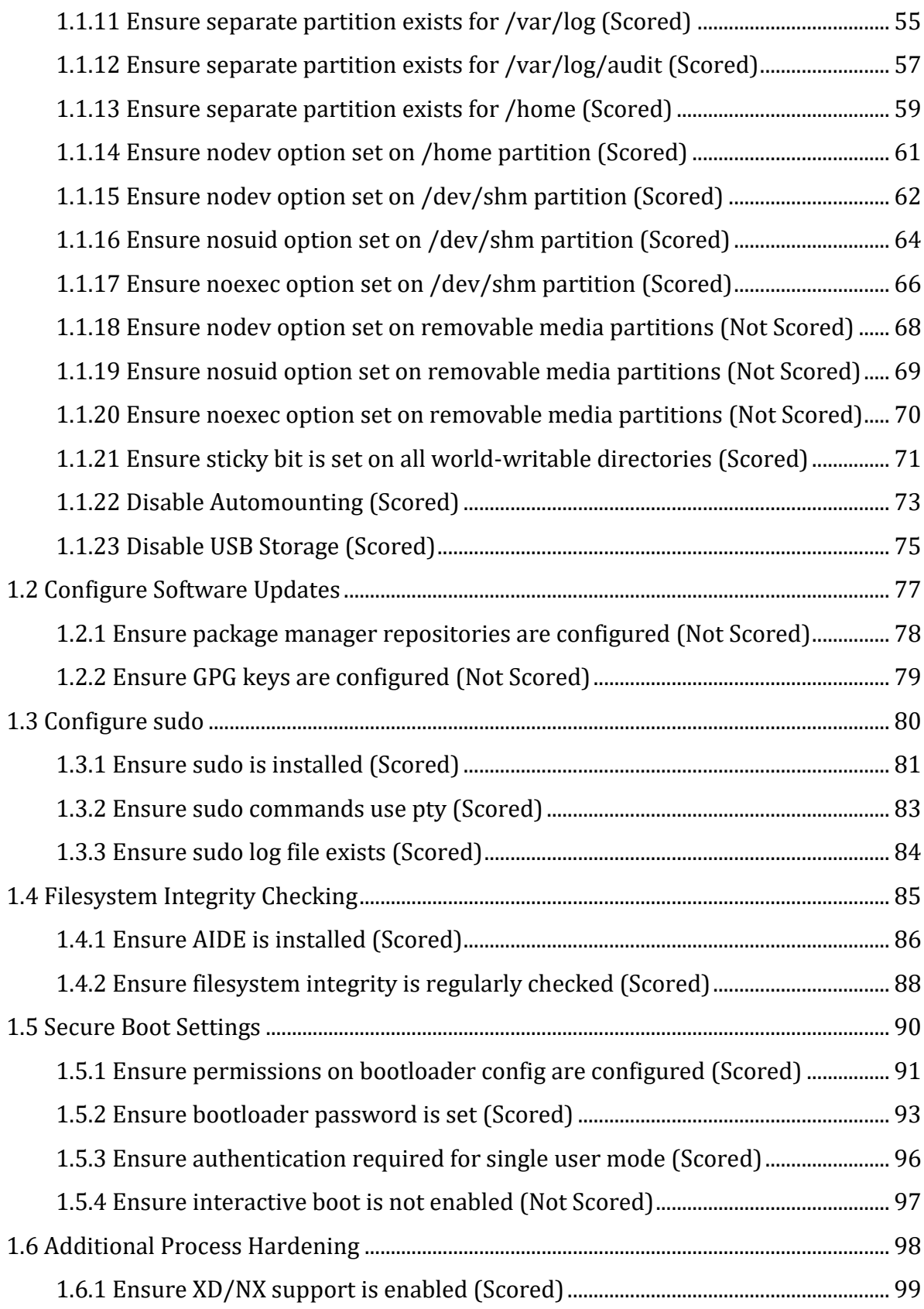

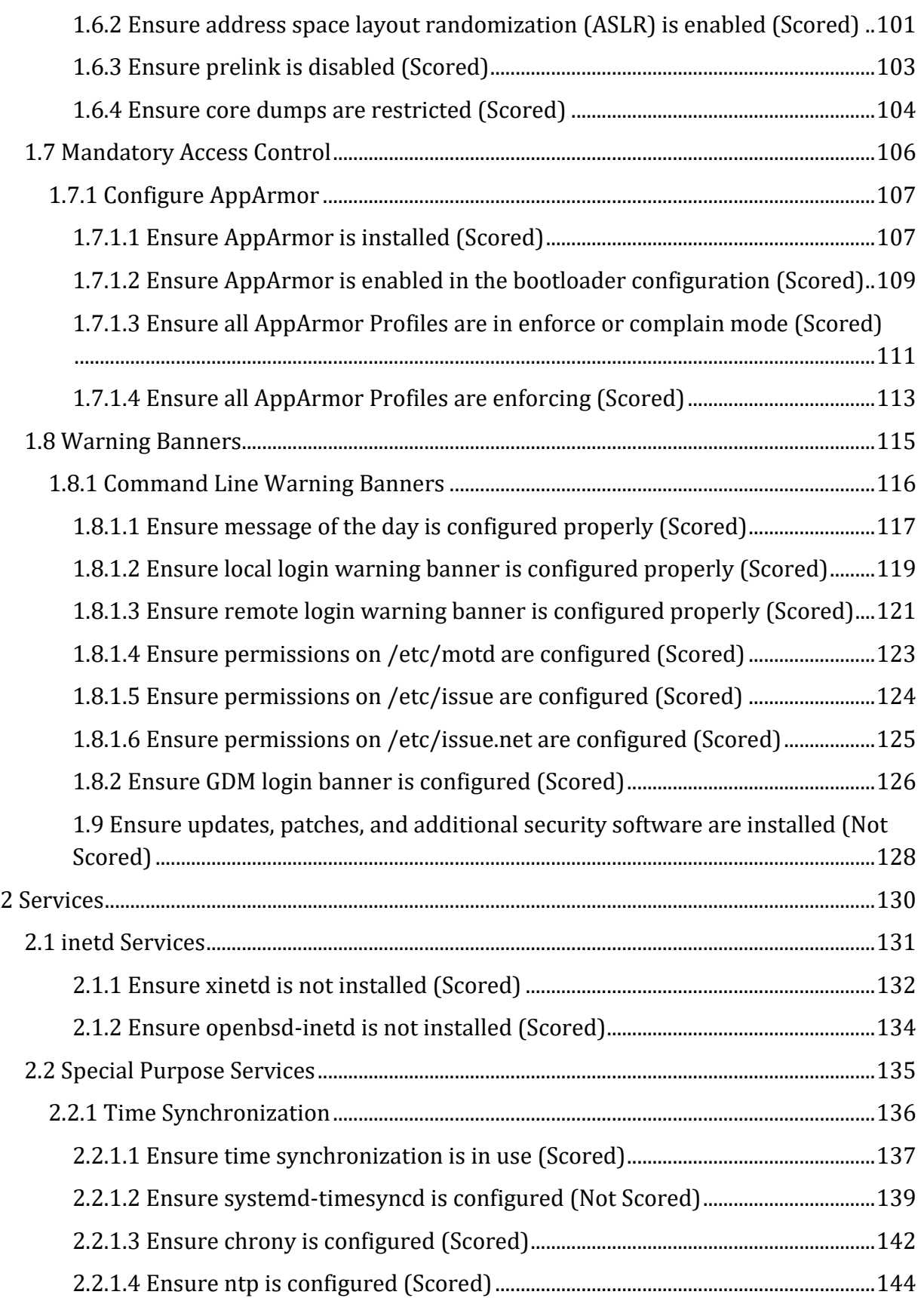

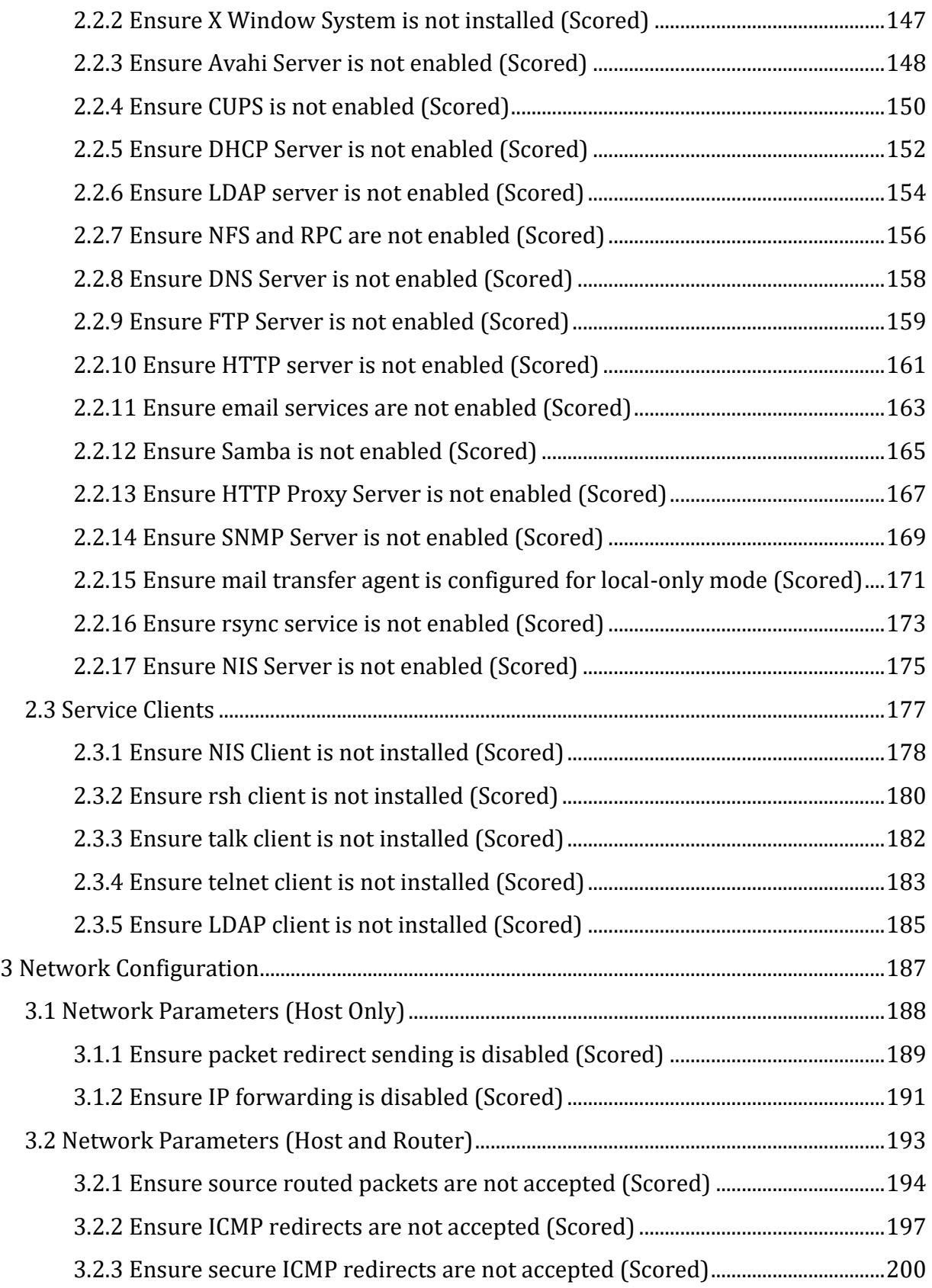

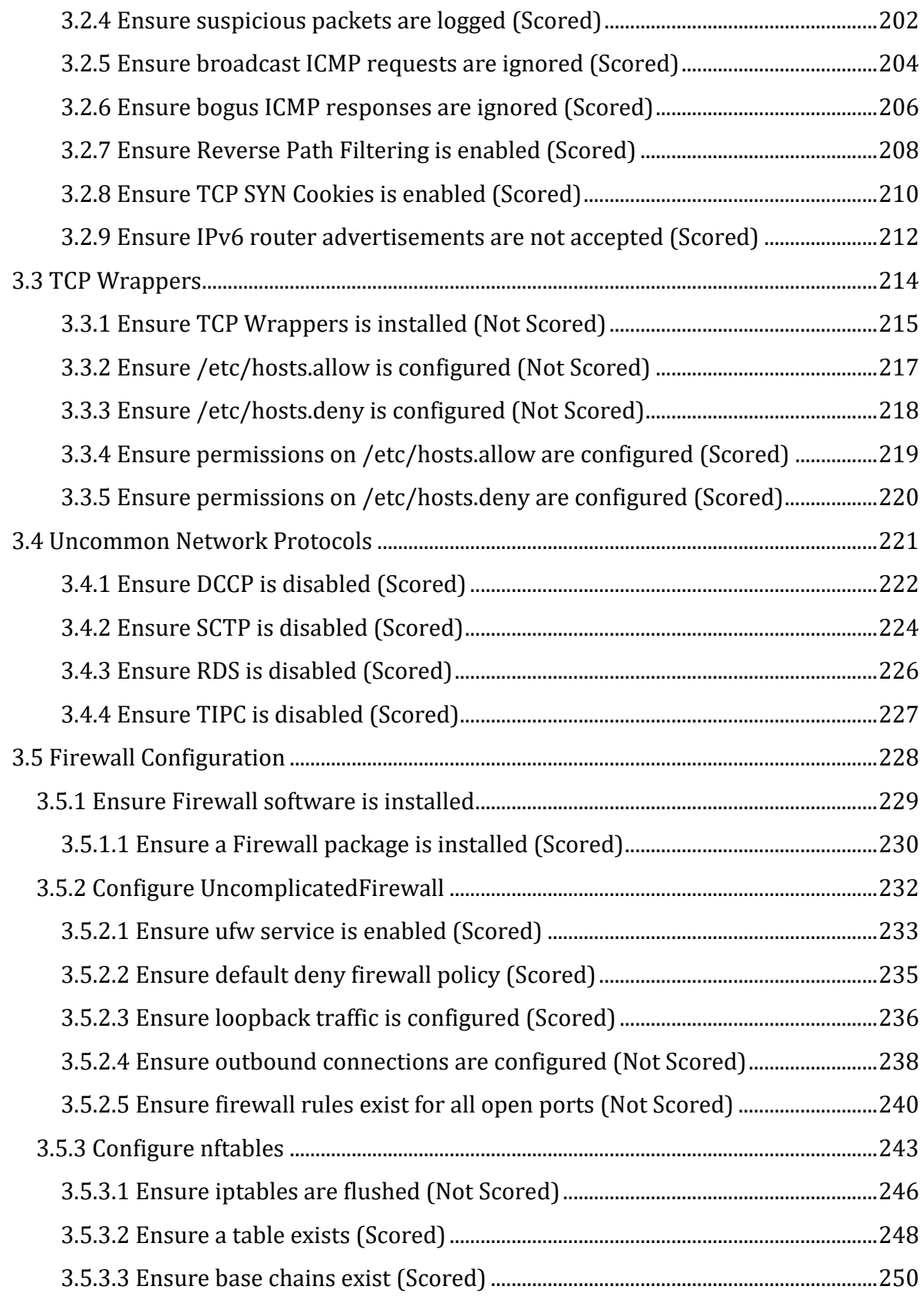

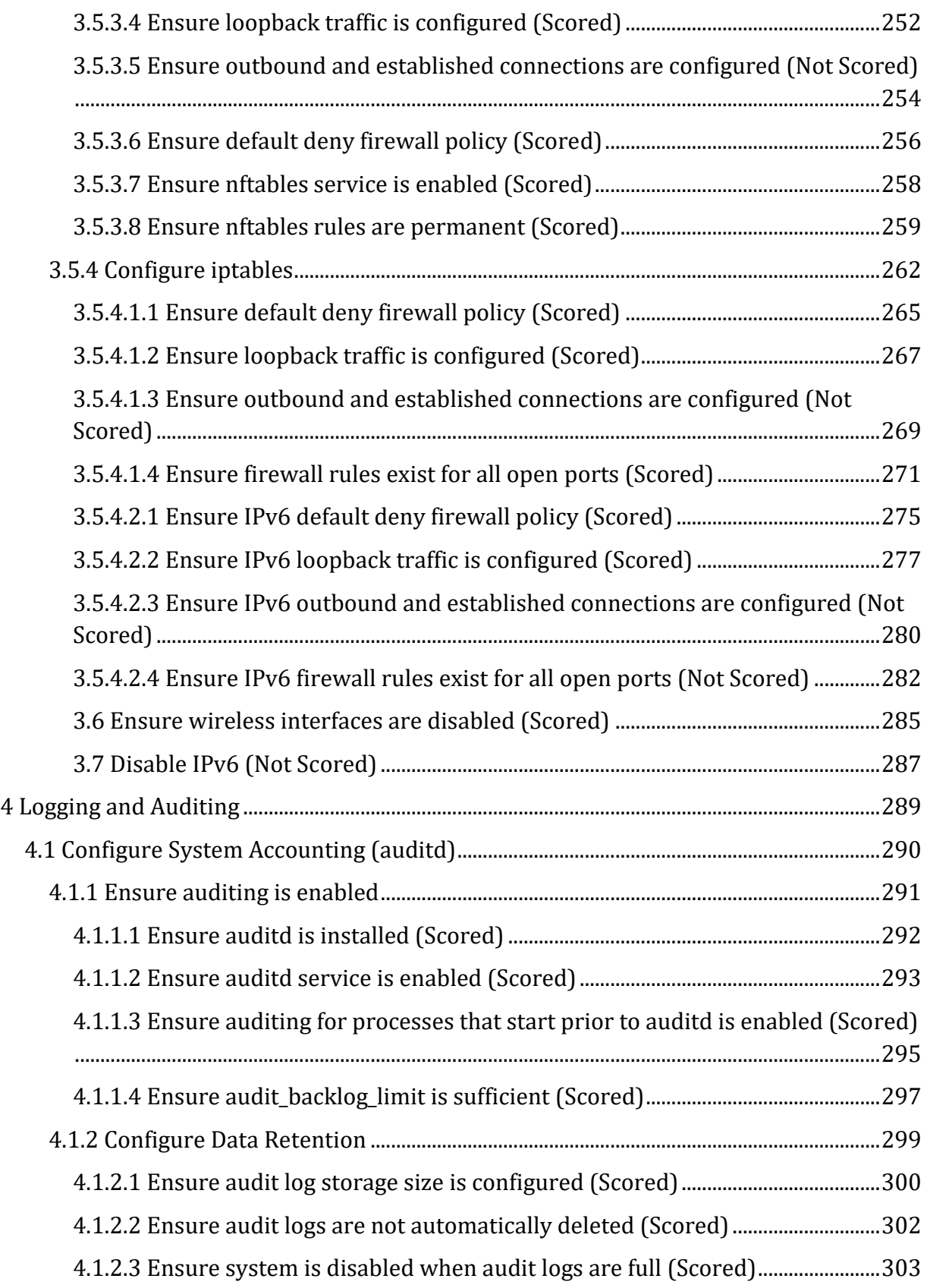

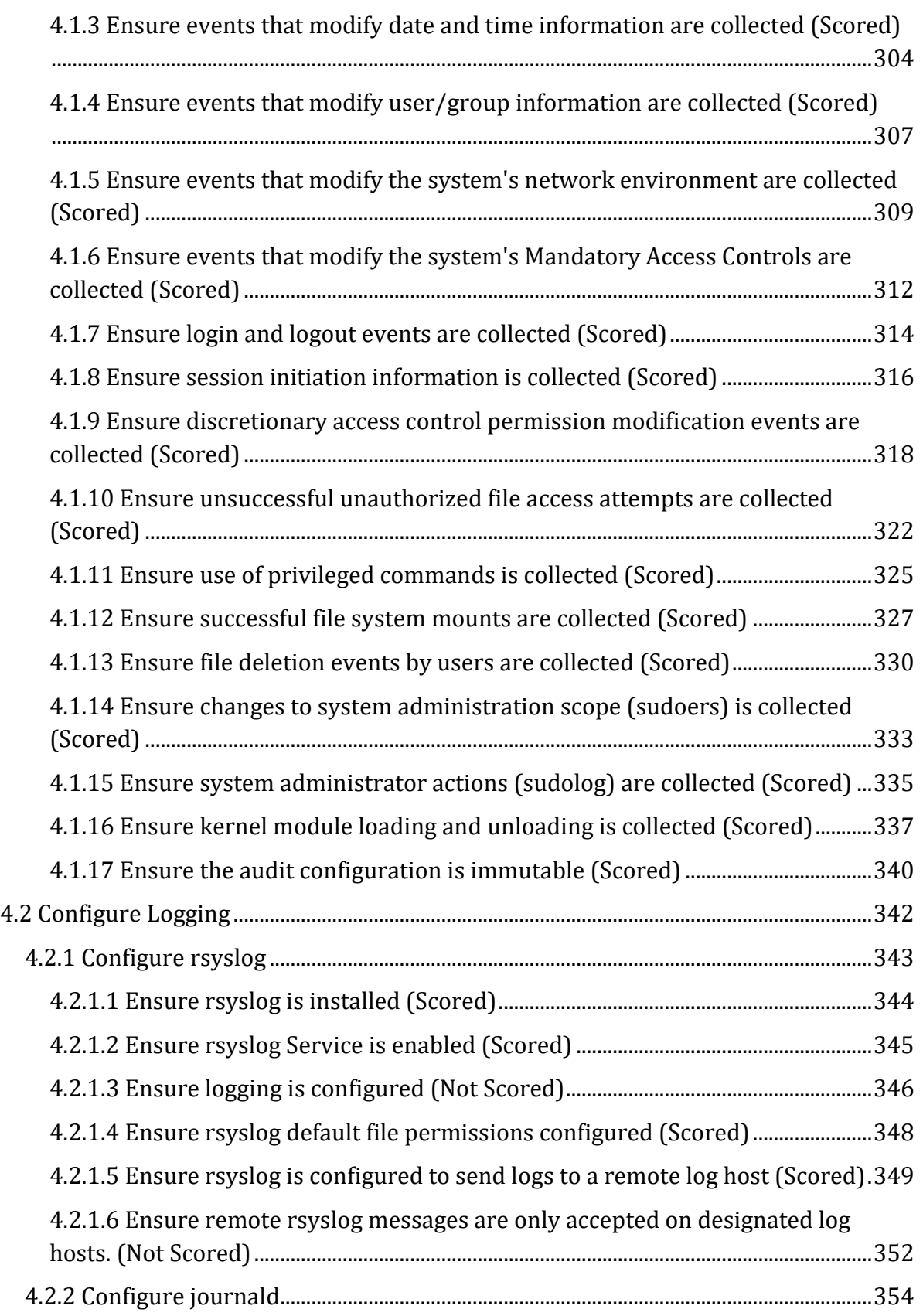

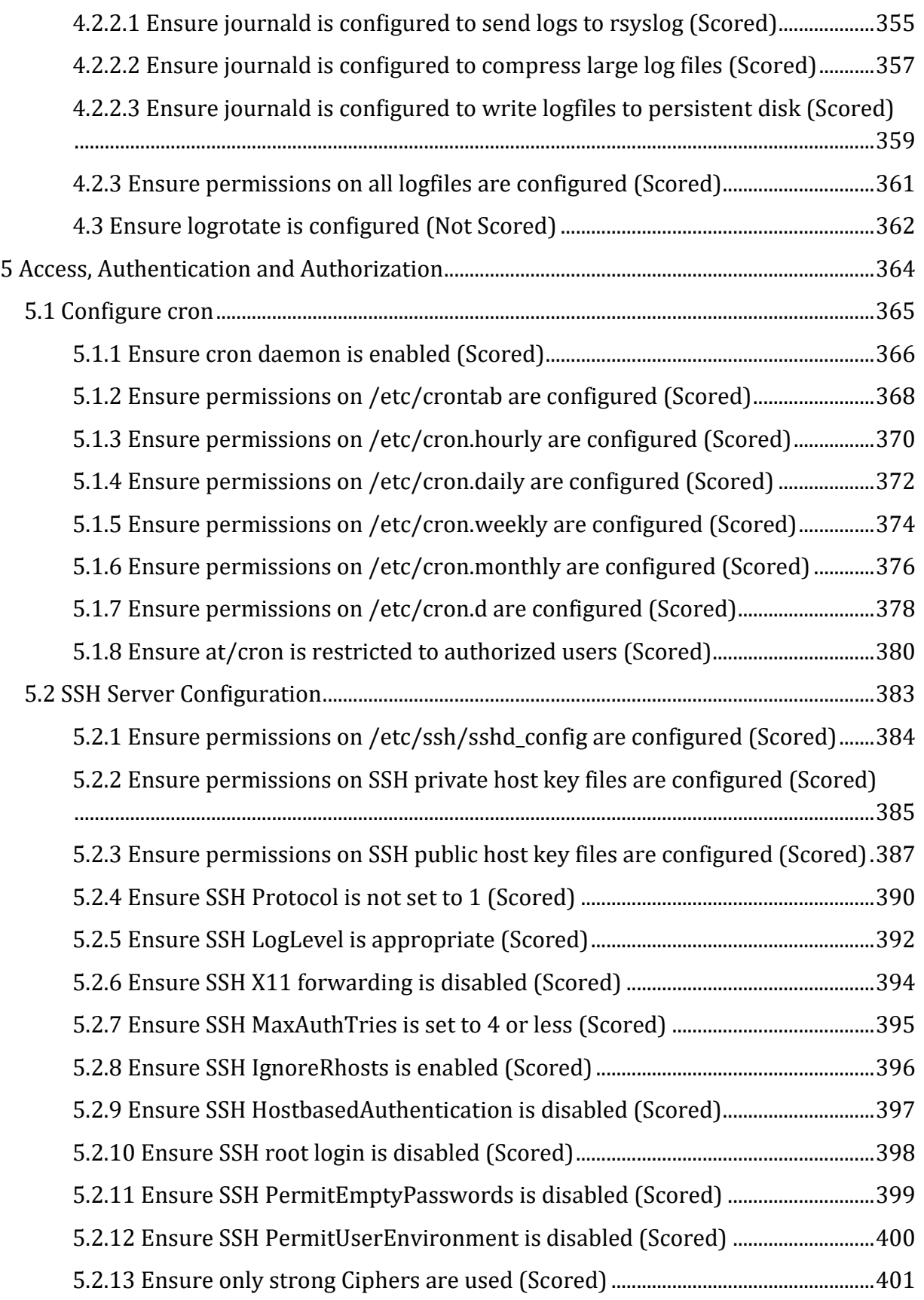

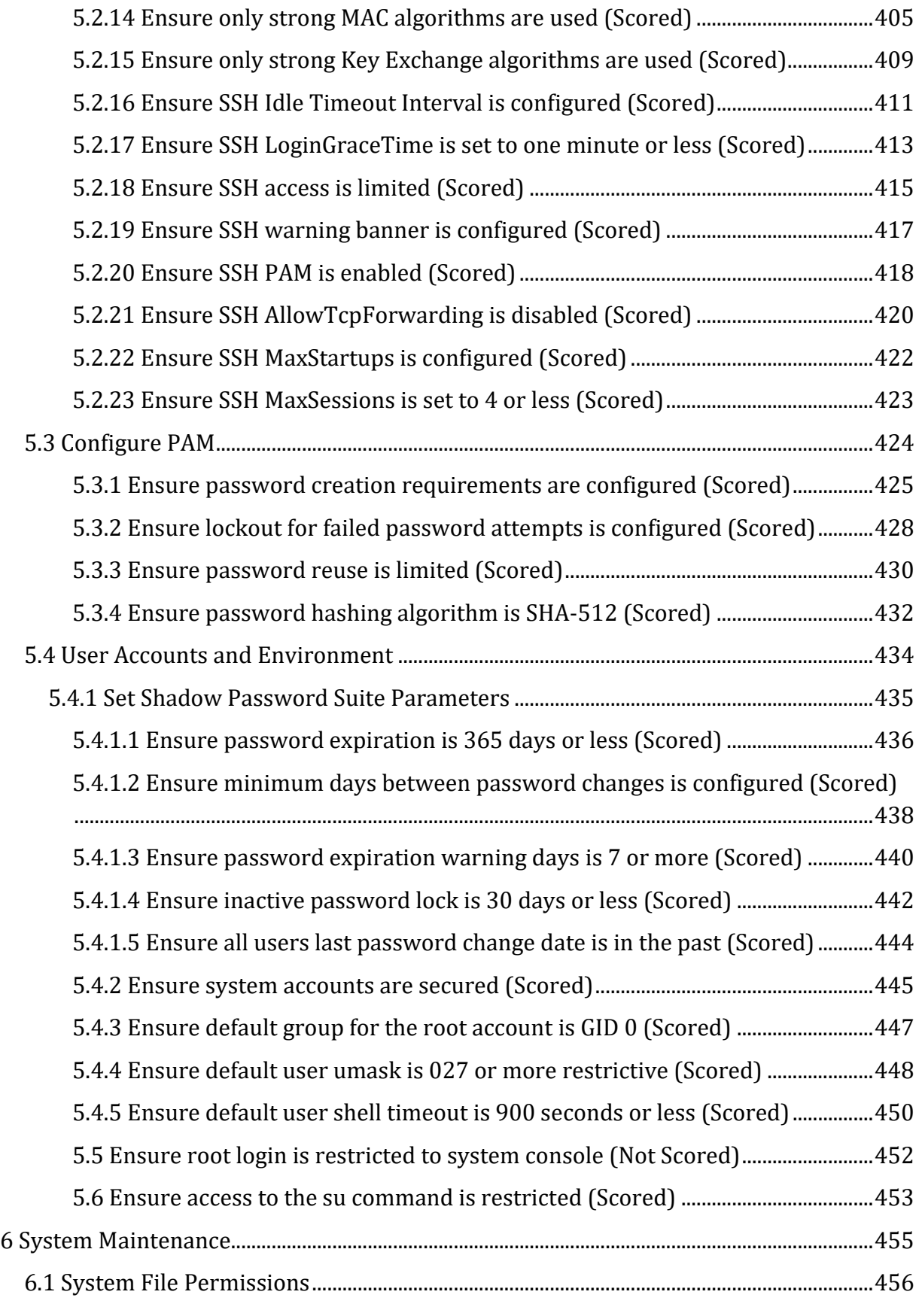

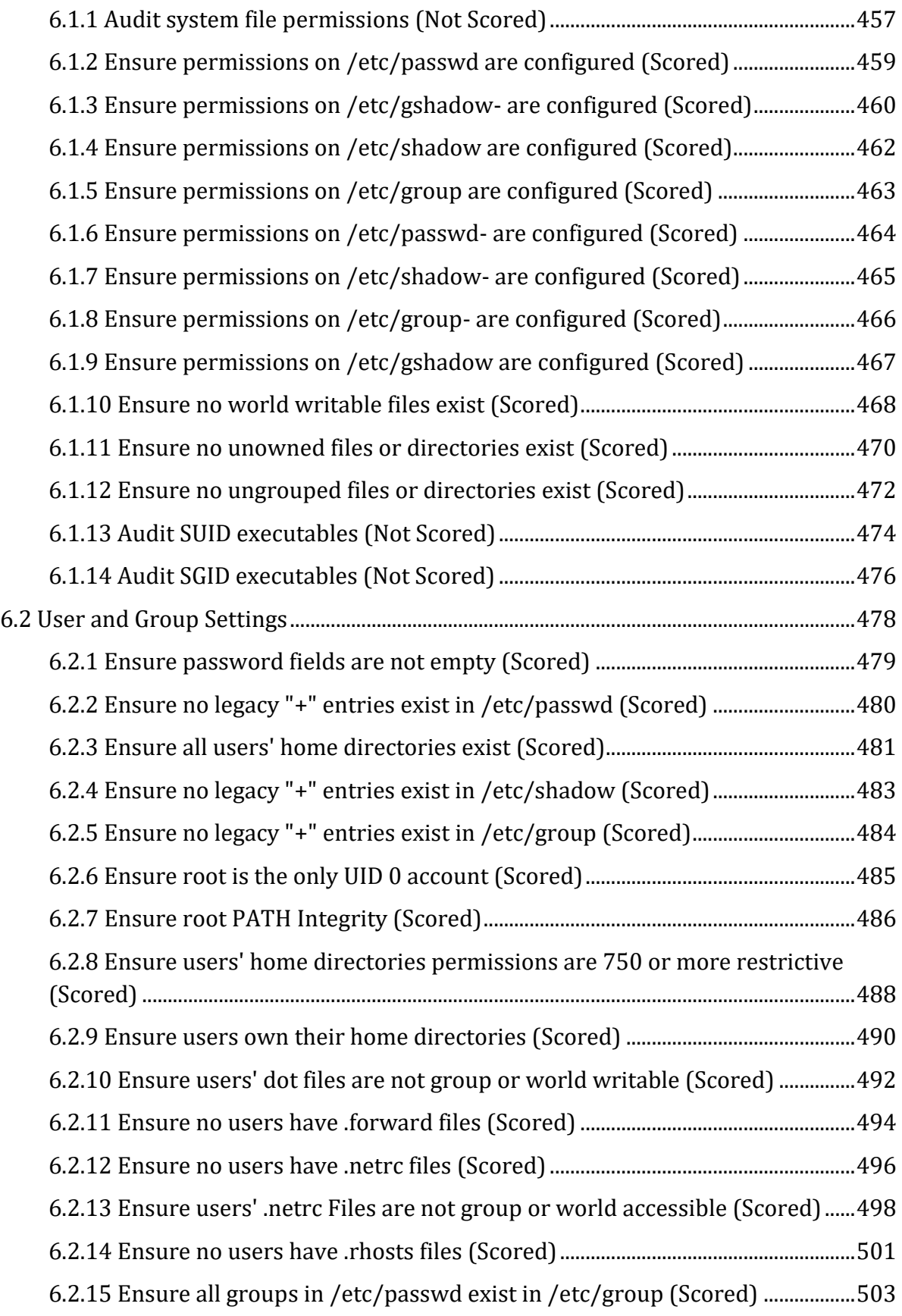

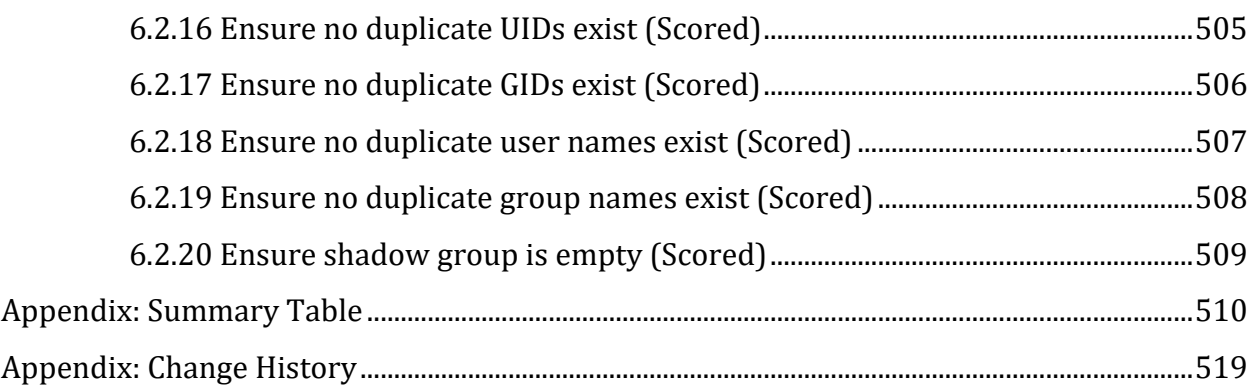

# <span id="page-13-0"></span>**Overview**

This document provides prescriptive guidance for establishing a secure configuration posture for Ubuntu Linux 18.04 LTS systems running on x86 and x64 platforms. Many lists are included including filesystem types, services, clients, and network protocols. Not all items in these lists are guaranteed to exist on all distributions and additional similar items may exist which should be considered in addition to those explicitly mentioned. The guidance within broadly assumes that operations are being performed as the root user. Operations performed using sudo instead of the root user may produce unexpected results, or fail to make the intended changes to the system. Non-root users may not be able to access certain areas of the system, especially after remediation has been performed. It is advisable to verify root users path integrity and the integrity of any programs being run prior to execution of commands and scripts included in this benchmark.

The guidance in this document includes changes to the running system configuration. Failure to test system configuration changes in a test environment prior to implementation on a production system could lead to loss of services.

To obtain the latest version of this guide, please visit [http://workbench.cisecurity.org.](http://workbench.cisecurity.org/) If you have questions, comments, or have identified ways to improve this guide, please write us at [feedback@cisecurity.org.](mailto:feedback@cisecurity.org)

# <span id="page-13-1"></span>**Intended Audience**

This benchmark is intended for system and application administrators, security specialists, auditors, help desk, and platform deployment personnel who plan to develop, deploy, assess, or secure solutions that incorporate Ubuntu Linux 18.04 LTS on a x86 or x64 platform.

# <span id="page-13-2"></span>**Consensus Guidance**

This benchmark was created using a consensus review process comprised of subject matter experts. Consensus participants provide perspective from a diverse set of backgrounds including consulting, software development, audit and compliance, security research, operations, government, and legal.

Each CIS benchmark undergoes two phases of consensus review. The first phase occurs during initial benchmark development. During this phase, subject matter experts convene to discuss, create, and test working drafts of the benchmark. This discussion occurs until

consensus has been reached on benchmark recommendations. The second phase begins after the benchmark has been published. During this phase, all feedback provided by the Internet community is reviewed by the consensus team for incorporation in the benchmark. If you are interested in participating in the consensus process, please visit <https://workbench.cisecurity.org/>.

# <span id="page-15-0"></span>**Typographical Conventions**

The following typographical conventions are used throughout this guide:

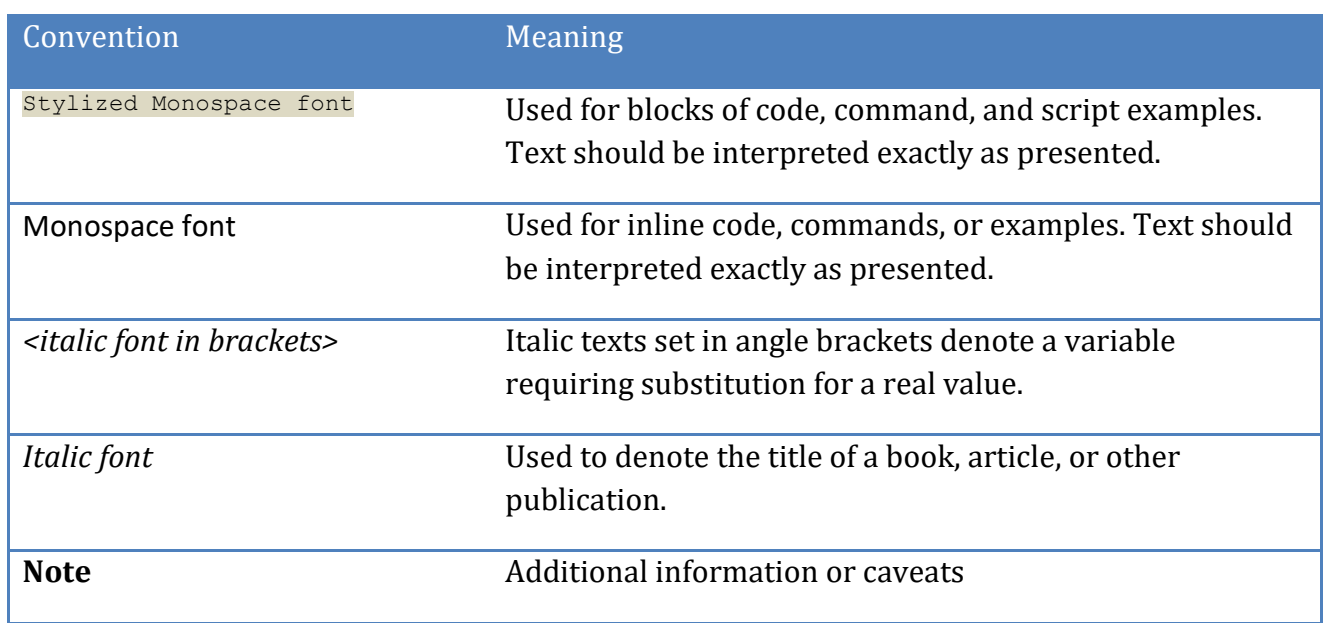

## <span id="page-15-1"></span>**Scoring Information**

A scoring status indicates whether compliance with the given recommendation impacts the assessed target's benchmark score. The following scoring statuses are used in this benchmark:

#### **Scored**

Failure to comply with "Scored" recommendations will decrease the final benchmark score. Compliance with "Scored" recommendations will increase the final benchmark score.

#### **Not Scored**

Failure to comply with "Not Scored" recommendations will not decrease the final benchmark score. Compliance with "Not Scored" recommendations will not increase the final benchmark score.

### <span id="page-16-0"></span>**Profile Definitions**

The following configuration profiles are defined by this Benchmark:

#### **Level 1 - Server**

Items in this profile intend to:

- o be practical and prudent;
- o provide a clear security benefit; and
- o not inhibit the utility of the technology beyond acceptable means.

This profile is intended for servers.

#### **Level 2 - Server**

This profile extends the "Level 1 - Server" profile. Items in this profile exhibit one or more of the following characteristics:

- o are intended for environments or use cases where security is paramount.
- o acts as defense in depth measure.
- o may negatively inhibit the utility or performance of the technology.

This profile is intended for servers.

#### **Level 1 - Workstation**

Items in this profile intend to:

- o be practical and prudent;
- o provide a clear security benefit; and
- $\circ$  not inhibit the utility of the technology beyond acceptable means.

This profile is intended for workstations.

#### **Level 2 - Workstation**

This profile extends the "Level 1 - Workstation" profile. Items in this profile exhibit one or more of the following characteristics:

- o are intended for environments or use cases where security is paramount.
- o acts as defense in depth measure.
- $\circ$  may negatively inhibit the utility or performance of the technology.

This profile is intended for workstations.

## <span id="page-17-0"></span>**Acknowledgements**

This benchmark exemplifies the great things a community of users, vendors, and subject matter experts can accomplish through consensus collaboration. The CIS community thanks the entire consensus team with special recognition to the following individuals who contributed greatly to the creation of this guide:

This benchmark is based upon previous Linux benchmarks published and would not be possible without the contributions provided over the history of all of these benchmarks. The CIS community thanks everyone who has contributed to the Linux benchmarks.

#### **Contributor**

Rael Daruszka Ron Colvin, Ron Colvin Bill Erickson Dave Billing Dominic Pace Elliot Anderson Ely Pinto Fredrik Silverskär Joy Latten Kirill Antonenko Koen Laevens Marcelo Cerri Mark Birch Martynas Brijunas Michel Verbraak Mike Thompson Pradeep R B Rakesh Jain Robert Thomas Tom Pietschmann Vineetha Hari Pai William E. Triest III Anurag Pal Bradley Hieber Thomas Sjögren James Trigg Matthew Woods Kenneth Karlsson Richard Costa **Editor** Jonathan Lewis Christopherson Eric Pinnell

# <span id="page-19-0"></span>**Recommendations**

# <span id="page-20-0"></span>*1 Initial Setup*

Items in this section are advised for all systems, but may be difficult or require extensive preparation after the initial setup of the system.

## <span id="page-21-0"></span>*1.1 Filesystem Configuration*

Directories that are used for system-wide functions can be further protected by placing them on separate partitions. This provides protection for resource exhaustion and enables the use of mounting options that are applicable to the directory's intended use. Users' data can be stored on separate partitions and have stricter mount options. A user partition is a filesystem that has been established for use by the users and does not contain software for system operations.

The recommendations in this section are easier to perform during initial system installation. If the system is already installed, it is recommended that a full backup be performed before repartitioning the system.

**Note:** If you are repartitioning a system that has already been installed, make sure the data has been copied over to the new partition, unmount it and then remove the data from the directory that was in the old partition. Otherwise it will still consume space in the old partition that will be masked when the new filesystem is mounted. For example, if a system is in single-user mode with no filesystems mounted and the administrator adds a lot of data to the  $/\text{tmp}$  directory, this data will still consume space in  $/\text{once}$  the  $/\text{tmp}$  filesystem is mounted unless it is removed first.

## <span id="page-22-0"></span>*1.1.1 Disable unused filesystems*

A number of uncommon filesystem types are supported under Linux. Removing support for unneeded filesystem types reduces the local attack surface of the system. If a filesystem type is not needed it should be disabled. Native Linux file systems are designed to ensure that built-in security controls function as expected. Non-native filesystems can lead to unexpected consequences to both the security and functionality of the system and should be used with caution. Many filesystems are created for niche use cases and are not maintained and supported as the operating systems are updated and patched. Users of non-native filesystems should ensure that there is attention and ongoing support for them, especially in light of frequent operating system changes.

Standard network connectivity and Internet access to cloud storage may make the use of non-standard filesystem formats to directly attach heterogeneous devices much less attractive.

**Note**: This should not be considered a comprehensive list of filesystems. You may wish to consider additions to those listed here for your environment.

### <span id="page-23-0"></span>*1.1.1.1 Ensure mounting of cramfs filesystems is disabled (Scored)*

#### **Profile Applicability:**

- Level 1 Server
- Level 1 Workstation

#### **Description:**

The cramfs filesystem type is a compressed read-only Linux filesystem embedded in small footprint systems. A cramfs image can be used without having to first decompress the image.

#### **Rationale:**

Removing support for unneeded filesystem types reduces the local attack surface of the server. If this filesystem type is not needed, disable it.

#### **Audit:**

```
# modprobe -n -v cramfs | grep -v mtd
install /bin/true
# lsmod | grep cramfs
<No output>
```
Edit or create a file in the /etc/modprobe.d/ directory ending in .conf Example: vi /etc/modprobe.d/cramfs.conf and add the following line:

install cramfs /bin/true

Run the following command to unload the cramfs module:

# rmmod cramfs

#### **CIS Controls:**

Version 7

5.1 Establish Secure Configurations

### <span id="page-25-0"></span>*1.1.1.2 Ensure mounting of freevxfs filesystems is disabled (Scored)*

#### **Profile Applicability:**

- Level 1 Server
- Level 1 Workstation

#### **Description:**

The freevxfs filesystem type is a free version of the Veritas type filesystem. This is the primary filesystem type for HP-UX operating systems.

#### **Rationale:**

Removing support for unneeded filesystem types reduces the local attack surface of the system. If this filesystem type is not needed, disable it.

#### **Audit:**

```
# modprobe -n -v freevxfs
install /bin/true
# lsmod | grep freevxfs
<No output>
```
Edit or create a file in the /etc/modprobe.d/ directory ending in .conf Example: vi /etc/modprobe.d/freevxfs.conf and add the following line:

install freevxfs /bin/true

Run the following command to unload the freevxfs module:

rmmod freevxfs

#### **CIS Controls:**

Version 7

5.1 Establish Secure Configurations

### <span id="page-27-0"></span>*1.1.1.3 Ensure mounting of jffs2 filesystems is disabled (Scored)*

#### **Profile Applicability:**

- Level 1 Server
- Level 1 Workstation

#### **Description:**

The  $jffss2$  (journaling flash filesystem 2) filesystem type is a log-structured filesystem used in flash memory devices.

#### **Rationale:**

Removing support for unneeded filesystem types reduces the local attack surface of the system. If this filesystem type is not needed, disable it.

#### **Audit:**

```
# modprobe -n -v jffs2 | grep -v mtd
install /bin/true
# lsmod | grep jffs2
<No output>
```
Edit or create a file in the /etc/modprobe.d/ directory ending in .conf Example: vi /etc/modprobe.d/jffs2.conf and add the following line:

install jffs2 /bin/true

Run the following command to unload the jffs2 module:

# rmmod jffs2

#### **CIS Controls:**

Version 7

5.1 Establish Secure Configurations

### <span id="page-29-0"></span>*1.1.1.4 Ensure mounting of hfs filesystems is disabled (Scored)*

#### **Profile Applicability:**

- Level 1 Server
- Level 1 Workstation

#### **Description:**

The hfs filesystem type is a hierarchical filesystem that allows you to mount Mac OS filesystems.

#### **Rationale:**

Removing support for unneeded filesystem types reduces the local attack surface of the system. If this filesystem type is not needed, disable it.

#### **Audit:**

```
# modprobe -n -v hfs
install /bin/true
# lsmod | grep hfs
<No output>
```
Edit or create a file in the /etc/modprobe.d/ directory ending in .conf Example: vi /etc/modprobe.d/hfs.conf and add the following line:

install hfs /bin/true

Run the following command to unload the hfs module:

# rmmod hfs

#### **CIS Controls:**

Version 7

5.1 Establish Secure Configurations

### <span id="page-31-0"></span>*1.1.1.5 Ensure mounting of hfsplus filesystems is disabled (Scored)*

#### **Profile Applicability:**

- Level 1 Server
- Level 1 Workstation

#### **Description:**

The hfsplus filesystem type is a hierarchical filesystem designed to replace hfs that allows you to mount Mac OS filesystems.

#### **Rationale:**

Removing support for unneeded filesystem types reduces the local attack surface of the system. If this filesystem type is not needed, disable it.

#### **Audit:**

```
# modprobe -n -v hfsplus
install /bin/true
# lsmod | grep hfsplus
<No output>
```
Edit or create a file in the /etc/modprobe.d/ directory ending in .conf Example: vi /etc/modprobe.d/hfsplus.conf and add the following line:

install hfsplus /bin/true

Run the following command to unload the hfsplus module:

# rmmod hfsplus

#### **CIS Controls:**

Version 7

5.1 Establish Secure Configurations

### <span id="page-33-0"></span>*1.1.1.6 Ensure mounting of squashfs filesystems is disabled (Scored)*

#### **Profile Applicability:**

- Level 1 Server
- Level 1 Workstation

#### **Description:**

The squashfs filesystem type is a compressed read-only Linux filesystem embedded in small footprint systems (similar to cramfs). A squashfs image can be used without having to first decompress the image.

#### **Rationale:**

Removing support for unneeded filesystem types reduces the local attack surface of the system. If this filesystem type is not needed, disable it.

#### **Audit:**

```
# modprobe --showconfig | grep squashfs
install /bin/true
# lsmod | grep squashfs
<No output>
```
Edit or create a file in the /etc/modprobe.d/ directory ending in .conf Example: vi /etc/modprobe.d/squashfs.conf and add the following line:

install squashfs /bin/true

Run the following command to unload the squashfs module:

# rmmod squashfs

#### **CIS Controls:**

Version 7

5.1 Establish Secure Configurations

### <span id="page-35-0"></span>*1.1.1.7 Ensure mounting of udf filesystems is disabled (Scored)*

#### **Profile Applicability:**

- Level 1 Server
- Level 1 Workstation

#### **Description:**

The udf filesystem type is the universal disk format used to implement ISO/IEC 13346 and ECMA-167 specifications. This is an open vendor filesystem type for data storage on a broad range of media. This filesystem type is necessary to support writing DVDs and newer optical disc formats.

#### **Rationale:**

Removing support for unneeded filesystem types reduces the local attack surface of the system. If this filesystem type is not needed, disable it.

#### **Audit:**

```
# modprobe -n -v udf | grep -v crc-itu-t
install /bin/true
# lsmod | grep udf
<No output>
```
Edit or create a file in the /etc/modprobe.d/ directory ending in .conf Example: vi /etc/modprobe.d/udf.conf and add the following line:

install udf /bin/true

Run the following command to unload the udf module:

# rmmod udf

#### **CIS Controls:**

Version 7

5.1 Establish Secure Configurations

# *1.1.1.8 Ensure mounting of FAT filesystems is limited (Not Scored)*

# **Profile Applicability:**

- Level 2 Workstation
- Level 2 Server

# **Description:**

The FAT filesystem format is primarily used on older windows systems and portable USB drives or flash modules. It comes in three types FAT12 , FAT16 , and FAT32 all of which are supported by the vfat kernel module.

# **Rationale:**

Removing support for unneeded filesystem types reduces the local attack surface of the system. If this filesystem type is not needed, disable it.

# **Audit:**

If utilizing UEFI the FAT filesystem format is required. If this case, ensure that the FAT filesystem is only used where appropriate Run the following command

grep -E -i '\svfat\s' /etc/fstab

And review that any output is appropriate for your environment If not utilizing UEFI Run the following commands and verify the output is as indicated:

```
# modprobe --showconfig | grep vfat
install vfat /bin/true
# lsmod | grep vfat
<No output>
```
Edit or create a file in the /etc/modprobe.d/ directory ending in .conf Example: vi /etc/modprobe.d/vfat.conf

install vfat /bin/true

Run the following command to unload the vfat module:

# rmmod vfat

#### **Impact:**

The FAT filesystem format is used by UEFI systems for the EFI boot partition. Disabling the vfat module can prevent boot on UEFI systems.

FAT filesystems are often used on portable USB sticks and other flash media which are commonly used to transfer files between workstations, removing VFAT support may prevent the ability to transfer files in this way.

# **CIS Controls:**

Version 7

5.1 Establish Secure Configurations

# *1.1.2 Ensure /tmp is configured (Scored)*

# **Profile Applicability:**

- Level 1 Server
- Level 1 Workstation

# **Description:**

The  $/\text{tmp}$  directory is a world-writable directory used for temporary storage by all users and some applications.

# **Rationale:**

Making /tmp its own file system allows an administrator to set the noexec option on the mount, making /tmp useless for an attacker to install executable code. It would also prevent an attacker from establishing a hardlink to a system setuid program and wait for it to be updated. Once the program was updated, the hardlink would be broken and the attacker would have his own copy of the program. If the program happened to have a security vulnerability, the attacker could continue to exploit the known flaw.

This can be accomplished by either mounting tmpfs to /tmp, or creating a separate partition for /tmp.

# **Audit:**

Run the following command and verify output shows  $/\text{tmp}$  is mounted:

```
# mount | grep -E '\s/tmp\s'
tmpfs on /tmp type tmpfs (rw, nosuid, nodev, noexec, relatime)
```
Run the following command and verify that tmpfs has been mounted to, or a system partition has been created for  $/\text{tmp}$ 

```
qrep -E' \s/\t{tmp}\s' /etc/fstab | qrep -E -v' \s4'
tmpfs /tmp tmpfs defaults,noexec,nosuid,nodev 0 0
```
OR

```
# systemctl is-enabled tmp.mount
```
enabled

Configure /etc/fstab as appropriate. **Example:**

tmpfs /tmp tmpfs defaults,rw,nosuid,nodev,noexec,relatime 0 0

#### OR

Run the following commands to enable systemd  $/\text{tmp}$  mounting:

```
systemctl unmask tmp.mount
systemctl enable tmp.mount
```

```
Edit /etc/systemd/system/local-fs.target.wants/tmp.mount to configure the /tmp
mount:
```

```
[Mount]
What=tmpfs
Where=/tmp
Type=tmpfs
Options=mode=1777, strictatime, noexec, nodev, nosuid
```
#### **Impact:**

Since the  $/$ tmp directory is intended to be world-writable, there is a risk of resource exhaustion if it is not bound to a separate partition.

Running out of /tmp space is a problem regardless of what kind of filesystem lies under it, but in a default installation a disk-based /tmp will essentially have the whole disk available, as it only creates a single / partition. On the other hand, a RAM-based /tmp as with tmpfs will almost certainly be much smaller, which can lead to applications filling up the filesystem much more easily.

/tmp utalizing tmpfs can be resized using the size={size} parameter on the Options line on the tmp.mount file

#### **References:**

- 1. AJ Lewis, "LVM HOWTO"[, http://tldp.org/HOWTO/LVM-HOWTO/](http://tldp.org/HOWTO/LVM-HOWTO/)
- 2. <https://www.freedesktop.org/wiki/Software/systemd/APIFileSystems/>

#### **Notes:**

If an entry for /tmp exists in /etc/fstab it will take precedence over entries in the tmp.mount file

# **CIS Controls:**

Version 7

5.1 Establish Secure Configurations

# *1.1.3 Ensure nodev option set on /tmp partition (Scored)*

# **Profile Applicability:**

- Level 1 Server
- Level 1 Workstation

## **Description:**

The nodev mount option specifies that the filesystem cannot contain special devices.

## **Rationale:**

Since the  $/\text{tmp}$  filesystem is not intended to support devices, set this option to ensure that users cannot attempt to create block or character special devices in /tmp.

## **Audit:**

Verify that the nodev option is set if a /tmp partition exists Run the following command and verify that nothing is returned:

# mount | grep -E '\s/tmp\s' | grep -v nodev

Edit the /etc/fstab file and add nodev to the fourth field (mounting options) for the /tmp partition. See the fstab(5) manual page for more information. Run the following command to remount  $/\text{tmp}$ :

# mount -o remount,nodev /tmp

**OR** If systemd tmp.mount is configured:

Edit/etc/systemd/system/local-fs.target.wants/tmp.mount to add nodev to the /tmp mount options:

[Mount] Options=mode=1777, strictatime, noexec, nodev, nosuid

Run the following command to remount  $/\text{tmp}$ :

# mount -o remount,nodev /tmp

#### **CIS Controls:**

Version 7

5.1 Establish Secure Configurations

# *1.1.4 Ensure nosuid option set on /tmp partition (Scored)*

# **Profile Applicability:**

- Level 1 Server
- Level 1 Workstation

## **Description:**

The nosuid mount option specifies that the filesystem cannot contain setuid files.

## **Rationale:**

Since the  $/\text{tmp}$  filesystem is only intended for temporary file storage, set this option to ensure that users cannot create setuid files in /tmp.

## **Audit:**

Verify that the nosuid option is set if a  $/\text{tmp}$  partition exists Run the following command and verify that nothing is returned:

# mount | grep -E '\s/tmp\s' | grep -v nosuid

Edit the /etc/fstab file and add nosuid to the fourth field (mounting options) for the /tmp partition. See the fstab(5) manual page for more information. Run the following command to remount  $/\text{tmp}$ :

# mount -o remount,nosuid /tmp

#### OR

Edit/etc/systemd/system/local-fs.target.wants/tmp.mount to add nosuid to the /tmp mount options:

[Mount] Options=mode=1777, strictatime, noexec, nodev, nosuid

Run the following command to remount  $/\text{tmp}$ :

# mount -o remount,nosuid /tmp

## **CIS Controls:**

Version 7

5.1 Establish Secure Configurations

# *1.1.5 Ensure noexec option set on /tmp partition (Scored)*

# **Profile Applicability:**

- Level 1 Server
- Level 1 Workstation

## **Description:**

The noexec mount option specifies that the filesystem cannot contain executable binaries.

## **Rationale:**

Since the  $/\text{tmp}$  filesystem is only intended for temporary file storage, set this option to ensure that users cannot run executable binaries from /tmp.

## **Audit:**

Verify that the noexec option is set if a /tmp partition exists Run the following command and verify that nothing is returned:

# mount | grep -E '\s/tmp\s' | grep -v noexec

Edit the /etc/fstab file and add noexec to the fourth field (mounting options) for the /tmp partition. See the fstab(5) manual page for more information. Run the following command to remount  $/\text{tmp}$ :

# mount -o remount,noexec /tmp

or

Edit /etc/systemd/system/local-fs.target.wants/tmp.mount to add noexec to the /tmp mount options:

[Mount] Options=mode=1777, strictatime, noexec, nodev, nosuid

Run the following command to remount  $/\text{tmp}$ :

# mount -o remount,noexec /tmp

### **CIS Controls:**

Version 7

2.6 Address unapproved software

Ensure that unauthorized software is either removed or the inventory is updated in a timely manner

# *1.1.6 Ensure separate partition exists for /var (Scored)*

# **Profile Applicability:**

- Level 2 Server
- Level 2 Workstation

## **Description:**

The /var directory is used by daemons and other system services to temporarily store dynamic data. Some directories created by these processes may be world-writable.

### **Rationale:**

Since the /var directory may contain world-writable files and directories, there is a risk of resource exhaustion if it is not bound to a separate partition.

### **Audit:**

Run the following command and verify output shows /var is mounted:

# mount | grep -E '\s/var\s' /dev/xvdg1 on /var type ext4 (rw, relatime, data=ordered)

For new installations, during installation create a custom partition setup and specify a separate partition for  $/var$ .

For systems that were previously installed, create a new partition and configure /etc/fstab as appropriate.

## **Impact:**

Resizing filesystems is a common activity in cloud-hosted servers. Separate filesystem partitions may prevent successful resizing, or may require the installation of additional tools solely for the purpose of resizing operations. The use of these additional tools may introduce their own security considerations.

### **References:**

1. AJ Lewis, "LVM HOWTO"[, http://tldp.org/HOWTO/LVM-HOWTO/](http://tldp.org/HOWTO/LVM-HOWTO/)

## **Notes:**

When modifying  $\sqrt{var}$  it is advisable to bring the system to emergency mode (so auditd is not running), rename the existing directory, mount the new file system, and migrate the data over before returning to multiuser mode.

# **CIS Controls:**

# Version 7

5.1 Establish Secure Configurations

# *1.1.7 Ensure separate partition exists for /var/tmp (Scored)*

# **Profile Applicability:**

- Level 2 Server
- Level 2 Workstation

## **Description:**

The /var/tmp directory is a world-writable directory used for temporary storage by all users and some applications.

## **Rationale:**

Since the  $/var/tmp$  directory is intended to be world-writable, there is a risk of resource exhaustion if it is not bound to a separate partition. In addition, making  $\sqrt{var / \t{t}}$  its own file system allows an administrator to set the noexec option on the mount, making /var/tmp useless for an attacker to install executable code. It would also prevent an attacker from establishing a hardlink to a system setuid program and wait for it to be updated. Once the program was updated, the hardlink would be broken and the attacker would have his own copy of the program. If the program happened to have a security vulnerability, the attacker could continue to exploit the known flaw.

## **Audit:**

Run the following command and verify output shows  $\sqrt{var / \t{t}}$  is mounted:

# mount | grep /var/tmp <device> on /var/tmp type ext4 (rw,nosuid,nodev,noexec,relatime)

For new installations, during installation create a custom partition setup and specify a separate partition for /var/tmp.

For systems that were previously installed, create a new partition and configure /etc/fstab as appropriate.

#### **Impact:**

Resizing filesystems is a common activity in cloud-hosted servers. Separate filesystem partitions may prevent successful resizing, or may require the installation of additional tools solely for the purpose of resizing operations. The use of these additional tools may introduce their own security considerations.

### **CIS Controls:**

### Version 7

5.1 Establish Secure Configurations

# *1.1.8 Ensure nodev option set on /var/tmp partition (Scored)*

# **Profile Applicability:**

- Level 1 Server
- Level 1 Workstation

## **Description:**

The nodev mount option specifies that the filesystem cannot contain special devices.

## **Rationale:**

Since the /var/tmp filesystem is not intended to support devices, set this option to ensure that users cannot attempt to create block or character special devices in  $/\text{var}/\text{tmp}$ .

### **Audit:**

Verify that the nodev option is set if a  $/var/tmp$  partition exists. Run the following command and verify that nothing is returned:

# mount | grep -E '\s/var/tmp\s' | grep -v nodev

### **Remediation:**

Edit the /etc/fstab file and add nodev to the fourth field (mounting options) for the /var/tmp partition. See the fstab(5) manual page for more information. Run the following command to remount  $/\text{var}/\text{tmp}$ :

# mount -o remount,nodev /var/tmp

### **CIS Controls:**

Version 7

5.1 Establish Secure Configurations

# *1.1.9 Ensure nosuid option set on /var/tmp partition (Scored)*

# **Profile Applicability:**

- Level 1 Server
- Level 1 Workstation

## **Description:**

The nosuid mount option specifies that the filesystem cannot contain setuid files.

## **Rationale:**

Since the /var/tmp filesystem is only intended for temporary file storage, set this option to ensure that users cannot create setuid files in /var/tmp.

### **Audit:**

Verify that the nosuid option is set if a  $/var/tmp$  partition exists. Run the following command and verify that nothing is returned:

# mount | grep -E '\s/var/tmp\s' | grep -v nosuid

### **Remediation:**

Edit the /etc/fstab file and add nosuid to the fourth field (mounting options) for the /var/tmp partition. See the fstab(5) manual page for more information. Run the following command to remount /var/tmp:

# mount -o remount,nosuid /var/tmp

### **CIS Controls:**

Version 7

5.1 Establish Secure Configurations

# *1.1.10 Ensure noexec option set on /var/tmp partition (Scored)*

# **Profile Applicability:**

- Level 1 Server
- Level 1 Workstation

## **Description:**

The noexec mount option specifies that the filesystem cannot contain executable binaries.

## **Rationale:**

Since the /var/tmp filesystem is only intended for temporary file storage, set this option to ensure that users cannot run executable binaries from /var/tmp.

## **Audit:**

Verify that the noexec option is set if a  $/var/tmp$  partition exists. Run the following command and verify that nothing is returned:

# mount | grep -E '\s/var/tmp\s' | grep -v noexec

### **Remediation:**

Edit the /etc/fstab file and add noexec to the fourth field (mounting options) for the /var/tmp partition. See the fstab(5) manual page for more information. Run the following command to remount  $/\text{var}/\text{tmp}$ :

# mount -o remount,noexec /var/tmp

### **CIS Controls:**

Version 7

2.6 Address unapproved software

Ensure that unauthorized software is either removed or the inventory is updated in a timely manner

# *1.1.11 Ensure separate partition exists for /var/log (Scored)*

# **Profile Applicability:**

- Level 2 Server
- Level 2 Workstation

## **Description:**

The /var/log directory is used by system services to store log data.

## **Rationale:**

There are two important reasons to ensure that system logs are stored on a separate partition: protection against resource exhaustion (since logs can grow quite large) and protection of audit data.

### **Audit:**

Run the following command and verify output shows /var/log is mounted:

# mount | grep /var/log /dev/xvdh1 on /var/log type ext4 (rw, relatime, data=ordered)

For new installations, during installation create a custom partition setup and specify a separate partition for /var/log.

For systems that were previously installed, create a new partition and configure /etc/fstab as appropriate.

## **Impact:**

Resizing filesystems is a common activity in cloud-hosted servers. Separate filesystem partitions may prevent successful resizing, or may require the installation of additional tools solely for the purpose of resizing operations. The use of these additional tools may introduce their own security considerations.

## **References:**

1. AJ Lewis, "LVM HOWTO"[, http://tldp.org/HOWTO/LVM-HOWTO/](http://tldp.org/HOWTO/LVM-HOWTO/)

## **Notes:**

When modifying  $\sqrt{var}/\log$  it is advisable to bring the system to emergency mode (so auditd is not running), rename the existing directory, mount the new file system, and migrate the data over before returning to multiuser mode.

# **CIS Controls:**

# Version 7

6.4 Ensure adequate storage for logs

Ensure that all systems that store logs have adequate storage space for the logs generated.

# *1.1.12 Ensure separate partition exists for /var/log/audit (Scored)*

# **Profile Applicability:**

- Level 2 Server
- Level 2 Workstation

## **Description:**

The auditing daemon, auditd, stores log data in the /var/log/audit directory.

## **Rationale:**

There are two important reasons to ensure that data gathered by auditd is stored on a separate partition: protection against resource exhaustion (since the  $\alpha$ udit.log file can grow quite large) and protection of audit data. The audit daemon calculates how much free space is left and performs actions based on the results. If other processes (such as syslog) consume space in the same partition as auditd , it may not perform as desired.

# **Audit:**

Run the following command and verify output shows /var/log/audit is mounted:

```
# mount | grep /var/log/audit
/dev/xvdi1 on /var/log/audit type ext4 (rw,relatime,data=ordered)
```
For new installations, during installation create a custom partition setup and specify a separate partition for /var/log/audit.

For systems that were previously installed, create a new partition and configure /etc/fstab as appropriate.

## **Impact:**

Resizing filesystems is a common activity in cloud-hosted servers. Separate filesystem partitions may prevent successful resizing, or may require the installation of additional tools solely for the purpose of resizing operations. The use of these additional tools may introduce their own security considerations.

## **References:**

1. AJ Lewis, "LVM HOWTO"[, http://tldp.org/HOWTO/LVM-HOWTO/](http://tldp.org/HOWTO/LVM-HOWTO/)

## **Notes:**

When modifying /var/log/audit it is advisable to bring the system to emergency mode (so auditd is not running), rename the existing directory, mount the new file system, and migrate the data over before returning to multiuser mode.

# **CIS Controls:**

# Version 7

6.4 Ensure adequate storage for logs

Ensure that all systems that store logs have adequate storage space for the logs generated.

# *1.1.13 Ensure separate partition exists for /home (Scored)*

# **Profile Applicability:**

- Level 2 Server
- Level 2 Workstation

## **Description:**

The /home directory is used to support disk storage needs of local users.

## **Rationale:**

If the system is intended to support local users, create a separate partition for the /home directory to protect against resource exhaustion and restrict the type of files that can be stored under /home .

## **Audit:**

Run the following command and verify output shows /home is mounted:

# mount | grep /home /dev/xvdf1 on /home type ext4 (rw, nodev, relatime, data=ordered)

For new installations, during installation create a custom partition setup and specify a separate partition for /home.

For systems that were previously installed, create a new partition and configure /etc/fstab as appropriate.

#### **Impact:**

Resizing filesystems is a common activity in cloud-hosted servers. Separate filesystem partitions may prevent successful resizing, or may require the installation of additional tools solely for the purpose of resizing operations. The use of these additional tools may introduce their own security considerations.

#### **References:**

1. AJ Lewis, "LVM HOWTO"[, http://tldp.org/HOWTO/LVM-HOWTO/](http://tldp.org/HOWTO/LVM-HOWTO/)

### **CIS Controls:**

Version 7

5.1 Establish Secure Configurations

# *1.1.14 Ensure nodev option set on /home partition (Scored)*

# **Profile Applicability:**

- Level 1 Server
- Level 1 Workstation

## **Description:**

The nodev mount option specifies that the filesystem cannot contain special devices.

## **Rationale:**

Since the user partitions are not intended to support devices, set this option to ensure that users cannot attempt to create block or character special devices.

### **Audit:**

Verify that the nodev option is set if a /home partition exists. Run the following command and verify that nothing is returned:

# mount | grep -E '\s/home\s' | grep -v nodev

### **Remediation:**

Edit the /etc/fstab file and add nodev to the fourth field (mounting options) for the /home partition. See the  $f$ stab(5) manual page for more information.

# mount -o remount,nodev /home

#### **Notes:**

The actions in this recommendation refer to the /homepartition, which is the default user partition that is defined in many distributions. If you have created other user partitions, it is recommended that the Remediation and Audit steps be applied to these partitions as well.

# **CIS Controls:**

Version 7

5.1 Establish Secure Configurations

# *1.1.15 Ensure nodev option set on /dev/shm partition (Scored)*

# **Profile Applicability:**

- Level 1 Server
- Level 1 Workstation

## **Description:**

The nodev mount option specifies that the filesystem cannot contain special devices.

## **Rationale:**

Since the /dev/shm filesystem is not intended to support devices, set this option to ensure that users cannot attempt to create special devices in /dev/shm partitions.

## **Audit:**

Verify that the nodev option is set if a /dev/shm partition exists. Run the following command and verify that nothing is returned:

# mount | grep -E '\s/dev/shm\s' | grep -v nodev

Edit the /etc/fstab file and add nodev to the fourth field (mounting options) for the /dev/shm partition. See the fstab(5) manual page for more information. Run the following command to remount /dev/shm:

# mount -o remount,nodev /dev/shm

#### **Notes:**

Some distributions mount /dev/shm through other means and require /dev/shm to be added to /etc/fstab even though it is already being mounted on boot. Others may configure /dev/shm in other locations and may override /etc/fstab configuration. Consult the documentation appropriate for your distribution.

## **CIS Controls:**

### Version 7

5.1 Establish Secure Configurations

# *1.1.16 Ensure nosuid option set on /dev/shm partition (Scored)*

# **Profile Applicability:**

- Level 1 Server
- Level 1 Workstation

## **Description:**

The nosuid mount option specifies that the filesystem cannot contain setuid files.

### **Rationale:**

Setting this option on a file system prevents users from introducing privileged programs onto the system and allowing non-root users to execute them.

### **Audit:**

Verify that the nosuid option is set if a /dev/shm partition exists. Run the following command and verify that nothing is returned:

# mount | grep -E '\s/dev/shm\s' | grep -v nosuid

Edit the /etc/fstab file and add nosuid to the fourth field (mounting options) for the /dev/shm partition. See the fstab(5) manual page for more information. Run the following command to remount /dev/shm:

# mount -o remount,nosuid /dev/shm

#### **Notes:**

Some distributions mount /dev/shm through other means and require /dev/shm to be added to /etc/fstab even though it is already being mounted on boot. Others may configure /dev/shm in other locations and may override /etc/fstab configuration. Consult the documentation appropriate for your distribution.

## **CIS Controls:**

## Version 7

5.1 Establish Secure Configurations

# *1.1.17 Ensure noexec option set on /dev/shm partition (Scored)*

# **Profile Applicability:**

- Level 1 Server
- Level 1 Workstation

## **Description:**

The noexec mount option specifies that the filesystem cannot contain executable binaries.

## **Rationale:**

Setting this option on a file system prevents users from executing programs from shared memory. This deters users from introducing potentially malicious software on the system.

### **Audit:**

Verify that the noexec option is set if a /dev/shm partition exists. Run the following command and verify that nothing is returned:

# mount | grep -E '\s/dev/shm\s' | grep -v noexec

Edit the /etc/fstab file and add noexec to the fourth field (mounting options) for the /dev/shm partition. See the fstab(5) manual page for more information. Run the following command to remount /dev/shm:

# mount -o remount,noexec /dev/shm

#### **Notes:**

Some distributions mount /dev/shm through other means and require /dev/shm to be added to /etc/fstab even though it is already being mounted on boot. Others may configure /dev/shm in other locations and may override /etc/fstab configuration. Consult the documentation appropriate for your distribution.

## **CIS Controls:**

## Version 7

2.6 Address unapproved software

Ensure that unauthorized software is either removed or the inventory is updated in a timely manner

# *1.1.18 Ensure nodev option set on removable media partitions (Not Scored)*

# **Profile Applicability:**

- Level 1 Server
- Level 1 Workstation

## **Description:**

The nodev mount option specifies that the filesystem cannot contain special devices.

## **Rationale:**

Removable media containing character and block special devices could be used to circumvent security controls by allowing non-root users to access sensitive device files such as /dev/kmem or the raw disk partitions.

## **Audit:**

Run the following command and verify that the nodev option is set on all removable media partitions.

#### # mount

# **Remediation:**

Edit the /etc/fstab file and add nodev to the fourth field (mounting options) of all removable media partitions. Look for entries that have mount points that contain words such as floppy or cdrom. See the  $f$ stab(5) manual page for more information.

# **CIS Controls:**

### Version 7

# 5.1 Establish Secure Configurations

# *1.1.19 Ensure nosuid option set on removable media partitions (Not Scored)*

# **Profile Applicability:**

- Level 1 Server
- Level 1 Workstation

## **Description:**

The nosuid mount option specifies that the filesystem cannot contain setuid files.

## **Rationale:**

Setting this option on a file system prevents users from introducing privileged programs onto the system and allowing non-root users to execute them.

### **Audit:**

Run the following command and verify that the nosuid option is set on all removable media partitions.

# mount

### **Remediation:**

Edit the /etc/fstab file and add nosuid to the fourth field (mounting options) of all removable media partitions. Look for entries that have mount points that contain words such as floppy or cdrom. See the  $f$ stab(5) manual page for more information.

# **CIS Controls:**

# Version 7

5.1 Establish Secure Configurations

# *1.1.20 Ensure noexec option set on removable media partitions (Not Scored)*

# **Profile Applicability:**

- Level 1 Server
- Level 1 Workstation

### **Description:**

The noexec mount option specifies that the filesystem cannot contain executable binaries.

#### **Rationale:**

Setting this option on a file system prevents users from executing programs from the removable media. This deters users from being able to introduce potentially malicious software on the system.

#### **Audit:**

Run the following command and verify that the noexec option is set on all removable media partitions.

#### # mount

### **Remediation:**

Edit the /etc/fstab file and add noexec to the fourth field (mounting options) of all removable media partitions. Look for entries that have mount points that contain words such as floppy or cdrom. See the  $f$ stab(5) manual page for more information.

### **CIS Controls:**

### Version 7

### 2.6 Address unapproved software

Ensure that unauthorized software is either removed or the inventory is updated in a timely manner

# *1.1.21 Ensure sticky bit is set on all world-writable directories (Scored)*

# **Profile Applicability:**

- Level 1 Server
- Level 1 Workstation

## **Description:**

Setting the sticky bit on world writable directories prevents users from deleting or renaming files in that directory that are not owned by them.

### **Rationale:**

This feature prevents the ability to delete or rename files in world writable directories (such as  $/\text{tmp}$ ) that are owned by another user.

### **Audit:**

Run the following command to verify no world writable directories exist without the sticky bit set:

```
# df --local -P | awk '{if (NR!=1) print $6}' | xargs -I '{}' find '{}' -xdev 
-type d \( -perm -0002 -a ! -perm -1000 \) 2>/dev/null
```
No output should be returned.
Run the following command to set the sticky bit on all world writable directories:

```
# df --local -P | awk '{if (NR!=1) print $6}' | xargs -I '{}' find '{}' -xdev 
-type d \( -perm -0002 -a ! -perm -1000 \) 2>/dev/null | xargs -I '{}' chmod
a+t '{}'
```
#### **Notes:**

Some distributions may not support the  $-$ local option to df.

#### **CIS Controls:**

## Version 7

5.1 Establish Secure Configurations

## *1.1.22 Disable Automounting (Scored)*

## **Profile Applicability:**

- Level 1 Server
- Level 2 Workstation

## **Description:**

autofs allows automatic mounting of devices, typically including CD/DVDs and USB drives.

## **Rationale:**

With automounting enabled anyone with physical access could attach a USB drive or disc and have its contents available in system even if they lacked permissions to mount it themselves.

## **Audit:**

autofs should be removed or disabled.

Run the following commands to verify that autofs is not installed or is disabled Run the following command to verify autofs is not enabled:

```
# systemctl is-enabled autofs
```
disabled

Verify result is not "enabled".

OR

Run the following command to verfiy that autofs is not installed

# dpkg -s autofs

Output should include:

package `autofs` is not installed

Run one of the following commands: Run the following command to disable autofs :

# systemctl --now disable autofs

#### OR

Run the following command to remove autofs

# apt purge autofs

#### **Impact:**

The use of portable hard drives is very common for workstation users. If your organization allows the use of portable storage or media on workstations and physical access controls to workstations is considered adequate there is little value add in turning off automounting.

#### **Notes:**

Additional methods of disabling a service exist. Consult your distribution documentation for appropriate methods.

This control should align with the tolerance of the use of portable drives and optical media in the organization. On a server requiring an admin to manually mount media can be part of defense-in-depth to reduce the risk of unapproved software or information being introduced or proprietary software or information being exfiltrated. If admins commonly use flash drives and Server access has sufficient physical controls, requiring manual mounting may not increase security.

## **CIS Controls:**

#### Version 7

8.4 Configure Anti-Malware Scanning of Removable Devices

Configure devices so that they automatically conduct an anti-malware scan of removable media when inserted or connected.

#### 8.5 Configure Devices Not To Auto-run Content

Configure devices to not auto-run content from removable media.

## *1.1.23 Disable USB Storage (Scored)*

## **Profile Applicability:**

- Level 1 Server
- Level 2 Workstation

## **Description:**

USB storage provides a means to transfer and store files insuring persistence and availability of the files independent of network connection status. Its popularity and utility has led to USB-based malware being a simple and common means for network infiltration and a first step to establishing a persistent threat within a networked environment.

## **Rationale:**

Restricting USB access on the system will decrease the physical attack surface for a device and diminish the possible vectors to introduce malware.

## **Audit:**

Run the following commands and verify the output is as indicated:

```
# modprobe -n -v usb-storage
install /bin/true
# lsmod | grep usb-storage
<No output>
```
Edit or create a file in the /etc/modprobe.d/ directory ending in .conf Example: vi /etc/modprobe.d/usb\_storage.conf and add the following line:

install usb-storage /bin/true

Run the following command to unload the usb-storage module:

rmmod usb-storage

#### **Notes:**

An alternative solution to disabling the usb-storage module may be found in USBGuard.

Use of USBGuard and construction of USB device policies should be done in alignment with site policy.

#### **CIS Controls:**

Version 7

8.4 Configure Anti-Malware Scanning of Removable Devices

Configure devices so that they automatically conduct an anti-malware scan of removable media when inserted or connected.

8.5 Configure Devices Not To Auto-run Content

Configure devices to not auto-run content from removable media.

# *1.2 Configure Software Updates*

Ubuntu Linux use apt to install and update software packages. Patch management procedures may vary widely between enterprises. Large enterprises may choose to install a local updates server that can be used in place of their distributions servers, whereas a single deployment of a system may prefer to get updates directly. Updates can be performed automatically or manually, depending on the site's policy for patch management. Many large enterprises prefer to test patches on a non-production system before rolling out to production.

For the purpose of this benchmark, the requirement is to ensure that a patch management system is configured and maintained. The specifics on patch update procedures are left to the organization.

## *1.2.1 Ensure package manager repositories are configured (Not Scored)*

## **Profile Applicability:**

- Level 1 Server
- Level 1 Workstation

## **Description:**

Systems need to have package manager repositories configured to ensure they receive the latest patches and updates.

#### **Rationale:**

If a system's package repositories are misconfigured important patches may not be identified or a rogue repository could introduce compromised software.

#### **Audit:**

Run the following command and verify package repositories are configured correctly:

# apt-cache policy

#### **Remediation:**

Configure your package manager repositories according to site policy.

#### **CIS Controls:**

#### Version 7

3.4 Deploy Automated Operating System Patch Management Tools

Deploy automated software update tools in order to ensure that the operating systems are running the most recent security updates provided by the software vendor.

#### 3.5 Deploy Automated Software Patch Management Tools

Deploy automated software update tools in order to ensure that third-party software on all systems is running the most recent security updates provided by the software vendor.

## *1.2.2 Ensure GPG keys are configured (Not Scored)*

## **Profile Applicability:**

- Level 1 Server
- Level 1 Workstation

## **Description:**

Most packages managers implement GPG key signing to verify package integrity during installation.

#### **Rationale:**

It is important to ensure that updates are obtained from a valid source to protect against spoofing that could lead to the inadvertent installation of malware on the system.

#### **Audit:**

Verify GPG keys are configured correctly for your package manager:

# apt-key list

#### **Remediation:**

Update your package manager GPG keys in accordance with site policy.

## **CIS Controls:**

#### Version 7

3.4 Deploy Automated Operating System Patch Management Tools

Deploy automated software update tools in order to ensure that the operating systems are running the most recent security updates provided by the software vendor.

## 3.5 Deploy Automated Software Patch Management Tools

Deploy automated software update tools in order to ensure that third-party software on all systems is running the most recent security updates provided by the software vendor.

# *1.3 Configure sudo*

sudo allows a permitted user to execute a command as the superuser or another user, as specified by the security policy. The invoking user's real (not effective) user ID is used to determine the user name with which to query the security policy.

sudo supports a plugin architecture for security policies and input/output logging. Third parties can develop and distribute their own policy and I/O logging plugins to work seamlessly with the sudo front end. The default security policy is sudoers, which is configured via the file /etc/sudoers.

## *1.3.1 Ensure sudo is installed (Scored)*

## **Profile Applicability:**

- Level 1 Server
- Level 1 Workstation

#### **Description:**

sudo allows a permitted user to execute a command as the superuser or another user, as specified by the security policy. The invoking user's real (not effective) user ID is used to determine the user name with which to query the security policy.

## **Rationale:**

sudo supports a plugin architecture for security policies and input/output logging. Third parties can develop and distribute their own policy and I/O logging plugins to work seamlessly with the sudo front end. The default security policy is sudoers, which is configured via the file /etc/sudoers.

The security policy determines what privileges, if any, a user has to run sudo. The policy may require that users authenticate themselves with a password or another authentication mechanism. If authentication is required, sudo will exit if the user's password is not entered within a configurable time limit. This limit is policy-specific.

#### **Audit:**

Verify that sudo in installed. Run the following command and inspect the output to confirm that sudo is installed:

# dpkg -s sudo

## OR

# dpkg -s sudo-ldap

Install sudo using the following command.

# apt install sudo

#### OR

# apt install sudo-ldap

#### **References:**

- 1. SUDO(8)
- 2. <http://www.sudo.ws/>

#### **Notes:**

Use the sudo-ldap package if you need LDAP support for sudoers.

#### **CIS Controls:**

#### Version 7

4.3 Ensure the Use of Dedicated Administrative Accounts

Ensure that all users with administrative account access use a dedicated or secondary account for elevated activities. This account should only be used for administrative activities and not internet browsing, email, or similar activities.

## *1.3.2 Ensure sudo commands use pty (Scored)*

## **Profile Applicability:**

- Level 1 Server
- Level 1 Workstation

## **Description:**

sudo can be configured to run only from a psuedo-pty

## **Rationale:**

Attackers can run a malicious program using sudo, which would again fork a background process that remains even when the main program has finished executing.

#### **Audit:**

Verify that sudo can only run other commands from a psuedo-pty Run the following command:

```
# grep -Ei '^\s*Defaults\s+([^#]+,\s*)?use_pty(,\s+\S+\s*)*(\s+#.*)?$' 
/etc/sudoers /etc/sudoers.d/*
```
Defaults use\_pty

#### **Remediation:**

edit the file /etc/sudoers or a file in /etc/sudoers.d/ and add the following line:

Defaults use\_pty

#### **References:**

1. SUDO(8)

#### **CIS Controls:**

#### Version 7

4.3 Ensure the Use of Dedicated Administrative Accounts

Ensure that all users with administrative account access use a dedicated or secondary account for elevated activities. This account should only be used for administrative activities and not internet browsing, email, or similar activities.

## *1.3.3 Ensure sudo log file exists (Scored)*

## **Profile Applicability:**

- Level 1 Server
- Level 1 Workstation

#### **Description:**

sudo can use a custom log file

#### **Rationale:**

A sudo log file simplifies auditing of sudo commands

#### **Audit:**

Verify that sudo has a custom log file configured Run the following command:

# grep -Ei '^\s\*Defaults\s+logfile=\S+' /etc/sudoers /etc/sudoers.d/\*

verify output includes

Defaults logfile="<path to log file">

Where  $\leq$  Path to log file> Is a file location that conforms with local site policy

#### **Remediation:**

edit the file /etc/sudoers or a file in /etc/sudoers.d/ and add the following line:

Defaults logfile="<PATH TO CUSTOM LOG FILE>"

#### **Example**

Defaults logfile="/var/log/sudo.log"

#### **CIS Controls:**

Version 7

6.3 Enable Detailed Logging

Enable system logging to include detailed information such as an event source, date, user, timestamp, source addresses, destination addresses, and other useful elements.

# *1.4 Filesystem Integrity Checking*

AIDE is a file integrity checking tool, similar in nature to Tripwire. While it cannot prevent intrusions, it can detect unauthorized changes to configuration files by alerting when the files are changed. When setting up AIDE, decide internally what the site policy will be concerning integrity checking. Review the AIDE quick start guide and AIDE documentation before proceeding.

## *1.4.1 Ensure AIDE is installed (Scored)*

## **Profile Applicability:**

- Level 1 Server
- Level 1 Workstation

#### **Description:**

AIDE takes a snapshot of filesystem state including modification times, permissions, and file hashes which can then be used to compare against the current state of the filesystem to detect modifications to the system.

#### **Rationale:**

By monitoring the filesystem state compromised files can be detected to prevent or limit the exposure of accidental or malicious misconfigurations or modified binaries.

#### **Audit:**

Verify AIDE is installed:

# dpkg -s aide

Install AIDE using the appropriate package manager or manual installation:

# apt install aide aide-common

Configure AIDE as appropriate for your environment. Consult the AIDE documentation for options.

Initialize AIDE:

```
# aideinit
```
#### **References:**

1. AIDE stable manual:<http://aide.sourceforge.net/stable/manual.html>

#### **Notes:**

The prelinking feature can interfere with AIDE because it alters binaries to speed up their start up times. Run prelink -ua to restore the binaries to their prelinked state, thus avoiding false positives from AIDE.

#### **CIS Controls:**

Version 7

14.9 Enforce Detail Logging for Access or Changes to Sensitive Data

Enforce detailed audit logging for access to sensitive data or changes to sensitive data (utilizing tools such as File Integrity Monitoring or Security Information and Event Monitoring).

## *1.4.2 Ensure filesystem integrity is regularly checked (Scored)*

## **Profile Applicability:**

- Level 1 Server
- Level 1 Workstation

## **Description:**

Periodic checking of the filesystem integrity is needed to detect changes to the filesystem.

## **Rationale:**

Periodic file checking allows the system administrator to determine on a regular basis if critical files have been changed in an unauthorized fashion.

## **Audit:**

Run the following to verify that aidcheck.service and aidcheck.timer are enabled and running

```
# systemctl is-enabled aidecheck.service
# systemctl status aidecheck.service
# systemctl is-enabled aidecheck.timer
# systemctl status aidecheck.timer
```
## OR

Run the following commands to determine if there is a  $c_{\text{ron}}$  job scheduled to run the aide check.

```
# crontab -u root -l | grep aide
# grep -r aide /etc/cron.* /etc/crontab
```
Ensure a cron job in compliance with site policy is returned.

Run the following commands:

```
# cp ./config/aidecheck.service /etc/system/system/aidecheck.service
# cp ./config/aidecheck.timer /etc/systemd/system/aidecheck.timer
# chmod 0644 /etc/systemd/system/aidecheck.*
# systemctl reenable aidecheck.timer
# systemctl restart aidecheck.timer
# systemctl daemon-reload
```
## OR

Run the following command:

# crontab -u root -e

Add the following line to the crontab:

0 5 \* \* \* /usr/bin/aide.wrapper --config /etc/aide/aide.conf --check

#### **References:**

- 1. [https://github.com/konstruktoid/hardening/blob/master/config/aidecheck.servic](https://github.com/konstruktoid/hardening/blob/master/config/aidecheck.service) [e](https://github.com/konstruktoid/hardening/blob/master/config/aidecheck.service)
- 2. <https://github.com/konstruktoid/hardening/blob/master/config/aidecheck.timer>

#### **Notes:**

The checking in this recommendation occurs every day at 5am. Alter the frequency and time of the checks in compliance with site policy.

Note that Ubuntu advises using /usr/bin/aide.wrapper rather than calling /usr/bin/aide directly in order to protect the database and prevent conflicts.

#### **CIS Controls:**

#### Version 7

14.9 Enforce Detail Logging for Access or Changes to Sensitive Data

Enforce detailed audit logging for access to sensitive data or changes to sensitive data (utilizing tools such as File Integrity Monitoring or Security Information and Event Monitoring).

# *1.5 Secure Boot Settings*

The recommendations in this section focus on securing the bootloader and settings involved in the boot process directly.

## *1.5.1 Ensure permissions on bootloader config are configured (Scored)*

## **Profile Applicability:**

- Level 1 Server
- Level 1 Workstation

#### **Description:**

The grub configuration file contains information on boot settings and passwords for unlocking boot options. The grub configuration is usually grub.cfg stored in /boot/grub/.

#### **Rationale:**

Setting the permissions to read and write for root only prevents non-root users from seeing the boot parameters or changing them. Non-root users who read the boot parameters may be able to identify weaknesses in security upon boot and be able to exploit them.

## **Audit:**

Run the following command and verify uid and Gid are both 0/root and Access does not grant permissions to group or other :

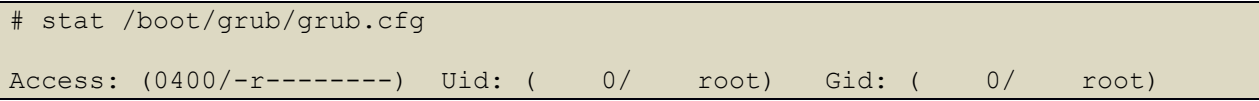

Run the following commands to set permissions on your grub configuration:

```
# chown root:root /boot/grub/grub.cfg
# chmod og-rwx /boot/grub/grub.cfg
```
#### **Notes:**

This recommendation is designed around the grub bootloader, if LILO or another bootloader is in use in your environment enact equivalent settings.

Replace /boot/grub/grub.cfg with the appropriate grub configuration file for your environment

## **CIS Controls:**

## Version 7

5.1 Establish Secure Configurations

## *1.5.2 Ensure bootloader password is set (Scored)*

## **Profile Applicability:**

- Level 1 Server
- Level 1 Workstation

## **Description:**

Setting the boot loader password will require that anyone rebooting the system must enter a password before being able to set command line boot parameters

## **Rationale:**

Requiring a boot password upon execution of the boot loader will prevent an unauthorized user from entering boot parameters or changing the boot partition. This prevents users from weakening security (e.g. turning off AppArmor at boot time).

## **Audit:**

Run the following commands and verify output matches:

```
# grep "^set superusers" /boot/grub/grub.cfg
set superusers="<username>"
# grep "^password" /boot/grub/grub.cfg
password_pbkdf2 <username> <encrypted-password>
```
Create an encrypted password with grub-mkpasswd-pbkdf2:

```
# grub-mkpasswd-pbkdf2
Enter password: <password>
Reenter password: <password>
Your PBKDF2 is <encrypted-password>
```
Add the following into a custom  $/etc/grub$ . d configuration file:

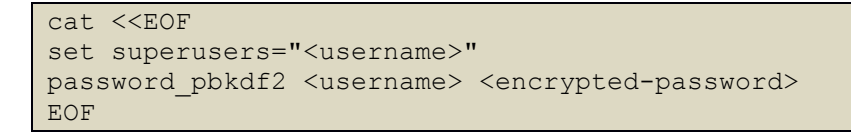

The superuser/user information and password should not be contained in the /etc/grub.d/00\_header file as this file could be overwritten in a package update. If there is a requirement to be able to boot/reboot without entering the password, edit /etc/grub.d/10\_linux and add --unrestricted to the line CLASS= Example:

CLASS="--class gnu-linux --class gnu --class os --unrestricted"

Run the following command to update the  $qrub2$  configuration:

```
# update-grub
```
#### **Impact:**

If password protection is enabled, only the designated superuser can edit a Grub 2 menu item by pressing "e" or access the GRUB 2 command line by pressing "c"

If GRUB 2 is set up to boot automatically to a password-protected menu entry the user has no option to back out of the password prompt to select another menu entry. Holding the SHIFT key will not display the menu in this case. The user must enter the correct username and password. If unable, the configuration files will have to be edited via the LiveCD or other means to fix the problem

You can add --unrestricted to the menu entries to allow the system to boot without entering a password. Password will still be required to edit menu items.

More Information:<https://help.ubuntu.com/community/Grub2/Passwords>

#### **Notes:**

This recommendation is designed around the grub bootloader, if LILO or another bootloader is in use in your environment enact equivalent settings.

Replace /boot/grub/grub.cfg with the appropriate grub configuration file for your environment.

#### **CIS Controls:**

Version 7

5.1 Establish Secure Configurations

## *1.5.3 Ensure authentication required for single user mode (Scored)*

## **Profile Applicability:**

- Level 1 Server
- Level 1 Workstation

## **Description:**

Single user mode is used for recovery when the system detects an issue during boot or by manual selection from the bootloader.

#### **Rationale:**

Requiring authentication in single user mode prevents an unauthorized user from rebooting the system into single user to gain root privileges without credentials.

#### **Audit:**

Perform the following to determine if a password is set for the root user:

# grep ^root:[\*\!]: /etc/shadow

No results should be returned.

#### **Remediation:**

Run the following command and follow the prompts to set a password for the root user:

# passwd root

#### **CIS Controls:**

Version 7

5.1 Establish Secure Configurations

## *1.5.4 Ensure interactive boot is not enabled (Not Scored)*

## **Profile Applicability:**

- Level 1 Server
- Level 1 Workstation

## **Description:**

Interactive boot allows console users to interactively select which services start on boot. Not all distributions support this capability.

The PROMPT\_FOR\_CONFIRM option provides console users the ability to interactively boot the system and select which services to start on boot .

## **Rationale:**

Turn off the PROMPT FOR CONFIRM option on the console to prevent console users from potentially overriding established security settings.

## **Audit:**

If interactive boot is available verify it is disabled on your system. On some distributions this is configured via the PROMPT\_FOR\_CONFIRM option in /etc/sysconfig/boot :

# grep "^PROMPT FOR CONFIRM=" /etc/sysconfig/boot

PROMPT\_FOR\_CONFIRM="no"

#### **Remediation:**

If interactive boot is available disable it.

## **CIS Controls:**

#### Version 7

#### 5.1 Establish Secure Configurations

*1.6 Additional Process Hardening*

## *1.6.1 Ensure XD/NX support is enabled (Scored)*

## **Profile Applicability:**

- Level 1 Server
- Level 1 Workstation

#### **Description:**

Recent processors in the x86 family support the ability to prevent code execution on a per memory page basis. Generically and on AMD processors, this ability is called No Execute (NX), while on Intel processors it is called Execute Disable (XD). This ability can help prevent exploitation of buffer overflow vulnerabilities and should be activated whenever possible. Extra steps must be taken to ensure that this protection is enabled, particularly on 32-bit x86 systems. Other processors, such as Itanium and POWER, have included such support since inception and the standard kernel for those platforms supports the feature.

## **Rationale:**

Enabling any feature that can protect against buffer overflow attacks enhances the security of the system.

#### **Audit:**

Run the following command and verify your kernel has identified and activated NX/XD protection.

```
# journalctl | grep 'protection: active'
kernel: NX (Execute Disable) protection: active
```
OR

on systems without journalctl

```
# [[ -n $(grep noexec[0-9]*=off /proc/cmdline) || -z $(grep -E -i ' (pae|nx) 
' /proc/cpuinfo) || -n $(grep '\sNX\s.*\sprotection:\s' /var/log/dmesg | grep 
-v active) ]] && echo "NX Protection is not active"
```
Nothing should be returned

On 32 bit systems install a kernel with PAE support, no installation is required on 64 bit systems:

If necessary configure your bootloader to load the new kernel and reboot the system. You may need to enable NX or XD support in your bios.

## **Notes:**

Ensure your system supports the XD or NX bit and has PAE support before implementing this recommendation as this may prevent it from booting if these are not supported by your hardware.

## **CIS Controls:**

## Version 7

8.3 Enable Operating System Anti-Exploitation Features/ Deploy Anti-Exploit Technologies

Enable anti-exploitation features such as Data Execution Prevention (DEP) or Address Space Layout Randomization (ASLR) that are available in an operating system or deploy appropriate toolkits that can be configured to apply protection to a broader set of applications and executables.

# *1.6.2 Ensure address space layout randomization (ASLR) is enabled (Scored)*

## **Profile Applicability:**

- Level 1 Server
- Level 1 Workstation

## **Description:**

Address space layout randomization (ASLR) is an exploit mitigation technique which randomly arranges the address space of key data areas of a process.

## **Rationale:**

Randomly placing virtual memory regions will make it difficult to write memory page exploits as the memory placement will be consistently shifting.

## **Audit:**

Run the following commands and verify output matches:

```
# sysctl kernel.randomize va space
kernel.randomize va space = 2# grep "kernel\.randomize va space" /etc/sysctl.conf /etc/sysctl.d/*
kernel.randomize va space = 2
```
Set the following parameter in /etc/sysctl.conf or a /etc/sysctl.d/\* file:

 $k$ ernel.randomize va space = 2

Run the following command to set the active kernel parameter:

# sysctl -w kernel.randomize va space=2

#### **CIS Controls:**

Version 7

8.3 Enable Operating System Anti-Exploitation Features/ Deploy Anti-Exploit **Technologies** 

Enable anti-exploitation features such as Data Execution Prevention (DEP) or Address Space Layout Randomization (ASLR) that are available in an operating system or deploy appropriate toolkits that can be configured to apply protection to a broader set of applications and executables.

## *1.6.3 Ensure prelink is disabled (Scored)*

## **Profile Applicability:**

- Level 1 Server
- Level 1 Workstation

#### **Description:**

prelinkis a program that modifies ELF shared libraries and ELF dynamically linked binaries in such a way that the time needed for the dynamic linker to perform relocations at startup significantly decreases.

#### **Rationale:**

The prelinking feature can interfere with the operation of AIDE, because it changes binaries. Prelinking can also increase the vulnerability of the system if a malicious user is able to compromise a common library such as libc.

## **Audit:**

Verify prelink is not installed:

# dpkg -s prelink

#### **Remediation:**

Run the following command to restore binaries to normal:

# prelink -ua

Uninstall prelink using the appropriate package manager or manual installation:

# apt purge prelink

#### **CIS Controls:**

#### Version 7

14.9 Enforce Detail Logging for Access or Changes to Sensitive Data

Enforce detailed audit logging for access to sensitive data or changes to sensitive data (utilizing tools such as File Integrity Monitoring or Security Information and Event Monitoring).

## *1.6.4 Ensure core dumps are restricted (Scored)*

## **Profile Applicability:**

- Level 1 Server
- Level 1 Workstation

## **Description:**

A core dump is the memory of an executable program. It is generally used to determine why a program aborted. It can also be used to glean confidential information from a core file. The system provides the ability to set a soft limit for core dumps, but this can be overridden by the user.

## **Rationale:**

Setting a hard limit on core dumps prevents users from overriding the soft variable. If core dumps are required, consider setting limits for user groups (see limits.conf(5) ). In addition, setting the fs. suid dumpable variable to 0 will prevent setuid programs from dumping core.

## **Audit:**

Run the following commands and verify output matches:

```
# grep "hard core" /etc/security/limits.conf /etc/security/limits.d/*
* hard core 0
# sysctl fs.suid dumpable
fs.suid dumpable = 0# grep "fs\.suid_dumpable" /etc/sysctl.conf /etc/sysctl.d/*
fs.suid dumpable = 0
```
Run the following command to check if systemd-coredump is installed:

# systemctl is-enabled coredump.service

If enabled or disabled is returned systemd-coredump is installed

Add the following line to /etc/security/limits.conf or a /etc/security/limits.d/\* file:

\* hard core 0

Set the following parameter in /etc/sysctl.conf or a /etc/sysctl.d/\* file:

fs.suid dumpable =  $0$ 

Run the following command to set the active kernel parameter:

# sysctl -w fs.suid dumpable=0

If systemd-coredump is installed:

edit /etc/systemd/coredump.conf and add/modify the following lines:

```
Storage=none
ProcessSizeMax=0
```
Run the command:

systemctl daemon-reload

#### **CIS Controls:**

Version 7

5.1 Establish Secure Configurations

# *1.7 Mandatory Access Control*

Mandatory Access Control (MAC) provides an additional layer of access restrictions to processes on top of the base Discretionary Access Controls. By restricting how processes can access files and resources on a system the potential impact from vulnerabilities in the processes can be reduced.

**Impact:** Mandatory Access Control limits the capabilities of applications and daemons on a system, while this can prevent unauthorized access the configuration of MAC can be complex and difficult to implement correctly preventing legitimate access from occurring.

**Note:** Apparmor is the default MAC provided with Ubuntu systems.

**Note:** Additional Mandatory Access Control systems to include SELinux exist. If a different Mandatory Access Control systems is used, please follow it's vendors guidance for proper implementation in place of the guidance provided in this section

# *1.7.1 Configure AppArmor*

AppArmor provides a Mandatory Access Control (MAC) system that greatly augments the default Discretionary Access Control (DAC) model. Under AppArmor MAC rules are applied by file paths instead of by security contexts as in other MAC systems. As such it does not require support in the filesystem and can be applied to network mounted filesystems for example. AppArmor security policies define what system resources applications can access and what privileges they can do so with. This automatically limits the damage that the software can do to files accessible by the calling user. The user does not need to take any action to gain this benefit. For an action to occur, both the traditional DAC permissions must be satisfied as well as the AppArmor MAC rules. The action will not be allowed if either one of these models does not permit the action. In this way, AppArmor rules can only make a system's permissions more restrictive and secure.

## **References:**

- 1. AppArmor Documentation:<http://wiki.apparmor.net/index.php/Documentation>
- 2. Ubuntu AppArmor Documentation: <https://help.ubuntu.com/community/AppArmor>
- 3. SUSE AppArmor Documentation: <https://www.suse.com/documentation/apparmor/>

## *1.7.1.1 Ensure AppArmor is installed (Scored)*

## **Profile Applicability:**

- Level 1 Server
- Level 1 Workstation

#### **Description:**

AppArmor provides Mandatory Access Controls.

#### **Rationale:**

Without a Mandatory Access Control system installed only the default Discretionary Access Control system will be available.

#### **Audit:**

Verify that AppArmor is installed:

# dpkg -s apparmor apparmor-utils
Install Apparmor.

# apt install apparmor apparmor-utils

#### **CIS Controls:**

Version 7

14.6 Protect Information through Access Control Lists

Protect all information stored on systems with file system, network share, claims, application, or database specific access control lists. These controls will enforce the principle that only authorized individuals should have access to the information based on their need to access the information as a part of their responsibilities.

# *1.7.1.2 Ensure AppArmor is enabled in the bootloader configuration (Scored)*

# **Profile Applicability:**

- Level 1 Server
- Level 1 Workstation

#### **Description:**

Configure AppArmor to be enabled at boot time and verify that it has not been overwritten by the bootloader boot parameters.

#### **Rationale:**

AppArmor must be enabled at boot time in your bootloader configuration to ensure that the controls it provides are not overridden.

#### **Audit:**

Run the following commands to verify that all linux lines have the apparmor=1 and security=apparmor parameters set:

```
# grep "^\s*linux" /boot/grub/grub.cfg | grep -v "apparmor=1" | grep -v 
'/boot/memtest86+.bin'
Nothing should be returned
# grep "^\s*linux" /boot/grub/grub.cfg | grep -v "security=apparmor" | grep -
v '/boot/memtest86+.bin'
Nothing should be returned
```
Edit /etc/default/grub and add the appermor=1 and security=apparmor parameters to the GRUB CMDLINE LINUX= line

GRUB CMDLINE LINUX="apparmor=1 security=apparmor"

Run the following command to update the grub2 configuration:

# update-grub

#### **Notes:**

This recommendation is designed around the grub bootloader, if LILO or another bootloader is in use in your environment enact equivalent settings.

#### **CIS Controls:**

#### Version 7

14.6 Protect Information through Access Control Lists

Protect all information stored on systems with file system, network share, claims, application, or database specific access control lists. These controls will enforce the principle that only authorized individuals should have access to the information based on their need to access the information as a part of their responsibilities.

# *1.7.1.3 Ensure all AppArmor Profiles are in enforce or complain mode (Scored)*

# **Profile Applicability:**

- Level 1 Server
- Level 1 Workstation

## **Description:**

AppArmor profiles define what resources applications are able to access.

## **Rationale:**

Security configuration requirements vary from site to site. Some sites may mandate a policy that is stricter than the default policy, which is perfectly acceptable. This item is intended to ensure that any policies that exist on the system are activated.

#### **Audit:**

Run the following command and verify that profiles are loaded, profiles are in enforce or complain mode, and no processes are unconfined:

apparmor status | grep profiles

Review output and ensure that profiles are loaded, and in either enforce or complain mode

```
37 profiles are loaded.
35 profiles are in enforce mode.
2 profiles are in complain mode.
4 processes have profiles defined.
# apparmor_status | grep processes
```
Review the output and ensure no processes are unconfined

```
4 processes have profiles defined.
4 processes are in enforce mode.
0 processes are in complain mode.
0 processes are unconfined but have a profile defined.
```
Run the following command to set all profiles to enforce mode:

# aa-enforce /etc/apparmor.d/\*

#### **OR**

Run the following command to set all profiles to complain mode:

# aa-complain /etc/apparmor.d/\*

Any unconfined processes may need to have a profile created or activated for them and then be restarted.

#### **CIS Controls:**

Version 7

14.6 Protect Information through Access Control Lists

Protect all information stored on systems with file system, network share, claims, application, or database specific access control lists. These controls will enforce the principle that only authorized individuals should have access to the information based on their need to access the information as a part of their responsibilities.

# *1.7.1.4 Ensure all AppArmor Profiles are enforcing (Scored)*

# **Profile Applicability:**

- Level 2 Server
- Level 2 Workstation

#### **Description:**

AppArmor profiles define what resources applications are able to access.

#### **Rationale:**

Security configuration requirements vary from site to site. Some sites may mandate a policy that is stricter than the default policy, which is perfectly acceptable. This item is intended to ensure that any policies that exist on the system are activated.

#### **Audit:**

Run the following command and verify that profiles are loaded, no profiles are in complain mode, and no processes are unconfined:

```
# apparmor_status
apparmor module is loaded.
17 profiles are loaded.
17 profiles are in enforce mode.
   /bin/ping
   /sbin/klogd
   /sbin/syslog-ng
   /sbin/syslogd
   /usr/lib/PolicyKit/polkit-explicit-grant-helper
   /usr/lib/PolicyKit/polkit-grant-helper
   /usr/lib/PolicyKit/polkit-grant-helper-pam
   /usr/lib/PolicyKit/polkit-read-auth-helper
   /usr/lib/PolicyKit/polkit-resolve-exe-helper
   /usr/lib/PolicyKit/polkit-revoke-helper
   /usr/lib/PolicyKit/polkitd
   /usr/sbin/avahi-daemon
   /usr/sbin/identd
   /usr/sbin/mdnsd
   /usr/sbin/nscd
   /usr/sbin/ntpd
   /usr/sbin/traceroute
0 profiles are in complain mode.
1 processes have profiles defined.
1 processes are in enforce mode :
   /usr/sbin/nscd (3979)
0 processes are in complain mode.
0 processes are unconfined but have a profile defined.
```
Run the following command to set all profiles to enforce mode:

# aa-enforce /etc/apparmor.d/\*

Any unconfined processes may need to have a profile created or activated for them and then be restarted.

#### **CIS Controls:**

Version 7

14.6 Protect Information through Access Control Lists

Protect all information stored on systems with file system, network share, claims, application, or database specific access control lists. These controls will enforce the principle that only authorized individuals should have access to the information based on their need to access the information as a part of their responsibilities.

# *1.8 Warning Banners*

Presenting a warning message prior to the normal user login may assist in the prosecution of trespassers on the computer system. Changing some of these login banners also has the side effect of hiding OS version information and other detailed system information from attackers attempting to target specific exploits at a system.

Guidelines published by the US Department of Defense require that warning messages include at least the name of the organization that owns the system, the fact that the system is subject to monitoring and that such monitoring is in compliance with local statutes, and that use of the system implies consent to such monitoring. It is important that the organization's legal counsel review the content of all messages before any system modifications are made, as these warning messages are inherently site-specific. More information (including citations of relevant case law) can be found at <http://www.justice.gov/criminal/cybercrime/>

**Note:** The text provided in the remediation actions for these items is intended as an example only. Please edit to include the specific text for your organization as approved by your legal department.

# *1.8.1 Command Line Warning Banners*

The /etc/motd, /etc/issue, and /etc/issue.net files govern warning banners for standard command line logins for both local and remote users.

# *1.8.1.1 Ensure message of the day is configured properly (Scored)*

# **Profile Applicability:**

- Level 1 Server
- Level 1 Workstation

## **Description:**

The contents of the  $/etc/$  motd file are displayed to users after login and function as a message of the day for authenticated users.

Unix-based systems have typically displayed information about the OS release and patch level upon logging in to the system. This information can be useful to developers who are developing software for a particular OS platform. If  $minqetty(8)$  supports the following options, they display operating system information:  $\Im$  - machine architecture  $\Im$  operating system release  $\setminus s$  - operating system name  $\setminus v$  - operating system version

#### **Rationale:**

Warning messages inform users who are attempting to login to the system of their legal status regarding the system and must include the name of the organization that owns the system and any monitoring policies that are in place. Displaying OS and patch level information in login banners also has the side effect of providing detailed system information to attackers attempting to target specific exploits of a system. Authorized users can easily get this information by running the "uname  $-$ a" command once they have logged in.

#### **Audit:**

Run the following command and verify that the contents match site policy:

# cat /etc/motd

Run the following command and verify no results are returned:

# grep -E -i -s "(\\\v|\\\r|\\\m|\\\s|\$(grep '^ID=' /etc/os-release | cut -d=  $-f2$  | sed  $-e$  's/"//q'))" /etc/motd

Edit the /etc/motd file with the appropriate contents according to your site policy, remove any instances of  $\ln$ ,  $\ln$  ,  $\sin$  ,  $\sin$  or references to the OS platform OR If the motd is not used, this file can be removed. Run the following command to remove the motd file:

# rm /etc/motd

#### **CIS Controls:**

Version 7

5.1 Establish Secure Configurations

# *1.8.1.2 Ensure local login warning banner is configured properly (Scored)*

## **Profile Applicability:**

- Level 1 Server
- Level 1 Workstation

### **Description:**

The contents of the  $/etc/$  issue file are displayed to users prior to login for local terminals.

Unix-based systems have typically displayed information about the OS release and patch level upon logging in to the system. This information can be useful to developers who are developing software for a particular OS platform. If  $minqetty(8)$  supports the following options, they display operating system information:  $\Im$  - machine architecture  $\Im$  operating system release  $\setminus s$  - operating system name  $\setminus v$  - operating system version - or the operating system's name

#### **Rationale:**

Warning messages inform users who are attempting to login to the system of their legal status regarding the system and must include the name of the organization that owns the system and any monitoring policies that are in place. Displaying OS and patch level information in login banners also has the side effect of providing detailed system information to attackers attempting to target specific exploits of a system. Authorized users can easily get this information by running the "uname  $-$ a" command once they have logged in.

#### **Audit:**

Run the following command and verify that the contents match site policy:

# cat /etc/issue

Run the following command and verify no results are returned:

# grep -E -i "(\\\v|\\\r|\\\m|\\\s|\$(grep '^ID=' /etc/os-release | cut -d= f2 | sed -e  $'s/''//g')$ )" /etc/issue

Edit the /etc/issue file with the appropriate contents according to your site policy, remove any instances of  $\ln$ ,  $\ln$ ,  $\sin$ ,  $\sin$  or references to the  $\cos$  platform

# echo "Authorized uses only. All activity may be monitored and reported." > /etc/issue

#### **CIS Controls:**

Version 7

5.1 Establish Secure Configurations

# *1.8.1.3 Ensure remote login warning banner is configured properly (Scored)*

# **Profile Applicability:**

- Level 1 Server
- Level 1 Workstation

## **Description:**

The contents of the /etc/issue.net file are displayed to users prior to login for remote connections from configured services.

Unix-based systems have typically displayed information about the OS release and patch level upon logging in to the system. This information can be useful to developers who are developing software for a particular OS platform. If  $m$ ingetty(8) supports the following options, they display operating system information:  $\Im$  - machine architecture  $\Im$  operating system release  $\setminus s$  - operating system name  $\setminus v$  - operating system version

# **Rationale:**

Warning messages inform users who are attempting to login to the system of their legal status regarding the system and must include the name of the organization that owns the system and any monitoring policies that are in place. Displaying OS and patch level information in login banners also has the side effect of providing detailed system information to attackers attempting to target specific exploits of a system. Authorized users can easily get this information by running the "uname  $-$ a" command once they have logged in.

## **Audit:**

Run the following command and verify that the contents match site policy:

# cat /etc/issue.net

Run the following command and verify no results are returned:

```
# grep -E -i "(\\\v|\\\r|\\\m|\\\s|$(grep '^ID=' /etc/os-release | cut -d= -
f2 | sed -e 's/''//g'))" /etc/issue.net
```
Edit the /etc/issue.net file with the appropriate contents according to your site policy, remove any instances of  $\ln$ ,  $\ln$ ,  $\sin$ ,  $\sin$  or references to the  $\cos$  platform

# echo "Authorized uses only. All activity may be monitored and reported." > /etc/issue.net

#### **CIS Controls:**

Version 7

5.1 Establish Secure Configurations

# *1.8.1.4 Ensure permissions on /etc/motd are configured (Scored)*

## **Profile Applicability:**

- Level 1 Server
- Level 1 Workstation

#### **Description:**

The contents of the /etc/motd file are displayed to users after login and function as a message of the day for authenticated users.

#### **Rationale:**

If the /etc/motd file does not have the correct ownership it could be modified by unauthorized users with incorrect or misleading information.

#### **Audit:**

Run the following command and verify  $Uid$  and  $Gid$  are both  $0$ /root and Access is 644 :

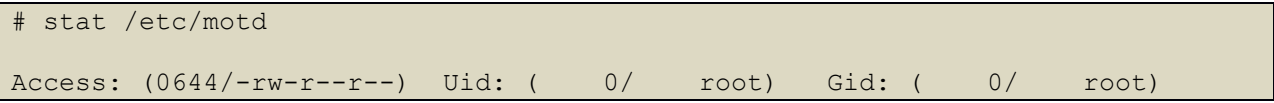

#### **Remediation:**

Run the following commands to set permissions on /etc/motd :

```
# chown root:root /etc/motd
# chmod u-x,go-wx /etc/motd
```
## **CIS Controls:**

Version 7

5.1 Establish Secure Configurations

# *1.8.1.5 Ensure permissions on /etc/issue are configured (Scored)*

# **Profile Applicability:**

- Level 1 Server
- Level 1 Workstation

#### **Description:**

The contents of the /etc/issue file are displayed to users prior to login for local terminals.

#### **Rationale:**

If the /etc/issue file does not have the correct ownership it could be modified by unauthorized users with incorrect or misleading information.

#### **Audit:**

Run the following command and verify uid and Gid are both 0/root and Access is 644:

```
# stat /etc/issue
Access: (0644/-rw-r--r--) Uid: ( 0/ root) Gid: ( 0/ root)
```
#### **Remediation:**

Run the following commands to set permissions on /etc/issue :

```
# chown root:root /etc/issue
# chmod u-x,go-wx /etc/issue
```
## **CIS Controls:**

Version 7

5.1 Establish Secure Configurations

# *1.8.1.6 Ensure permissions on /etc/issue.net are configured (Scored)*

# **Profile Applicability:**

- Level 1 Server
- Level 1 Workstation

#### **Description:**

The contents of the /etc/issue.net file are displayed to users prior to login for remote connections from configured services.

#### **Rationale:**

If the /etc/issue.net file does not have the correct ownership it could be modified by unauthorized users with incorrect or misleading information.

#### **Audit:**

Run the following command and verify  $Uid$  and  $Gid$  are both  $0$ /root and Access is 644 :

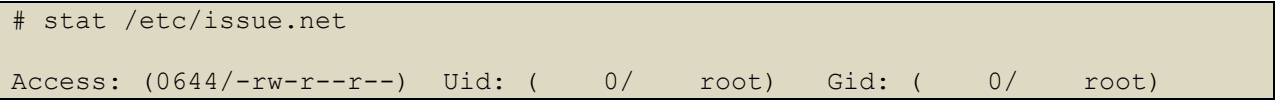

#### **Remediation:**

Run the following commands to set permissions on /etc/issue.net:

```
# chown root:root /etc/issue.net
# chmod u-x,go-wx /etc/issue.net
```
#### **CIS Controls:**

Version 7

5.1 Establish Secure Configurations

# *1.8.2 Ensure GDM login banner is configured (Scored)*

# **Profile Applicability:**

- Level 1 Server
- Level 1 Workstation

#### **Description:**

GDM is the GNOME Display Manager which handles graphical login for GNOME based systems.

#### **Rationale:**

Warning messages inform users who are attempting to login to the system of their legal status regarding the system and must include the name of the organization that owns the system and any monitoring policies that are in place.

#### **Audit:**

If GDM is installed on the system verify that /etc/gdm3/greeter.dconf-defaults file exists and contains the following:

```
[org/gnome/login-screen]
banner-message-enable=true
banner-message-text='<banner message>'
```
Edit or create the file /etc/gdm3/greeter.dconf-defaults and add the following:

```
[org/gnome/login-screen]
banner-message-enable=true
banner-message-text='Authorized uses only. All activity may be monitored and 
reported.'
```
#### **Notes:**

Additional options and sections may appear in the /etc/dconf/db/gdm.d/01-bannermessage file.

If a different GUI login service is in use, consult your documentation and apply an equivalent banner.

#### **CIS Controls:**

Version 7

5.1 Establish Secure Configurations

# *1.9 Ensure updates, patches, and additional security software are installed (Not Scored)*

# **Profile Applicability:**

- Level 1 Server
- Level 1 Workstation

#### **Description:**

Periodically patches are released for included software either due to security flaws or to include additional functionality.

#### **Rationale:**

Newer patches may contain security enhancements that would not be available through the latest full update. As a result, it is recommended that the latest software patches be used to take advantage of the latest functionality. As with any software installation, organizations need to determine if a given update meets their requirements and verify the compatibility and supportability of any additional software against the update revision that is selected.

#### **Audit:**

Verify there are no updates or patches to install:

#### # apt -s upgrade

#### **Remediation:**

Use your package manager to update all packages on the system according to site policy. Run the following command to update all packages following local site policy guidance on applying updates and patches:

#### # apt upgrade

#### OR

# apt dist-upgrade

### **Notes:**

# **Site policy may mandate a testing period before install onto production systems for available updates.**

**upgrade:** upgrade is used to install the newest versions of all packages currently installed on the system from the sources enumerated in /etc/apt/sources.list. Packages currently installed with new versions available are retrieved and upgraded; under no circumstances are currently installed packages removed, or packages not already installed retrieved and installed. New versions of currently installed packages that cannot be upgraded without changing the install status of another package will be left at their current version. An update must be performed first so that apt knows that new versions of packages are available.

**dist-upgrade:** dist-upgrade in addition to performing the function of upgrade, also intelligently handles changing dependencies with new versions of packages; apt has a "smart" conflict resolution system, and it will attempt to upgrade the most important packages at the expense of less important ones if necessary. So, dist-upgrade command may remove some packages. The /etc/apt/sources.list file contains a list of locations from which to retrieve desired package files. See also apt\_preferences(5) for a mechanism for overriding the general settings for individual packages.

## **CIS Controls:**

#### Version 7

3.4 Deploy Automated Operating System Patch Management Tools

Deploy automated software update tools in order to ensure that the operating systems are running the most recent security updates provided by the software vendor.

## 3.5 Deploy Automated Software Patch Management Tools

Deploy automated software update tools in order to ensure that third-party software on all systems is running the most recent security updates provided by the software vendor.

# *2 Services*

While applying system updates and patches helps correct known vulnerabilities, one of the best ways to protect the system against as yet unreported vulnerabilities is to disable all services that are not required for normal system operation. This prevents the exploitation of vulnerabilities discovered at a later date. If a service is not enabled, it cannot be exploited. The actions in this section of the document provide guidance on some services which can be safely disabled and under which circumstances, greatly reducing the number of possible threats to the resulting system. Additionally some services which should remain enabled but with secure configuration are covered as well as insecure service clients.

# *2.1 inetd Services*

inetd is a super-server daemon that provides internet services and passes connections to configured services. While not commonly used inetd and any unneeded inetd based services should be disabled if possible.

# *2.1.1 Ensure xinetd is not installed (Scored)*

# **Profile Applicability:**

- Level 1 Server
- Level 1 Workstation

#### **Description:**

The eXtended InterNET Daemon (xinetd) is an open source super daemon that replaced the original inetd daemon. The xinetd daemon listens for well known services and dispatches the appropriate daemon to properly respond to service requests.

#### **Rationale:**

If there are no xinetd services required, it is recommended that the package be removed.

#### **Audit:**

Run the following command to verify xinetd is not installed:

# dpkg -s xinetd

Verify result is:

```
dpkg-query: package 'xinetd' is not installed and no information is available
Use dpkg --info (= dpkg-deb --info) to examine archive files,
and dpkg --contents (= dpkg-deb --contents) to list their contents.
```
Run the following commands to remove xinetd:

# apt purge xinetd

#### **Notes:**

Additional methods of disabling a service exist. Consult your distribution documentation for appropriate methods.

#### **CIS Controls:**

Version 7

9.2 Ensure Only Approved Ports, Protocols and Services Are Running

Ensure that only network ports, protocols, and services listening on a system with validated business needs, are running on each system.

# *2.1.2 Ensure openbsd-inetd is not installed (Scored)*

# **Profile Applicability:**

- Level 1 Server
- Level 1 Workstation

#### **Description:**

The inetd daemon listens for well known services and dispatches the appropriate daemon to properly respond to service requests.

#### **Rationale:**

If there are no inetd services required, it is recommended that the daemon be removed.

#### **Audit:**

Run the following command and verify openbsd-inetd is not installed:

dpkg -s openbsd-inetd

#### **Remediation:**

Run the following command to uninstall openbsd-inetd:

apt-get remove openbsd-inetd

#### **CIS Controls:**

Version 7

9.2 Ensure Only Approved Ports, Protocols and Services Are Running

Ensure that only network ports, protocols, and services listening on a system with validated business needs, are running on each system.

# *2.2 Special Purpose Services*

This section describes services that are installed on systems that specifically need to run these services. If any of these services are not required, it is recommended that they be disabled or deleted from the system to reduce the potential attack surface.

# *2.2.1 Time Synchronization*

It is recommended that physical systems and virtual guests lacking direct access to the physical host's clock be configured to synchronize their time using a service such as systemd-timesyncd, chrony, or ntp.

If access to a physical host's clock is available and configured according to site policy, this section can be skipped.

# *2.2.1.1 Ensure time synchronization is in use (Scored)*

# **Profile Applicability:**

- Level 1 Server
- Level 1 Workstation

## **Description:**

System time should be synchronized between all systems in an environment. This is typically done by establishing an authoritative time server or set of servers and having all systems synchronize their clocks to them.

## **Rationale:**

Time synchronization is important to support time sensitive security mechanisms like Kerberos and also ensures log files have consistent time records across the enterprise, which aids in forensic investigations.

#### **Audit:**

On physical systems or virtual systems where host based time synchronization is not available verify that timesyncd, chrony, or NTP is installed. Use one of the following commands to determine the needed information:

If systemd-timesyncd is used:

# systemctl is-enabled systemd-timesyncd

If chrony is used:

# dpkg -s chrony

If ntp is used:

# dpkg -s ntp

On virtual systems where host based time synchronization is available consult your virtualization software documentation and verify that host based synchronization is in use.

On systems where host based time synchronization is not available, configure systemdtimesyncd. If "full featured" and/or encrypted time synchronization is required, install chrony or NTP.

To install chrony:

```
# atp install chrony
```
To install ntp:

# apt install ntp

On virtual systems where host based time synchronization is available consult your virtualization software documentation and setup host based synchronization.

#### **Notes:**

systemd-timesyncd is part of systemd. Some versions of systemd have been compiled without systemd-timesycnd. On these distributions, chrony or NTP should be used instead of systemd-timesycnd.

# **CIS Controls:**

Version 7

## 6.1 Utilize Three Synchronized Time Sources

Use at least three synchronized time sources from which all servers and network devices retrieve time information on a regular basis so that timestamps in logs are consistent.

# *2.2.1.2 Ensure systemd-timesyncd is configured (Not Scored)*

# **Profile Applicability:**

- Level 1 Server
- Level 1 Workstation

#### **Description:**

systemd-timesyncd is a daemon that has been added for synchronizing the system clock across the network. It implements an SNTP client. In contrast to NTP implementations such as chrony or the NTP reference server this only implements a client side, and does not bother with the full NTP complexity, focusing only on querying time from one remote server and synchronizing the local clock to it. The daemon runs with minimal privileges, and has been hooked up with networkd to only operate when network connectivity is available. The daemon saves the current clock to disk every time a new NTP sync has been acquired, and uses this to possibly correct the system clock early at bootup, in order to accommodate for systems that lack an RTC such as the Raspberry Pi and embedded devices, and make sure that time monotonically progresses on these systems, even if it is not always correct. To make use of this daemon a new system user and group "systemdtimesync" needs to be created on installation of systemd.

**Note:** The systemd-timesyncd service specifically implements only SNTP. This minimalistic service will set the system clock for large offsets or slowly adjust it for smaller deltas. More complex use cases are not covered by systemd-timesyncd.

This recommendation only applies if timesyncd is in use on the system.

#### **Rationale:**

Proper configuration is vital to ensuring time synchronization is working properly.

#### **Audit:**

Ensure that timesyncd is enabled and started Run the following commands:

# systemctl is-enabled systemd-timesyncd.service

This should return:

enabled

Review /etc/systemd/timesyncd.conf and ensure that the NTP servers, NTP FallbackNTP servers, and RootDistanceMaxSec listed are in accordance with local policy Run the following command

# timedatectl status

This should return something similar to:

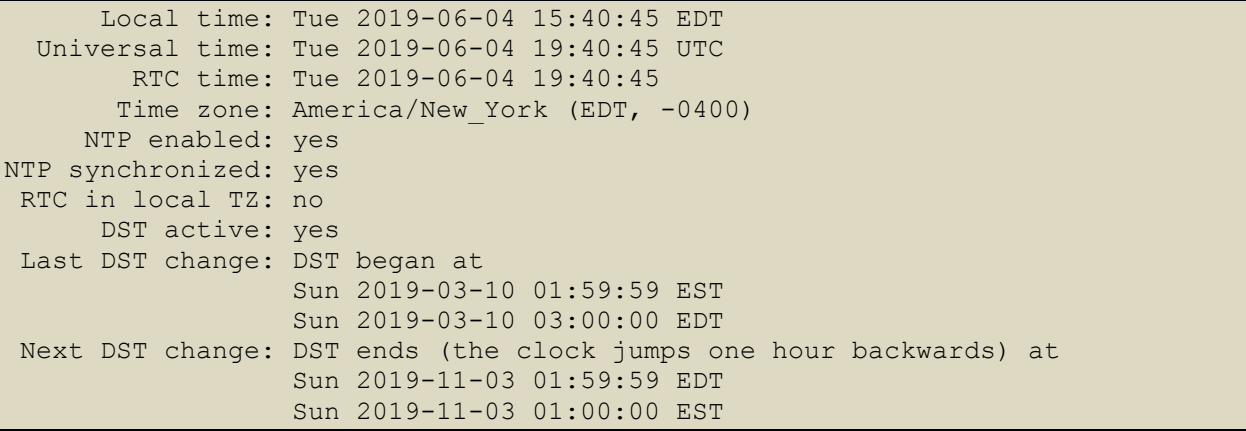

Run the following command to enable systemd-timesyncd

# systemctl enable systemd-timesyncd.service

edit the file /etc/systemd/timesyncd.conf and add/modify the following lines in accordance with local site policy

```
NTP=0.ubuntu.pool.ntp.org 1.ubuntu.pool.ntp.org 2.ubuntu.pool.ntp.org
FallbackNTP=ntp.ubuntu.com 3.ubuntu.pool.ntp.org
RootDistanceMaxSec=1
```
Run the following commands to start systemd-timesyncd.service

```
# systemctl start systemd-timesyncd.service
```

```
# timedatectl set-ntp true
```
#### **Notes:**

some versions of systemd have been compiled without systemd-timesycnd. On these distributions, chrony or NTP should be used instead of systemd-timesycnd.

Not all options are avalible on all versions of systemd-timesyncd

## **CIS Controls:**

Version 7

```
6.1 Utilize Three Synchronized Time Sources
```
Use at least three synchronized time sources from which all servers and network devices retrieve time information on a regular basis so that timestamps in logs are consistent.

# *2.2.1.3 Ensure chrony is configured (Scored)*

# **Profile Applicability:**

- Level 1 Server
- Level 1 Workstation

# **Description:**

chrony is a daemon which implements the Network Time Protocol (NTP) is designed to synchronize system clocks across a variety of systems and use a source that is highly accurate. More information on chrony can be found at [http://chrony.tuxfamily.org/.](http://chrony.tuxfamily.org/) chrony can be configured to be a client and/or a server.

## **Rationale:**

If chrony is in use on the system proper configuration is vital to ensuring time synchronization is working properly.

This recommendation only applies if chrony is in use on the system.

## **Audit:**

Run the following command and verify remote server is configured properly:

```
# grep -E "^(server|pool)" /etc/chrony.conf
server <remote-server>
```
Multiple servers may be configured.

Run the following command and verify the first field for the chronyd process is chrony:

```
# ps -ef | grep chronyd
chrony 491 1 0 20:32 ? 00:00:00 /usr/sbin/chronyd
```
Add or edit server or pool lines to /etc/chrony.conf as appropriate:

server <remote-server>

Configure chrony to run as the chrony user by configuring the appropriate startup script for your distribution. Startup scripts are typically stored in /etc/init.d or /etc/systemd.

#### **CIS Controls:**

Version 7

6.1 Utilize Three Synchronized Time Sources

Use at least three synchronized time sources from which all servers and network devices retrieve time information on a regular basis so that timestamps in logs are consistent.
# *2.2.1.4 Ensure ntp is configured (Scored)*

# **Profile Applicability:**

- Level 1 Server
- Level 1 Workstation

### **Description:**

ntp is a daemon which implements the Network Time Protocol (NTP). It is designed to synchronize system clocks across a variety of systems and use a source that is highly accurate. More information on NTP can be found at [http://www.ntp.org.](http://www.ntp.org/) ntp can be configured to be a client and/or a server.

This recommendation only applies if ntp is in use on the system.

### **Rationale:**

If ntp is in use on the system proper configuration is vital to ensuring time synchronization is working properly.

#### **Audit:**

Run the following command and verify output matches:

```
# grep "^restrict" /etc/ntp.conf
restrict -4 default kod nomodify notrap nopeer noquery
restrict -6 default kod nomodify notrap nopeer noquery
```
The  $-4$  in the first line is optional and options after  $\text{default}$  can appear in any order.

Additional restriction lines may exist.

Run the following command and verify remote server is configured properly:

```
# grep -E "^(server|pool)" /etc/ntp.conf
server <remote-server>
```
Multiple servers may be configured.

Verify that  $n+p$  is configured to run as the  $n+p$  user by running one of the following commands as appropriate for your distribution and verifying output matches:

```
# grep "^OPTIONS" /etc/sysconfig/ntpd
OPTIONS="-u ntp:ntp"
# grep "^NTPD_OPTIONS" /etc/sysconfig/ntp
OPTIONS="-u ntp:ntp"
```
Additional options may be present.

```
# grep "RUNASUSER=ntp" /etc/init.d/ntp
RUNASUSER=ntp
```
Add or edit restrict lines in  $/etc/ntp.comf$  to match the following:

restrict -4 default kod nomodify notrap nopeer noquery restrict -6 default kod nomodify notrap nopeer noquery

Add or edit server or pool lines to /etc/ntp.conf as appropriate:

```
server <remote-server>
```
Configure  $ntp$  to run as the  $ntp$  user by adding or editing one of the following files as appropriate for your distribution:

/etc/sysconfig/ntpd :

OPTIONS="-u ntp:ntp"

/etc/sysconfig/ntp :

NTPD OPTIONS="-u ntp:ntp"

/etc/init.d/ntp:

```
RUNASUSER=ntp
```
**CIS Controls:**

Version 7

6.1 Utilize Three Synchronized Time Sources

Use at least three synchronized time sources from which all servers and network devices retrieve time information on a regular basis so that timestamps in logs are consistent.

# *2.2.2 Ensure X Window System is not installed (Scored)*

## **Profile Applicability:**

Level 1 - Server

### **Description:**

The X Window System provides a Graphical User Interface (GUI) where users can have multiple windows in which to run programs and various add on. The X Windows system is typically used on workstations where users login, but not on servers where users typically do not login.

### **Rationale:**

Unless your organization specifically requires graphical login access via X Windows, remove it to reduce the potential attack surface.

#### **Audit:**

Verify X Windows System is not installed:

dpkg -l xserver-xorg\*

#### **Remediation:**

Remove the X Windows System packages:

apt purge xserver-xorg\*

#### **Impact:**

Many Linux systems run applications which require a Java runtime. Some Linux Java packages have a dependency on specific X Windows xorg-x11-fonts. One workaround to avoid this dependency is to use the "headless" Java packages for your specific Java runtime, if provided by your distribution.

#### **CIS Controls:**

Version 7

2.6 Address unapproved software

Ensure that unauthorized software is either removed or the inventory is updated in a timely manner

# *2.2.3 Ensure Avahi Server is not enabled (Scored)*

## **Profile Applicability:**

- Level 1 Server
- Level 1 Workstation

### **Description:**

Avahi is a free zeroconf implementation, including a system for multicast DNS/DNS-SD service discovery. Avahi allows programs to publish and discover services and hosts running on a local network with no specific configuration. For example, a user can plug a computer into a network and Avahi automatically finds printers to print to, files to look at and people to talk to, as well as network services running on the machine.

#### **Rationale:**

Automatic discovery of network services is not normally required for system functionality. It is recommended to disable the service to reduce the potential attack surface.

### **Audit:**

Run the following command to verify avahi-daemon is not enabled:

# systemctl is-enabled avahi-daemon

disabled

Run the following command to disable avahi-daemon:

# systemctl --now disable avahi-daemon

#### **Notes:**

Additional methods of disabling a service exist. Consult your distribution documentation for appropriate methods.

#### **CIS Controls:**

Version 7

9.2 Ensure Only Approved Ports, Protocols and Services Are Running

# *2.2.4 Ensure CUPS is not enabled (Scored)*

# **Profile Applicability:**

- Level 1 Server
- Level 2 Workstation

## **Description:**

The Common Unix Print System (CUPS) provides the ability to print to both local and network printers. A system running CUPS can also accept print jobs from remote systems and print them to local printers. It also provides a web based remote administration capability.

## **Rationale:**

If the system does not need to print jobs or accept print jobs from other systems, it is recommended that CUPS be disabled to reduce the potential attack surface.

## **Audit:**

Run the following command to verify cups is not enabled:

```
# systemctl is-enabled cups
```
#### disabled

Run one of the following commands to disable cups :

# systemctl --now disable cups

#### **Impact:**

Disabling CUPS will prevent printing from the system, a common task for workstation systems.

#### **References:**

1. More detailed documentation on CUPS is available at the project homepage at [http://www.cups.org.](http://www.cups.org./)

#### **Notes:**

Additional methods of disabling a service exist. Consult your distribution documentation for appropriate methods.

#### **CIS Controls:**

Version 7

9.2 Ensure Only Approved Ports, Protocols and Services Are Running

# *2.2.5 Ensure DHCP Server is not enabled (Scored)*

# **Profile Applicability:**

- Level 1 Server
- Level 1 Workstation

### **Description:**

The Dynamic Host Configuration Protocol (DHCP) is a service that allows machines to be dynamically assigned IP addresses.

#### **Rationale:**

Unless a system is specifically set up to act as a DHCP server, it is recommended that this service be deleted to reduce the potential attack surface.

#### **Audit:**

Run the following commands to verify dhcpd is not enabled:

```
# systemctl is-enabled isc-dhcp-server
disabled
# systemctl is-enabled isc-dhcp-server6
disabled
```
Verify results are not enabled.

Run one of the following commands to disable dhcpd:

```
# systemctl --now disable isc-dhcp-server
# systemctl --now disable isc-dhcp-server6
```
#### **References:**

1. More detailed documentation on DHCP is available at <http://www.isc.org/software/dhcp.>

#### **Notes:**

Additional methods of disabling a service exist. Consult your distribution documentation for appropriate methods.

### **CIS Controls:**

#### Version 7

9.2 Ensure Only Approved Ports, Protocols and Services Are Running

# *2.2.6 Ensure LDAP server is not enabled (Scored)*

# **Profile Applicability:**

- Level 1 Server
- Level 1 Workstation

### **Description:**

The Lightweight Directory Access Protocol (LDAP) was introduced as a replacement for NIS/YP. It is a service that provides a method for looking up information from a central database.

#### **Rationale:**

If the system will not need to act as an LDAP server, it is recommended that the software be disabled to reduce the potential attack surface.

#### **Audit:**

Run the following command to verify slapd is not enabled:

```
# systemctl is-enabled slapd
```
#### disabled

Run one of the following commands to disable slapd:

# systemctl --now disable slapd

#### **References:**

1. For more detailed documentation on OpenLDAP, go to the project homepage at [http://www.openldap.org.](http://www.openldap.org./)

#### **Notes:**

Additional methods of disabling a service exist. Consult your distribution documentation for appropriate methods.

#### **CIS Controls:**

#### Version 7

9.2 Ensure Only Approved Ports, Protocols and Services Are Running

# *2.2.7 Ensure NFS and RPC are not enabled (Scored)*

# **Profile Applicability:**

- Level 1 Server
- Level 1 Workstation

### **Description:**

The Network File System (NFS) is one of the first and most widely distributed file systems in the UNIX environment. It provides the ability for systems to mount file systems of other servers through the network.

#### **Rationale:**

If the system does not export NFS shares or act as an NFS client, it is recommended that these services be disabled to reduce the remote attack surface.

#### **Audit:**

Run the following command to verify nfs is not enabled:

```
# systemctl is-enabled nfs-server
```
disabled

Verify result is not "enabled".

Run the following command to verify rpcbind is not enabled:

```
# systemctl is-enabled rpcbind
```
disabled

Run the following commands to disable nfs and rpcbind:

```
# systemctl --now disable nfs-server
# systemctl --now disable rpcbind
```
#### **Notes:**

Additional methods of disabling a service exist. Consult your distribution documentation for appropriate methods.

### **CIS Controls:**

Version 7

9.2 Ensure Only Approved Ports, Protocols and Services Are Running

# *2.2.8 Ensure DNS Server is not enabled (Scored)*

# **Profile Applicability:**

- Level 1 Server
- Level 1 Workstation

#### **Description:**

The Domain Name System (DNS) is a hierarchical naming system that maps names to IP addresses for computers, services and other resources connected to a network.

#### **Rationale:**

Unless a system is specifically designated to act as a DNS server, it is recommended that the package be deleted to reduce the potential attack surface.

#### **Audit:**

Run the following command to verify DNS server is not enabled:

```
# systemctl is-enabled bind9
```
disabled

Verify result is not "enabled".

#### **Remediation:**

Run the following commands to disable DNS server:

# systemctl --now disable bind9

#### **Notes:**

Additional methods of disabling a service exist. Consult your distribution documentation for appropriate methods.

#### **CIS Controls:**

Version 7

9.2 Ensure Only Approved Ports, Protocols and Services Are Running

# *2.2.9 Ensure FTP Server is not enabled (Scored)*

# **Profile Applicability:**

- Level 1 Server
- Level 1 Workstation

## **Description:**

The File Transfer Protocol (FTP) provides networked computers with the ability to transfer files.

## **Rationale:**

FTP does not protect the confidentiality of data or authentication credentials. It is recommended SFTP be used if file transfer is required. Unless there is a need to run the system as a FTP server (for example, to allow anonymous downloads), it is recommended that the package be deleted to reduce the potential attack surface.

## **Audit:**

Run the following command to verify vsftpd is not enabled:

```
# systemctl is-enabled vsftpd
```
#### disabled

Run the following command to disable vsftpd:

# systemctl --now disable vsftpd

#### **Notes:**

Additional methods of disabling a service exist. Consult your distribution documentation for appropriate methods.

Additional FTP servers also exist and should be audited.

#### **CIS Controls:**

Version 7

#### 9.2 Ensure Only Approved Ports, Protocols and Services Are Running

# *2.2.10 Ensure HTTP server is not enabled (Scored)*

# **Profile Applicability:**

- Level 1 Server
- Level 1 Workstation

### **Description:**

HTTP or web servers provide the ability to host web site content.

### **Rationale:**

Unless there is a need to run the system as a web server, it is recommended that the package be deleted to reduce the potential attack surface.

### **Audit:**

Run the following command to verify apache is not enabled:

# systemctl is-enabled apache2

disabled

Run the following command to disable apache:

# systemctl --now disable apache2

#### **Notes:**

Additional methods of disabling a service exist. Consult your distribution documentation for appropriate methods.

Several httpd servers exist and can use other service names. apache, apache2, lighttpd, and nginx are example services that provide an HTTP server. These and other services should also be audited.

### **CIS Controls:**

#### Version 7

9.2 Ensure Only Approved Ports, Protocols and Services Are Running

# *2.2.11 Ensure email services are not enabled (Scored)*

## **Profile Applicability:**

- Level 1 Server
- Level 1 Workstation

### **Description:**

dovecot is an open source mail submission and transport server for Linux based systems.

### **Rationale:**

Unless mail transport services are to be provided by this system, it is recommended that the service be disabled or deleted to reduce the potential attack surface.

#### **Audit:**

Run one of the following commands to verify dovecot is not enabled:

# systemctl is-enabled dovecot

disabled

Run one of the following commands to disable dovecot:

# systemctl --now disable dovecot

#### **Notes:**

Additional methods of disabling a service exist. Consult your distribution documentation for appropriate methods.

Several IMAP/POP3 servers exist and can use other service names. dovecot, courier-imap and cyrus-imap are example services that provide a mail server. These and other services should also be audited.

#### **CIS Controls:**

#### Version 7

9.2 Ensure Only Approved Ports, Protocols and Services Are Running

# *2.2.12 Ensure Samba is not enabled (Scored)*

## **Profile Applicability:**

- Level 1 Server
- Level 1 Workstation

#### **Description:**

The Samba daemon allows system administrators to configure their Linux systems to share file systems and directories with Windows desktops. Samba will advertise the file systems and directories via the Server Message Block (SMB) protocol. Windows desktop users will be able to mount these directories and file systems as letter drives on their systems.

#### **Rationale:**

If there is no need to mount directories and file systems to Windows systems, then this service can be deleted to reduce the potential attack surface.

### **Audit:**

Run the following command to verify Samba is not enabled:

```
# systemctl is-enabled smbd
```
#### disabled

Run the following command to disable Samba:

# systemctl --now disable smbd

#### **Notes:**

Additional methods of disabling a service exist. Consult your distribution documentation for appropriate methods.

### **CIS Controls:**

Version 7

9.2 Ensure Only Approved Ports, Protocols and Services Are Running

# *2.2.13 Ensure HTTP Proxy Server is not enabled (Scored)*

# **Profile Applicability:**

- Level 1 Server
- Level 1 Workstation

### **Description:**

Squid is a standard proxy server used in many distributions and environments.

### **Rationale:**

If there is no need for a proxy server, it is recommended that the squid proxy be deleted to reduce the potential attack surface.

### **Audit:**

Run the following command to verify squid is not enabled:

# systemctl is-enabled squid

disabled

Run the following command to disable squid:

# systemctl --now disable squid

#### **Notes:**

Additional methods of disabling a service exist. Consult your distribution documentation for appropriate methods.

On some distributions the squid service is known as squid3, not squid. Several HTTP proxy servers exist. These and other services should be checked.

#### **CIS Controls:**

#### Version 7

#### 9.2 Ensure Only Approved Ports, Protocols and Services Are Running

# *2.2.14 Ensure SNMP Server is not enabled (Scored)*

# **Profile Applicability:**

- Level 1 Server
- Level 1 Workstation

## **Description:**

The Simple Network Management Protocol (SNMP) server is used to listen for SNMP commands from an SNMP management system, execute the commands or collect the information and then send results back to the requesting system.

## **Rationale:**

The SNMP server can communicate using SNMP v1, which transmits data in the clear and does not require authentication to execute commands. Unless absolutely necessary, it is recommended that the SNMP service not be used. If SNMP is required the server should be configured to disallow SNMP v1.

## **Audit:**

Run the following command to verify snmpd is not enabled:

```
# systemctl is-enabled snmpd
```
disabled

Run the following command to disable snmpd:

# systemctl --now disable snmpd

#### **Notes:**

Additional methods of disabling a service exist. Consult your distribution documentation for appropriate methods.

#### **CIS Controls:**

Version 7

9.2 Ensure Only Approved Ports, Protocols and Services Are Running

# *2.2.15 Ensure mail transfer agent is configured for local-only mode (Scored)*

# **Profile Applicability:**

- Level 1 Server
- Level 1 Workstation

## **Description:**

Mail Transfer Agents (MTA), such as sendmail and Postfix, are used to listen for incoming mail and transfer the messages to the appropriate user or mail server. If the system is not intended to be a mail server, it is recommended that the MTA be configured to only process local mail.

## **Rationale:**

The software for all Mail Transfer Agents is complex and most have a long history of security issues. While it is important to ensure that the system can process local mail messages, it is not necessary to have the MTA's daemon listening on a port unless the server is intended to be a mail server that receives and processes mail from other systems.

#### **Audit:**

Run the following command to verify that the MTA is not listening on any non-loopback address ( 127.0.0.1 or ::1 ) Nothing should be returned

 $ss$  -lntu | grep -E ':25\s' | grep -E -v '\s(127.0.0.1|::1):25\s'

Edit /etc/postfix/main.cf and add the following line to the RECEIVING MAIL section. If the line already exists, change it to look like the line below:

inet\_interfaces = loopback-only

Restart postfix:

# systemctl restart postfix

#### **Notes:**

This recommendation is designed around the postfix mail server, depending on your environment you may have an alternative MTA installed such as exim4. If this is the case consult the documentation for your installed MTA to configure the recommended state.

#### **CIS Controls:**

#### Version 7

9.2 Ensure Only Approved Ports, Protocols and Services Are Running

# *2.2.16 Ensure rsync service is not enabled (Scored)*

## **Profile Applicability:**

- Level 1 Server
- Level 1 Workstation

### **Description:**

The rsyncd service can be used to synchronize files between systems over network links.

### **Rationale:**

The rsyncd service presents a security risk as it uses unencrypted protocols for communication.

### **Audit:**

Run the following command to verify rsyncd is not enabled:

```
# systemctl is-enabled rsync
```
disabled

Run the following command to disable rsyncd:

# systemctl --now disable rsync

#### **Notes:**

Additional methods of disabling a service exist. Consult your distribution documentation for appropriate methods.

On some distributions the rsync service is known as  $r$ sync, not rsyncd.

#### **CIS Controls:**

#### Version 7

#### 9.2 Ensure Only Approved Ports, Protocols and Services Are Running

# *2.2.17 Ensure NIS Server is not enabled (Scored)*

# **Profile Applicability:**

- Level 1 Server
- Level 1 Workstation

## **Description:**

The Network Information Service (NIS) (formally known as Yellow Pages) is a client-server directory service protocol for distributing system configuration files. The NIS server is a collection of programs that allow for the distribution of configuration files.

### **Rationale:**

The NIS service is inherently an insecure system that has been vulnerable to DOS attacks, buffer overflows and has poor authentication for querying NIS maps. NIS generally has been replaced by such protocols as Lightweight Directory Access Protocol (LDAP). It is recommended that the service be disabled and other, more secure services be used

### **Audit:**

Run the following command to verify nis is not enabled:

```
# systemctl is-enabled nis
```
disabled

Run the following command to disable nis:

# systemctl --now disable nis

#### **Notes:**

Additional methods of disabling a service exist. Consult your distribution documentation for appropriate methods.

#### **CIS Controls:**

Version 7

9.2 Ensure Only Approved Ports, Protocols and Services Are Running

# *2.3 Service Clients*

A number of insecure services exist. While disabling the servers prevents a local attack against these services, it is advised to remove their clients unless they are required.

**Note**: This should not be considered a comprehensive list of insecure service clients. You may wish to consider additions to those listed here for your environment.

# *2.3.1 Ensure NIS Client is not installed (Scored)*

# **Profile Applicability:**

- Level 1 Server
- Level 1 Workstation

#### **Description:**

The Network Information Service (NIS), formerly known as Yellow Pages, is a client-server directory service protocol used to distribute system configuration files. The NIS client was used to bind a machine to an NIS server and receive the distributed configuration files.

#### **Rationale:**

The NIS service is inherently an insecure system that has been vulnerable to DOS attacks, buffer overflows and has poor authentication for querying NIS maps. NIS generally has been replaced by such protocols as Lightweight Directory Access Protocol (LDAP). It is recommended that the service be removed.

#### **Audit:**

Verify nis is not installed. Use the following command to provide the needed information:

dpkg -s nis

Uninstall nis:

apt purge nis

#### **Impact:**

Many insecure service clients are used as troubleshooting tools and in testing environments. Uninstalling them can inhibit capability to test and troubleshoot. If they are required it is advisable to remove the clients after use to prevent accidental or intentional misuse.

#### **CIS Controls:**

Version 7

2.6 Address unapproved software

Ensure that unauthorized software is either removed or the inventory is updated in a timely manner
## *2.3.2 Ensure rsh client is not installed (Scored)*

## **Profile Applicability:**

- Level 1 Server
- Level 1 Workstation

## **Description:**

The rsh package contains the client commands for the rsh services.

## **Rationale:**

These legacy clients contain numerous security exposures and have been replaced with the more secure SSH package. Even if the server is removed, it is best to ensure the clients are also removed to prevent users from inadvertently attempting to use these commands and therefore exposing their credentials. Note that removing the rsh package removes the clients for rsh , rcp and rlogin .

## **Audit:**

Verify rsh is not installed. Use the following command to provide the needed information:

dpkg -s rsh-client

Uninstall rsh:

apt remove rsh-client

#### **Impact:**

Many insecure service clients are used as troubleshooting tools and in testing environments. Uninstalling them can inhibit capability to test and troubleshoot. If they are required it is advisable to remove the clients after use to prevent accidental or intentional misuse.

## **CIS Controls:**

Version 7

4.5 Use Multifactor Authentication For All Administrative Access

Use multi-factor authentication and encrypted channels for all administrative account access.

## *2.3.3 Ensure talk client is not installed (Scored)*

## **Profile Applicability:**

- Level 1 Server
- Level 1 Workstation

## **Description:**

The talk software makes it possible for users to send and receive messages across systems through a terminal session. The  $\text{talk client}$ , which allows initialization of talk sessions, is installed by default.

### **Rationale:**

The software presents a security risk as it uses unencrypted protocols for communication.

#### **Audit:**

Verify talk is not installed. The following command may provide the needed information:

dpkg -s talk

#### **Remediation:**

Uninstall talk:

apt remove talk

#### **Impact:**

Many insecure service clients are used as troubleshooting tools and in testing environments. Uninstalling them can inhibit capability to test and troubleshoot. If they are required it is advisable to remove the clients after use to prevent accidental or intentional misuse.

### **CIS Controls:**

Version 7

2.6 Address unapproved software

Ensure that unauthorized software is either removed or the inventory is updated in a timely manner

## *2.3.4 Ensure telnet client is not installed (Scored)*

## **Profile Applicability:**

- Level 1 Server
- Level 1 Workstation

## **Description:**

The telnet package contains the telnet client, which allows users to start connections to other systems via the telnet protocol.

## **Rationale:**

The telnet protocol is insecure and unencrypted. The use of an unencrypted transmission medium could allow an unauthorized user to steal credentials. The ssh package provides an encrypted session and stronger security and is included in most Linux distributions.

### **Audit:**

Verify telnet is not installed. Use the following command to provide the needed information:

# dpkg -s telnet

Uninstall telnet:

# apt purge telnet

#### **Impact:**

Many insecure service clients are used as troubleshooting tools and in testing environments. Uninstalling them can inhibit capability to test and troubleshoot. If they are required it is advisable to remove the clients after use to prevent accidental or intentional misuse.

### **CIS Controls:**

Version 7

4.5 Use Multifactor Authentication For All Administrative Access

Use multi-factor authentication and encrypted channels for all administrative account access.

## *2.3.5 Ensure LDAP client is not installed (Scored)*

## **Profile Applicability:**

- Level 1 Server
- Level 1 Workstation

## **Description:**

The Lightweight Directory Access Protocol (LDAP) was introduced as a replacement for NIS/YP. It is a service that provides a method for looking up information from a central database.

### **Rationale:**

If the system will not need to act as an LDAP client, it is recommended that the software be removed to reduce the potential attack surface.

## **Audit:**

Verify that ldap-utils is not installed. Use the following command to provide the needed information:

# dpkg -s ldap-utils

Uninstall ldap-utils:

# apt purge ldap-utils

#### **Impact:**

Removing the LDAP client will prevent or inhibit using LDAP for authentication in your environment.

#### **Notes:**

The openldap-clients package can go by other names on some distributions. openldap2client, and ldap-utils are known alternative package names.

### **CIS Controls:**

### Version 7

2.6 Address unapproved software

Ensure that unauthorized software is either removed or the inventory is updated in a timely manner

# *3 Network Configuration*

This section provides guidance on for securing the network configuration of the system through kernel parameters, access list control, and firewall settings.

# *3.1 Network Parameters (Host Only)*

The following network parameters are intended for use if the system is to act as a host only. A system is considered host only if the system has a single interface, or has multiple interfaces but will not be configured as a router.

## *3.1.1 Ensure packet redirect sending is disabled (Scored)*

## **Profile Applicability:**

- Level 1 Server
- Level 1 Workstation

## **Description:**

ICMP Redirects are used to send routing information to other hosts. As a host itself does not act as a router (in a host only configuration), there is no need to send redirects.

## **Rationale:**

An attacker could use a compromised host to send invalid ICMP redirects to other router devices in an attempt to corrupt routing and have users access a system set up by the attacker as opposed to a valid system.

## **Audit:**

```
# sysctl net.ipv4.conf.all.send redirects
net.ipv4.conf.all.send redirects = 0
# sysctl net.ipv4.conf.default.send redirects
net.jpg1.comf.default.send reduces = <math>0</math># grep "net\.ipv4\.conf\.all\.send_redirects" /etc/sysctl.conf 
/etc/sysctl.d/*
net.jpg1.comf.all.send reduces = 0# grep "net\.ipv4\.conf\.default\.send_redirects" /etc/sysctl.conf 
/etc/sysctl.d/*
net.ipv4.conf.default.send redirects= 0
```
Set the following parameters in /etc/sysctl.conf or a /etc/sysctl.d/\* file:

```
net.ipv4.conf.all.send redirects = 0
net.ipv4.conf.default.send redirects = 0
```
Run the following commands to set the active kernel parameters:

```
# sysctl -w net.ipv4.conf.all.send redirects=0
# sysctl -w net.ipv4.conf.default.send_redirects=0
# sysctl -w net.ipv4.route.flush=1
```
#### **CIS Controls:**

Version 7

#### 5.1 Establish Secure Configurations

## *3.1.2 Ensure IP forwarding is disabled (Scored)*

## **Profile Applicability:**

- Level 1 Server
- Level 1 Workstation

## **Description:**

The net.ipv4.ip forward and net.ipv6.conf.all.forwarding flags are used to tell the system whether it can forward packets or not.

### **Rationale:**

Setting the flags to 0 ensures that a system with multiple interfaces (for example, a hard proxy), will never be able to forward packets, and therefore, never serve as a router.

### **Audit:**

```
# sysctl net.ipv4.ip forward
net.ipv4.ip forward = 0# grep -E -s "^\s*net\.ipv4\.ip forward\s*=\s*1" /etc/sysctl.conf
/etc/sysctl.d/*.conf /usr/lib/sysctl.d/*.conf /run/sysctl.d/*.conf
No value should be returned
# sysctl net.ipv6.conf.all.forwarding
net.ipv6.conf.all.forwarding = 0
# grep -E -s "^\s*net\.ipv6\.conf\.all\.forwarding\s*=\s*1" /etc/sysctl.conf 
/etc/sysctl.d/*.conf /usr/lib/sysctl.d/*.conf /run/sysctl.d/*.conf
No value should be returned
```
Run the following commands to restore the default parameters and set the active kernel parameters:

```
# grep -Els "^\s*net\.ipv4\.ip_forward\s*=\s*1" /etc/sysctl.conf 
/etc/sysctl.d/*.conf /usr/lib/sysctl.d/*.conf /run/sysctl.d/*.conf | while 
read filename; do sed -ri "s/^\s*(net\.ipv4\.ip forward\s*)(=)(\s*\S+\b).*$/#
*REMOVED* \1/" $filename; done; sysctl -w net.ipv4.ip_forward=0; sysctl -w 
net.ipv4.route.flush=1
# grep -Els "^\s*net\.ipv6\.conf\.all\.forwarding\s*=\s*1" /etc/sysctl.conf 
/etc/sysctl.d/*.conf /usr/lib/sysctl.d/*.conf /run/sysctl.d/*.conf | while 
read filename; do sed -ri 
\mathsf{S}/\backslash \mathsf{s}^*(net\.ipv6\.conf\.all\.forwarding\s*)(=)(\s*\S+\b).*$/# *REMOVED* \1/"
$filename; done; sysctl -w net.ipv6.conf.all.forwarding=0; sysctl -w 
net.ipv6.route.flush=1
```
### **CIS Controls:**

### Version 7

### 5.1 Establish Secure Configurations

# *3.2 Network Parameters (Host and Router)*

The following network parameters are intended for use on both host only and router systems. A system acts as a router if it has at least two interfaces and is configured to perform routing functions.

## *3.2.1 Ensure source routed packets are not accepted (Scored)*

## **Profile Applicability:**

- Level 1 Server
- Level 1 Workstation

## **Description:**

In networking, source routing allows a sender to partially or fully specify the route packets take through a network. In contrast, non-source routed packets travel a path determined by routers in the network. In some cases, systems may not be routable or reachable from some locations (e.g. private addresses vs. Internet routable), and so source routed packets would need to be used.

## **Rationale:**

Setting net.ipv4.conf.all.accept source route,

net.ipv4.conf.default.accept source route,

net.ipv6.conf.all.accept source route and

net.ipv6.conf.default.accept source route to 0 disables the system from accepting source routed packets. Assume this system was capable of routing packets to Internet routable addresses on one interface and private addresses on another interface. Assume that the private addresses were not routable to the Internet routable addresses and vice versa. Under normal routing circumstances, an attacker from the Internet routable addresses could not use the system as a way to reach the private address systems. If, however, source routed packets were allowed, they could be used to gain access to the private address systems as the route could be specified, rather than rely on routing protocols that did not allow this routing.

### **Audit:**

```
# sysctl net.ipv4.conf.all.accept source route
net.ipv4.conf.all.accept source route = 0
# sysctl net.ipv4.conf.default.accept source route
net.ipv4.conf.default.accept source route = 0# grep "net\.ipv4\.conf\.all\.accept source route" /etc/sysctl.conf
/etc/sysctl.d/*
net.ipv4.conf.all.accept source route= 0
# grep "net\.ipv4\.conf\.default\.accept source route" /etc/sysctl.conf
/etc/sysctl.d/*
net.ipv4.conf.default.accept source route= 0
# sysctl net.ipv6.conf.all.accept source route
net.ipv6.conf.all.accept source route = 0
# sysctl net.ipv6.conf.default.accept source route
net.ipv6.conf.default.accept source route = 0
# grep "net\.ipv6\.conf\.all\.accept source route" /etc/sysctl.conf
/etc/sysctl.d/*
net.ipv4.conf.all.accept source route= 0
# grep "net\.ipv6\.conf\.default\.accept source route" /etc/sysctl.conf
/etc/sysctl.d/*
net.ipv6.conf.default.accept_source_route= 0
```
Set the following parameters in /etc/sysctl.conf or a /etc/sysctl.d/\* file:

```
net.ipv4.comf.all.accept source route = <math>0</math>net.ipv4.comf.default.accept source route = <math>0</math>net.ipv6.conf.all.accept source route = 0
net.ipv6.conf.default.accept source route = 0
```
Run the following commands to set the active kernel parameters:

```
# sysctl -w net.ipv4.conf.all.accept source route=0
# sysctl -w net.ipv4.conf.default.accept source route=0
# sysctl -w net.ipv6.conf.all.accept source route=0
# sysctl -w net.ipv6.conf.default.accept source route=0
# sysctl -w net.ipv4.route.flush=1
# sysctl -w net.ipv6.route.flush=1
```
### **CIS Controls:**

Version 7

5.1 Establish Secure Configurations

## *3.2.2 Ensure ICMP redirects are not accepted (Scored)*

## **Profile Applicability:**

- Level 1 Server
- Level 1 Workstation

## **Description:**

ICMP redirect messages are packets that convey routing information and tell your host (acting as a router) to send packets via an alternate path. It is a way of allowing an outside routing device to update your system routing tables. By setting net.ipv4.conf.all.accept redirects and net.ipv6.conf.all.accept redirects to  $0$ , the system will not accept any ICMP redirect messages, and therefore, won't allow outsiders to update the system's routing tables.

## **Rationale:**

Attackers could use bogus ICMP redirect messages to maliciously alter the system routing tables and get them to send packets to incorrect networks and allow your system packets to be captured.

### **Audit:**

```
# sysctl net.ipv4.conf.all.accept redirects
net.ipv4.conf.all.accept_redirects = 0
# sysctl net.ipv4.conf.default.accept redirects
net.jpg.conf.default.accept redirects = 0# grep "net\.ipv4\.conf\.all\.accept_redirects" /etc/sysctl.conf 
/etc/sysctl.d/*
net.ipv4.conf.all.accept_redirects= 0
# grep "net\.ipv4\.conf\.default\.accept_redirects" /etc/sysctl.conf 
/etc/sysctl.d/*
net.ipv4.conf.default.accept_redirects= 0
# sysctl net.ipv6.conf.all.accept redirects
net.jpg.conf.all. accept. redirects = 0# sysctl net.ipv6.conf.default.accept redirects
net.ipv6.conf.default.accept_redirects = 0
# grep "net\.ipv6\.conf\.all\.accept_redirects" /etc/sysctl.conf 
/etc/sysctl.d/*
net.ipv6.conf.all.accept_redirects= 0
# grep "net\.ipv6\.conf\.default\.accept redirects" /etc/sysctl.conf
/etc/sysctl.d/*
net.ipv6.conf.default.accept_redirects= 0
```
Set the following parameters in /etc/sysctl.conf or a /etc/sysctl.d/\* file:

```
net.ipv4.conf.all.accept redirects = 0
net.ipv4.comf.default.accept\text{ }redirects = 0net.ipv6.conf.all.accept_redirects = 0
net.ipv6.conf.default.accept_redirects = 0
```
Run the following commands to set the active kernel parameters:

```
# sysctl -w net.ipv4.conf.all.accept redirects=0
# sysctl -w net.ipv4.conf.default.accept redirects=0
# sysctl -w net.ipv6.conf.all.accept redirects=0
# sysctl -w net.ipv6.conf.default.accept redirects=0
# sysctl -w net.ipv4.route.flush=1
# sysctl -w net.ipv6.route.flush=1
```
## **CIS Controls:**

## Version 7

5.1 Establish Secure Configurations

## *3.2.3 Ensure secure ICMP redirects are not accepted (Scored)*

## **Profile Applicability:**

- Level 1 Server
- Level 1 Workstation

## **Description:**

Secure ICMP redirects are the same as ICMP redirects, except they come from gateways listed on the default gateway list. It is assumed that these gateways are known to your system, and that they are likely to be secure.

## **Rationale:**

It is still possible for even known gateways to be compromised. Setting net.ipv4.conf.all.secure\_redirects to 0 protects the system from routing table updates by possibly compromised known gateways.

## **Audit:**

```
# sysctl net.ipv4.conf.all.secure redirects
net.ipv4.conf.all.secure redirects = 0
# sysctl net.ipv4.conf.default.secure redirects
net.jpg.conf.default.secure redirects = <math>0</math># grep "net\.ipv4\.conf\.all\.secure_redirects" /etc/sysctl.conf 
/etc/sysctl.d/*
net.ipv4.conf.all.secure redirects= 0
# grep "net\.ipv4\.conf\.default\.secure_redirects" /etc/sysctl.conf 
/etc/sysctl.d/*
net.ipv4.conf.default.secure redirects= 0
```
Set the following parameters in /etc/sysctl.conf or a /etc/sysctl.d/\* file:

```
net.jpg.conf.all.secure~redirects = 0net.ipv4.conf.default.secure redirects = 0
```
Run the following commands to set the active kernel parameters:

```
# sysctl -w net.ipv4.conf.all.secure redirects=0
# sysctl -w net.ipv4.conf.default.secure_redirects=0
# sysctl -w net.ipv4.route.flush=1
```
#### **CIS Controls:**

Version 7

#### 5.1 Establish Secure Configurations

## *3.2.4 Ensure suspicious packets are logged (Scored)*

## **Profile Applicability:**

- Level 1 Server
- Level 1 Workstation

## **Description:**

When enabled, this feature logs packets with un-routable source addresses to the kernel log.

## **Rationale:**

Enabling this feature and logging these packets allows an administrator to investigate the possibility that an attacker is sending spoofed packets to their system.

## **Audit:**

```
# sysctl net.ipv4.conf.all.log martians
net.ipv4.conf.all.log_martians = 1
# sysctl net.ipv4.conf.default.log martians
net.ipv4.conf.default.log_martians = 1
# grep "net\.ipv4\.conf\.all\.log_martians" /etc/sysctl.conf /etc/sysctl.d/*
net.ipv4.conf.all.log_martians = 1
# grep "net\.ipv4\.conf\.default\.log_martians" /etc/sysctl.conf 
/etc/sysctl.d/*
net.ipv4.conf.default.log_martians = 1
```
Set the following parameters in /etc/sysctl.conf or a /etc/sysctl.d/\* file:

```
net.ipv4.conf.all.log martians = 1
net.ipv4.conf.default.log martians = 1
```
Run the following commands to set the active kernel parameters:

```
# sysctl -w net.ipv4.conf.all.log martians=1
# sysctl -w net.ipv4.conf.default.log martians=1
# sysctl -w net.ipv4.route.flush=1
```
## **CIS Controls:**

Version 7

#### 6.2 Activate audit logging

Ensure that local logging has been enabled on all systems and networking devices.

#### 6.3 Enable Detailed Logging

Enable system logging to include detailed information such as an event source, date, user, timestamp, source addresses, destination addresses, and other useful elements.

## *3.2.5 Ensure broadcast ICMP requests are ignored (Scored)*

## **Profile Applicability:**

- Level 1 Server
- Level 1 Workstation

## **Description:**

Setting net.ipv4.icmp\_echo\_ignore\_broadcasts to 1 will cause the system to ignore all ICMP echo and timestamp requests to broadcast and multicast addresses.

## **Rationale:**

Accepting ICMP echo and timestamp requests with broadcast or multicast destinations for your network could be used to trick your host into starting (or participating) in a Smurf attack. A Smurf attack relies on an attacker sending large amounts of ICMP broadcast messages with a spoofed source address. All hosts receiving this message and responding would send echo-reply messages back to the spoofed address, which is probably not routable. If many hosts respond to the packets, the amount of traffic on the network could be significantly multiplied.

### **Audit:**

```
# sysctl net.ipv4.icmp echo ignore broadcasts
net.ipv4.icmp_echo_ignore_broadcasts = 1# grep "net\.ipv4\.icmp_echo_ignore_broadcasts" /etc/sysctl.conf 
/etc/sysctl.d/*
net.ipv4.icmp_echo_ignore_broadcasts = 1
```
Set the following parameters in /etc/sysctl.conf or a /etc/sysctl.d/\* file:

net.ipv4.icmp\_echo\_ignore\_broadcasts =  $1$ 

Run the following commands to set the active kernel parameters:

```
# sysctl -w net.ipv4.icmp echo ignore broadcasts=1
# sysctl -w net.ipv4.route.flush=1
```
### **CIS Controls:**

Version 7

5.1 Establish Secure Configurations

## *3.2.6 Ensure bogus ICMP responses are ignored (Scored)*

## **Profile Applicability:**

- Level 1 Server
- Level 1 Workstation

## **Description:**

Setting icmp ignore bogus error responses to 1 prevents the kernel from logging bogus responses (RFC-1122 non-compliant) from broadcast reframes, keeping file systems from filling up with useless log messages.

### **Rationale:**

Some routers (and some attackers) will send responses that violate RFC-1122 and attempt to fill up a log file system with many useless error messages.

## **Audit:**

Run the following commands and verify output matches:

# sysctl net.ipv4.icmp\_ignore\_bogus\_error\_responses  $net.jpg$ .icmp\_ignore\_bogus\_error\_responses = 1 # grep "net.ipv4.icmp\_ignore\_bogus\_error\_responses" /etc/sysctl.conf /etc/sysctl.d/\* net.ipv4.icmp\_ignore\_bogus\_error\_responses = 1

Set the following parameter in /etc/sysctl.conf or a /etc/sysctl.d/\* file:

 $net.ipv4.icmp$  ignore bogus error responses = 1

Run the following commands to set the active kernel parameters:

```
# sysctl -w net.ipv4.icmp_ignore_bogus_error_responses=1
# sysctl -w net.ipv4.route.flush=1
```
### **CIS Controls:**

Version 7

5.1 Establish Secure Configurations

## *3.2.7 Ensure Reverse Path Filtering is enabled (Scored)*

## **Profile Applicability:**

- Level 1 Server
- Level 1 Workstation

## **Description:**

Setting net.ipv4.conf.all.rp\_filter and net.ipv4.conf.default.rp\_filter to 1 forces the Linux kernel to utilize reverse path filtering on a received packet to determine if the packet was valid. Essentially, with reverse path filtering, if the return packet does not go out the same interface that the corresponding source packet came from, the packet is dropped (and logged if  $log$  martians is set).

## **Rationale:**

Setting these flags is a good way to deter attackers from sending your system bogus packets that cannot be responded to. One instance where this feature breaks down is if asymmetrical routing is employed. This would occur when using dynamic routing protocols (bgp, ospf, etc) on your system. If you are using asymmetrical routing on your system, you will not be able to enable this feature without breaking the routing.

## **Audit:**

```
# sysctl net.ipv4.conf.all.rp filter
net.ipv4.conf.all.rp_filter = 1
# sysctl net.ipv4.conf.default.rp filter
net.ipv4.conf.default.rp_filter = 1
# grep "net\.ipv4\.conf\.all\.rp_filter" /etc/sysctl.conf /etc/sysctl.d/*
net.ipv4.conf.all.rp_filter = 1
# grep "net\.ipv4\.conf\.default\.rp_filter" /etc/sysctl.conf /etc/sysctl.d/*
net.jpg.conf.default.rp filter = 1
```
Set the following parameters in /etc/sysctl.conf or a /etc/sysctl.d/\* file:

```
net.ipv4.conf.all.rp_filter = 1
net.py4.comf.default.py filter = 1
```
Run the following commands to set the active kernel parameters:

```
# sysctl -w net.ipv4.conf.all.rp filter=1
# sysctl -w net.ipv4.conf.default.rp filter=1
# sysctl -w net.ipv4.route.flush=1
```
### **CIS Controls:**

#### Version 7

5.1 Establish Secure Configurations

## *3.2.8 Ensure TCP SYN Cookies is enabled (Scored)*

## **Profile Applicability:**

- Level 1 Server
- Level 1 Workstation

## **Description:**

When tcp\_syncookies is set, the kernel will handle TCP SYN packets normally until the half-open connection queue is full, at which time, the SYN cookie functionality kicks in. SYN cookies work by not using the SYN queue at all. Instead, the kernel simply replies to the SYN with a SYN|ACK, but will include a specially crafted TCP sequence number that encodes the source and destination IP address and port number and the time the packet was sent. A legitimate connection would send the ACK packet of the three way handshake with the specially crafted sequence number. This allows the system to verify that it has received a valid response to a SYN cookie and allow the connection, even though there is no corresponding SYN in the queue.

## **Rationale:**

Attackers use SYN flood attacks to perform a denial of service attacked on a system by sending many SYN packets without completing the three way handshake. This will quickly use up slots in the kernel's half-open connection queue and prevent legitimate connections from succeeding. SYN cookies allow the system to keep accepting valid connections, even if under a denial of service attack.

### **Audit:**

```
# sysctl net.ipv4.tcp syncookies
net.ipv4.tcp_syncookies = 1
# grep "net\.ipv4\.tcp_syncookies" /etc/sysctl.conf /etc/sysctl.d/*
net.ipv4.tcp_syncookies = 1
```
Set the following parameters in /etc/sysctl.conf or a /etc/sysctl.d/\* file:

 $net.jpg.top$  syncookies = 1

Run the following commands to set the active kernel parameters:

```
# sysctl -w net.ipv4.tcp syncookies=1
# sysctl -w net.ipv4.route.flush=1
```
#### **CIS Controls:**

Version 7

5.1 Establish Secure Configurations

## *3.2.9 Ensure IPv6 router advertisements are not accepted (Scored)*

## **Profile Applicability:**

- Level 1 Server
- Level 1 Workstation

## **Description:**

This setting disables the system's ability to accept IPv6 router advertisements.

## **Rationale:**

It is recommended that systems do not accept router advertisements as they could be tricked into routing traffic to compromised machines. Setting hard routes within the system (usually a single default route to a trusted router) protects the system from bad routes.

## **Audit:**

```
# sysctl net.ipv6.conf.all.accept ra
net.ipv6.conf.all.accept_ra = 0
# sysctl net.ipv6.conf.default.accept_ra
net.ipv6.conf.default.accept ra = 0
# grep "net\.ipv6\.conf\.all\.accept_ra" /etc/sysctl.conf /etc/sysctl.d/*
net.ipv6.conf.all.accept_ra = 0
# grep "net\.ipv6\.conf\.default\.accept_ra" /etc/sysctl.conf /etc/sysctl.d/*
net.ipv6.conf.default.accept_ra = 0
```
Set the following parameters in /etc/sysctl.conf or a /etc/sysctl.d/\* file:

```
net.ipv6.conf.all.accept ra = 0
net.ipv6.conf.default.accept ra = 0
```
Run the following commands to set the active kernel parameters:

```
# sysctl -w net.ipv6.conf.all.accept ra=0
# sysctl -w net.ipv6.conf.default.accept ra=0
# sysctl -w net.ipv6.route.flush=1
```
## **CIS Controls:**

## Version 7

5.1 Establish Secure Configurations

# *3.3 TCP Wrappers*

## *3.3.1 Ensure TCP Wrappers is installed (Not Scored)*

## **Profile Applicability:**

- Level 1 Server
- Level 1 Workstation

## **Description:**

Many Linux distributions provide value-added firewall solutions which provide easy, advanced management of network traffic into and out of the local system. When these solutions are available and appropriate for an environment they should be used.

In cases where a value-added firewall is not provided by a distribution, TCP Wrappers provides a simple access list and standardized logging method for services capable of supporting it. Services that are called from inetd and xinetd support the use of TCP wrappers. Any service that can support TCP wrappers will have the libwrap.so library attached to it.

## **Rationale:**

TCP Wrappers provide a good simple access list mechanism to services that may not have that support built in. It is recommended that all services that can support TCP Wrappers, use it.

### **Audit:**

Run the following command and verify TCP Wrappers is installed:

# dpkg -s tcpd
Run the following command to install TCP Wrappers:

# apt install tcpd

#### **Impact:**

Some Linux distributions have deprecated the use of TCP Wrappers in favor of value-added firewall solutions. In these cases the provided firewall solution should be used.

## **Notes:**

To verify if a service supports TCP Wrappers, run the following command:

# ldd <path-to-daemon> | grep libwrap.so

If there is any output, then the service supports TCP Wrappers.

## **CIS Controls:**

Version 7

9.4 Apply Host-based Firewalls or Port Filtering

# *3.3.2 Ensure /etc/hosts.allow is configured (Not Scored)*

# **Profile Applicability:**

- Level 1 Server
- Level 1 Workstation

# **Description:**

The /etc/hosts.allow file specifies which IP addresses are permitted to connect to the host. It is intended to be used in conjunction with the /etc/hosts.deny file.

## **Rationale:**

The /etc/hosts.allow file supports access control by IP and helps ensure that only authorized systems can connect to the system.

## **Audit:**

Run the following command and verify the contents of the /etc/hosts.allow file:

# cat /etc/hosts.allow

## **Remediation:**

Run the following command to create /etc/hosts.allow:

# echo "ALL: <net>/<mask>, <net>/<mask>, ..." >/etc/hosts.allow

where each <net>/<mask> combination (for example, "192.168.1.0/255.255.255.0") represents one network block in use by your organization that requires access to this system.

## **Notes:**

Contents of the /etc/hosts.allow file will vary depending on your network configuration.

## **CIS Controls:**

Version 7

9.4 Apply Host-based Firewalls or Port Filtering

# *3.3.3 Ensure /etc/hosts.deny is configured (Not Scored)*

# **Profile Applicability:**

- Level 1 Server
- Level 1 Workstation

# **Description:**

The /etc/hosts.deny file specifies which IP addresses are **not** permitted to connect to the host. It is intended to be used in conjunction with the /etc/hosts.allow file.

# **Rationale:**

The /etc/hosts.deny file serves as a failsafe so that any host not specified in /etc/hosts.allow is denied access to the system.

## **Audit:**

Run the following command and verify the contents of the /etc/hosts.deny file:

```
# cat /etc/hosts.deny
ALL: ALL
```
# **Remediation:**

Run the following command to create /etc/hosts.deny:

# echo "ALL: ALL" >> /etc/hosts.deny

## **Notes:**

Contents of the /etc/hosts.deny file may include additional options depending on your network configuration.

## **CIS Controls:**

Version 7

9.4 Apply Host-based Firewalls or Port Filtering

# *3.3.4 Ensure permissions on /etc/hosts.allow are configured (Scored)*

# **Profile Applicability:**

- Level 1 Server
- Level 1 Workstation

# **Description:**

The /etc/hosts.allow file contains networking information that is used by many applications and therefore must be readable for these applications to operate.

## **Rationale:**

It is critical to ensure that the  $/etc/host$  allow file is protected from unauthorized write access. Although it is protected by default, the file permissions could be changed either inadvertently or through malicious actions.

## **Audit:**

Run the following command and verify  $Uid$  and  $Gid$  are both  $0$ /root and Access is 644:

```
# stat /etc/hosts.allow
Access: (0644/-rw-r--r--) Uid: ( 0/ root) Gid: ( 0/ root)
```
## **Remediation:**

Run the following commands to set permissions on /etc/hosts.allow:

```
# chown root:root /etc/hosts.allow
# chmod 644 /etc/hosts.allow
```
## **CIS Controls:**

Version 7

5.1 Establish Secure Configurations

Maintain documented, standard security configuration standards for all authorized operating systems and software.

# *3.3.5 Ensure permissions on /etc/hosts.deny are configured (Scored)*

# **Profile Applicability:**

- Level 1 Server
- Level 1 Workstation

# **Description:**

The /etc/hosts.deny file contains network information that is used by many system applications and therefore must be readable for these applications to operate.

## **Rationale:**

It is critical to ensure that the /etc/hosts.deny file is protected from unauthorized write access. Although it is protected by default, the file permissions could be changed either inadvertently or through malicious actions.

## **Audit:**

Run the following command and verify uid and Gid are both 0/root and Access is 644:

```
# stat /etc/hosts.deny
Access: (0644/-rw-r--r--) Uid: ( 0/ root) Gid: ( 0/ root)
```
## **Remediation:**

Run the following commands to set permissions on /etc/hosts.deny :

```
# chown root:root /etc/hosts.deny
# chmod 644 /etc/hosts.deny
```
## **CIS Controls:**

Version 7

5.1 Establish Secure Configurations

Maintain documented, standard security configuration standards for all authorized operating systems and software.

# *3.4 Uncommon Network Protocols*

The Linux kernel modules support several network protocols that are not commonly used. If these protocols are not needed, it is recommended that they be disabled in the kernel.

**Note:** This should not be considered a comprehensive list of uncommon network protocols, you may wish to consider additions to those listed here for your environment.

# *3.4.1 Ensure DCCP is disabled (Scored)*

# **Profile Applicability:**

- Level 2 Server
- Level 2 Workstation

# **Description:**

The Datagram Congestion Control Protocol (DCCP) is a transport layer protocol that supports streaming media and telephony. DCCP provides a way to gain access to congestion control, without having to do it at the application layer, but does not provide insequence delivery.

# **Rationale:**

If the protocol is not required, it is recommended that the drivers not be installed to reduce the potential attack surface.

# **Audit:**

Run the following commands and verify the output is as indicated:

```
# modprobe -n -v dccp
install /bin/true
# lsmod | grep dccp
<No output>
```
Edit or create a file in the /etc/modprobe.d/ directory ending in .conf Example: vi /etc/modprobe.d/dccp.conf and add the following line:

install dccp /bin/true

#### **CIS Controls:**

Version 7

9.2 Ensure Only Approved Ports, Protocols and Services Are Running

# *3.4.2 Ensure SCTP is disabled (Scored)*

# **Profile Applicability:**

- Level 2 Server
- Level 2 Workstation

# **Description:**

The Stream Control Transmission Protocol (SCTP) is a transport layer protocol used to support message oriented communication, with several streams of messages in one connection. It serves a similar function as TCP and UDP, incorporating features of both. It is message-oriented like UDP, and ensures reliable in-sequence transport of messages with congestion control like TCP.

## **Rationale:**

If the protocol is not being used, it is recommended that kernel module not be loaded, disabling the service to reduce the potential attack surface.

# **Audit:**

Run the following commands and verify the output is as indicated:

```
# modprobe -n -v sctp
install /bin/true
# lsmod | grep sctp
<No output>
```
Edit or create a file in the /etc/modprobe.d/ directory ending in .conf Example: vi /etc/modprobe.d/sctp.conf and add the following line:

install sctp /bin/true

#### **CIS Controls:**

Version 7

9.2 Ensure Only Approved Ports, Protocols and Services Are Running

# *3.4.3 Ensure RDS is disabled (Scored)*

# **Profile Applicability:**

- Level 2 Server
- Level 2 Workstation

# **Description:**

The Reliable Datagram Sockets (RDS) protocol is a transport layer protocol designed to provide low-latency, high-bandwidth communications between cluster nodes. It was developed by the Oracle Corporation.

## **Rationale:**

If the protocol is not being used, it is recommended that kernel module not be loaded, disabling the service to reduce the potential attack surface.

## **Audit:**

Run the following commands and verify the output is as indicated:

```
# modprobe -n -v rds
install /bin/true
# lsmod | grep rds
<No output>
```
## **Remediation:**

Edit or create a file in the /etc/modprobe.d/ directory ending in .conf Example: vi /etc/modprobe.d/rds.conf and add the following line:

#### install rds /bin/true

## **CIS Controls:**

Version 7

9.2 Ensure Only Approved Ports, Protocols and Services Are Running

# *3.4.4 Ensure TIPC is disabled (Scored)*

# **Profile Applicability:**

- Level 2 Server
- Level 2 Workstation

# **Description:**

The Transparent Inter-Process Communication (TIPC) protocol is designed to provide communication between cluster nodes.

# **Rationale:**

If the protocol is not being used, it is recommended that kernel module not be loaded, disabling the service to reduce the potential attack surface.

# **Audit:**

Run the following commands and verify the output is as indicated:

```
# modprobe -n -v tipc
install /bin/true
# lsmod | grep tipc
<No output>
```
# **Remediation:**

Edit or create a file in the /etc/modprobe.d/ directory ending in .conf Example: vi /etc/modprobe.d/tipc.conf and add the following line:

install tipc /bin/true

# **CIS Controls:**

Version 7

9.2 Ensure Only Approved Ports, Protocols and Services Are Running

# *3.5 Firewall Configuration*

A Host based firewall Provides defense against external and internal threats by refusing unauthorized connections, to stop intrusion and provide a strong method of access control policy.

this section is intended only to ensure the resulting firewall rules are in place, not how they are configured

# *3.5.1 Ensure Firewall software is installed*

In order to configure Firewall protection for you system, a Firewall software package needs to be installed

# *3.5.1.1 Ensure a Firewall package is installed (Scored)*

# **Profile Applicability:**

- Level 1 Server
- Level 1 Workstation

# **Description:**

A Firewall package should be selected. Most firewall configuration utilities operate as a front end to nftables or iptables.

# **Rationale:**

A Firewall package is required for firewall management and configuration.

# **Audit:**

Run **one** of the following commands to verify that a Firewall package is installed that follows local site policy:

To verify that Uncomplicated Firewall (UFW) is installed, run the following command:

```
# dpkg -s ufw | grep -i status
Status: install ok installed
```
To verify that nftables is installed, run the following command:

```
# dpkg -s nftables | grep -i status
```
Status: install ok installed

To verify that iptables is installed, run the following command:

```
# dpkg -s iptables | grep -i status
Status: install ok installed
```
Run **one** of the following commands to install the Firewall package that follows local site policy:

To install UFW, run the following command:

# apt install ufw

To install nftables, run the following command:

# apt install nftables

To install iptables, run the following command:

# apt install iptables

#### **CIS Controls:**

#### Version 7

9.4 Apply Host-based Firewalls or Port Filtering

# *3.5.2 Configure UncomplicatedFirewall*

UncomplicatedFirewall (ufw) is a frontend for iptables. ufw provides a framework for managing netfilter, as well as a command-line interface for manipulating the firewall.

# *3.5.2.1 Ensure ufw service is enabled (Scored)*

# **Profile Applicability:**

- Level 1 Server
- Level 1 Workstation

# **Description:**

UncomplicatedFirewall (ufw) is a frontend for iptables. ufw provides a framework for managing netfilter, as well as a command-line and available graphical user interface for manipulating the firewall.

Ensure that the ufw service is enabled to protect your system.

# **Rationale:**

The ufw service must be enabled and running in order for ufw to protect the system

## **Audit:**

Run the following command to verify that ufw is enabled:

```
# systemctl is-enabled ufw
enabled
```
Run the following command to verify that ufw is running:

```
# ufw status | grep Status
```
Status: active

233 | P a g e

Run the following command to enable ufw:

# ufw enable

#### **Impact:**

Changing firewall settings while connected over network can result in being locked out of the system.

#### **References:**

1. <http://manpages.ubuntu.com/manpages/precise/en/man8/ufw.8.html>

#### **Notes:**

When running ufw enable or starting ufw via its initscript, ufw will flush its chains. This is required so ufw can maintain a consistent state, but it may drop existing connections (eg ssh). ufw does support adding rules before enabling the firewall.

Run the following command before running  $\mathbf{u}$  fw enable.

# ufw allow proto tcp from any to any port 22

The rules will still be flushed, but the ssh port will be open after enabling the firewall. Please note that once ufw is 'enabled', ufw will not flush the chains when adding or removing rules (but will when modifying a rule or changing the default policy).

**By default, ufw will prompt when enabling the firewall while running under ssh. This can be disabled by using ufw --force enable.**

## **CIS Controls:**

Version 7

9.4 Apply Host-based Firewalls or Port Filtering

# *3.5.2.2 Ensure default deny firewall policy (Scored)*

# **Profile Applicability:**

- Level 1 Server
- Level 1 Workstation

# **Description:**

A default deny policy on connections ensures that any unconfigured network usage will be rejected.

# **Rationale:**

With a default accept policy the firewall will accept any packet that is not configured to be denied. It is easier to white list acceptable usage than to black list unacceptable usage.

# **Audit:**

Run the following command and verify that the default policy for **incoming** , **outgoing** , and **routed** directions is **deny** or **reject**:

# ufw status verbose

# **Remediation:**

Run the following commands to implement a default *deny* policy:

```
# ufw default deny incoming
# ufw default deny outgoing
# ufw default deny routed
```
# **CIS Controls:**

# Version 7

9.4 Apply Host-based Firewalls or Port Filtering

# *3.5.2.3 Ensure loopback traffic is configured (Scored)*

# **Profile Applicability:**

- Level 1 Server
- Level 1 Workstation

# **Description:**

Configure the loopback interface to accept traffic. Configure all other interfaces to deny traffic to the loopback network (127.0.0.0/8 for IPv4 and ::1/128 for IPv6).

# **Rationale:**

Loopback traffic is generated between processes on machine and is typically critical to operation of the system. The loopback interface is the only place that loopback network (127.0.0.0/8 for IPv4 and ::1/128 for IPv6) traffic should be seen, all other interfaces should ignore traffic on this network as an anti-spoofing measure.

# **Audit:**

Run the following commands and verify output includes the listed rules in order:

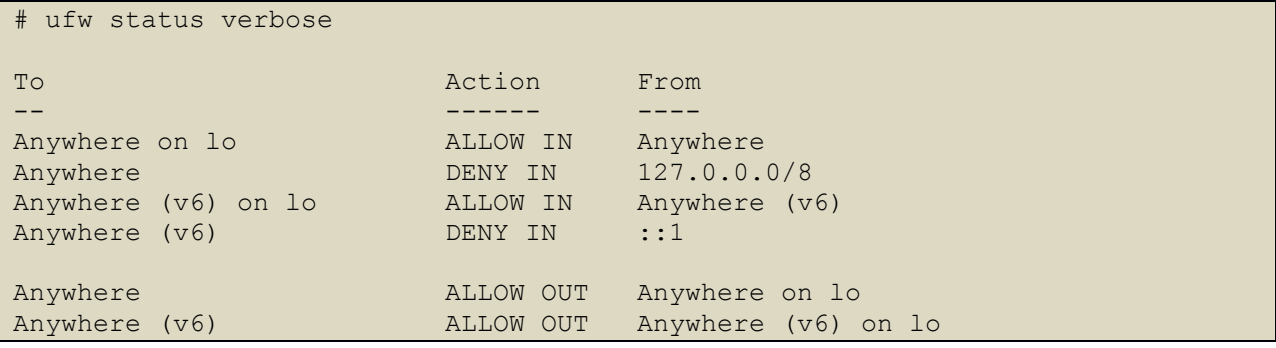

Run the following commands to implement the loopback rules:

```
# ufw allow in on lo
# ufw deny in from 127.0.0.0/8
# ufw deny in from ::1
```
# **CIS Controls:**

Version 7

9.4 Apply Host-based Firewalls or Port Filtering

# *3.5.2.4 Ensure outbound connections are configured (Not Scored)*

# **Profile Applicability:**

- Level 1 Server
- Level 1 Workstation

# **Description:**

Configure the firewall rules for new outbound connections.

# **Rationale:**

If rules are not in place for new outbound connections all packets will be dropped by the default policy preventing network usage.

# **Audit:**

Run the following command and verify all rules for new outbound connections match site policy:

# ufw status numbered

Configure ufw in accordance with site policy. The following commands will implement a policy to allow all outbound connections on all interfaces:

# ufw allow out on all

#### **Impact:**

**To enable connection to patch repositories, the following outbound needs to be enabled:**

- DNS port (53) ufw allow out to any port 53
- HTTP port (80) ufw allow out to any port 80
- HTTPS port (443) ufw allow out to any port 443

#### **Notes:**

Changing firewall settings while connected over network can result in being locked out of the system. Unlike iptables, when a new outbound rule is added, ufw automatically takes care of associated established connections, so no rules for the latter kind are required.

## **CIS Controls:**

Version 7

9.4 Apply Host-based Firewalls or Port Filtering

# *3.5.2.5 Ensure firewall rules exist for all open ports (Not Scored)*

# **Profile Applicability:**

- Level 1 Server
- Level 1 Workstation

# **Description:**

Any ports that have been opened on non-loopback addresses need firewall rules to govern traffic.

## **Rationale:**

Without a firewall rule configured for open ports default firewall policy will drop all packets to these ports.

# **Audit:**

Run the following command to determine open ports:

```
# ss -4tuln
Netid State State Recv-Q Send-Q
Local Address:Port Peer Address:Port 
udp UNCONN 0 0 
127.0.0.53%lo:53 0.0.0.0:* 
udp UNCONN 0 0 
10.105.106.117%enp1s0:68 0.0.0.0:* 
tcp 128 LISTEN 0 128
127.0.0.53 % lo:53 0.0.0.0: * 0.0.0.0: 0.0.0: 0.0.0: 0.0.0: 0.0.0: 0.0.0: 0.0: 0.0: 0.0: 0.0: 0.0: 0.0: 0.0: 0.0: 0.0: 0.0: 0.0: 0.0: 0.0: 0.0: 0.0: 0.0: 0.0: 0.0: 0.0: 0.0: 0.0: 0.0: 0.0: 0.0: 0.0: 0.0: 0.0: 0.0: 0.0: 
tcp 128 LISTEN 0 128
0.0.0.0:22 0.0.0.0:*
```
Run the following command to determine firewall rules:

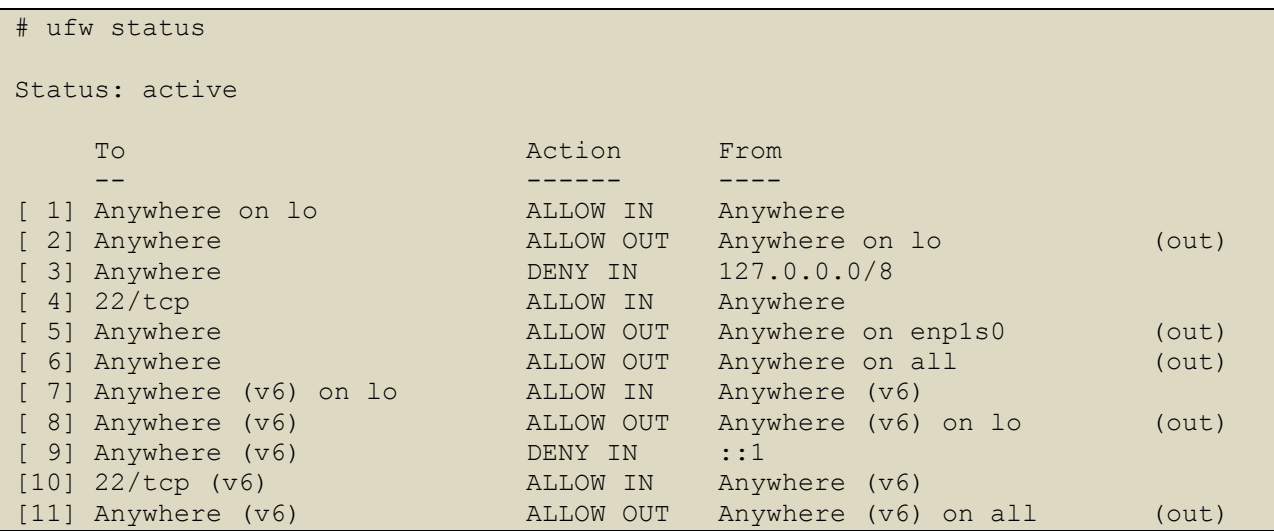

Verify all open ports listening on non-localhost addresses have at least one firewall rule. Lines identified by indexes 4 and 10 are firewall rules for new connections on tcp port 22.

For each port identified in the audit which does not have a firewall rule establish a proper rule for accepting inbound connections:

# ufw allow in <port>/<tcp or udp protocol>

#### **Notes:**

Changing firewall settings while connected over network can result in being locked out of the system.

The remediation command opens up the port to traffic from all sources. Consult ufw documentation and set any restrictions in compliance with site policy.

# **CIS Controls:**

## Version 7

9.4 Apply Host-based Firewalls or Port Filtering

# *3.5.3 Configure nftables*

nftables is a subsystem of the Linux kernel providing filtering and classification of network packets/datagrams/frames and is the successor to iptables. The biggest change with the successor nftables is its simplicity. With iptables, we have to configure every single rule and use the syntax which can be compared with normal commands. With nftables, the simpler syntax, much like BPF (Berkely Packet Filter) means shorter lines and less repetition. Support for nftables should also be compiled into the kernel, together with the related nftables modules. Please ensure that your kernel supports nf\_tables before choosing this option.

Note: This section broadly assumes starting with an empty nftables firewall ruleset (established by flushing the rules with nft flush ruleset). Remediation steps included onlyaffect the live system, you will also need to configure your default firewall configuration to apply on boot. Configuration of a live systems firewall directly over a remote connection will often result in being locked out. It is advised to have a known good firewall configuration set to run on boot and to configure an entire firewall structure in a script that is then run and tested before saving to boot.

The following will implement the firewall rules of this section and open ICMP, IGMP, and port 22(ssh) from anywhere. Opening the ports for ICMP, IGMP, and port 22(ssh) needs to be updated in accordence with local site policy. Allow port 22(ssh) needs to be updated to only allow systems requiring ssh connectivity to connect, as per site policy.

Save the script bellow as /etc/nftables/nftables.rules

```
#!/sbin/nft -f
# This nftables.rules config should be saved as /etc/nftables/nftables.rules
# flush nftables rulesset
flush ruleset
# Load nftables ruleset
# nftables config with inet table named filter
table inet filter {
         # Base chain for input hook named input (Filters inbound network 
packets)
         chain input {
                 type filter hook input priority 0; policy drop;
                 # Ensure loopback traffic is configured
                 iif "lo" accept
                 ip saddr 127.0.0.0/8 counter packets 0 bytes 0 drop
                 ip6 saddr ::1 counter packets 0 bytes 0 drop
                 # Ensure established connections are configured
                 ip protocol tcp ct state established accept
                 ip protocol udp ct state established accept
                 ip protocol icmp ct state established accept
                 # Accept port 22(SSH) traffic from anywhere
                 tcp dport ssh accept
                 # Accept ICMP and IGMP from anywhere
                 icmpv6 type { destination-unreachable, packet-too-big, time-
exceeded, parameter-problem, mld-listener-query, mld-listener-report, mld-
listener-done, nd-
router-solicit, nd-router-advert, nd-neighbor-solicit, nd-neighbor-advert, 
ind-neighbor-solicit, ind-neighbor-advert, mld2-listener-report } accept
                 icmp type { destination-unreachable, router-advertisement, 
router-solicitation, time-exceeded, parameter-problem } accept
                 ip protocol igmp accept
```

```
 }
         # Base chain for hook forward named forward (Filters forwarded 
network packets)
         chain forward {
                 type filter hook forward priority 0; policy drop;
 }
         # Base chain for hook output named output (Filters outbount network 
packets)
         chain output {
                 type filter hook output priority 0; policy drop;
                 # Ensure outbound and established connections are configured
                ip protocol tcp ct state established, related, new accept
                ip protocol udp ct state established, related, new accept
                ip protocol icmp ct state established, related, new accept
 }
}
```
Run the following command to load the file into nftables

# nft -f /etc/nftables/nftables.rules

All changes in the nftables subsections are temporary.

To make these changes permanent:

Run the following command to create the nftables.rules file

nft list ruleset > /etc/nftables/nftables.rules

Add the following line to /etc/sysconfig/nftables.conf

include "/etc/nftables/nftables.rules"

# *3.5.3.1 Ensure iptables are flushed (Not Scored)*

# **Profile Applicability:**

- Level 1 Server
- Level 1 Workstation

# **Description:**

nftables is a replacement for iptables, ip6tables, ebtables and arptables

## **Rationale:**

It is possible to mix iptables and nftables. However, this increases complexity and also the chance to introduce errors. For simplicity flush out all iptables rules, and ensure it is not loaded

## **Audit:**

Run the following commands to ensure no iptables rules exist For iptables:

# iptables -L

No rules shoulb be returned For ip6tables:

# ip6tables -L

No rules should be returned

Run the following commands to flush iptables: For iptables:

# iptables -F

For ip6tables

# ip6tables -F

## **CIS Controls:**

Version 7

9.4 Apply Host-based Firewalls or Port Filtering

# *3.5.3.2 Ensure a table exists (Scored)*

# **Profile Applicability:**

- Level 1 Server
- Level 1 Workstation

# **Description:**

Tables hold chains. Each table only has one address family and only applies to packets of this family. Tables can have one of five families.

# **Rationale:**

nftables doesn't have any default tables. Without a table being build, nftables will not filter network traffic.

## **Audit:**

Run the following command to verify that a nftables table exists:

# nft list tables

Return should include a list of nftables: example:

table inet filter

Run the following command to create a table in nftables

# nft create table inet <table name>

Example:

# nft create table inet filter

#### **Impact:**

Adding rules to a running nftables can cause loss of connectivity to the system

#### **CIS Controls:**

Version 7

9.4 Apply Host-based Firewalls or Port Filtering

# *3.5.3.3 Ensure base chains exist (Scored)*

# **Profile Applicability:**

- Level 1 Server
- Level 1 Workstation

# **Description:**

Chains are containers for rules. They exist in two kinds, base chains and regular chains. A base chain is an entry point for packets from the networking stack, a regular chain may be used as jump target and is used for better rule organization.

# **Rationale:**

If a base chain doesn't exist with a hook for input, forward, and delete, packets that would flow through those chains will not be touched by nftables.

# **Audit:**

Run the following commands and verify that base chains exist for INPUT, FORWARD, and OUTPUT.

```
# nft list ruleset | grep 'hook input'
type filter hook input priority 0;
# nft list ruleset | grep 'hook forward'
type filter hook forward priority 0;
# nft list ruleset | grep 'hook output'
type filter hook output priority 0;
```
Run the following command to create the base chains:

```
# nft create chain inet <table name> <br/>base chain name> { type filter hook
<(input|forward|output)> priority 0 \; }
```
Example:

```
# nft create chain inet filter input { type filter hook input priority 0 \setminus j }
# nft create chain inet filter forward { type filter hook forward priority 0 
\langle ; \rangle# nft create chain inet filter output { type filter hook output priority 0 \;
}
```
#### **Impact:**

if configuring nftables over ssh, creating a base chain with a policy of  $\text{drop}$  will cause loss of connectivity.

Ensure that a rule allowing ssh has been added to the base chain prior to setting the base chain's policy to drop

## **CIS Controls:**

#### Version 7

9.4 Apply Host-based Firewalls or Port Filtering
## *3.5.3.4 Ensure loopback traffic is configured (Scored)*

## **Profile Applicability:**

- Level 1 Server
- Level 1 Workstation

## **Description:**

Configure the loopback interface to accept traffic. Configure all other interfaces to deny traffic to the loopback network

## **Rationale:**

Loopback traffic is generated between processes on machine and is typically critical to operation of the system. The loopback interface is the only place that loopback network traffic should be seen, all other interfaces should ignore traffic on this network as an antispoofing measure.

## **Audit:**

Run the following commands to verify that the loopback interface is configured:

```
# nft list ruleset | awk '/hook input/,/}/' | grep 'iif "lo" accept'
iif "lo" accept
# nft list ruleset | awk '/hook input/,/}/' | grep 'ip sddr'
ip saddr 127.0.0.0/8 counter packets 0 bytes 0 drop
# nft list ruleset | awk '/hook input/,/}/' | grep 'ip6 saddr'
ip6 saddr ::1 counter packets 0 bytes 0 drop
```
Run the following commands to implement the loopback rules:

```
# nft add rule inet filter input iif lo accept
# nft create rule inet filter input ip saddr 127.0.0.0/8 counter drop
# nft add rule inet filter input ip6 saddr ::1 counter drop
```
## **CIS Controls:**

Version 7

9.4 Apply Host-based Firewalls or Port Filtering

# *3.5.3.5 Ensure outbound and established connections are configured (Not Scored)*

## **Profile Applicability:**

- Level 1 Server
- Level 1 Workstation

## **Description:**

Configure the firewall rules for new outbound, and established connections

## **Rationale:**

If rules are not in place for new outbound, and established connections all packets will be dropped by the default policy preventing network usage.

## **Audit:**

Run the following commands and verify all rules for established incoming connections match site policy: site policy:

```
# nft list ruleset | awk '/hook input/,/}/' | grep -E 'ip protocol 
(tcp|udp|icmp) ct state'
```
Output should be similar to:

```
ip protocol tcp ct state established accept
ip protocol udp ct state established accept
ip protocol icmp ct state established accept
```
Run the folllowing command and verify all rules for new and established outbound connections match site policy

```
# nft list ruleset | awk '/hook output/,/}/' | grep -E 'ip protocol 
(tcp|udp|icmp) ct state'
```
Output should be similar to:

```
ip protocol tcp ct state established, related, new accept
ip protocol udp ct state established, related, new accept
ip protocol icmp ct state established, related, new accept
```
Configure nftables in accordance with site policy. The following commands will implement a policy to allow all outbound connections and all established connections:

# nft add rule inet filter input ip protocol tcp ct state established accept # nft add rule inet filter input ip protocol udp ct state established accept # nft add rule inet filter input ip protocol icmp ct state established accept # nft add rule inet filter output ip protocol tcp ct state new, related, established accept # nft add rule inet filter output ip protocol udp ct state new, related, established accept # nft add rule inet filter output ip protocol icmp ct state new, related, established accept

## **CIS Controls:**

Version 7

9.4 Apply Host-based Firewalls or Port Filtering

## *3.5.3.6 Ensure default deny firewall policy (Scored)*

## **Profile Applicability:**

- Level 1 Server
- Level 1 Workstation

## **Description:**

Base chain policy is the default verdict that will be applied to packets reaching the end of the chain.

## **Rationale:**

There are two policies: accept (Default) and drop. If the policy is set to accept, the firewall will accept any packet that is not configured to be denied and the packet will continue transversing the network stack.

It is easier to white list acceptable usage than to black list unacceptable usage.

## **Audit:**

Run the following commands and verify that base chains contain a policy of DROP.

# nft list ruleset | grep 'hook input' type filter hook input priority 0; policy drop; # nft list ruleset | grep 'hook forward' type filter hook forward priority 0; policy drop; # nft list ruleset | grep 'hook output' type filter hook output priority 0; policy drop;

Run the following command for the base chains with the input, forward, and output hooks to implement a default DROP policy:

# nft chain <table family> <table name> <chain name> { policy drop \; }

Example:

```
# nft chain inet filter input { policy drop \; }
# nft chain inet filter forward { policy drop \; }
# nft chain inet filter output { policy drop \; }
```
#### **Impact:**

if configuring nftables over ssh, creating a base chain with a policy of drop will cause loss of connectivity.

Ensure that a rule allowing ssh has been added to the base chain prior to setting the base chain's policy to drop

## **Default Value:**

accept

## **References:**

1. Manual Page nft

#### **Notes:**

Changing firewall settings while connected over network can result in being locked out of the system.

## **CIS Controls:**

## Version 7

9.4 Apply Host-based Firewalls or Port Filtering

## *3.5.3.7 Ensure nftables service is enabled (Scored)*

## **Profile Applicability:**

- Level 1 Server
- Level 1 Workstation

## **Description:**

The nftables service allows for the loading of nftables rulesets during boot, or starting on the nftables service

## **Rationale:**

The nftables service restores the nftables rules from the rules files referenced in the /etc/sysconfig/nftables.conf file durring boot or the starting of the nftables service

## **Audit:**

Run the following command and verify that the nftables service is enabled:

# systemctl is-enabled nftables

enabled

## **Remediation:**

Run the following command to enable the nftables service:

# systemctl enable nftables

## **CIS Controls:**

Version 7

9.4 Apply Host-based Firewalls or Port Filtering

## *3.5.3.8 Ensure nftables rules are permanent (Scored)*

## **Profile Applicability:**

- Level 1 Server
- Level 1 Workstation

## **Description:**

nftables is a subsystem of the Linux kernel providing filtering and classification of network packets/datagrams/frames.

The nftables service reads the /etc/sysconfig/nftables.conf file for a nftables file or files to include in the nftables ruleset.

A nftables ruleset containing the input, forward, and output base chains allow network traffic to be filtered.

## **Rationale:**

Changes made to nftables ruleset only affect the live system, you will also need to configure the nftables ruleset to apply on boot

## **Audit:**

Run the following commands to verify that input, forward, and output base chains are configured to be applied to a nftables ruleset on boot: Run the following command to verify the input base chain:

```
# awk '/hook input/,/}/' \S(awk '§1 ~ \wedge' \simeq '^\lambda s^*include' { gsub("'\", "", \$2); print$2 }' /etc/sysconfig/nftables.conf)
```
Output should be similar to:

```
 type filter hook input priority 0; policy drop;
                 # Ensure loopback traffic is configured
                 iif "lo" accept
                 ip saddr 127.0.0.0/8 counter packets 0 bytes 0 drop
                 ip6 saddr ::1 counter packets 0 bytes 0 drop
                 # Ensure established connections are configured
                 ip protocol tcp ct state established accept
                 ip protocol udp ct state established accept
                 ip protocol icmp ct state established accept
                 # Accept port 22(SSH) traffic from anywhere
                 tcp dport ssh accept
                 # Accept ICMP and IGMP from anywhere
                 icmpv6 type { destination-unreachable, packet-too-big, time-
exceeded, parameter-problem, mld-listener-query, mld-listener-report, mld-
listener-done, nd-router-solicit, nd-router-advert, nd-neighbor-solicit, nd-
neighbor-advert, ind-neighbor-solicit, ind-neighbor-advert, mld2-listener-
report } accept
```
Note: Review the input base chain to ensure that it follows local site policy Run the following command to verify the forward base chain:

```
# awk '/hook forward/,/}/' \frac{1}{2} (awk '$1 ~ /^\s*include/ { gsub("\"","",$2);print
$2 }' /etc/sysconfig/nftables.conf)
```
Output should be similar to:

```
 # Base chain for hook forward named forward (Filters forwarded 
network packets)
         chain forward {
                 type filter hook forward priority 0; policy drop;
 }
```
Note: Review the forward base chain to ensure that it follows local site policy.

Run the following command to verify the forward base chain:

```
# awk '/hook output/,/}/' $(awk '$1 ~ /^\s*include/ { gsub("\"","",$2);print 
$2 }' /etc/sysconfig/nftables.conf)
```
## Output should be similar to:

```
 # Base chain for hook output named output (Filters outbound network 
packets)
         chain output {
                 type filter hook output priority 0; policy drop;
                 # Ensure outbound and established connections are configured
                ip protocol tcp ct state established, related, new accept
                ip protocol tcp ct state established, related, new accept
                ip protocol udp ct state established, related, new accept
                ip protocol icmp ct state established, related, new accept
 }
```
Note: Review the output base chain to ensure that it follows local site policy.

## **Remediation:**

Edit the /etc/sysconfig/nftables.conf file and un-comment or add a line with include <Absolute path to nftables rules file> for each nftables file you want included in the nftables ruleset on boot example:

# vi /etc/sysconfig/nftables.conf

Add the line:

include "/etc/nftables/nftables.rules"

## **CIS Controls:**

Version 7

9.4 Apply Host-based Firewalls or Port Filtering

# *3.5.4 Configure iptables*

IPtables is an application that allows a system administrator to configure the IPv4 and IPv6 tables, chains and rules provided by the Linux kernel firewall. While several methods of configuration exist this section is intended only to ensure the resulting IPtables rules are in place, not how they are configured. If IPv6 is in use in your environment, similar settings should be applied to the IP6tables as well.

# *3.5.4.1 Configure IPv4 iptables*

Iptables is used to set up, maintain, and inspect the tables of IP packet filter rules in the Linux kernel. Several different tables may be defined. Each table contains a number of built-in chains and may also contain user-defined chains.

Each chain is a list of rules which can match a set of packets. Each rule specifies what to do with a packet that matches. This is called a 'target', which may be a jump to a user-defined chain in the same table.

Note: This section broadly assumes starting with an empty IPtables firewall ruleset (established by flushing the rules with iptables -F). Remediation steps included only affect the live system, you will also need to configure your default firewall configuration to apply on boot. Configuration of a live systems firewall directly over a remote connection will often result in being locked out. It is advised to have a known good firewall configuration set to run on boot and to configure an entire firewall structure in a script that is then run and tested before saving to boot. The following script will implement the firewall rules of this section and open port 22(ssh) from anywhere:

#!/bin/bash # Flush IPtables rules iptables -F # Ensure default deny firewall policy iptables -P INPUT DROP iptables -P OUTPUT DROP iptables -P FORWARD DROP # Ensure loopback traffic is configured iptables -A INPUT -i lo -j ACCEPT iptables -A OUTPUT -o lo -j ACCEPT iptables -A INPUT -s 127.0.0.0/8 -j DROP # Ensure outbound and established connections are configured iptables -A OUTPUT -p tcp -m state --state NEW,ESTABLISHED -j ACCEPT iptables -A OUTPUT -p udp -m state --state NEW,ESTABLISHED -j ACCEPT iptables -A OUTPUT -p icmp -m state --state NEW,ESTABLISHED -j ACCEPT iptables -A INPUT -p tcp -m state --state ESTABLISHED -j ACCEPT iptables -A INPUT -p udp -m state --state ESTABLISHED -j ACCEPT iptables -A INPUT -p icmp -m state --state ESTABLISHED -j ACCEPT # Open inbound ssh(tcp port 22) connections iptables -A INPUT -p tcp --dport 22 -m state --state NEW -j ACCEPT

## *3.5.4.1.1 Ensure default deny firewall policy (Scored)*

## **Profile Applicability:**

- Level 1 Server
- Level 1 Workstation

## **Description:**

A default deny all policy on connections ensures that any unconfigured network usage will be rejected.

## **Rationale:**

With a default accept policy the firewall will accept any packet that is not configured to be denied. It is easier to white list acceptable usage than to black list unacceptable usage.

## **Audit:**

Run the following command and verify that the policy for the INPUT, OUTPUT, and FORWARD chains is DROP or REJECT :

```
# iptables -L
Chain INPUT (policy DROP)
Chain FORWARD (policy DROP)
Chain OUTPUT (policy DROP)
```
Run the following commands to implement a default DROP policy:

```
# iptables -P INPUT DROP
# iptables -P OUTPUT DROP
# iptables -P FORWARD DROP
```
#### **Notes:**

Changing firewall settings while connected over network can result in being locked out of the system.

Remediation will only affect the active system firewall, be sure to configure the default policy in your firewall management to apply on boot as well.

## **CIS Controls:**

## Version 7

9.4 Apply Host-based Firewalls or Port Filtering

## *3.5.4.1.2 Ensure loopback traffic is configured (Scored)*

## **Profile Applicability:**

- Level 1 Server
- Level 1 Workstation

## **Description:**

Configure the loopback interface to accept traffic. Configure all other interfaces to deny traffic to the loopback network (127.0.0.0/8).

## **Rationale:**

Loopback traffic is generated between processes on machine and is typically critical to operation of the system. The loopback interface is the only place that loopback network (127.0.0.0/8) traffic should be seen, all other interfaces should ignore traffic on this network as an anti-spoofing measure.

## **Audit:**

Run the following commands and verify output includes the listed rules in order (packet and byte counts may differ):

```
# iptables -L INPUT -v -n
Chain INPUT (policy DROP 0 packets, 0 bytes)
pkts bytes target prot opt in out source 
destination
  0 0 ACCEPT all -- lo * 0.0.0.0/0 0.0.0.0/0<br>0 0 DROP all -- * * 127.0.0.0/8 0.0.0.0/0
   0 0 DROP all -- * * * 127.0.0.0/8 0.0.0.0/0
# iptables -L OUTPUT -v -n
Chain OUTPUT (policy DROP 0 packets, 0 bytes)
pkts bytes target prot opt in out source 
destination
   0 0 ACCEPT all -- * lo 0.0.0.0/0 0.0.0.0/0
```
Run the following commands to implement the loopback rules:

```
# iptables -A INPUT -i lo -j ACCEPT
# iptables -A OUTPUT -o lo -j ACCEPT
# iptables -A INPUT -s 127.0.0.0/8 -j DROP
```
#### **Notes:**

Changing firewall settings while connected over network can result in being locked out of the system.

Remediation will only affect the active system firewall, be sure to configure the default policy in your firewall management to apply on boot as well.

## **CIS Controls:**

## Version 7

9.4 Apply Host-based Firewalls or Port Filtering

# *3.5.4.1.3 Ensure outbound and established connections are configured (Not Scored)*

## **Profile Applicability:**

- Level 1 Server
- Level 1 Workstation

## **Description:**

Configure the firewall rules for new outbound, and established connections.

## **Rationale:**

If rules are not in place for new outbound, and established connections all packets will be dropped by the default policy preventing network usage.

### **Audit:**

Run the following command and verify all rules for new outbound, and established connections match site policy:

# iptables -L -v -n

Configure iptables in accordance with site policy. The following commands will implement a policy to allow all outbound connections and all established connections:

```
# iptables -A OUTPUT -p tcp -m state --state NEW,ESTABLISHED -j ACCEPT
# iptables -A OUTPUT -p udp -m state --state NEW,ESTABLISHED -j ACCEPT
# iptables -A OUTPUT -p icmp -m state --state NEW,ESTABLISHED -j ACCEPT
# iptables -A INPUT -p tcp -m state --state ESTABLISHED -j ACCEPT
# iptables -A INPUT -p udp -m state --state ESTABLISHED -j ACCEPT
# iptables -A INPUT -p icmp -m state --state ESTABLISHED -j ACCEPT
```
#### **Notes:**

Changing firewall settings while connected over network can result in being locked out of the system.

Remediation will only affect the active system firewall, be sure to configure the default policy in your firewall management to apply on boot as well.

## **CIS Controls:**

Version 7

9.4 Apply Host-based Firewalls or Port Filtering

## *3.5.4.1.4 Ensure firewall rules exist for all open ports (Scored)*

## **Profile Applicability:**

- Level 1 Server
- Level 1 Workstation

## **Description:**

Any ports that have been opened on non-loopback addresses need firewall rules to govern traffic.

## **Rationale:**

Without a firewall rule configured for open ports default firewall policy will drop all packets to these ports.

## **Audit:**

Run the following command to determine open ports:

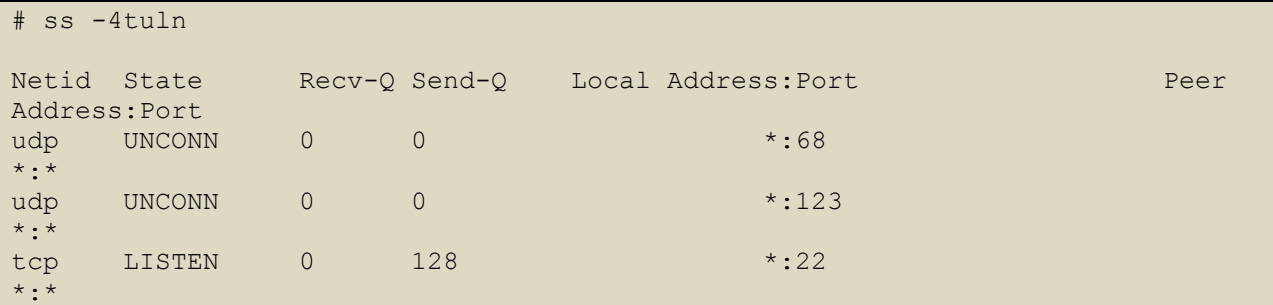

Run the following command to determine firewall rules:

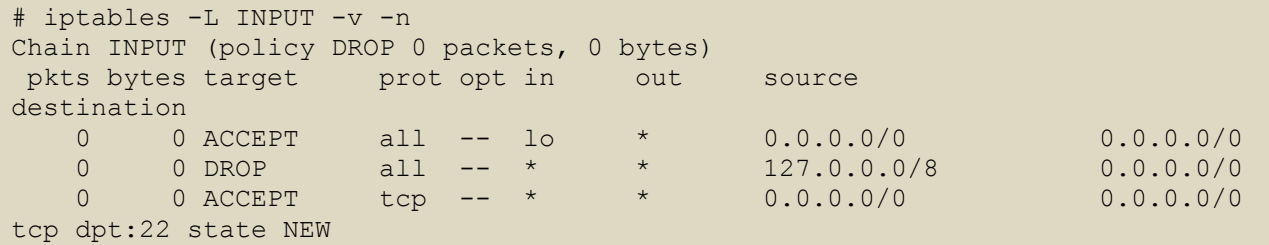

Verify all open ports listening on non-localhost addresses have at least one firewall rule. The last line identified by the "tcp dpt:22 state NEW" identifies it as a firewall rule for new connections on tcp port 22.

For each port identified in the audit which does not have a firewall rule establish a proper rule for accepting inbound connections:

# iptables -A INPUT -p <protocol> --dport <port> -m state --state NEW -j ACCEPT

#### **Notes:**

Changing firewall settings while connected over network can result in being locked out of the system.

Remediation will only affect the active system firewall, be sure to configure the default policy in your firewall management to apply on boot as well.

The remediation command opens up the port to traffic from all sources. Consult iptables documentation and set any restrictions in compliance with site policy.

## **CIS Controls:**

#### Version 7

9.2 Ensure Only Approved Ports, Protocols and Services Are Running

Ensure that only network ports, protocols, and services listening on a system with validated business needs, are running on each system.

## 9.4 Apply Host-based Firewalls or Port Filtering

# *3.5.4.2 Configure IPv6 ip6tables*

Ip6tables is used to set up, maintain, and inspect the tables of IPv6 packet filter rules in the Linux kernel. Several different tables may be defined. Each table contains a number of built-in chains and may also contain user-defined chains. Each chain is a list of rules which can match a set of packets. Each rule specifies what to do with a packet that matches. This is called a `target', which may be a jump to a user-defined chain in the same table.

If IPv6 in enabled on the system, the ip6tables should be configured.

Note: This section broadly assumes starting with an empty ip6tables firewall ruleset (established by flushing the rules with ip6tables -F). Remediation steps included only affect the live system, you will also need to configure your default firewall configuration to apply on boot. Configuration of a live systems firewall directly over a remote connection will often result in being locked out. It is advised to have a known good firewall configuration set to run on boot and to configure an entire firewall structure in a script that is then run and tested before saving to boot. The following script will implement the firewall rules of this section and open port 22(ssh) from anywhere:

#!/bin/bash # Flush ip6tables rules ip6tables -F # Ensure default deny firewall policy ip6tables -P INPUT DROP ip6tables -P OUTPUT DROP ip6tables -P FORWARD DROP # Ensure loopback traffic is configured ip6tables -A INPUT -i lo -j ACCEPT ip6tables -A OUTPUT -o lo -j ACCEPT ip6tables -A INPUT -s ::1 -j DROP # Ensure outbound and established connections are configured ip6tables -A OUTPUT -p tcp -m state --state NEW,ESTABLISHED -j ACCEPT ip6tables -A OUTPUT -p udp -m state --state NEW,ESTABLISHED -j ACCEPT ip6tables -A OUTPUT -p icmp -m state --state NEW,ESTABLISHED -j ACCEPT ip6tables -A INPUT -p tcp -m state --state ESTABLISHED -j ACCEPT ip6tables -A INPUT -p udp -m state --state ESTABLISHED -j ACCEPT ip6tables -A INPUT -p icmp -m state --state ESTABLISHED -j ACCEPT # Open inbound ssh(tcp port 22) connections ip6tables -A INPUT -p tcp --dport 22 -m state --state NEW -j ACCEPT

## *3.5.4.2.1 Ensure IPv6 default deny firewall policy (Scored)*

## **Profile Applicability:**

- Level 1 Server
- Level 1 Workstation

## **Description:**

A default deny all policy on connections ensures that any unconfigured network usage will be rejected.

## **Rationale:**

With a default accept policy the firewall will accept any packet that is not configured to be denied. It is easier to white list acceptable usage than to black list unacceptable usage.

## **Audit:**

Run the following command and verify that the policy for the INPUT, OUTPUT, and FORWARD chains is DROP or REJECT:

```
# ip6tables -L
Chain INPUT (policy DROP)
Chain FORWARD (policy DROP)
Chain OUTPUT (policy DROP)
```
OR

If IPv6 is disabled:

Run the following command and verify that no lines are returned.

# grep "^\s\*linux" /boot/grub2/grub.cfg | grep -v ipv6.disable=1

OR

# grep "^\s\*linux" /boot/grub/grub.cfg | grep -v ipv6.disable=1

Run the following commands to implement a default DROP policy:

```
# ip6tables -P INPUT DROP
# ip6tables -P OUTPUT DROP
# ip6tables -P FORWARD DROP
```
#### **Notes:**

Changing firewall settings while connected over network can result in being locked out of the system.

Remediation will only affect the active system firewall, be sure to configure the default policy in your firewall management to apply on boot as well.

## **CIS Controls:**

## Version 7

9.4 Apply Host-based Firewalls or Port Filtering

# *3.5.4.2.2 Ensure IPv6 loopback traffic is configured (Scored)*

## **Profile Applicability:**

- Level 1 Server
- Level 1 Workstation

## **Description:**

Configure the loopback interface to accept traffic. Configure all other interfaces to deny traffic to the loopback network (::1).

## **Rationale:**

Loopback traffic is generated between processes on machine and is typically critical to operation of the system. The loopback interface is the only place that loopback network (::1) traffic should be seen, all other interfaces should ignore traffic on this network as an anti-spoofing measure.

## **Audit:**

Run the following commands and verify output includes the listed rules in order (packet and byte counts may differ):

```
# ip6tables -L INPUT -v -n
Chain INPUT (policy DROP 0 packets, 0 bytes)
pkts bytes target prot opt in out source 
destination
0 0 ACCEPT all lo \star ::/0 \cdot ::/0 ::/0
0 0 DROP all \star \star \cdot ::1 \cdot ::/0
# ip6tables -L OUTPUT -v -n
Chain OUTPUT (policy DROP 0 packets, 0 bytes)
pkts bytes target prot opt in out source 
destination
  0 0 ACCEPT all \star 10 ::/0 ::/0 ::/0
```
## OR

If IPv6 is disabled:

Run the following command and verify that no lines are returned.

# grep "^\s\*linux" /boot/grub2/grub.cfg | grep -v ipv6.disable=1

OR

# grep "^\s\*linux" /boot/grub/grub.cfg | grep -v ipv6.disable=1

Run the following commands to implement the loopback rules:

```
# ip6tables -A INPUT -i lo -j ACCEPT
# ip6tables -A OUTPUT -o lo -j ACCEPT
# ip6tables -A INPUT -s ::1 -j DROP
```
#### **Notes:**

Changing firewall settings while connected over network can result in being locked out of the system.

Remediation will only affect the active system firewall, be sure to configure the default policy in your firewall management to apply on boot as well.

## **CIS Controls:**

## Version 7

9.4 Apply Host-based Firewalls or Port Filtering

# *3.5.4.2.3 Ensure IPv6 outbound and established connections are configured (Not Scored)*

## **Profile Applicability:**

- Level 1 Server
- Level 1 Workstation

## **Description:**

Configure the firewall rules for new outbound, and established IPv6 connections.

## **Rationale:**

If rules are not in place for new outbound, and established connections all packets will be dropped by the default policy preventing network usage.

## **Audit:**

Run the following command and verify all rules for new outbound, and established connections match site policy:

# ip6tables -L -v -n

OR If IPv6 is disabled: Run the following command and verify that no lines are returned.

# grep "^\s\*linux" /boot/grub2/grub.cfg | grep -v ipv6.disable=1

OR

# grep "^\s\*linux" /boot/grub/grub.cfg | grep -v ipv6.disable=1

Configure iptables in accordance with site policy. The following commands will implement a policy to allow all outbound connections and all established connections:

# ip6tables -A OUTPUT -p tcp -m state --state NEW,ESTABLISHED -j ACCEPT # ip6tables -A OUTPUT -p udp -m state --state NEW,ESTABLISHED -j ACCEPT # ip6tables -A OUTPUT -p icmp -m state --state NEW,ESTABLISHED -j ACCEPT # ip6tables -A INPUT -p tcp -m state --state ESTABLISHED -j ACCEPT # ip6tables -A INPUT -p udp -m state --state ESTABLISHED -j ACCEPT # ip6tables -A INPUT -p icmp -m state --state ESTABLISHED -j ACCEPT

#### **Notes:**

Changing firewall settings while connected over network can result in being locked out of the system.

Remediation will only affect the active system firewall, be sure to configure the default policy in your firewall management to apply on boot as well.

## **CIS Controls:**

Version 6

9.1 Limit Open Ports, Protocols, and Services

Ensure that only ports, protocols, and services with validated business needs are running on each system.

#### Version 7

9.4 Apply Host-based Firewalls or Port Filtering

## *3.5.4.2.4 Ensure IPv6 firewall rules exist for all open ports (Not Scored)*

## **Profile Applicability:**

- Level 1 Server
- Level 1 Workstation

## **Description:**

Any ports that have been opened on non-loopback addresses need firewall rules to govern traffic.

## **Rationale:**

Without a firewall rule configured for open ports default firewall policy will drop all packets to these ports.

## **Audit:**

Run the following command to determine open ports:

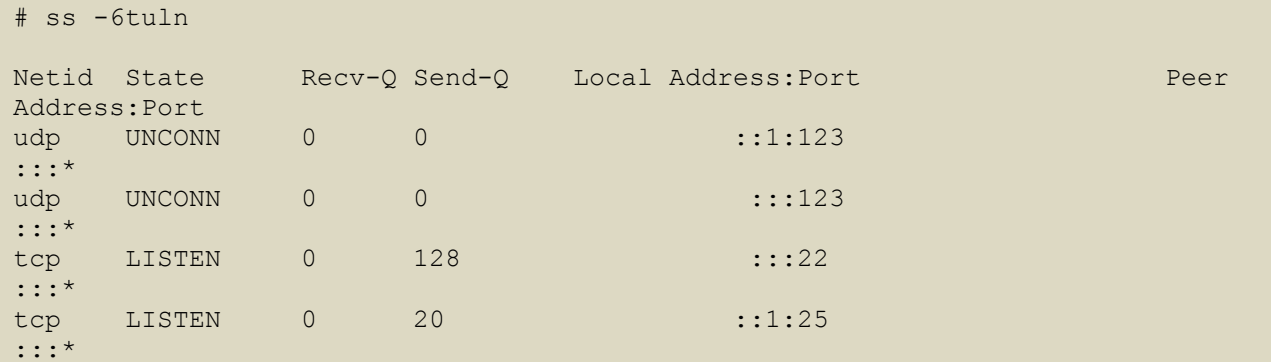

Run the following command to determine firewall rules:

```
# ip6tables -L INPUT -v -n
Chain INPUT (policy DROP 0 packets, 0 bytes)
pkts bytes target prot opt in out source 
destination 
  0 0 ACCEPT all lo * ::/0 ::/0 ::/0
0 0 DROP all \star \star \star \cdot :1 \cdot ::/0
0 0 ACCEPT tcp \star \star \star \cdot ::/0 \cdot ::/0
tcp dpt:22 state NEW
```
Verify all open ports listening on non-localhost addresses have at least one firewall rule. The last line identified by the "tcp dpt:22 state NEW" identifies it as a firewall rule for new connections on tcp port 22.

OR

If IPv6 is disabled:

Run the following command and verify that no lines are returned.

# grep "^\s\*linux" /boot/grub2/grub.cfg | grep -v ipv6.disable=1

OR

# grep "^\s\*linux" /boot/grub/grub.cfg | grep -v ipv6.disable=1

For each port identified in the audit which does not have a firewall rule establish a proper rule for accepting inbound connections:

# ip6tables -A INPUT -p <protocol> --dport <port> -m state --state NEW -j ACCEPT

#### **Notes:**

Changing firewall settings while connected over network can result in being locked out of the system.

Remediation will only affect the active system firewall, be sure to configure the default policy in your firewall management to apply on boot as well.

The remediation command opens up the port to traffic from all sources. Consult iptables documentation and set any restrictions in compliance with site policy.

## **CIS Controls:**

Version 6

9.1 Limit Open Ports, Protocols, and Services

Ensure that only ports, protocols, and services with validated business needs are running on each system.

#### Version 7

9.4 Apply Host-based Firewalls or Port Filtering

# *3.6 Ensure wireless interfaces are disabled (Scored)*

## **Profile Applicability:**

- Level 1 Server
- Level 2 Workstation

## **Description:**

Wireless networking is used when wired networks are unavailable. Ubuntu contains a wireless tool kit to allow system administrators to configure and use wireless networks.

## **Rationale:**

If wireless is not to be used, wireless devices can be disabled to reduce the potential attack surface.

#### **Audit:**

Run the following command to verify no wireless interfaces are active on the system:

# nmcli radio all

Output should be similar to:

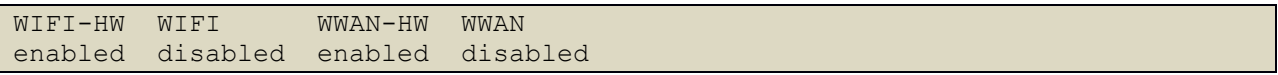

Run the following command to disable any wireless interfaces:

# nmcli radio all off

Disable any wireless interfaces in your network configuration.less interfaces in your network configuration.

#### **Impact:**

Many if not all laptop workstations and some desktop workstations will connect via wireless requiring these interfaces be enabled.

## **CIS Controls:**

## Version 7

15.4 Disable Wireless Access on Devices if Not Required

Disable wireless access on devices that do not have a business purpose for wireless access.

15.5 Limit Wireless Access on Client Devices

Configure wireless access on client machines that do have an essential wireless business purpose, to allow access only to authorized wireless networks and to restrict access to other wireless networks.

## *3.7 Disable IPv6 (Not Scored)*

## **Profile Applicability:**

- Level 2 Server
- Level 2 Workstation

## **Description:**

Although IPv6 has many advantages over IPv4, not all organizations have IPv6 or dual stack configurations implemented.

## **Rationale:**

If IPv6 or dual stack is not to be used, it is recommended that IPv6 be disabled to reduce the attack surface of the system.

## **Audit:**

Depending or your distribution, run the appropriate following command and verify no lines should be returned.

# grep "^\s\*linux" /boot/grub/grub.cfg | grep -v "ipv6.disable=1"
Edit /etc/default/grub and add ipv6.disable=1 to the GRUB CMDLINE LINUX parameters:

GRUB CMDLINE LINUX="ipv6.disable=1"

Run the following command to update the grub2 configuration:

# update-grub

#### **CIS Controls:**

Version 6

3 Secure Configurations for Hardware and Software on Mobile Devices, Laptops, Workstations, and Servers

Secure Configurations for Hardware and Software on Mobile Devices, Laptops, Workstations, and Servers

9.1 Limit Open Ports, Protocols, and Services

Ensure that only ports, protocols, and services with validated business needs are running on each system.

11 Secure Configurations for Network Devices such as Firewalls, Routers and switches Secure Configurations for Network Devices such as Firewalls, Routers and switches

Version 7

9.4 Apply Host-based Firewalls or Port Filtering

Apply host-based firewalls or port filtering tools on end systems, with a default-deny rule that drops all traffic except those services and ports that are explicitly allowed.

# *4 Logging and Auditing*

The items in this section describe how to configure logging, log monitoring, and auditing, using tools included in most distributions.

It is recommended that rsyslog be used for logging (with logwatch providing summarization) and  $\alpha$ uditd be used for auditing (with  $\alpha$ ureport providing summarization) to automatically monitor logs for intrusion attempts and other suspicious system behavior.

In addition to the local log files created by the steps in this section, it is also recommended that sites collect copies of their system logs on a secure, centralized log server via an encrypted connection. Not only does centralized logging help sites correlate events that may be occurring on multiple systems, but having a second copy of the system log information may be critical after a system compromise where the attacker has modified the local log files on the affected system(s). If a log correlation system is deployed, configure it to process the logs described in this section.

Because it is often necessary to correlate log information from many different systems (particularly after a security incident) it is recommended that the time be synchronized among systems and devices connected to the local network.

It is important that all logs described in this section be monitored on a regular basis and correlated to determine trends. A seemingly innocuous entry in one log could be more significant when compared to an entry in another log.

**Note on log file permissions:** There really isn't a "one size fits all" solution to the permissions on log files. Many sites utilize group permissions so that administrators who are in a defined security group, such as "wheel" do not have to elevate privileges to root in order to read log files. Also, if a third party log aggregation tool is used, it may need to have group permissions to read the log files, which is preferable to having it run setuid to root. Therefore, there are two remediation and audit steps for log file permissions. One is for systems that do not have a secured group method implemented that only permits root to read the log files ( $root:root 600$ ). The other is for sites that do have such a setup and are designated as root: securegrp 640 where securegrp is the defined security group (in some cases wheel).

# *4.1 Configure System Accounting (auditd)*

System auditing, through auditd, allows system administrators to monitor their systems such that they can detect unauthorized access or modification of data. By default, auditd will audit SELinux AVC denials, system logins, account modifications, and authentication events. Events will be logged to /var/log/audit/audit.log. The recording of these events will use a modest amount of disk space on a system. If significantly more events are captured, additional on system or off system storage may need to be allocated.

The recommendations in this section implement an audit policy that produces large quantities of logged data. In some environments it can be challenging to store or process these logs and as such they are marked as Level 2 for both Servers and Workstations. **Note:** For 64 bit systems that have arch as a rule parameter, you will need two rules: one for 64 bit and one for 32 bit systems. For 32 bit systems, only one rule is needed.

**Note:** Several recommendations in this section filter based off of auid>=1000 for unprivileged non-system users. Some distributions split at UID 500 instead, consult your documentation and/or the UID MIN setting in /etc/login.defs to determine which is appropriate for you.

**Note:** Once all audit rules have been added to a file or files in the /etc/audit/rules.d/ directory, the auditd service must be re-started, or the system rebooted, for the new rules to be included.

# *4.1.1 Ensure auditing is enabled*

The capturing of system events provides system administrators with information to allow them to determine if unauthorized access to their system is occurring.

# *4.1.1.1 Ensure auditd is installed (Scored)*

# **Profile Applicability:**

- Level 2 Server
- Level 2 Workstation

#### **Description:**

auditd is the userspace component to the Linux Auditing System. It's responsible for writing audit records to the disk

#### **Rationale:**

The capturing of system events provides system administrators with information to allow them to determine if unauthorized access to their system is occurring.

#### **Audit:**

Run the following command and verify auditd is installed:

# dpkg -s auditd audispd-plugins

#### **Remediation:**

Run the following command to Install auditd

# apt install auditd audispd-plugins

#### **CIS Controls:**

Version 7

6.2 Activate audit logging Ensure that local logging has been enabled on all systems and networking devices.

#### 6.3 Enable Detailed Logging

Enable system logging to include detailed information such as an event source, date, user, timestamp, source addresses, destination addresses, and other useful elements.

# *4.1.1.2 Ensure auditd service is enabled (Scored)*

# **Profile Applicability:**

- Level 2 Server
- Level 2 Workstation

#### **Description:**

Enable and start the auditd daemon to record system events.

#### **Rationale:**

The capturing of system events provides system administrators with information to allow them to determine if unauthorized access to their system is occurring.

#### **Audit:**

Run the following command to verify auditd is enabled:

# systemctl is-enabled auditd

enabled

Verify result is "enabled".

Run the following command to enable auditd:

# systemctl --now enable auditd

#### **Notes:**

Additional methods of enabling a service exist. Consult your distribution documentation for appropriate methods.

#### **CIS Controls:**

Version 7

6.2 Activate audit logging Ensure that local logging has been enabled on all systems and networking devices.

#### 6.3 Enable Detailed Logging

Enable system logging to include detailed information such as an event source, date, user, timestamp, source addresses, destination addresses, and other useful elements.

# *4.1.1.3 Ensure auditing for processes that start prior to auditd is enabled (Scored)*

# **Profile Applicability:**

- Level 2 Server
- Level 2 Workstation

# **Description:**

Configure grub so that processes that are capable of being audited can be audited even if they start up prior to auditd startup.

# **Rationale:**

Audit events need to be captured on processes that start up prior to auditd, so that potential malicious activity cannot go undetected.

# **Audit:**

Run the following command and verify that each linux line has the audit=1 parameter set:

```
# grep "^\s*linux" /boot/grub/grub.cfg | grep -v "audit=1" | grep -v 
'/boot/memtest86+.bin'
```
Nothing should be returned

Edit /etc/default/grub and add audit=1 to GRUB\_CMDLINE\_LINUX:

GRUB\_CMDLINE\_LINUX="audit=1"

Run the following command to update the grub2 configuration:

# update-grub

#### **Notes:**

This recommendation is designed around the grub bootloader, if LILO or another bootloader is in use in your environment enact equivalent settings.

Replace /boot/grub/grub.cfg with the appropriate grub configuration file for your environment.

#### **CIS Controls:**

Version 7

#### 6.2 Activate audit logging

Ensure that local logging has been enabled on all systems and networking devices.

6.3 Enable Detailed Logging

Enable system logging to include detailed information such as an event source, date, user, timestamp, source addresses, destination addresses, and other useful elements.

# *4.1.1.4 Ensure audit\_backlog\_limit is sufficient (Scored)*

# **Profile Applicability:**

- Level 2 Server
- Level 2 Workstation

# **Description:**

The backlog limit has a default setting of 64

#### **Rationale:**

during boot if audit=1, then the backlog will hold 64 records. If more that 64 records are created during boot, auditd records will be lost and potential malicious activity could go undetected.

#### **Audit:**

Run the following commands and verify the audit backlog limit= parameter is set to an appropriate size for your organization

# grep "^\s\*linux" /boot/grub/grub.cfg | grep -v "audit backlog limit="

Nothing should be returned

# grep "audit\_backlog\_limit=" /boot/grub/grub.cfg

Ensure the the returned value complies with local site policy **Recommended that this value be 8192 or larger.**

Edit/etc/default/grub and add audit backlog limit=<BACKLOG SIZE> to GRUB\_CMDLINE\_LINUX: **Example:**

GRUB CMDLINE LINUX="audit backlog limit=8192"

Run the following command to update the grub2 configuration:

# update-grub

#### **CIS Controls:**

Version 7

6.2 Activate audit logging Ensure that local logging has been enabled on all systems and networking devices.

6.3 Enable Detailed Logging

Enable system logging to include detailed information such as an event source, date, user, timestamp, source addresses, destination addresses, and other useful elements.

# *4.1.2 Configure Data Retention*

When auditing, it is important to carefully configure the storage requirements for audit logs. By default, auditd will max out the log files at 5MB and retain only 4 copies of them. Older versions will be deleted. It is possible on a system that the 20 MBs of audit logs may fill up the system causing loss of audit data. While the recommendations here provide guidance, check your site policy for audit storage requirements.

# *4.1.2.1 Ensure audit log storage size is configured (Scored)*

# **Profile Applicability:**

- Level 2 Server
- Level 2 Workstation

#### **Description:**

Configure the maximum size of the audit log file. Once the log reaches the maximum size, it will be rotated and a new log file will be started.

#### **Rationale:**

It is important that an appropriate size is determined for log files so that they do not impact the system and audit data is not lost.

#### **Audit:**

Run the following command and ensure output is in compliance with site policy:

# grep max log file /etc/audit/auditd.conf

max log file =  $<sub>MB</sub>$ </sub>

Set the following parameter in /etc/audit/auditd.conf in accordance with site policy:

 $max$  log file =  $<sub>MB</sub>$ </sub>

#### **Notes:**

The max\_log\_file parameter is measured in megabytes.

Other methods of log rotation may be appropriate based on site policy. One example is time-based rotation strategies which don't have native support in auditd configurations. Manual audit of custom configurations should be evaluated for effectiveness and completeness.

#### **CIS Controls:**

#### Version 7

6.4 Ensure adequate storage for logs

Ensure that all systems that store logs have adequate storage space for the logs generated.

# *4.1.2.2 Ensure audit logs are not automatically deleted (Scored)*

# **Profile Applicability:**

- Level 2 Server
- Level 2 Workstation

# **Description:**

The max log file action setting determines how to handle the audit log file reaching the max file size. A value of keep logs will rotate the logs but never delete old logs.

# **Rationale:**

In high security contexts, the benefits of maintaining a long audit history exceed the cost of storing the audit history.

# **Audit:**

Run the following command and verify output matches:

# grep max log file action /etc/audit/auditd.conf

max\_log\_file\_action = keep\_logs

# **Remediation:**

Set the following parameter in /etc/audit/auditd.conf:

max\_log\_file\_action = keep\_logs

# **CIS Controls:**

Version 7

6.4 Ensure adequate storage for logs

Ensure that all systems that store logs have adequate storage space for the logs generated.

# *4.1.2.3 Ensure system is disabled when audit logs are full (Scored)*

# **Profile Applicability:**

- Level 2 Server
- Level 2 Workstation

#### **Description:**

The auditd daemon can be configured to halt the system when the audit logs are full.

#### **Rationale:**

In high security contexts, the risk of detecting unauthorized access or nonrepudiation exceeds the benefit of the system's availability.

#### **Audit:**

Run the following commands and verify output matches:

```
# grep space left action /etc/audit/auditd.conf
space left action = email
# grep action mail acct /etc/audit/auditd.conf
action mail acct = root
# grep admin space left action /etc/audit/auditd.conf
admin space left action = halt
```
#### **Remediation:**

Set the following parameters in /etc/audit/auditd.conf:

```
space left action = emailaction mail acct = root
admin space left action = halt
```
#### **CIS Controls:**

Version 7

6.4 Ensure adequate storage for logs

Ensure that all systems that store logs have adequate storage space for the logs generated.

# *4.1.3 Ensure events that modify date and time information are collected (Scored)*

# **Profile Applicability:**

- Level 2 Server
- Level 2 Workstation

# **Description:**

Capture events where the system date and/or time has been modified. The parameters in this section are set to determine if the adjtimex (tune kernel clock), settimeofday (Set time, using timeval and timezone structures) stime (using seconds since 1/1/1970) or clock settime (allows for the setting of several internal clocks and timers) system calls have been executed and always write an audit record to the /var/log/audit.log file upon exit, tagging the records with the identifier "time-change"

# **Rationale:**

Unexpected changes in system date and/or time could be a sign of malicious activity on the system.

#### **Audit:**

On a 32 bit system run the following commands:

# grep time-change /etc/audit/rules.d/\*.rules

Verify the output matches:

```
-a always,exit -F arch=b32 -S adjtimex -S settimeofday -S stime -k time-
change
-a always,exit -F arch=b32 -S clock_settime -k time-change
-w /etc/localtime -p wa -k time-change
# auditctl -l | grep time-change
```
Verify the output matches:

```
-a always, exit -F arch=b32 -S stime, settimeofday, adjtimex -F key=time-change
-a always,exit -F arch=b32 -S clock_settime -F key=time-change
-w /etc/localtime -p wa -k time-change
```
On a 64 bit system run the following commands:

# grep time-change /etc/audit/rules.d/\*.rules

Verify the output matches:

```
-a always,exit -F arch=b64 -S adjtimex -S settimeofday -k time-change
-a always,exit -F arch=b32 -S adjtimex -S settimeofday -S stime -k time-
change
-a always, exit -F arch=b64 -S clock settime -k time-change
-a always, exit -F arch=b32 -S clock settime -k time-change
-w /etc/localtime -p wa -k time-change
# auditctl -l | grep time-change
```
Verify the output matches:

```
-a always,exit -F arch=b64 -S adjtimex,settimeofday -F key=time-change
-a always, exit -F arch=b32 -S stime, settimeofday, adjtimex -F key=time-change
-a always, exit -F arch=b64 -S clock settime -F key=time-change
-a always, exit -F arch=b32 -S clock settime -F key=time-change
-w /etc/localtime -p wa -k time-change
```
For 32 bit systems Edit or create a file in the  $/$ etc/audit/rules.d/ directory ending in .rules

```
Example: vi /etc/audit/rules.d/time-change.rules
and add the following lines:
```

```
-a always,exit -F arch=b32 -S adjtimex -S settimeofday -S stime -k time-
change
-a always,exit -F arch=b32 -S clock_settime -k time-change
-w /etc/localtime -p wa -k time-change
```
For 64 bit systems Edit or create a file in the /etc/audit/rules.d/ directory ending in .rules

Example: vi /etc/audit/rules.d/time-change.rules

and add the following lines:

```
-a always,exit -F arch=b64 -S adjtimex -S settimeofday -k time-change
-a always,exit -F arch=b32 -S adjtimex -S settimeofday -S stime -k time-
change
-a always, exit -F arch=b64 -S clock settime -k time-change
-a always, exit -F arch=b32 -S clock settime -k time-change
-w /etc/localtime -p wa -k time-change
```
#### **Notes:**

Reloading the auditd config to set active settings requires the auditd service to be restarted, and may require a system reboot.

#### **CIS Controls:**

Version 7

5.5 Implement Automated Configuration Monitoring Systems

Utilize a Security Content Automation Protocol (SCAP) compliant configuration monitoring system to verify all security configuration elements, catalog approved exceptions, and alert when unauthorized changes occur.

# *4.1.4 Ensure events that modify user/group information are collected (Scored)*

# **Profile Applicability:**

- Level 2 Server
- Level 2 Workstation

# **Description:**

Record events affecting the group , passwd (user IDs), shadow and gshadow (passwords) or /etc/security/opasswd (old passwords, based on remember parameter in the PAM configuration) files. The parameters in this section will watch the files to see if they have been opened for write or have had attribute changes (e.g. permissions) and tag them with the identifier "identity" in the audit log file.

# **Rationale:**

Unexpected changes to these files could be an indication that the system has been compromised and that an unauthorized user is attempting to hide their activities or compromise additional accounts.

# **Audit:**

Run the following commands:

# grep identity /etc/audit/rules.d/\*.rules

Verify the output matches:

```
-w /etc/group -p wa -k identity
-w /etc/passwd -p wa -k identity
-w /etc/gshadow -p wa -k identity
-w /etc/shadow -p wa -k identity
-w /etc/security/opasswd -p wa -k identity
# auditctl -l | grep identity
```
#### Verify the output matches:

```
-w /etc/group -p wa -k identity
-w /etc/passwd -p wa -k identity
-w /etc/gshadow -p wa -k identity
-w /etc/shadow -p wa -k identity
-w /etc/security/opasswd -p wa -k identity
```
Edit or create a file in the /etc/audit/rules.d/ directory ending in .rules

```
Example: vi /etc/audit/rules.d/identity.rules
and add the following lines:
```

```
-w /etc/group -p wa -k identity
-w /etc/passwd -p wa -k identity
-w /etc/gshadow -p wa -k identity
-w /etc/shadow -p wa -k identity
-w /etc/security/opasswd -p wa -k identity
```
#### **Notes:**

Reloading the auditd config to set active settings requires the auditd service to be restarted, and may require a system reboot.

#### **CIS Controls:**

#### Version 7

4.8 Log and Alert on Changes to Administrative Group Membership

Configure systems to issue a log entry and alert when an account is added to or removed from any group assigned administrative privileges.

# *4.1.5 Ensure events that modify the system's network environment are collected (Scored)*

# **Profile Applicability:**

- Level 2 Server
- Level 2 Workstation

# **Description:**

Record changes to network environment files or system calls. The below parameters monitor the sethostname (set the systems host name) or setdomainname (set the systems domainname) system calls, and write an audit event on system call exit. The other parameters monitor the /etc/issue and /etc/issue.net files (messages displayed prelogin), /etc/hosts (file containing host names and associated IP addresses) and /etc/network (directory containing network interface scripts and configurations) files.

# **Rationale:**

Monitoring sethostname and setdomainname will identify potential unauthorized changes to host and domainname of a system. The changing of these names could potentially break security parameters that are set based on those names. The /etc/hosts file is monitored for changes in the file that can indicate an unauthorized intruder is trying to change machine associations with IP addresses and trick users and processes into connecting to unintended machines. Monitoring /etc/issue and /etc/issue.net is important, as intruders could put disinformation into those files and trick users into providing information to the intruder. Monitoring /etc/network is important as it can show if network interfaces or scripts are being modified in a way that can lead to the machine becoming unavailable or compromised. All audit records will be tagged with the identifier "system-locale."

#### **Audit:**

On a 32 bit system run the following commands:

# grep system-locale /etc/audit/rules.d/\*.rules

Verify the output matches:

```
-a always,exit -F arch=b32 -S sethostname -S setdomainname -k system-locale
-w /etc/issue -p wa -k system-locale
-w /etc/issue.net -p wa -k system-locale
-w /etc/hosts -p wa -k system-locale
-w /etc/network -p wa -k system-locale
# auditctl -l | grep system-locale
```
Verify the output matches:

```
-a always, exit -F arch=b32 -S sethostname, setdomainname -F key=system-locale
-w /etc/issue -p wa -k system-locale
-w /etc/issue.net -p wa -k system-locale
-w /etc/hosts -p wa -k system-locale
-w /etc/network -p wa -k system-locale
```
On a 64 bit system run the following commands:

# grep system-locale /etc/audit/rules.d/\*.rules

Verify the output matches:

```
-a always,exit -F arch=b64 -S sethostname -S setdomainname -k system-locale
-a always,exit -F arch=b32 -S sethostname -S setdomainname -k system-locale
-w /etc/issue -p wa -k system-locale
-w /etc/issue.net -p wa -k system-locale
-w /etc/hosts -p wa -k system-locale
-w /etc/network -p wa -k system-locale
# auditctl -l | grep system-locale
```
Verify the output matches:

```
-a always, exit -F arch=b64 -S sethostname, setdomainname -F key=system-locale
-a always, exit -F arch=b32 -S sethostname, setdomainname -F key=system-locale
-w /etc/issue -p wa -k system-locale
-w /etc/issue.net -p wa -k system-locale
-w /etc/hosts -p wa -k system-locale
-w /etc/network -p wa -k system-locale
```
For 32 bit systems Edit or create a file in the  $/$ etc/audit/rules.d/ directory ending in .rules

```
Example: vi /etc/audit/rules.d/system-locale.rules
and add the following lines:
```

```
-a always,exit -F arch=b32 -S sethostname -S setdomainname -k system-locale
-w /etc/issue -p wa -k system-locale
-w /etc/issue.net -p wa -k system-locale
-w /etc/hosts -p wa -k system-locale
-w /etc/network -p wa -k system-locale
```
For 64 bit systems Edit or create a file in the /etc/audit/rules.d/ directory ending in .rules

Example: vi /etc/audit/rules.d/system-locale.rules and add the following lines:

```
-a always,exit -F arch=b64 -S sethostname -S setdomainname -k system-locale
-a always,exit -F arch=b32 -S sethostname -S setdomainname -k system-locale
-w /etc/issue -p wa -k system-locale
-w /etc/issue.net -p wa -k system-locale
-w /etc/hosts -p wa -k system-locale
-w /etc/network -p wa -k system-locale
```
#### **Notes:**

Reloading the auditd config to set active settings requires the auditd service to be restarted, and may require a system reboot.

#### **CIS Controls:**

Version 7

5.5 Implement Automated Configuration Monitoring Systems

Utilize a Security Content Automation Protocol (SCAP) compliant configuration monitoring system to verify all security configuration elements, catalog approved exceptions, and alert when unauthorized changes occur.

# *4.1.6 Ensure events that modify the system's Mandatory Access Controls are collected (Scored)*

# **Profile Applicability:**

- Level 2 Server
- Level 2 Workstation

# **Description:**

Monitor AppArmor mandatory access controls. The parameters below monitor any write access (potential additional, deletion or modification of files in the directory) or attribute changes to /etc/apparmor and /etc/apparmor.d directories.

# **Rationale:**

Changes to files in these directories could indicate that an unauthorized user is attempting to modify access controls and change security contexts, leading to a compromise of the system.

# **Audit:**

run the following commands:

# grep MAC-policy /etc/audit/rules.d/\*.rules

Verify output matches:

```
-w /etc/apparmor/ -p wa -k MAC-policy
-w /etc/apparmor.d/ -p wa -k MAC-policy
# auditctl -l | grep MAC-policy
```
Verify output matches:

```
-w /etc/apparmor/ -p wa -k MAC-policy
-w /etc/apparmor.d/ -p wa -k MAC-policy
```
Edit or create a file in the /etc/audit/rules.d/ directory ending in .rules Example: vi /etc/audit/rules.d/MAC-policy.rules and add the following lines:

```
-w /etc/apparmor/ -p wa -k MAC-policy
-w /etc/apparmor.d/ -p wa -k MAC-policy
```
#### **Notes:**

Reloading the auditd config to set active settings requires the auditd service to be restarted, and may require a system reboot.

#### **CIS Controls:**

#### Version 7

5.5 Implement Automated Configuration Monitoring Systems

Utilize a Security Content Automation Protocol (SCAP) compliant configuration monitoring system to verify all security configuration elements, catalog approved exceptions, and alert when unauthorized changes occur.

# *4.1.7 Ensure login and logout events are collected (Scored)*

# **Profile Applicability:**

- Level 2 Server
- Level 2 Workstation

#### **Description:**

Monitor login and logout events. The parameters below track changes to files associated with login/logout events. The file /var/log/faillog tracks failed events from login. The file /var/log/lastlog maintain records of the last time a user successfully logged in. The file /var/log/tallylog maintains records of failures via the pam  $\tau$  tally2 module

#### **Rationale:**

Monitoring login/logout events could provide a system administrator with information associated with brute force attacks against user logins.

#### **Audit:**

Run the following commands:

```
# grep logins /etc/audit/rules.d/*.rules
```
Verify output includes:

```
-w /var/log/faillog -p wa -k logins
-w /var/log/lastlog -p wa -k logins
-w /var/log/tallylog -p wa -k logins
# auditctl -l | grep logins
```
Verify output includes:

```
-w /var/log/faillog -p wa -k logins
-w /var/log/lastlog -p wa -k logins
-w /var/log/tallylog -p wa -k logins
```
Edit or create a file in the /etc/audit/rules.d/ directory ending in .rules

Example: vi /etc/audit/rules.d/logins.rules and add the following lines:

-w /var/log/faillog -p wa -k logins -w /var/log/lastlog -p wa -k logins -w /var/log/tallylog -p wa -k logins

#### **Notes:**

Reloading the auditd config to set active settings requires the auditd service to be restarted, and may require a system reboot.

#### **CIS Controls:**

Version 7

4.9 Log and Alert on Unsuccessful Administrative Account Login

Configure systems to issue a log entry and alert on unsuccessful logins to an administrative account.

16.11 Lock Workstation Sessions After Inactivity Automatically lock workstation sessions after a standard period of inactivity.

16.13 Alert on Account Login Behavior Deviation

Alert when users deviate from normal login behavior, such as time-of-day, workstation location and duration.

# *4.1.8 Ensure session initiation information is collected (Scored)*

# **Profile Applicability:**

- Level 2 Server
- Level 2 Workstation

#### **Description:**

Monitor session initiation events. The parameters in this section track changes to the files associated with session events. The file  $/var/run/turn$  tracks all currently logged in users. All audit records will be tagged with the identifier "session." The  $/var/log/wtmp$  file tracks logins, logouts, shutdown, and reboot events. The file  $/\text{var}/\text{log}/\text{btmp}$  keeps track of failed login attempts and can be read by entering the command  $/usr/bin/last -f$ /var/log/btmp . All audit records will be tagged with the identifier "logins."

#### **Rationale:**

Monitoring these files for changes could alert a system administrator to logins occurring at unusual hours, which could indicate intruder activity (i.e. a user logging in at a time when they do not normally log in).

#### **Audit:**

Run the following commands:

# grep -E '(session|logins)' /etc/audit/rules.d/\*.rules

Verify output includes:

```
-w /var/run/utmp -p wa -k session
-w /var/log/wtmp -p wa -k logins
-w /var/log/btmp -p wa -k logins
# auditctl -l | grep -E '(session|logins)'
```
Verify output includes:

-w /var/run/utmp -p wa -k session -w /var/log/wtmp -p wa -k logins -w /var/log/btmp -p wa -k logins

Edit or create a file in the /etc/audit/rules.d/ directory ending in .rules

Example: vi /etc/audit/rules.d/session.rules and add the following lines:

```
-w /var/run/utmp -p wa -k session
-w /var/log/wtmp -p wa -k logins
-w /var/log/btmp -p wa -k logins
```
#### **Notes:**

The last command can be used to read /var/log/wtmp (last with no parameters) and /var/run/utmp (last -f /var/run/utmp)

Reloading the auditd config to set active settings requires the auditd service to be restarted, and may require a system reboot.

#### **CIS Controls:**

Version 7

4.9 Log and Alert on Unsuccessful Administrative Account Login

Configure systems to issue a log entry and alert on unsuccessful logins to an administrative account.

16.11 Lock Workstation Sessions After Inactivity Automatically lock workstation sessions after a standard period of inactivity.

16.13 Alert on Account Login Behavior Deviation

Alert when users deviate from normal login behavior, such as time-of-day, workstation location and duration.

# *4.1.9 Ensure discretionary access control permission modification events are collected (Scored)*

# **Profile Applicability:**

- Level 2 Server
- Level 2 Workstation

# **Description:**

Monitor changes to file permissions, attributes, ownership and group. The parameters in this section track changes for system calls that affect file permissions and attributes. The chmod , fchmod and fchmodat system calls affect the permissions associated with a file. The chown , fchown , fchownat and lchown system calls affect owner and group attributes on a file. The setxattr, lsetxattr, fsetxattr (set extended file attributes) and removexattr, lremovexattr , fremovexattr (remove extended file attributes) control extended file attributes. In all cases, an audit record will only be written for non-system user ids (auid >= 1000) and will ignore Daemon events (auid = 4294967295). All audit records will be tagged with the identifier "perm\_mod."

**Note:** Systems may have been customized to change the default UID\_MIN. To confirm the UID\_MIN for your system, run the following command:

awk '/^\s\*UID\_MIN/{print \$2}' /etc/login.defs

If your systems' UID\_MIN is not 1000, replace audit>=1000 with audit>=<UID\_MIN\_for your system> in the Audit and Remediation procedures.

# **Rationale:**

Monitoring for changes in file attributes could alert a system administrator to activity that could indicate intruder activity or policy violation.

#### **Audit:**

On a 32 bit system run the following commands:

```
# grep perm mod /etc/audit/rules.d/*.rules
```
Verify output matches:

```
-a always,exit -F arch=b32 -S chmod -S fchmod -S fchmodat -F auid>=1000 -F 
auid!=4294967295 -k perm_mod
-a always,exit -F arch=b32 -S chown -S fchown -S fchownat -S lchown -F 
auid>=1000 -F auid!=4294967295 -k perm_mod
-a always,exit -F arch=b32 -S setxattr -S lsetxattr -S fsetxattr -S 
removexattr -S lremovexattr -S fremovexattr -F auid>=1000 -F auid!=4294967295 
-k perm_mod
# auditctl -l | grep perm_mod
```
Verify output matches:

```
-a always, exit -F arch=b32 -S chmod, fchmod, fchmodat -F auid>=1000 -F auid! =-1
-F key=perm_mod
-a always,exit -F arch=b32 -S lchown,fchown,chown,fchownat -F auid>=1000 -F 
auid!=-1 -F key=perm_mod
-a always,exit -F arch=b32 -S 
setxattr, lsetxattr, fsetxattr, removexattr, lremovexattr, fremovexattr -F
auid>=1000 -F auid!=-1 -F key=perm_mod
```
On a 64 bit system run the following commands:

# grep perm mod /etc/audit/rules.d/\*.rules

Verify output matches:

```
-a always,exit -F arch=b64 -S chmod -S fchmod -S fchmodat -F auid>=1000 -F 
auid!=4294967295 -k perm_mod
-a always,exit -F arch=b32 -S chmod -S fchmod -S fchmodat -F auid>=1000 -F 
auid!=4294967295 -k perm_mod
-a always,exit -F arch=b64 -S chown -S fchown -S fchownat -S lchown -F 
auid>=1000 -F auid!=4294967295 -k perm_mod
-a always,exit -F arch=b32 -S chown -S fchown -S fchownat -S lchown -F 
auid>=1000 -F auid!=4294967295 -k perm_mod
-a always,exit -F arch=b64 -S setxattr -S lsetxattr -S fsetxattr -S 
removexattr -S lremovexattr -S fremovexattr -F auid>=1000 -F auid!=4294967295 
-k perm_mod
-a always,exit -F arch=b32 -S setxattr -S lsetxattr -S fsetxattr -S 
removexattr -S lremovexattr -S fremovexattr -F auid>=1000 -F auid!=4294967295 
-k perm_mod
```
# auditctl -1 | grep auditctl -1 | grep perm mod

Verify output matches:

```
-a always, exit -F arch=b64 -S chmod, fchmod, fchmodat -F auid>=1000 -F auid!=-1
-F key=perm_mod
-a always, exit -F arch=b32 -S chmod, fchmod, fchmodat -F auid>=1000 -F auid!=-1
-F key=perm_mod
-a always, exit -F arch=b64 -S chown, fchown, lchown, fchownat -F auid>=1000 -F
auid!=-1 -F key=perm_mod
-a always, exit -F arch=b32 -S lchown, fchown, chown, fchownat -F auid>=1000 -F
auid!=-1 -F key=perm_mod
-a always,exit -F arch=b64 -S 
setxattr, lsetxattr, fsetxattr, removexattr, lremovexattr, fremovexattr -F
auid>=1000 -F auid!=-1 -F key=perm_mod
-a always,exit -F arch=b32 -S 
setxattr, lsetxattr, fsetxattr, removexattr, lremovexattr, fremovexattr -F
auid>=1000 -F auid!=-1 -F key=perm_mod
```
For 32 bit systems Edit or create a file in the /etc/audit/rules.d/ directory ending in .rules

```
Example: vi /etc/audit/rules.d/perm mod.rules
and add the following lines:
```

```
-a always,exit -F arch=b32 -S chmod -S fchmod -S fchmodat -F auid>=1000 -F 
auid!=4294967295 -k perm_mod
-a always,exit -F arch=b32 -S chown -S fchown -S fchownat -S lchown -F 
auid>=1000 -F auid!=4294967295 -k perm_mod
-a always,exit -F arch=b32 -S setxattr -S lsetxattr -S fsetxattr -S 
removexattr -S lremovexattr -S fremovexattr -F auid>=1000 -F auid!=4294967295 
-k perm_mod
```
For 64 bit systems Edit or create a file in the /etc/audit/rules.d/ directory ending in .rules

Example: vi /etc/audit/rules.d/perm\_mod.rules and add the following lines:

```
-a always,exit -F arch=b64 -S chmod -S fchmod -S fchmodat -F auid>=1000 -F 
auid!=4294967295 -k perm_mod
-a always, exit -F arch=b32 -S chmod -S fchmod -S fchmodat -F auid>=1000 -F
auid!=4294967295 -k perm_mod
-a always,exit -F arch=b64 -S chown -S fchown -S fchownat -S lchown -F 
auid>=1000 -F auid!=4294967295 -k perm_mod
-a always,exit -F arch=b32 -S chown -S fchown -S fchownat -S lchown -F 
auid>=1000 -F auid!=4294967295 -k perm_mod
-a always,exit -F arch=b64 -S setxattr -S lsetxattr -S fsetxattr -S 
removexattr -S lremovexattr -S fremovexattr -F auid>=1000 -F auid!=4294967295 
-k perm_mod
-a always,exit -F arch=b32 -S setxattr -S lsetxattr -S fsetxattr -S 
removexattr -S lremovexattr -S fremovexattr -F auid>=1000 -F auid!=4294967295 
-k perm_mod
```
#### **Notes:**

Reloading the auditd config to set active settings requires the auditd service to be restarted, and may require a system reboot.

#### **CIS Controls:**

Version 7

5.5 Implement Automated Configuration Monitoring Systems

Utilize a Security Content Automation Protocol (SCAP) compliant configuration monitoring system to verify all security configuration elements, catalog approved exceptions, and alert when unauthorized changes occur.

# *4.1.10 Ensure unsuccessful unauthorized file access attempts are collected (Scored)*

# **Profile Applicability:**

- Level 2 Server
- Level 2 Workstation

# **Description:**

Monitor for unsuccessful attempts to access files. The parameters below are associated with system calls that control creation ( $\text{creat}$ ), opening ( $\text{open}$ , openat) and truncation ( truncate , ftruncate ) of files. An audit log record will only be written if the user is a nonprivileged user (auid > = 1000), is not a Daemon event (auid=4294967295) and if the system call returned EACCES (permission denied to the file) or EPERM (some other permanent error associated with the specific system call). All audit records will be tagged with the identifier "access."

**Note:** Systems may have been customized to change the default UID\_MIN. To confirm the UID\_MIN for your system, run the following command:

# awk '/^\s\*UID\_MIN/{print \$2}' /etc/login.defs

If your systems' UID\_MIN is not 1000, replace audit>=1000 with audit>=<UID\_MIN for your system> in the Audit and Remediation procedures.

# **Rationale:**

Failed attempts to open, create or truncate files could be an indication that an individual or process is trying to gain unauthorized access to the system.

#### **Audit:**

On a 32 bit system run the following commands:

# grep access /etc/audit/rules.d/\*.rules

Verify output matches:

```
-a always,exit -F arch=b32 -S creat -S open -S openat -S truncate -S 
ftruncate -F exit=-EACCES -F auid>=1000 -F auid!=4294967295 -k access
-a always,exit -F arch=b32 -S creat -S open -S openat -S truncate -S 
ftruncate -F exit=-EPERM -F auid>=1000 -F auid!=4294967295 -k access
```
# auditctl -l | grep access

Verify output matches:

```
-a always, exit -F arch=b32 -S open, creat, truncate, ftruncate, openat -F exit=-
EACCES -F auid>=1000 -F auid!=-1 -F key=access
-a always, exit -F arch=b32 -S open, creat, truncate, ftruncate, openat -F exit=-
EPERM -F auid>=1000 -F auid!=-1 -F key=access
```
On a 64 bit system run the following commands:

# grep access /etc/audit/rules.d/\*.rules

Verify output matches:

```
-a always,exit -F arch=b64 -S creat -S open -S openat -S truncate -S 
ftruncate -F exit=-EACCES -F auid>=1000 -F auid!=4294967295 -k access
-a always,exit -F arch=b32 -S creat -S open -S openat -S truncate -S 
ftruncate -F exit=-EACCES -F auid>=1000 -F auid!=4294967295 -k access
-a always,exit -F arch=b64 -S creat -S open -S openat -S truncate -S 
ftruncate -F exit=-EPERM -F auid>=1000 -F auid!=4294967295 -k access
-a always,exit -F arch=b32 -S creat -S open -S openat -S truncate -S 
ftruncate -F exit=-EPERM -F auid>=1000 -F auid!=4294967295 -k access
```
# auditctl -l | grep access

Verify output matches:

```
-a always, exit -F arch=b64 -S open, truncate, ftruncate, creat, openat -F exit=-
EACCES -F auid>=1000 -F auid!=-1 -F key=access
-a always, exit -F arch=b32 -S open, creat, truncate, ftruncate, openat -F exit=-
EACCES -F auid>=1000 -F auid!=-1 -F key=access
-a always, exit -F arch=b64 -S open, truncate, ftruncate, creat, openat -F exit=-
EPERM -F auid>=1000 -F auid!=-1 -F key=access
-a always,exit -F arch=b32 -S open,creat,truncate,ftruncate,openat -F exit=-
EPERM -F auid>=1000 -F auid!=-1 -F key=access
```
For 32 bit systems Edit or create a file in the /etc/audit/rules.d/ directory ending in .rules

```
Example: vi /etc/audit/rules.d/audit.rules
and add the following lines:
```

```
-a always,exit -F arch=b32 -S creat -S open -S openat -S truncate -S 
ftruncate -F exit=-EACCES -F auid>=1000 -F auid!=4294967295 -k access
-a always,exit -F arch=b32 -S creat -S open -S openat -S truncate -S 
ftruncate -F exit=-EPERM -F auid>=1000 -F auid!=4294967295 -k access
```
For 64 bit systems Edit or create a file in the /etc/audit/rules.d/ directory ending in .rules

Example: vi /etc/audit/rules.d/access.rules and add the following lines:

```
-a always,exit -F arch=b64 -S creat -S open -S openat -S truncate -S 
ftruncate -F exit=-EACCES -F auid>=1000 -F auid!=4294967295 -k access
-a always,exit -F arch=b32 -S creat -S open -S openat -S truncate -S 
ftruncate -F exit=-EACCES -F auid>=1000 -F auid!=4294967295 -k access
-a always,exit -F arch=b64 -S creat -S open -S openat -S truncate -S 
ftruncate -F exit=-EPERM -F auid>=1000 -F auid!=4294967295 -k access
-a always,exit -F arch=b32 -S creat -S open -S openat -S truncate -S 
ftruncate -F exit=-EPERM -F auid>=1000 -F auid!=4294967295 -k access
```
#### **Notes:**

Reloading the auditd config to set active settings requires the auditd service to be restarted, and may require a system reboot.

#### **CIS Controls:**

Version 7

14.9 Enforce Detail Logging for Access or Changes to Sensitive Data

Enforce detailed audit logging for access to sensitive data or changes to sensitive data (utilizing tools such as File Integrity Monitoring or Security Information and Event Monitoring).

## *4.1.11 Ensure use of privileged commands is collected (Scored)*

## **Profile Applicability:**

- Level 2 Server
- Level 2 Workstation

### **Description:**

Monitor privileged programs (those that have the setuid and/or setgid bit set on execution) to determine if unprivileged users are running these commands.

**Note:** Systems may have been customized to change the default UID\_MIN. To confirm the UID\_MIN for your system, run the following command:

# awk '/^\s\*UID\_MIN/{print \$2}' /etc/login.defs

If your systems' UID\_MIN is not 1000, replace audit>=1000 with audit>=<UID\_MIN for your system> in the Audit and Remediation procedures.

#### **Rationale:**

Execution of privileged commands by non-privileged users could be an indication of someone trying to gain unauthorized access to the system.

#### **Audit:**

Run the following command replacing  $\langle$  partition> with a list of partitions where programs can be executed from on your system:

```
# find <partition> -xdev \( -perm -4000 -o -perm -2000 \) -type f | awk
'{print \
"-a always,exit -F path=" $1 " -F perm=x -F auid>=1000 -F auid!=4294967295 \
-k privileged" }'
```
Verify all resulting lines are a .rules file in /etc/audit/rules.d/ and the output of auditctl -l.

NOTE: The .rules file output will be auid!=-1 not auid!=4294967295

To remediate this issue, the system administrator will have to execute a find command to locate all the privileged programs and then add an audit line for each one of them. The audit parameters associated with this are as follows:

 $-F$  path="  $$1$  " - will populate each file name found through the find command and processed by awk.  $-F$  perm=x - will write an audit record if the file is executed.  $-F$ auid>=1000 - will write a record if the user executing the command is not a privileged user. -F auid!= 4294967295 - will ignore Daemon events

All audit records should be tagged with the identifier "privileged".

Run the following command replacing with a list of partitions where programs can be executed from on your system:

```
# find <partition> -xdev \( -perm -4000 -o -perm -2000 \) -type f | awk
'{print \
"-a always, exit -F path=" $1 " -F perm=x -F auid>=1000 -F auid!=4294967295 \
-k privileged" }'
```
Edit or create a file in the /etc/audit/rules.d/ directory ending in .rules Example: vi /etc/audit/rules.d/privileged.rules And add all resulting lines to the file.

## **Notes:**

Reloading the auditd config to set active settings requires the auditd service to be restarted, and may require a system reboot.

## **CIS Controls:**

Version 7

5.1 Establish Secure Configurations

Maintain documented, standard security configuration standards for all authorized operating systems and software.

## *4.1.12 Ensure successful file system mounts are collected (Scored)*

## **Profile Applicability:**

- Level 2 Server
- Level 2 Workstation

## **Description:**

Monitor the use of the mount system call. The mount (and umount ) system call controls the mounting and unmounting of file systems. The parameters below configure the system to create an audit record when the mount system call is used by a non-privileged user

**Note:** Systems may have been customized to change the default UID\_MIN. To confirm the UID\_MIN for your system, run the following command:

# awk '/^\s\*UID\_MIN/{print \$2}' /etc/login.defs

If your systems' UID\_MIN is not 1000, replace audit>=1000 with audit>=<UID\_MIN for your system> in the Audit and Remediation procedures.

## **Rationale:**

It is highly unusual for a non privileged user to mount file systems to the system. While tracking mount commands gives the system administrator evidence that external media may have been mounted (based on a review of the source of the mount and confirming it's an external media type), it does not conclusively indicate that data was exported to the media. System administrators who wish to determine if data were exported, would also have to track successful open, creat and truncate system calls requiring write access to a file under the mount point of the external media file system. This could give a fair indication that a write occurred. The only way to truly prove it, would be to track successful writes to the external media. Tracking write system calls could quickly fill up the audit log and is not recommended. Recommendations on configuration options to track data export to media is beyond the scope of this document.

#### **Audit:**

On a 32 bit system run the following commands:

```
# grep mounts /etc/audit/rules.d/*.rules
```
Verify output matches:

```
-a always,exit -F arch=b32 -S mount -F auid>=1000 -F auid!=4294967295 -k 
mounts
```

```
# auditctl -l | grep mounts
```
Verify output matches:

```
-a always, exit -F arch=b32 -S mount -F auid>=1000 -F auid!=-1 -F key=mounts
```
On a 64 bit system run the following commands:

# grep mounts /etc/audit/rules.d/\*.rules

Verify output matches:

```
-a always, exit -F arch=b64 -S mount -F auid>=1000 -F auid!=4294967295 -k
mounts
-a always, exit -F arch=b32 -S mount -F auid>=1000 -F auid!=4294967295 -k
mounts
# auditctl -l | grep mounts
```
Verify output matches:

 $-a$  always, exit -F arch=b64 -S mount -F auid>=1000 -F auid!=-1 -F key=mounts -a always, exit -F arch=b32 -S mount -F auid>=1000 -F auid!=-1 -F key=mounts

For 32 bit systems Edit or create a file in the /etc/audit/rules.d/ directory ending in .rules Example: vi /etc/audit/rules.d/audit.rules

and add the following lines:

```
-a always, exit -F arch=b32 -S mount -F auid>=1000 -F auid!=4294967295 -k
mounts
```
For 64 bit systems Edit or create a file in the /etc/audit/rules.d/ directory ending in .rules Example: vi /etc/audit/rules.d/mounts.rules

and add the following lines:

```
-a always, exit -F arch=b64 -S mount -F auid>=1000 -F auid!=4294967295 -k
mounts
-a always,exit -F arch=b32 -S mount -F auid>=1000 -F auid!=4294967295 -k 
mounts
```
#### **Notes:**

This tracks successful and unsuccessful mount commands. File system mounts do not have to come from external media and this action still does not verify write (e.g. CD ROMS).

Reloading the auditd config to set active settings requires the auditd service to be restarted, and may require a system reboot.

#### **CIS Controls:**

Version 7

```
5.1 Establish Secure Configurations
```
Maintain documented, standard security configuration standards for all authorized operating systems and software.

## *4.1.13 Ensure file deletion events by users are collected (Scored)*

## **Profile Applicability:**

- Level 2 Server
- Level 2 Workstation

## **Description:**

Monitor the use of system calls associated with the deletion or renaming of files and file attributes. This configuration statement sets up monitoring for the unlink (remove a file), unlinkat (remove a file attribute), rename (rename a file) and renameat (rename a file attribute) system calls and tags them with the identifier "delete".

**Note:** Systems may have been customized to change the default UID\_MIN. To confirm the UID\_MIN for your system, run the following command:

# awk '/^\s\*UID\_MIN/{print \$2}' /etc/login.defs

If your systems' UID\_MIN is not 1000, replace audit>=1000 with audit>=<UID\_MIN for your system> in the Audit and Remediation procedures.

## **Rationale:**

Monitoring these calls from non-privileged users could provide a system administrator with evidence that inappropriate removal of files and file attributes associated with protected files is occurring. While this audit option will look at all events, system administrators will want to look for specific privileged files that are being deleted or altered.

#### **Audit:**

On a 32 bit system run the following commands:

```
# grep delete /etc/audit/rules.d/*.rules
```
Verify output matches:

```
-a always,exit -F arch=b32 -S unlink -S unlinkat -S rename -S renameat -F 
auid>=1000 -F auid!=4294967295 -k delete
```

```
# auditctl -l | grep delete
```
Verify output matches:

```
-a always, exit -F arch=b32 -S unlink, rename, unlinkat, renameat -F auid>=1000 -
F auid!=-1 -F key=delete
```
On a 64 bit system run the following commands:

# grep delete /etc/audit/rules.d/\*.rules

Verify output matches:

```
-a always,exit -F arch=b64 -S unlink -S unlinkat -S rename -S renameat -F 
auid>=1000 -F auid!=4294967295 -k delete
-a always,exit -F arch=b32 -S unlink -S unlinkat -S rename -S renameat -F 
auid>=1000 -F auid!=4294967295 -k delete
```
# auditctl -l | grep delete

Verify output matches:

```
-a always, exit -F arch=b64 -S rename, unlink, unlinkat, renameat -F auid>=5100 -
F auid! = -1 -F key=delete
-a always, exit -F arch=b32 -S unlink, rename, unlinkat, renameat -F auid>=1000 -
F auid!=-1 -F key=delete
```
For 32 bit systems Edit or create a file in the /etc/audit/rules.d/ directory ending in .rules

Example: vi /etc/audit/rules.d/audit.rules and add the following lines:

-a always,exit -F arch=b32 -S unlink -S unlinkat -S rename -S renameat -F auid>=1000 -F auid!=4294967295 -k delete

For 64 bit systems Edit or create a file in the /etc/audit/rules.d/ directory ending in .rules Example: vi /etc/audit/rules.d/delete.rules

and add the following lines:

```
-a always,exit -F arch=b64 -S unlink -S unlinkat -S rename -S renameat -F 
auid>=1000 -F auid!=4294967295 -k delete
-a always,exit -F arch=b32 -S unlink -S unlinkat -S rename -S renameat -F 
auid>=1000 -F auid!=4294967295 -k delete
```
#### **Notes:**

At a minimum, configure the audit system to collect file deletion events for all users and root.

Reloading the auditd config to set active settings requires the auditd service to be restarted, and may require a system reboot.

#### **CIS Controls:**

Version 7

13 Data Protection Data Protection

# *4.1.14 Ensure changes to system administration scope (sudoers) is collected (Scored)*

## **Profile Applicability:**

- Level 2 Server
- Level 2 Workstation

## **Description:**

Monitor scope changes for system administrations. If the system has been properly configured to force system administrators to log in as themselves first and then use the sudo command to execute privileged commands, it is possible to monitor changes in scope. The file /etc/sudoers will be written to when the file or its attributes have changed. The audit records will be tagged with the identifier "scope."

## **Rationale:**

Changes in the /etc/sudoers file can indicate that an unauthorized change has been made to scope of system administrator activity.

## **Audit:**

Run the following commands:

```
# grep scope /etc/audit/rules.d/*.rules
# auditctl -l | grep scope
```
Verify output of both matches:

```
-w /etc/sudoers -p wa -k scope
-w /etc/sudoers.d/ -p wa -k scope
```
Edit or create a file in the /etc/audit/rules.d/ directory ending in .rules Example: vi /etc/audit/rules.d/scope.rules and add the following lines:

```
-w /etc/sudoers -p wa -k scope
-w /etc/sudoers.d/ -p wa -k scope
```
#### **Notes:**

Reloading the auditd config to set active settings requires the auditd service to be restarted, and may require a system reboot.

#### **CIS Controls:**

#### Version 7

4.8 Log and Alert on Changes to Administrative Group Membership

Configure systems to issue a log entry and alert when an account is added to or removed from any group assigned administrative privileges.

# *4.1.15 Ensure system administrator actions (sudolog) are collected (Scored)*

## **Profile Applicability:**

- Level 2 Server
- Level 2 Workstation

## **Description:**

Monitor the sudo log file. If the system has been properly configured to disable the use of the su command and force all administrators to have to log in first and then use sudo to execute privileged commands, then all administrator commands will be logged to /var/log/sudo.log . Any time a command is executed, an audit event will be triggered as the  $/var/log/sudo.$  Log file will be opened for write and the executed administration command will be written to the log.

## **Rationale:**

Changes in /var/log/sudo.log indicate that an administrator has executed a command or the log file itself has been tampered with. Administrators will want to correlate the events written to the audit trail with the records written to  $/var/log/sudo.log$  to verify if unauthorized commands have been executed.

## **Audit:**

Run the following commands:

```
# grep -E "^\s*-w\s+$(grep -r logfile /etc/sudoers* | sed -e 
's/.*logfile://;s/,? .*//')\s+-p\st{wa\st-k\stactions"/etc/audit/rules.d/*.rules
# auditctl -l | grep actions
```
Verify output of both matches the output of the following command, and the the output includes a file path

```
echo "-w $(grep -r logfile /etc/sudoers* | sed -e 's/.*logfile=//;s/,? .*//') 
-p wa -k actions"
```
## **Example Output**

```
-w /var/log/sudo.log -p wa -k actions
```
Edit or create a file in the /etc/audit/rules.d/ directory ending in . rules and add the following line:

-w <Path to sudo logfile> -p wa -k actions

Example: vi /etc/audit/rules.d/actions.rules and add the following line:

-w /var/log/sudo.log -p wa -k actions

#### **Notes:**

The system must be configured with su disabled (See Item 5.6 Ensure access to the su command is restricted) to force all command execution through sudo. This will not be effective on the console, as administrators can log in as root.

Reloading the auditd config to set active settings requires the auditd service to be restarted, and may require a system reboot.

#### **CIS Controls:**

Version 7

4.9 Log and Alert on Unsuccessful Administrative Account Login Configure systems to issue a log entry and alert on unsuccessful logins to an administrative account.

## *4.1.16 Ensure kernel module loading and unloading is collected (Scored)*

## **Profile Applicability:**

- Level 2 Server
- Level 2 Workstation

## **Description:**

Monitor the loading and unloading of kernel modules. The programs insmod (install a kernel module), rmmod (remove a kernel module), and modprobe (a more sophisticated program to load and unload modules, as well as some other features) control loading and unloading of modules. The init module (load a module) and delete module (delete a module) system calls control loading and unloading of modules. Any execution of the loading and unloading module programs and system calls will trigger an audit record with an identifier of "modules".

## **Rationale:**

Monitoring the use of insmod , rmmod and modprobe could provide system administrators with evidence that an unauthorized user loaded or unloaded a kernel module, possibly compromising the security of the system. Monitoring of the init module and delete\_module system calls would reflect an unauthorized user attempting to use a different program to load and unload modules.

#### **Audit:**

On a 32 bit system run the following commands:

```
# grep modules /etc/audit/rules.d/*.rules
```
Verify output matches:

```
-w /sbin/insmod -p x -k modules
-w /sbin/rmmod -p x -k modules
-w /sbin/modprobe -p x -k modules
-a always, exit -F arch=b32 -S init module -S delete module -k modules
# auditctl -l | grep modules
```
Verify output matches:

```
-w /sbin/insmod -p x -k modules
-w /sbin/rmmod -p x -k modules
-w /sbin/modprobe -p x -k modules
-a always, exit -F arch=b32 -S init module, delete module -F key=modules
```
On a 64 bit system run the following commands:

# grep modules /etc/audit/rules.d/\*.rules

Verify output matches:

```
-w /sbin/insmod -p x -k modules
-w /sbin/rmmod -p x -k modules
-w /sbin/modprobe -p x -k modules
-a always, exit -F arch=b64 -S init module -S delete module -k modules
# auditctl -l | grep modules
```
Verify output matches:

```
-w /sbin/insmod -p x -k modules
-w /sbin/rmmod -p x -k modules
-w /sbin/modprobe -p x -k modules
-a always, exit -F arch=b64 -S init module, delete module -F key=modules
```
For 32 bit systems Edit or create a file in the /etc/audit/rules.d/ directory ending in .rules

```
Example: vi /etc/audit/rules.d/modules.rules
and add the following lines:
```

```
-w /sbin/insmod -p x -k modules
-w /sbin/rmmod -p x -k modules
-w /sbin/modprobe -p x -k modules
-a always, exit -F arch=b32 -S init module -S delete module -k modules
```
For 64 bit systems Edit or create a file in the /etc/audit/rules.d/ directory ending in .rules

```
Example: vi /etc/audit/rules.d/modules.rules
```
and add the following lines:

```
-w /sbin/insmod -p x -k modules
-w /sbin/rmmod -p x -k modules
-w /sbin/modprobe -p x -k modules
-a always, exit -F arch=b64 -S init module -S delete module -k modules
```
#### **Notes:**

Reloading the auditd config to set active settings requires the auditd service to be restarted, and may require a system reboot.

#### **CIS Controls:**

Version 7

```
5.1 Establish Secure Configurations
```
Maintain documented, standard security configuration standards for all authorized operating systems and software.

## *4.1.17 Ensure the audit configuration is immutable (Scored)*

## **Profile Applicability:**

- Level 2 Server
- Level 2 Workstation

## **Description:**

Set system audit so that audit rules cannot be modified with auditctl. Setting the flag "-e 2" forces audit to be put in immutable mode. Audit changes can only be made on system reboot.

## **Rationale:**

In immutable mode, unauthorized users cannot execute changes to the audit system to potentially hide malicious activity and then put the audit rules back. Users would most likely notice a system reboot and that could alert administrators of an attempt to make unauthorized audit changes.

## **Audit:**

Run the following command and verify output matches:

```
# grep "^\s*[^#]" /etc/audit/audit.rules | tail -1
-e<sub>2</sub>
```
Edit or create the file /etc/audit/rules.d/99-finalize.rules and add the line

#### -e 2

at the end of the file

#### **Notes:**

This setting will ensure reloading the auditd config to set active settings requires a system reboot.

#### **CIS Controls:**

#### Version 7

#### 6.2 Activate audit logging

Ensure that local logging has been enabled on all systems and networking devices.

#### 6.3 Enable Detailed Logging

Enable system logging to include detailed information such as an event source, date, user, timestamp, source addresses, destination addresses, and other useful elements.

# *4.2 Configure Logging*

Logging services should be configured to prevent information leaks and to aggregate logs on a remote server so that they can be reviewed in the event of a system compromise and ease log analysis.

# *4.2.1 Configure rsyslog*

The rsyslog software is recommended as a replacement for thesyslogd daemon and provides improvements over syslogd, such as connection-oriented (i.e. TCP) transmission of logs, the option to log to database formats, and the encryption of log data en route to a central logging server. **Note:** This section only applies if rsyslog is installed on the system.

## *4.2.1.1 Ensure rsyslog is installed (Scored)*

## **Profile Applicability:**

- Level 1 Server
- Level 1 Workstation

#### **Description:**

The rsyslog software is a recommended replacement to the original syslogd daemon which provide improvements over  $systo q d$ , such as connection-oriented (i.e. TCP) transmission of logs, the option to log to database formats, and the encryption of log data en route to a central logging server.

#### **Rationale:**

The security enhancements of  $rsyslog$  such as connection-oriented (i.e. TCP) transmission of logs, the option to log to database formats, and the encryption of log data en route to a central logging server) justify installing and configuring the package.

#### **Audit:**

Verify either rsyslog or syslog-ng is installed. Use the following command to provide the needed information:

# dpkg -s rsyslog

#### **Remediation:**

Install rsyslog:

# apt install rsyslog

#### **CIS Controls:**

Version 7

6.2 Activate audit logging Ensure that local logging has been enabled on all systems and networking devices.

#### 6.3 Enable Detailed Logging

Enable system logging to include detailed information such as an event source, date, user, timestamp, source addresses, destination addresses, and other useful elements.

## *4.2.1.2 Ensure rsyslog Service is enabled (Scored)*

## **Profile Applicability:**

- Level 1 Server
- Level 1 Workstation

## **Description:**

Once the rsyslog package is installed it needs to be activated.

## **Rationale:**

If the rsyslog service is not activated the system may default to the syslogd service or lack logging instead.

#### **Audit:**

Run one of the following commands to verify rsyslog is enabled:

# systemctl is-enabled rsyslog

Verify result is enabled.

#### **Remediation:**

Run the following commands to enable rsyslog:

# systemctl --now enable rsyslog

#### **Notes:**

Additional methods of enabling a service exist. Consult your distribution documentation for appropriate methods.

#### **CIS Controls:**

Version 7

6.2 Activate audit logging Ensure that local logging has been enabled on all systems and networking devices.

6.3 Enable Detailed Logging

Enable system logging to include detailed information such as an event source, date, user, timestamp, source addresses, destination addresses, and other useful elements.

## *4.2.1.3 Ensure logging is configured (Not Scored)*

## **Profile Applicability:**

- Level 1 Server
- Level 1 Workstation

## **Description:**

The /etc/rsyslog.conf and /etc/rsyslog.d/\*.conf files specifies rules for logging and which files are to be used to log certain classes of messages.

## **Rationale:**

A great deal of important security-related information is sent via rsyslog (e.g., successful and failed su attempts, failed login attempts, root login attempts, etc.).

## **Audit:**

Review the contents of the /etc/rsyslog.conf and /etc/rsyslog.d/\*.conf files to ensure appropriate logging is set. In addition, run the following command and verify that the log files are logging information:

# ls -l /var/log/

Edit the following lines in the /etc/rsyslog.conf and /etc/rsyslog.d/\*.conf files as appropriate for your environment:

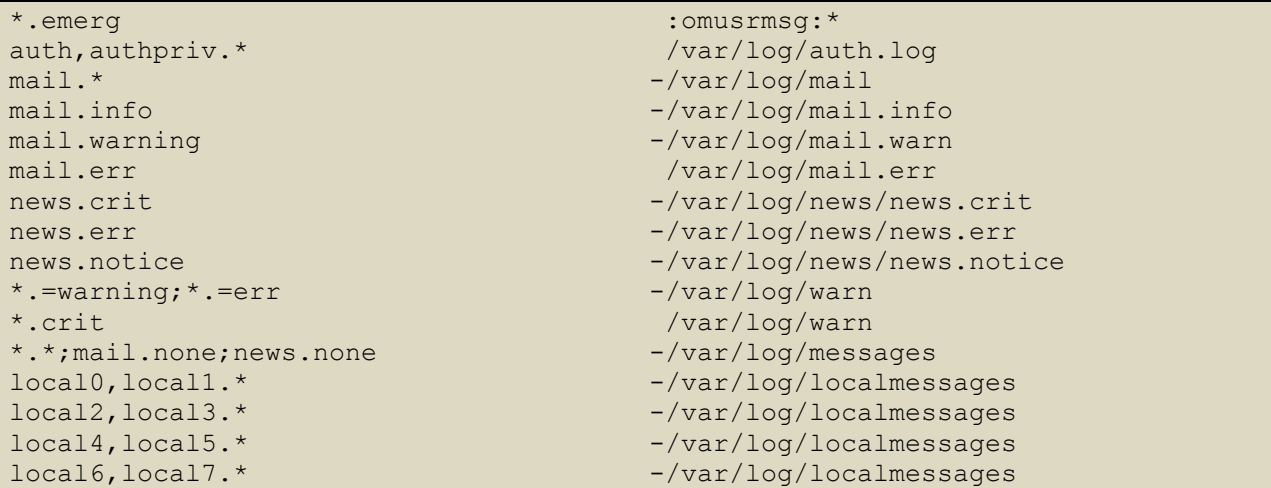

Run the following command to reload the rsyslog configuration:

# systemctl reload rsyslog

#### **References:**

1. See the rsyslog.conf(5) man page for more information.

#### **Notes:**

On some systems /var/log/secure should be used for authentication data rather than /var/log/auth.log. Please consult your distribution-specific recommendations for further details.

#### **CIS Controls:**

#### Version 7

#### 6.2 Activate audit logging

Ensure that local logging has been enabled on all systems and networking devices.

#### 6.3 Enable Detailed Logging

Enable system logging to include detailed information such as an event source, date, user, timestamp, source addresses, destination addresses, and other useful elements.

## *4.2.1.4 Ensure rsyslog default file permissions configured (Scored)*

## **Profile Applicability:**

- Level 1 Server
- Level 1 Workstation

### **Description:**

rsyslog will create logfiles that do not already exist on the system. This setting controls what permissions will be applied to these newly created files.

### **Rationale:**

It is important to ensure that log files have the correct permissions to ensure that sensitive data is archived and protected.

#### **Audit:**

Run the following command and verify that  $$FileCreateMode$  is 0640 or more restrictive:

# grep ^\\$FileCreateMode /etc/rsyslog.conf /etc/rsyslog.d/\*.conf

#### **Remediation:**

Edit the /etc/rsyslog.conf and /etc/rsyslog.d/\*.conf files and set \$FileCreateMode to 0640 or more restrictive:

\$FileCreateMode 0640

#### **References:**

1. See the rsyslog.conf(5) man page for more information.

#### **CIS Controls:**

#### Version 7

5.1 Establish Secure Configurations

Maintain documented, standard security configuration standards for all authorized operating systems and software.

# *4.2.1.5 Ensure rsyslog is configured to send logs to a remote log host (Scored)*

## **Profile Applicability:**

- Level 1 Server
- Level 1 Workstation

## **Description:**

The rsyslog utility supports the ability to send logs it gathers to a remote log host running syslogd(8) or to receive messages from remote hosts, reducing administrative overhead.

## **Rationale:**

Storing log data on a remote host protects log integrity from local attacks. If an attacker gains root access on the local system, they could tamper with or remove log data that is stored on the local system

## **Audit:**

Review the /etc/rsyslog.conf and /etc/rsyslog.d/\*.conf files and verify that logs are sent to a central host.

# grep -E "^[^#](\s\*\S+\s\*)\s\*action\(" /etc/rsyslog.conf /etc/rsyslog.d/\*.conf | grep "target="

Output should include target=<FQDN or IP of remote loghost> **OR**

# grep -E "^[^#]\s\*\S+\.\\*\s+@" /etc/rsyslog.conf /etc/rsyslog.d/\*.conf

Output should include either the FQDN or the IP of the remote loghost

Edit the /etc/rsyslog.conf and /etc/rsyslog.d/\*.conf files and add one of the following lines:

Newer syntax:

```
<files to sent to the remote log server> action(type="omfwd" target="<FQDN or 
ip of loghost>" port="<port number>" protocol="tcp"
action.resumeRetryCount="<number of re-tries>"
                                                 queue.type="linkList" 
queue.size=<number of messages to queue>")
```
**Example:**

```
*.* action(type="omfwd" target="192.168.2.100" port"514" protocol="tcp"
            action.resumeRetryCount="100"
            queue.type="linkList" queue.size="1000")
```
#### Older syntax:

\*.\* @@<FQDN or ip of loghost>

#### **Example:**

\*.\* @@192.168.2.100

Run the following command to reload the rsyslog configuration:

# systemctl reload rsyslog

#### **References:**

1. See the rsyslog.conf(5) man page for more information.

#### **Notes:**

The double "at" sign ( $@@$ ) directs rsyslogto use TCP to send log messages to the server, which is a more reliable transport mechanism than the default UDP protocol.

\*.\* sends all logs to the remote loghost. Ensure that the selection of logfiles being sent follows local site policy

## **CIS Controls:**

## Version 7

### 6.6 Deploy SIEM or Log Analytic tool

Deploy Security Information and Event Management (SIEM) or log analytic tool for log correlation and analysis.

## 6.8 Regularly Tune SIEM

On a regular basis, tune your SIEM system to better identify actionable events and decrease event noise.

# *4.2.1.6 Ensure remote rsyslog messages are only accepted on designated log hosts. (Not Scored)*

## **Profile Applicability:**

- Level 1 Server
- Level 1 Workstation

## **Description:**

By default,  $rsyslog$  does not listen for log messages coming in from remote systems. The ModLoad tells rsyslog to load the imtcp.so module so it can listen over a network via TCP. The InputTCPServerRun option instructs rsyslogd to listen on the specified TCP port.

## **Rationale:**

The guidance in the section ensures that remote log hosts are configured to only accept rsyslog data from hosts within the specified domain and that those systems that are not designed to be log hosts do not accept any remote rsyslog messages. This provides protection from spoofed log data and ensures that system administrators are reviewing reasonably complete syslog data in a central location.

## **Audit:**

Run the following commands and verify the resulting lines are uncommented on designated log hosts and commented or removed on all others:

```
# grep '$ModLoad imtcp' /etc/rsyslog.conf /etc/rsyslog.d/*.conf
$ModLoad imtcp
# grep '$InputTCPServerRun' /etc/rsyslog.conf /etc/rsyslog.d/*.conf
$InputTCPServerRun 514
```
For hosts that are designated as log hosts, edit the /etc/rsyslog.conf file and uncomment or add the following lines:

```
$ModLoad imtcp
$InputTCPServerRun 514
```
For hosts that are not designated as log hosts, edit the /etc/rsyslog.conf file and comment or remove the following lines:

```
# $ModLoad imtcp
```
# \$InputTCPServerRun 514

Run the following command to reload the rsyslogd configuration:

# systemctl restart rsyslog

#### **References:**

1. See the rsyslog(8) man page for more information.

#### **Notes:**

The \$ModLoad imtcp line can have the .so extension added to the end of the module, or use the full path to the module.

#### **CIS Controls:**

Version 7

9.2 Ensure Only Approved Ports, Protocols and Services Are Running

Ensure that only network ports, protocols, and services listening on a system with validated business needs, are running on each system.

# *4.2.2 Configure journald*

systemd-journald is a system service that collects and stores logging data. It creates and maintains structured, indexed journals based on logging information that is received from a variety of sources: Kernel log messages, via kmsg

Any changes made to the systemd-journald configuration will require a re-start of systemdjournald

## *4.2.2.1 Ensure journald is configured to send logs to rsyslog (Scored)*

## **Profile Applicability:**

- Level 1 Server
- Level 1 Workstation

#### **Description:**

Data from journald may be stored in volatile memory or persisted locally on the server. Utilities exist to accept remote export of journald logs, however, use of the rsyslog service provides a consistent means of log collection and export.

#### **Rationale:**

Storing log data on a remote host protects log integrity from local attacks. If an attacker gains root access on the local system, they could tamper with or remove log data that is stored on the local system.

## **Audit:**

Review /etc/systemd/journald.conf and verify that logs are forwarded to syslog

# grep -E -i "^\s\*ForwardToSyslog" /etc/systemd/journald.conf

ForwardToSyslog=yes

Edit the /etc/systemd/journald.conf file and add the following line:

#### ForwardToSyslog=yes

#### **References:**

1. [https://github.com/konstruktoid/hardening/blob/master/systemd.adoc#etcsyste](https://github.com/konstruktoid/hardening/blob/master/systemd.adoc#etcsystemdjournaldconf) [mdjournaldconf](https://github.com/konstruktoid/hardening/blob/master/systemd.adoc#etcsystemdjournaldconf)

#### **Notes:**

This recommendation assumes that recommendation 4.2.1.5, "Ensure rsyslog is configured to send logs to a remote log host" has been implemented.

As noted in the journald man pages, journald logs may be exported to rsyslog either through the process mentioned here, or through a facility like systemd-journald.service. There are trade-offs involved in each implementation, where ForwardToSyslog will immediately capture all events (and forward to an external log server, if properly configured), but may not capture all boot-up activities. Mechanisms such as systemdjournald.service, on the other hand, will record bootup events, but may delay sending the information to rsyslog, leading to the potential for log manipulation prior to export. Be aware of the limitations of all tools employed to secure a system.

The main configuration file /etc/systemd/journald.conf is read before any of the custom \*.conf files. If there are custom configs present, they override the main configuration parameters

## **CIS Controls:**

## Version 7

## 6.5 Central Log Management

Ensure that appropriate logs are being aggregated to a central log management system for analysis and review.

## *4.2.2.2 Ensure journald is configured to compress large log files (Scored)*

## **Profile Applicability:**

- Level 1 Server
- Level 1 Workstation

#### **Description:**

The journald system includes the capability of compressing overly large files to avoid filling up the system with logs or making the logs unmanageably large.

#### **Rationale:**

Uncompressed large files may unexpectedly fill a filesystem leading to resource unavailability. Compressing logs prior to write can prevent sudden, unexpected filesystem impacts.

## **Audit:**

Review /etc/systemd/journald.conf and verify that large files will be compressed:

```
# grep -E -i "^\s*Compress" /etc/systemd/journald.conf
Compress=yes
```
Edit the /etc/systemd/journald.conf file and add the following line:

Compress=yes

### **References:**

1. [https://github.com/konstruktoid/hardening/blob/master/systemd.adoc#etcsyste](https://github.com/konstruktoid/hardening/blob/master/systemd.adoc#etcsystemdjournaldconf) [mdjournaldconf](https://github.com/konstruktoid/hardening/blob/master/systemd.adoc#etcsystemdjournaldconf)

#### **Notes:**

The main configuration file /etc/systemd/journald.conf is read before any of the custom \*.conf files. If there are custom configs present, they override the main configuration parameters

#### **CIS Controls:**

Version 7

6.4 Ensure adequate storage for logs

Ensure that all systems that store logs have adequate storage space for the logs generated.

# *4.2.2.3 Ensure journald is configured to write logfiles to persistent disk (Scored)*

## **Profile Applicability:**

- Level 1 Server
- Level 1 Workstation

## **Description:**

Data from journald may be stored in volatile memory or persisted locally on the server. Logs in memory will be lost upon a system reboot. By persisting logs to local disk on the server they are protected from loss.

## **Rationale:**

Writing log data to disk will provide the ability to forensically reconstruct events which may have impacted the operations or security of a system even after a system crash or reboot.

## **Audit:**

Review /etc/systemd/journald.conf and verify that logs are persisted to disk:

```
# grep -E -i "^\s*Storage" /etc/systemd/journald.conf
# Storage=persistent
```
Edit the /etc/systemd/journald.conf file and add the following line:

Storage=persistent

#### **References:**

1. [https://github.com/konstruktoid/hardening/blob/master/systemd.adoc#etcsyste](https://github.com/konstruktoid/hardening/blob/master/systemd.adoc#etcsystemdjournaldconf) [mdjournaldconf](https://github.com/konstruktoid/hardening/blob/master/systemd.adoc#etcsystemdjournaldconf)

#### **Notes:**

The main configuration file /etc/systemd/journald.conf is read before any of the custom \*.conf files. If there are custom configs present, they override the main configuration parameters

#### **CIS Controls:**

Version 7

6.2 Activate audit logging

Ensure that local logging has been enabled on all systems and networking devices.

6.3 Enable Detailed Logging

Enable system logging to include detailed information such as an event source, date, user, timestamp, source addresses, destination addresses, and other useful elements.

# *4.2.3 Ensure permissions on all logfiles are configured (Scored)*

# **Profile Applicability:**

- Level 1 Server
- Level 1 Workstation

#### **Description:**

Log files stored in /var/log/ contain logged information from many services on the system, or on log hosts others as well.

#### **Rationale:**

It is important to ensure that log files have the correct permissions to ensure that sensitive data is archived and protected.

#### **Audit:**

Run the following command and verify that other has no permissions on any files and group does not have write or execute permissions on any files:

# find /var/log -type f -ls

#### **Remediation:**

Run the following commands to set permissions on all existing log files:

```
find /var/log -type f -exec chmod g-wx,o-rwx "{}" + -o -type d -exec chmod g-
w,o-rwx "{}" +
```
#### **Notes:**

You may also need to change the configuration for your logging software or services for any logs that had incorrect permissions.

#### **CIS Controls:**

Version 7

13 Data Protection Data Protection

# *4.3 Ensure logrotate is configured (Not Scored)*

# **Profile Applicability:**

- Level 1 Server
- Level 1 Workstation

# **Description:**

The system includes the capability of rotating log files regularly to avoid filling up the system with logs or making the logs unmanageably large. The file /etc/logrotate.d/rsyslog is the configuration file used to rotate log files created by rsyslog.

# **Rationale:**

By keeping the log files smaller and more manageable, a system administrator can easily archive these files to another system and spend less time looking through inordinately large log files.

# **Audit:**

Review /etc/logrotate.conf and /etc/logrotate.d/rsyslog and verify logs are rotated according to site policy.

Edit /etc/logrotate.conf and /etc/logrotate.d/rsyslog to ensure logs are rotated according to site policy.

#### **Notes:**

If no maxage setting is set for logrotate a situation can occur where logrotate is interrupted and fails to delete rotated logfiles. It is recommended to set this to a value greater than the longest any log file should exist on your system to ensure that any such logfile is removed but standard rotation settings are not overridden.

#### **CIS Controls:**

Version 7

6.4 Ensure adequate storage for logs

Ensure that all systems that store logs have adequate storage space for the logs generated.

*5 Access, Authentication and Authorization*

# *5.1 Configure cron*

# *5.1.1 Ensure cron daemon is enabled (Scored)*

# **Profile Applicability:**

- Level 1 Server
- Level 1 Workstation

# **Description:**

The cron daemon is used to execute batch jobs on the system.

# **Rationale:**

While there may not be user jobs that need to be run on the system, the system does have maintenance jobs that may include security monitoring that have to run, and cron is used to execute them.

# **Audit:**

Based on your system configuration, run the appropriate one of the following commands to verify cron is enabled:

```
# systemctl is-enabled cron
```
enabled

Verify result is "enabled".

Based on your system configuration, run the appropriate one of the following commands to enable cron:

# systemctl --now enable cron

#### **Notes:**

Additional methods of enabling a service exist. Consult your distribution documentation for appropriate methods.

#### **CIS Controls:**

Version 7

6 Maintenance, Monitoring and Analysis of Audit Logs Maintenance, Monitoring and Analysis of Audit Logs

# *5.1.2 Ensure permissions on /etc/crontab are configured (Scored)*

# **Profile Applicability:**

- Level 1 Server
- Level 1 Workstation

# **Description:**

The /etc/crontab file is used by cron to control its own jobs. The commands in this item make sure that root is the user and group owner of the file and that only the owner can access the file.

# **Rationale:**

This file contains information on what system jobs are run by cron. Write access to these files could provide unprivileged users with the ability to elevate their privileges. Read access to these files could provide users with the ability to gain insight on system jobs that run on the system and could provide them a way to gain unauthorized privileged access.

### **Audit:**

Run the following command and verify uid and Gid are both 0/root and Access does not grant permissions to group or other :

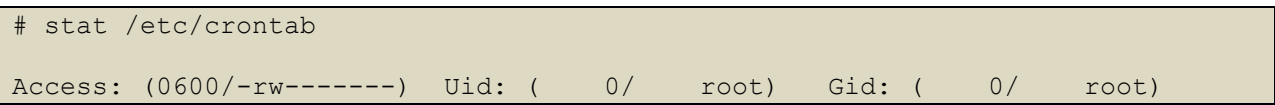

Run the following commands to set ownership and permissions on /etc/crontab:

```
# chown root:root /etc/crontab
# chmod og-rwx /etc/crontab
```
# **CIS Controls:**

Version 7

14.6 Protect Information through Access Control Lists

# *5.1.3 Ensure permissions on /etc/cron.hourly are configured (Scored)*

# **Profile Applicability:**

- Level 1 Server
- Level 1 Workstation

#### **Description:**

This directory contains system cron jobs that need to run on an hourly basis. The files in this directory cannot be manipulated by the crontab command, but are instead edited by system administrators using a text editor. The commands below restrict read/write and search access to user and group root, preventing regular users from accessing this directory.

#### **Rationale:**

Granting write access to this directory for non-privileged users could provide them the means for gaining unauthorized elevated privileges. Granting read access to this directory could give an unprivileged user insight in how to gain elevated privileges or circumvent auditing controls.

#### **Audit:**

Run the following command and verify uid and Gid are both 0/root and Access does not grant permissions to group or other :

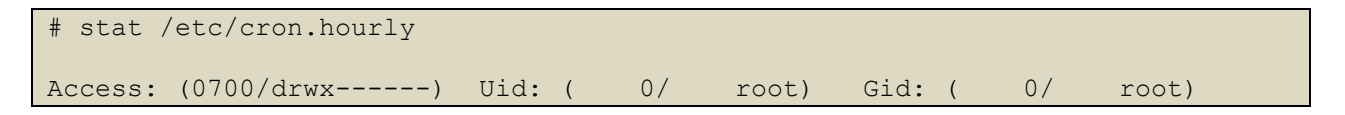

Run the following commands to set ownership and permissions on /etc/cron.hourly:

```
# chown root:root /etc/cron.hourly
# chmod og-rwx /etc/cron.hourly
```
# **CIS Controls:**

Version 7

14.6 Protect Information through Access Control Lists

# *5.1.4 Ensure permissions on /etc/cron.daily are configured (Scored)*

# **Profile Applicability:**

- Level 1 Server
- Level 1 Workstation

#### **Description:**

The /etc/cron.daily directory contains system cron jobs that need to run on a daily basis. The files in this directory cannot be manipulated by the crontab command, but are instead edited by system administrators using a text editor. The commands below restrict read/write and search access to user and group root, preventing regular users from accessing this directory.

#### **Rationale:**

Granting write access to this directory for non-privileged users could provide them the means for gaining unauthorized elevated privileges. Granting read access to this directory could give an unprivileged user insight in how to gain elevated privileges or circumvent auditing controls.

#### **Audit:**

Run the following command and verify uid and Gid are both 0/root and Access does not grant permissions to group or other :

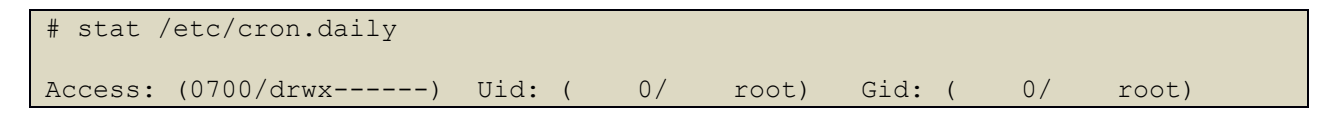

Run the following commands to set ownership and permissions on /etc/cron.daily:

```
# chown root:root /etc/cron.daily
# chmod og-rwx /etc/cron.daily
```
# **CIS Controls:**

Version 7

14.6 Protect Information through Access Control Lists

# *5.1.5 Ensure permissions on /etc/cron.weekly are configured (Scored)*

## **Profile Applicability:**

- Level 1 Server
- Level 1 Workstation

#### **Description:**

The /etc/cron.weekly directory contains system cron jobs that need to run on a weekly basis. The files in this directory cannot be manipulated by the crontab command, but are instead edited by system administrators using a text editor. The commands below restrict read/write and search access to user and group root, preventing regular users from accessing this directory.

#### **Rationale:**

Granting write access to this directory for non-privileged users could provide them the means for gaining unauthorized elevated privileges. Granting read access to this directory could give an unprivileged user insight in how to gain elevated privileges or circumvent auditing controls.

#### **Audit:**

Run the following command and verify uid and Gid are both 0/root and Access does not grant permissions to group or other :

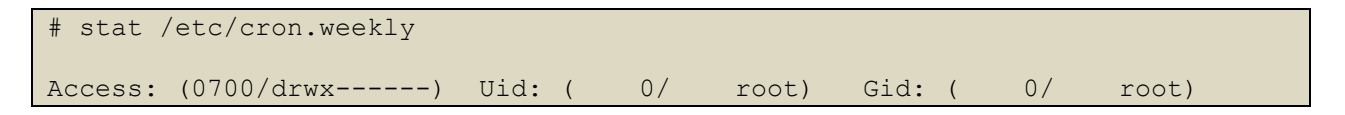

Run the following commands to set ownership and permissions on /etc/cron.weekly:

```
# chown root:root /etc/cron.weekly
# chmod og-rwx /etc/cron.weekly
```
# **CIS Controls:**

Version 7

14.6 Protect Information through Access Control Lists

# *5.1.6 Ensure permissions on /etc/cron.monthly are configured (Scored)*

## **Profile Applicability:**

- Level 1 Server
- Level 1 Workstation

#### **Description:**

The /etc/cron.monthly directory contains system cron jobs that need to run on a monthly basis. The files in this directory cannot be manipulated by the crontab command, but are instead edited by system administrators using a text editor. The commands below restrict read/write and search access to user and group root, preventing regular users from accessing this directory.

#### **Rationale:**

Granting write access to this directory for non-privileged users could provide them the means for gaining unauthorized elevated privileges. Granting read access to this directory could give an unprivileged user insight in how to gain elevated privileges or circumvent auditing controls.

#### **Audit:**

Run the following command and verify uid and Gid are both 0/root and Access does not grant permissions to group or other :

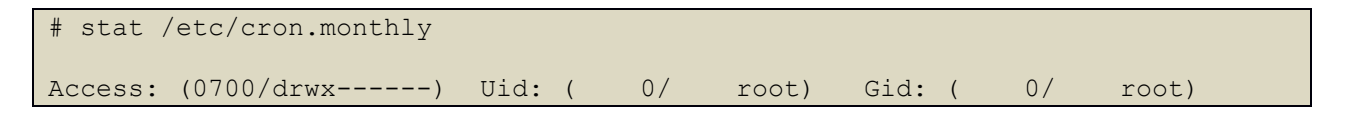

Run the following commands to set ownership and permissions on /etc/cron.monthly:

```
# chown root:root /etc/cron.monthly
# chmod og-rwx /etc/cron.monthly
```
# **CIS Controls:**

Version 7

14.6 Protect Information through Access Control Lists

# *5.1.7 Ensure permissions on /etc/cron.d are configured (Scored)*

# **Profile Applicability:**

- Level 1 Server
- Level 1 Workstation

#### **Description:**

The /etc/cron.d directory contains system cron jobs that need to run in a similar manner to the hourly, daily weekly and monthly jobs from /etc/crontab , but require more granular control as to when they run. The files in this directory cannot be manipulated by the crontab command, but are instead edited by system administrators using a text editor. The commands below restrict read/write and search access to user and group root, preventing regular users from accessing this directory.

#### **Rationale:**

Granting write access to this directory for non-privileged users could provide them the means for gaining unauthorized elevated privileges. Granting read access to this directory could give an unprivileged user insight in how to gain elevated privileges or circumvent auditing controls.

#### **Audit:**

Run the following command and verify uid and Gid are both 0/root and Access does not grant permissions to group or other :

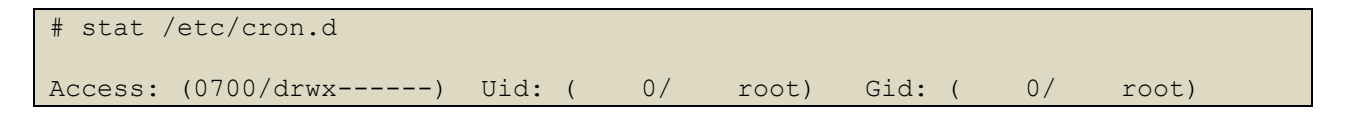

Run the following commands to set ownership and permissions on /etc/cron.d :

```
# chown root:root /etc/cron.d
# chmod og-rwx /etc/cron.d
```
# **CIS Controls:**

Version 7

14.6 Protect Information through Access Control Lists

# *5.1.8 Ensure at/cron is restricted to authorized users (Scored)*

# **Profile Applicability:**

- Level 1 Server
- Level 1 Workstation

#### **Description:**

Configure /etc/cron.allow and /etc/at.allow to allow specific users to use these services. If /etc/cron.allow or /etc/at.allow do not exist, then /etc/at.deny and /etc/cron.deny are checked. Any user not specifically defined in those files is allowed to use at and cron. By removing the files, only users in /etc/cron.allow and /etc/at.allow are allowed to use at and cron. Note that even though a given user is not listed in cron.allow , cron jobs can still be run as that user. The cron.allow file only controls administrative access to the crontab command for scheduling and modifying cron jobs.

### **Rationale:**

On many systems, only the system administrator is authorized to schedule  $cr$  iobs. Using the cron.allow file to control who can run cron jobs enforces this policy. It is easier to manage an allow list than a deny list. In a deny list, you could potentially add a user ID to the system and forget to add it to the deny files.

#### **Audit:**

Run the following commands and ensure /etc/cron.deny and /etc/at.deny do not exist:

```
# stat /etc/cron.deny
stat: cannot stat `/etc/cron.deny': No such file or directory
# stat /etc/at.deny
stat: cannot stat` /etc/at.deny': No such file or directory
```
Run the following command and verify uid and Gid are both 0/root and Access, does not grant write or execute to group, and does not grant permissions to other for both /etc/cron.allow and /etc/at.allow :

```
# stat /etc/cron.allow
Access: (0640/-rw-r-----) Uid: ( 0/ root) Gid: ( 0/ root)
# stat /etc/at.allow
Access: (0640/-rw-r-----) Uid: ( 0/ root) Gid: ( 0/ root)
```
Run the following commands to remove /etc/cron.deny and /etc/at.deny and create and set permissions and ownership for /etc/cron.allow and /etc/at.allow:

```
# rm /etc/cron.deny
# rm /etc/at.deny
# touch /etc/cron.allow
# touch /etc/at.allow
# chmod o-rwx /etc/cron.allow
# chmod g-wx /etc/cron.allow
# chmod o-rwx /etc/at.allow
# chmod g-wx /etc/at.allow
# chown root:root /etc/cron.allow
# chown root:root /etc/at.allow
```
# **CIS Controls:**

### Version 7

14.6 Protect Information through Access Control Lists

# *5.2 SSH Server Configuration*

SSH is a secure, encrypted replacement for common login services such as telnet, ftp, rlogin, rsh, and rcp. It is strongly recommended that sites abandon older clear-text login protocols and use SSH to prevent session hijacking and sniffing of sensitive data off the network.

**Note:** The recommendations in this section only apply if the SSH daemon is installed on the system, if remote access is **not** required the SSH daemon can be removed and this section skipped.

Command to remove the SSH daemon:

# apt purge openssh-server

Note: Once all configuration changes have been made to /etc/ssh/sshd\_config, the sshd configuration must be reloaded:

Command to re-load the SSH daemon configuration:

# systemctl reload sshd

# *5.2.1 Ensure permissions on /etc/ssh/sshd\_config are configured (Scored)*

# **Profile Applicability:**

- Level 1 Server
- Level 1 Workstation

# **Description:**

The /etc/ssh/sshd\_config file contains configuration specifications for sshd. The command below sets the owner and group of the file to root.

# **Rationale:**

The /etc/ssh/sshd\_config file needs to be protected from unauthorized changes by nonprivileged users.

### **Audit:**

Run the following command and verify uid and Gid are both 0/root and Access does not grant permissions to group or other:

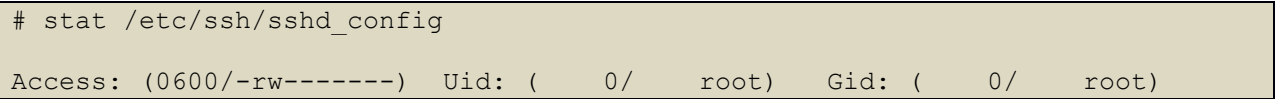

#### **Remediation:**

Run the following commands to set ownership and permissions on /etc/ssh/sshd\_config:

```
# chown root:root /etc/ssh/sshd_config
# chmod og-rwx /etc/ssh/sshd_config
```
# **CIS Controls:**

Version 7

14.6 Protect Information through Access Control Lists

# *5.2.2 Ensure permissions on SSH private host key files are configured (Scored)*

# **Profile Applicability:**

- Level 1 Server
- Level 1 Workstation

### **Description:**

An SSH private key is one of two files used in SSH public key authentication. In this authentication method, The possession of the private key is proof of identity. Only a private key that corresponds to a public key will be able to authenticate successfully. The private keys need to be stored and handled carefully, and no copies of the private key should be distributed.

### **Rationale:**

If an unauthorized user obtains the private SSH host key file, the host could be impersonated

### **Audit:**

Run the following command and verify Uid is 0/root and and Gid is 0/root. Ensure group and other do not have permissions

```
# find /etc/ssh -xdev -type f -name 'ssh host * key' -exec stat {} \;
 File: '/etc/ssh/ssh_host_rsa_key'
 Size: 1679 Blocks: 8 IO Block: 4096 regular file
Device: ca01h/51713d Inode: 8628138 Links: 1
Access: (0600/-rw-------) Uid: ( 0/ root) Gid: ( 0/root)
Access: 2018-10-22 18:24:56.861750616 +0000
Modify: 2018-10-22 18:24:56.861750616 +0000
Change: 2018-10-22 18:24:56.873750616 +0000
Birth: -
 File: '/etc/ssh/ssh host_ecdsa_key'
  Size: 227 Blocks: 8 IO Block: 4096 regular file
Device: ca01h/51713d Inode: 8631760 Links: 1
Access: (0600/-rw-------) Uid: ( 0/ root) Gid: ( 0/root)
Access: 2018-10-22 18:24:56.897750616 +0000
Modify: 2018-10-22 18:24:56.897750616 +0000
Change: 2018-10-22 18:24:56.905750616 +0000
Birth:
 File: '/etc/ssh/ssh_host_ed25519_key'<br>Size: 387 Blocks: 8
  Size: 387 Blocks: 8 IO Block: 4096 regular file
Device: ca01h/51713d Inode: 8631762 Links: 1
Access: (0600/-rw-------) Uid: ( 0/ root) Gid: ( 0/root)
Access: 2018-10-22 18:24:56.945750616 +0000
Modify: 2018-10-22 18:24:56.945750616 +0000
Change: 2018-10-22 18:24:56.957750616 +0000
Birth: -
```
#### **Remediation:**

Run the following commands to set ownership and permissions on the private SSH host key files

```
# find /etc/ssh -xdev -type f -name 'ssh host * key' -exec chown root:root {}
\backslash;
# find /etc/ssh -xdev -type f -name 'ssh host * key' -exec chmod 0600 {} \;
```
#### **CIS Controls:**

Version 7

14.6 Protect Information through Access Control Lists

# *5.2.3 Ensure permissions on SSH public host key files are configured (Scored)*

# **Profile Applicability:**

- Level 1 Server
- Level 1 Workstation

# **Description:**

An SSH public key is one of two files used in SSH public key authentication. In this authentication method, a public key is a key that can be used for verifying digital signatures generated using a corresponding private key. Only a public key that corresponds to a private key will be able to authenticate successfully.

# **Rationale:**

If a public host key file is modified by an unauthorized user, the SSH service may be compromised.

### **Audit:**

Run the following command and verify Access does not grant write or execute permissions to group or other for all returned files

```
# find /etc/ssh -xdev -type f -name 'ssh host * key.pub' -exec stat {} \;
  File: '/etc/ssh/ssh_host_rsa_key.pub'
  Size: 382 Blocks: 8 IO Block: 4096 regular file<br>vice: ca01h/51713d Inode: 8631758 Links: 1
Device: ca01h/51713d Inode: 8631758 Links: 1<br>Access: (0644/-rw-r--r--) Uid: ( 0/ root) Gid: ( 0/ root)
Access: (0644/-rw-r-r--) Uid: ( 0/
Access: 2018-10-22 18:24:56.861750616 +0000
Modify: 2018-10-22 18:24:56.861750616 +0000
Change: 2018-10-22 18:24:56.881750616 +0000
Birth: -
 File: '/etc/ssh/ssh host_ecdsa_key.pub'
  Size: 162 Blocks: 8 IO Block: 4096 regular file
Device: ca01h/51713d Inode: 8631761 Links: 1
Access: (0644/-rw-r--r--) Uid: ( 0/ root) Gid: ( 0/ root)
Access: 2018-10-22 18:24:56.897750616 +0000
Modify: 2018-10-22 18:24:56.897750616 +0000
Change: 2018-10-22 18:24:56.917750616 +0000
Birth:
  File: '/etc/ssh/ssh_host_ed25519_key.pub'
 Size: 82 Blocks: 8 IO Block: 4096 regular file
Device: ca01h/51713d Inode: 8631763 Links: 1
Device: ca01h/51713d Inode: 8631763 Links: 1<br>Access: (0644/-rw-r--r--) Uid: ( 0/ root) Gid: ( 0/ root)
Access: 2018-10-22 18:24:56.945750616 +0000
Modify: 2018-10-22 18:24:56.945750616 +0000
Change: 2018-10-22 18:24:56.961750616 +0000
Birth: -
```
Run the following commands to set permissions and ownership on the SSH host public key files

```
# find /etc/ssh -xdev -type f -name 'ssh host * key.pub' -exec chmod 0644 {}
\langle;
# find /etc/ssh -xdev -type f -name 'ssh host * key.pub' -exec chown
root:root {} \;
```
# **CIS Controls:**

Version 7

14.6 Protect Information through Access Control Lists

# *5.2.4 Ensure SSH Protocol is not set to 1 (Scored)*

# **Profile Applicability:**

- Level 1 Server
- Level 1 Workstation

#### **Description:**

Older versions of SSH support two different and incompatible protocols: SSH1 and SSH2. SSH1 was the original protocol and was subject to security issues. SSH2 is more advanced and secure.

#### **Rationale:**

SSH v1 suffers from insecurities that do not affect SSH v2.

#### **Audit:**

Run the following command:

```
# sshd -T | grep -Ei '^\s*protocol\s+(1|1\s*,\s*2|2\s*,\s*1)\s*'
```
Nothing should be returned

Edit the /etc/ssh/sshd\_config file to set the parameter as follows:

Protocol 2

#### **Notes:**

This command not longer exists in newer versions of SSH. This check is still being included for systems that may be running an older version of SSH. As of openSSH version 7.4 this parameter will not cause an issue when included.

#### **CIS Controls:**

Version 7

4.5 Use Multifactor Authentication For All Administrative Access

Use multi-factor authentication and encrypted channels for all administrative account access.

14.4 Encrypt All Sensitive Information in Transit Encrypt all sensitive information in transit.

# *5.2.5 Ensure SSH LogLevel is appropriate (Scored)*

# **Profile Applicability:**

- Level 1 Server
- Level 1 Workstation

### **Description:**

INFO level is the basic level that only records login activity of SSH users. In many situations, such as Incident Response, it is important to determine when a particular user was active on a system. The logout record can eliminate those users who disconnected, which helps narrow the field.

VERBOSE level specifies that login and logout activity as well as the key fingerprint for any SSH key used for login will be logged. This information is important for SSH key management, especially in legacy environments.

### **Rationale:**

SSH provides several logging levels with varying amounts of verbosity. DEBUG is specifically **not** recommended other than strictly for debugging SSH communications since it provides so much data that it is difficult to identify important security information.

#### **Audit:**

Run the following command and verify that output matches:

```
# sshd -T | grep loglevel
LogLevel VERBOSE
```
OR

loglevel INFO

Edit the /etc/ssh/sshd\_config file to set the parameter as follows:

LogLevel VERBOSE

OR

LogLevel INFO

#### **Default Value:**

LogLevel INFO

#### **References:**

1. [https://www.ssh.com/ssh/sshd\\_config/](https://www.ssh.com/ssh/sshd_config/)

#### **CIS Controls:**

#### Version 7

#### 6.2 Activate audit logging

Ensure that local logging has been enabled on all systems and networking devices.

6.3 Enable Detailed Logging

Enable system logging to include detailed information such as an event source, date, user, timestamp, source addresses, destination addresses, and other useful elements.

# *5.2.6 Ensure SSH X11 forwarding is disabled (Scored)*

# **Profile Applicability:**

- Level 1 Workstation
- Level 2 Server

# **Description:**

The X11Forwarding parameter provides the ability to tunnel X11 traffic through the connection to enable remote graphic connections.

# **Rationale:**

Disable X11 forwarding unless there is an operational requirement to use X11 applications directly. There is a small risk that the remote X11 servers of users who are logged in via SSH with X11 forwarding could be compromised by other users on the X11 server. Note that even if X11 forwarding is disabled, users can always install their own forwarders.

# **Audit:**

Run the following command and verify that output matches:

# sshd -T | grep x11forwarding

# X11Forwarding no

# **Remediation:**

Edit the /etc/ssh/sshd\_config file to set the parameter as follows:

X11Forwarding no

# **CIS Controls:**

# Version 7

9.2 Ensure Only Approved Ports, Protocols and Services Are Running

Ensure that only network ports, protocols, and services listening on a system with validated business needs, are running on each system.

# *5.2.7 Ensure SSH MaxAuthTries is set to 4 or less (Scored)*

# **Profile Applicability:**

- Level 1 Server
- Level 1 Workstation

#### **Description:**

The MaxAuthTries parameter specifies the maximum number of authentication attempts permitted per connection. When the login failure count reaches half the number, error messages will be written to the syslog file detailing the login failure.

#### **Rationale:**

Setting the MaxAuthTries parameter to a low number will minimize the risk of successful brute force attacks to the SSH server. While the recommended setting is 4, set the number based on site policy.

### **Audit:**

Run the following command and verify that output  $MaxAutInTries$  is 4 or less:

```
# sshd -T | grep maxauthtries
```
MaxAuthTries 4

#### **Remediation:**

Edit the /etc/ssh/sshd\_config file to set the parameter as follows:

MaxAuthTries 4

#### **Default Value:**

MaxAuthTries 6

#### **CIS Controls:**

Version 7

16.13 Alert on Account Login Behavior Deviation

Alert when users deviate from normal login behavior, such as time-of-day, workstation location and duration.
# *5.2.8 Ensure SSH IgnoreRhosts is enabled (Scored)*

# **Profile Applicability:**

- Level 1 Server
- Level 1 Workstation

### **Description:**

The IgnoreRhosts parameter specifies that .rhosts and .shosts files will not be used in RhostsRSAAuthentication or HostbasedAuthentication.

### **Rationale:**

Setting this parameter forces users to enter a password when authenticating with ssh.

### **Audit:**

Run the following command and verify that output matches:

# sshd -T | grep ignorerhosts

IgnoreRhosts yes

#### **Remediation:**

Edit the /etc/ssh/sshd\_config file to set the parameter as follows:

#### IgnoreRhosts yes

#### **Default Value:**

IgnoreRhosts yes

### **CIS Controls:**

Version 7

9.2 Ensure Only Approved Ports, Protocols and Services Are Running

Ensure that only network ports, protocols, and services listening on a system with validated business needs, are running on each system.

# *5.2.9 Ensure SSH HostbasedAuthentication is disabled (Scored)*

## **Profile Applicability:**

- Level 1 Server
- Level 1 Workstation

### **Description:**

The HostbasedAuthentication parameter specifies if authentication is allowed through trusted hosts via the user of . rhosts, or /etc/hosts.equiv, along with successful public key client host authentication. This option only applies to SSH Protocol Version 2.

### **Rationale:**

Even though the . rhosts files are ineffective if support is disabled in /etc/pam.conf, disabling the ability to use . rhosts files in SSH provides an additional layer of protection.

### **Audit:**

Run the following command and verify that output matches:

# sshd -T | grep hostbasedauthentication

HostbasedAuthentication no

### **Remediation:**

Edit the /etc/ssh/sshd\_config file to set the parameter as follows:

HostbasedAuthentication no

### **Default Value:**

HostbasedAuthentication no

### **CIS Controls:**

Version 7

16.3 Require Multi-factor Authentication

Require multi-factor authentication for all user accounts, on all systems, whether managed onsite or by a third-party provider.

# *5.2.10 Ensure SSH root login is disabled (Scored)*

# **Profile Applicability:**

- Level 1 Server
- Level 1 Workstation

## **Description:**

The PermitRootLogin parameter specifies if the root user can log in using ssh. The default is no.

### **Rationale:**

Disallowing root logins over SSH requires system admins to authenticate using their own individual account, then escalating to root via sudo or su. This in turn limits opportunity for non-repudiation and provides a clear audit trail in the event of a security incident

### **Audit:**

Run the following command and verify that output matches:

# sshd -T | grep permitrootlogin

PermitRootLogin no

### **Remediation:**

Edit the /etc/ssh/sshd\_config file to set the parameter as follows:

PermitRootLogin no

### **Default Value:**

PermitRootLogin without-password

### **CIS Controls:**

### Version 7

4.3 Ensure the Use of Dedicated Administrative Accounts

Ensure that all users with administrative account access use a dedicated or secondary account for elevated activities. This account should only be used for administrative activities and not internet browsing, email, or similar activities.

# *5.2.11 Ensure SSH PermitEmptyPasswords is disabled (Scored)*

# **Profile Applicability:**

- Level 1 Server
- Level 1 Workstation

### **Description:**

The PermitEmptyPasswords parameter specifies if the SSH server allows login to accounts with empty password strings.

### **Rationale:**

Disallowing remote shell access to accounts that have an empty password reduces the probability of unauthorized access to the system

### **Audit:**

Run the following command and verify that output matches:

# sshd -T | grep permitemptypasswords

PermitEmptyPasswords no

### **Remediation:**

Edit the /etc/ssh/sshd\_config file to set the parameter as follows:

PermitEmptyPasswords no

### **Default Value:**

PermitEmptyPasswords no

### **CIS Controls:**

Version 7

16.3 Require Multi-factor Authentication

Require multi-factor authentication for all user accounts, on all systems, whether managed onsite or by a third-party provider.

# *5.2.12 Ensure SSH PermitUserEnvironment is disabled (Scored)*

# **Profile Applicability:**

- Level 1 Server
- Level 1 Workstation

### **Description:**

The PermitUserEnvironment option allows users to present environment options to the ssh daemon.

### **Rationale:**

Permitting users the ability to set environment variables through the SSH daemon could potentially allow users to bypass security controls (e.g. setting an execution path that has ssh executing trojan'd programs)

### **Audit:**

Run the following command and verify that output matches:

# sshd -T | grep permituserenvironment

PermitUserEnvironment no

### **Remediation:**

Edit the /etc/ssh/sshd\_config file to set the parameter as follows:

PermitUserEnvironment no

### **Default Value:**

PermitUserEnvironment no

### **CIS Controls:**

### Version 7

14.6 Protect Information through Access Control Lists

Protect all information stored on systems with file system, network share, claims, application, or database specific access control lists. These controls will enforce the principle that only authorized individuals should have access to the information based on their need to access the information as a part of their responsibilities.

# *5.2.13 Ensure only strong Ciphers are used (Scored)*

# **Profile Applicability:**

- Level 1 Server
- Level 1 Workstation

### **Description:**

This variable limits the ciphers that SSH can use during communication.

### **Rationale:**

Weak ciphers that are used for authentication to the cryptographic module cannot be relied upon to provide confidentiality or integrity, and system data may be compromised

The DES, Triple DES, and Blowfish ciphers, as used in SSH, have a birthday bound of approximately four billion blocks, which makes it easier for remote attackers to obtain cleartext data via a birthday attack against a long-duration encrypted session, aka a "Sweet32" attack

The RC4 algorithm, as used in the TLS protocol and SSL protocol, does not properly combine state data with key data during the initialization phase, which makes it easier for remote attackers to conduct plaintext-recovery attacks against the initial bytes of a stream by sniffing network traffic that occasionally relies on keys affected by the Invariance Weakness, and then using a brute-force approach involving LSB values, aka the "Bar Mitzvah" issue

The passwords used during an SSH session encrypted with RC4 can be recovered by an attacker who is able to capture and replay the session

Error handling in the SSH protocol; Client and Server, when using a block cipher algorithm in Cipher Block Chaining (CBC) mode, makes it easier for remote attackers to recover certain plaintext data from an arbitrary block of ciphertext in an SSH session via unknown vectors

The mm\_newkeys\_from\_blob function in monitor\_wrap.c, when an AES-GCM cipher is used, does not properly initialize memory for a MAC context data structure, which allows remote authenticated users to bypass intended ForceCommand and login-shell restrictions via packet data that provides a crafted callback address

## **Audit:**

Run the following command and verify that output does not contain any of the listed weak ciphers

# sshd -T | grep ciphers

Weak Ciphers:

```
3des-cbc
aes128-cbc
aes192-cbc
aes256-cbc
arcfour
arcfour128
arcfour256
blowfish-cbc
cast128-cbc
rijndael-cbc@lysator.liu.se
```
### **Remediation:**

Edit the /etc/ssh/sshd\_config file add/modify the Ciphers line to contain a comma separated list of the site approved ciphers Example:

```
Ciphers chacha20-poly1305@openssh.com,aes256-gcm@openssh.com,aes128-
gcm@openssh.com,aes256-ctr,aes192-ctr,aes128-ctr
```
### **Default Value:**

Ciphers chacha20-poly1305@openssh.com,aes128-ctr,aes192-ctr,aes256-ctr,aes128 gcm@openssh.com,aes256-gcm@openssh.com,aes128-cbc,aes192-cbc,aes256 cbc,blowfish-cbc,cast128-cbc,3des-cbc

### **References:**

- 1. <https://nvd.nist.gov/vuln/detail/CVE-2016-2183>
- 2. <https://nvd.nist.gov/vuln/detail/CVE-2015-2808>
- 3. <https://www.kb.cert.org/vuls/id/565052>
- 4. <https://www.openssh.com/txt/cbc.adv>
- 5. <https://nvd.nist.gov/vuln/detail/CVE-2008-5161>
- 6. <https://nvd.nist.gov/vuln/detail/CVE-2013-4548>
- 7. <https://www.kb.cert.org/vuls/id/565052>
- 8. <https://www.openssh.com/txt/cbc.adv>
- 9. SSHD\_CONFIG(5)

### **Notes:**

Some organizations may have stricter requirements for approved ciphers. Ensure that ciphers used are in compliance with site policy.

The only "strong" ciphers currently FIPS 140-2 compliant are: aes256-ctr,aes192 ctr,aes128-ctr

CVE-2013-4548 referenced above applies to OpenSSH versions 6.2 and 6.3. If running these versions of Open SSH, Please upgrade to version 6.4 or later to fix the vulnerability, or disable AES-GCM in the server configuration.

The Following are the supported ciphers in openSSH:

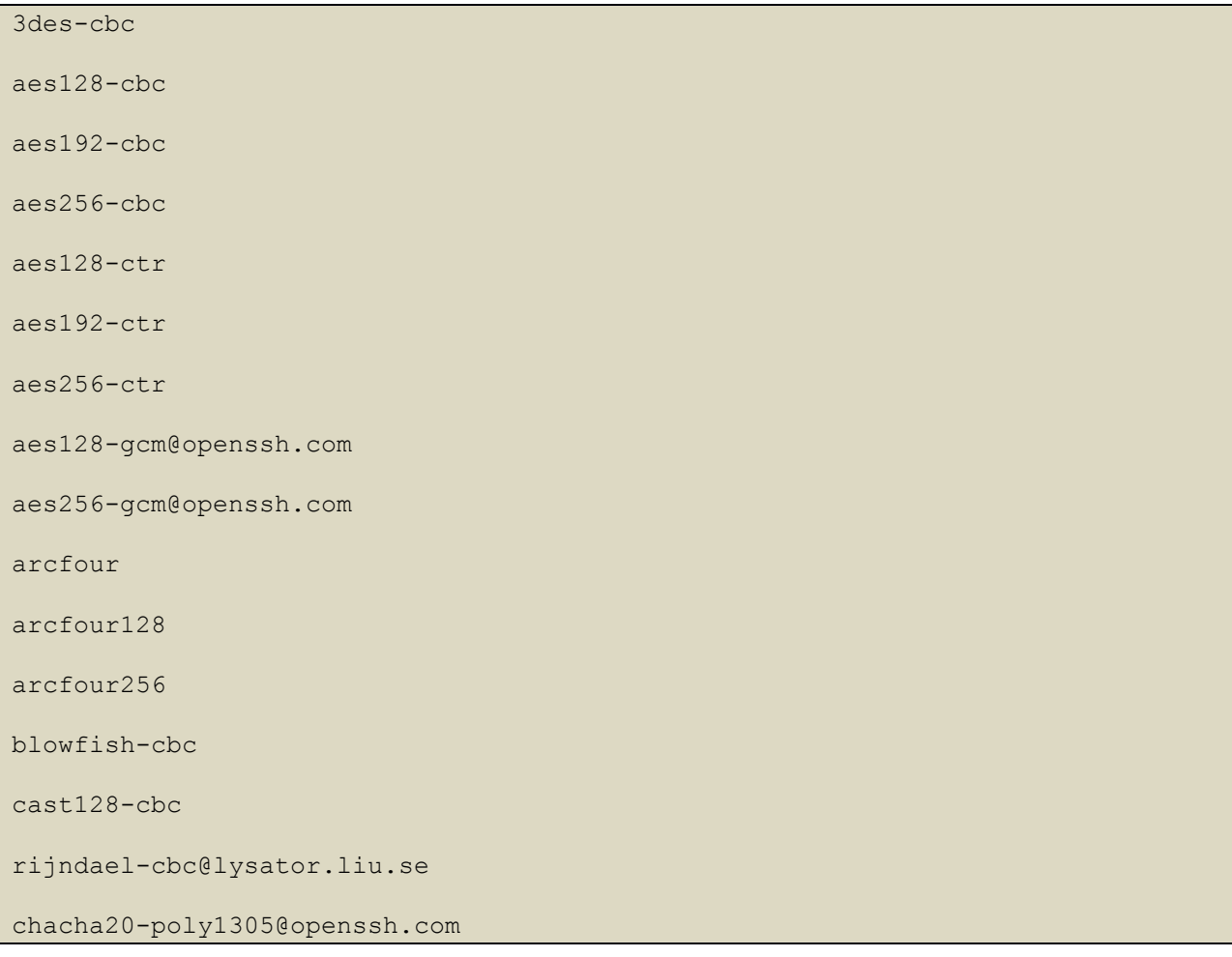

# **CIS Controls:**

Version 7

14.4 Encrypt All Sensitive Information in Transit Encrypt all sensitive information in transit.

# *5.2.14 Ensure only strong MAC algorithms are used (Scored)*

# **Profile Applicability:**

- Level 1 Server
- Level 1 Workstation

### **Description:**

This variable limits the types of MAC algorithms that SSH can use during communication.

### **Rationale:**

MD5 and 96-bit MAC algorithms are considered weak and have been shown to increase exploitability in SSH downgrade attacks. Weak algorithms continue to have a great deal of attention as a weak spot that can be exploited with expanded computing power. An attacker that breaks the algorithm could take advantage of a MiTM position to decrypt the SSH tunnel and capture credentials and information

### **Audit:**

Run the following command and verify that output does not contain any of the listed weak MAC algorithms:

```
# sshd -T | grep -i "MACs"
```
Weak MAC algorithms:

```
hmac-md5
hmac-md5-96
hmac-ripemd160
hmac-sha1
hmac-sha1-96
umac-64@openssh.com
umac-128@openssh.com
hmac-md5-etm@openssh.com
hmac-md5-96-etm@openssh.com
hmac-ripemd160-etm@openssh.com
hmac-sha1-etm@openssh.com
hmac-sha1-96-etm@openssh.com
umac-64-etm@openssh.com
umac-128-etm@openssh.com
```
Edit the /etc/ssh/sshd\_config file and add/modify the MACs line to contain a comma separated list of the site approved MACs Example:

```
MACs hmac-sha2-512-etm@openssh.com,hmac-sha2-256-etm@openssh.com,hmac-sha2-
512,hmac-sha2-256
```
### **Default Value:**

MACs umac-64-etm@openssh.com,umac-128-etm@openssh.com,hmac-sha2-256 etm@openssh.com,hmac-sha2-512-etm@openssh.com,hmac-sha1 etm@openssh.com,umac-64@openssh.com,umac-128@openssh.com,hmac-sha2- 256,hmac-sha2-512,hmac-sha1,hmac-sha1-etm@openssh.com

### **References:**

- 1. More information on SSH downgrade attacks can be found here: <http://www.mitls.org/pages/attacks/SLOTH>
- 2. SSHD\_CONFIG(5)

# **Notes:**

Some organizations may have stricter requirements for approved MACs. Ensure that MACs used are in compliance with site policy.

The only "strong" MACs currently FIPS 140-2 approved are hmac-sha2-256 and hmacsha2-512

The Supported MACs are:

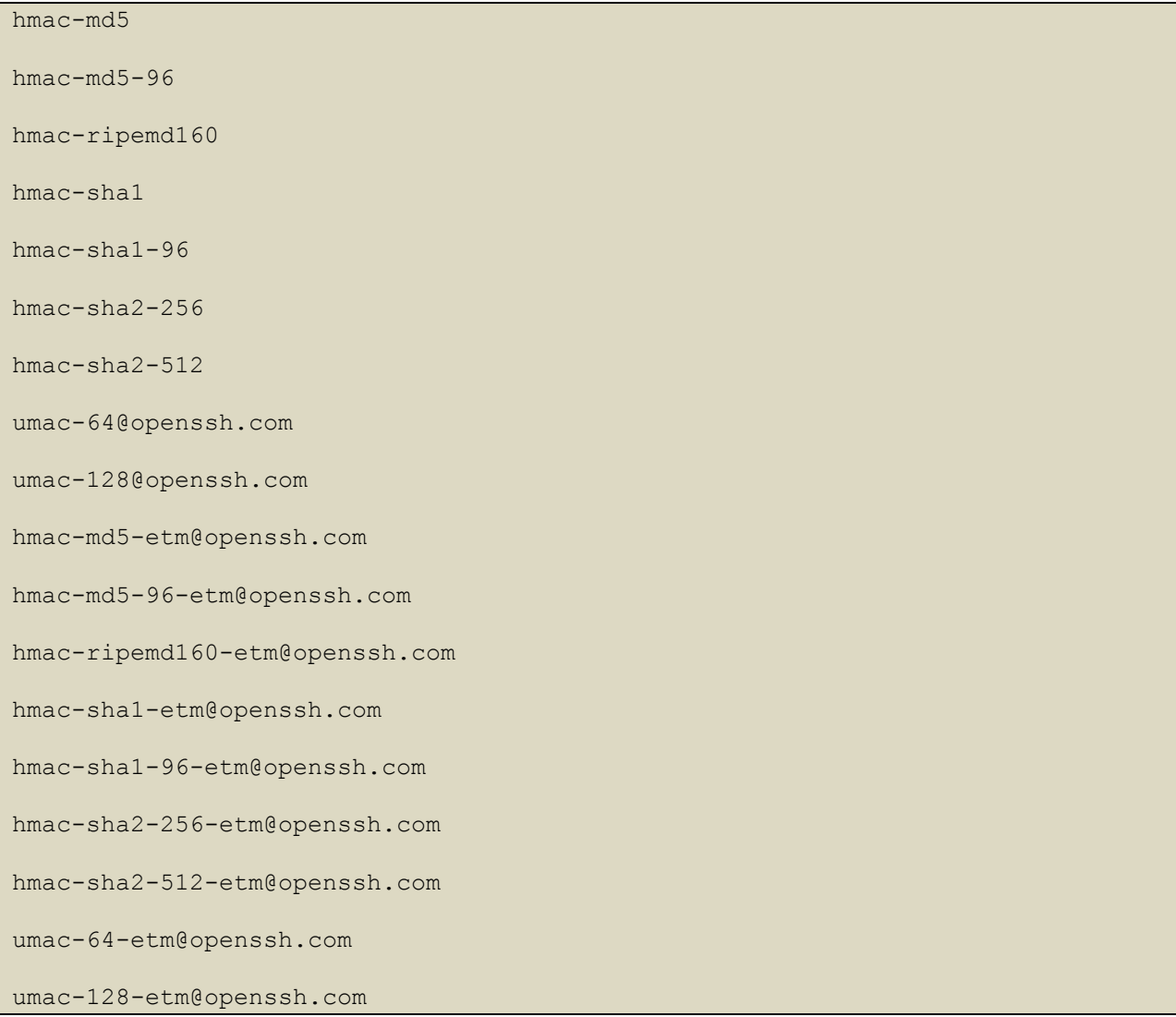

## **CIS Controls:**

### Version 7

14.4 Encrypt All Sensitive Information in Transit Encrypt all sensitive information in transit.

16.5 Encrypt Transmittal of Username and Authentication Credentials

Ensure that all account usernames and authentication credentials are transmitted across networks using encrypted channels.

# *5.2.15 Ensure only strong Key Exchange algorithms are used (Scored)*

## **Profile Applicability:**

- Level 1 Server
- Level 1 Workstation

### **Description:**

Key exchange is any method in cryptography by which cryptographic keys are exchanged between two parties, allowing use of a cryptographic algorithm. If the sender and receiver wish to exchange encrypted messages, each must be equipped to encrypt messages to be sent and decrypt messages received

### **Rationale:**

Key exchange methods that are considered weak should be removed. A key exchange method may be weak because too few bits are used, or the hashing algorithm is considered too weak. Using weak algorithms could expose connections to man-in-the-middle attacks

### **Audit:**

Run the following command and verify that output does not contain any of the listed weak Key Exchange algorithms

```
# sshd -T | grep kexalgorithms
```
Weak Key Exchange Algorithms:

```
diffie-hellman-group1-sha1
diffie-hellman-group14-sha1
diffie-hellman-group-exchange-sha1
```
### **Remediation:**

Edit the /etc/ssh/sshd\_config file add/modify the KexAlgorithms line to contain a comma separated list of the site approved key exchange algorithms Example:

```
KexAlgorithms curve25519-sha256,curve25519-sha256@libssh.org,diffie-hellman-
group14-sha256,diffie-hellman-group16-sha512,diffie-hellman-group18-
sha512,ecdh-sha2-nistp521,ecdh-sha2-nistp384,ecdh-sha2-nistp256,diffie-
hellman-group-exchange-sha256
```
# **Default Value:**

KexAlgorithms curve25519-sha256,curve25519-sha256@libssh.org,ecdh-sha2 nistp256,ecdh-sha2-nistp384,ecdh-sha2-nistp521,diffie-hellman-group-exchangesha256,diffie-hellman-group14-sha1,diffie-hellman-group1-sha1

## **Notes:**

Kex algorithms have a higher preference the earlier they appear in the list

Some organizations may have stricter requirements for approved Key exchange algorithms. Ensure that Key exchange algorithms used are in compliance with site policy.

The only Key Exchange Algorithms currently FIPS 140-2 approved are: ecdh-sha2 nistp256,ecdh-sha2-nistp384,ecdh-sha2-nistp521,diffie-hellman-group-exchangesha256,diffie-hellman-group16-sha512,diffie-hellman-group18-sha512,diffie-hellmangroup14-sha256

The Key Exchange algorithms supported by OpenSSH 7 are:

```
curve25519-sha256
```

```
curve25519-sha256@libssh.org
diffie-hellman-group1-sha1
diffie-hellman-group14-sha1
diffie-hellman-group-exchange-sha1
diffie-hellman-group-exchange-sha256
ecdh-sha2-nistp256
ecdh-sha2-nistp384
ecdh-sha2-nistp521
```
# **CIS Controls:**

Version 7

14.4 Encrypt All Sensitive Information in Transit Encrypt all sensitive information in transit.

# *5.2.16 Ensure SSH Idle Timeout Interval is configured (Scored)*

# **Profile Applicability:**

- Level 1 Server
- Level 1 Workstation

### **Description:**

The two options ClientAliveInterval and ClientAliveCountMax control the timeout of ssh sessions. When the ClientAliveInterval variable is set, ssh sessions that have no activity for the specified length of time are terminated. When the ClientAliveCountMax variable is set, sshd will send client alive messages at every ClientAliveInterval interval. When the number of consecutive client alive messages are sent with no response from the client, the ssh session is terminated. For example, if the ClientAliveInterval is set to 15 seconds and the ClientAliveCountMax is set to 3, the client ssh session will be terminated after 45 seconds of idle time.

### **Rationale:**

Having no timeout value associated with a connection could allow an unauthorized user access to another user's ssh session (e.g. user walks away from their computer and doesn't lock the screen). Setting a timeout value at least reduces the risk of this happening..

While the recommended setting is 300 seconds (5 minutes), set this timeout value based on site policy. The recommended setting for ClientAliveCountMax is 0. In this case, the client session will be terminated after 5 minutes of idle time and no keepalive messages will be sent.

### **Audit:**

Run the following commands and verify ClientAliveInterval is between 1 and 300 and ClientAliveCountMax is 3 or less:

```
# sshd -T | grep clientaliveinterval
ClientAliveInterval 300
# sshd -T | grep clientalivecountmax
ClientAliveCountMax 0
```
Edit the /etc/ssh/sshd\_config file to set the parameters according to site policy:

ClientAliveInterval 300

ClientAliveCountMax 0

## **Default Value:**

ClientAliveInterval 300

ClientAliveCountMax 0

### **CIS Controls:**

Version 7

16.11 Lock Workstation Sessions After Inactivity Automatically lock workstation sessions after a standard period of inactivity.

# *5.2.17 Ensure SSH LoginGraceTime is set to one minute or less (Scored)*

## **Profile Applicability:**

- Level 1 Server
- Level 1 Workstation

### **Description:**

The LoginGraceTime parameter specifies the time allowed for successful authentication to the SSH server. The longer the Grace period is the more open unauthenticated connections can exist. Like other session controls in this session the Grace Period should be limited to appropriate organizational limits to ensure the service is available for needed access.

### **Rationale:**

Setting the LoginGraceTime parameter to a low number will minimize the risk of successful brute force attacks to the SSH server. It will also limit the number of concurrent unauthenticated connections While the recommended setting is 60 seconds (1 Minute), set the number based on site policy.

### **Audit:**

Run the following command and verify that output LoginGraceTime is between 1 and 60:

```
# sshd -T | grep logingracetime
LoginGraceTime 60
```
Edit the /etc/ssh/sshd\_config file to set the parameter as follows:

LoginGraceTime 60

#### **Default Value:**

LoginGraceTime 120

### **CIS Controls:**

Version 7

5.1 Establish Secure Configurations

Maintain documented, standard security configuration standards for all authorized operating systems and software.

# *5.2.18 Ensure SSH access is limited (Scored)*

# **Profile Applicability:**

- Level 1 Server
- Level 1 Workstation

### **Description:**

There are several options available to limit which users and group can access the system via SSH. It is recommended that at least one of the following options be leveraged:

#### AllowUsers

The AllowUsers variable gives the system administrator the option of allowing specific users to ssh into the system. The list consists of space separated user names. Numeric user IDs are not recognized with this variable. If a system administrator wants to restrict user access further by only allowing the allowed users to log in from a particular host, the entry can be specified in the form of user@host.

#### AllowGroups

The AllowGroups variable gives the system administrator the option of allowing specific groups of users to ssh into the system. The list consists of space separated group names. Numeric group IDs are not recognized with this variable.

#### DenyUsers

The DenyUsers variable gives the system administrator the option of denying specific users to ssh into the system. The list consists of space separated user names. Numeric user IDs are not recognized with this variable. If a system administrator wants to restrict user access further by specifically denying a user's access from a particular host, the entry can be specified in the form of user@host.

#### DenyGroups

The DenyGroups variable gives the system administrator the option of denying specific groups of users to ssh into the system. The list consists of space separated group names. Numeric group IDs are not recognized with this variable.

### **Rationale:**

Restricting which users can remotely access the system via SSH will help ensure that only authorized users access the system.

## **Audit:**

Run the following commands and verify that output matches for at least one:

```
# sshd -T | grep allowusers
AllowUsers <userlist>
# sshd -T | grep allowgroups
AllowGroups <grouplist>
# sshd -T | grep denyusers
DenyUsers <userlist>
# sshd -T | grep denygroups
DenyGroups <grouplist>
```
### **Remediation:**

Edit the /etc/ssh/sshd\_config file to set one or more of the parameter as follows:

```
AllowUsers <userlist>
AllowGroups <grouplist>
DenyUsers <userlist>
DenyGroups <grouplist>
```
## **CIS Controls:**

Version 7

4.3 Ensure the Use of Dedicated Administrative Accounts

Ensure that all users with administrative account access use a dedicated or secondary account for elevated activities. This account should only be used for administrative activities and not internet browsing, email, or similar activities.

# *5.2.19 Ensure SSH warning banner is configured (Scored)*

# **Profile Applicability:**

- Level 1 Server
- Level 1 Workstation

### **Description:**

The Banner parameter specifies a file whose contents must be sent to the remote user before authentication is permitted. By default, no banner is displayed.

### **Rationale:**

Banners are used to warn connecting users of the particular site's policy regarding connection. Presenting a warning message prior to the normal user login may assist the prosecution of trespassers on the computer system.

### **Audit:**

Run the following command and verify that output matches:

```
# sshd -T | grep banner
```
Banner /etc/issue.net

### **Remediation:**

Edit the /etc/ssh/sshd\_config file to set the parameter as follows:

Banner /etc/issue.net

### **CIS Controls:**

Version 7

5.1 Establish Secure Configurations

Maintain documented, standard security configuration standards for all authorized operating systems and software.

# *5.2.20 Ensure SSH PAM is enabled (Scored)*

# **Profile Applicability:**

- Level 1 Server
- Level 1 Workstation

### **Description:**

UsePAM Enables the Pluggable Authentication Module interface. If set to "yes" this will enable PAM authentication using ChallengeResponseAuthentication and PasswordAuthentication in addition to PAM account and session module processing for all authentication types

### **Rationale:**

When usePAM is set to yes, PAM runs through account and session types properly. This is important if you want to restrict access to services based off of IP, time or other factors of the account. Additionally, you can make sure users inherit certain environment variables on login or disallow access to the server

### **Audit:**

Run the following command and verify that output matches:

```
# sshd -T | grep -i usepam
usepam yes
```
Edit the /etc/ssh/sshd\_config file to set the parameter as follows:

UsePAM yes

#### **Impact:**

If UsePAM is enabled, you will not be able to run sshd(8) as a non-root user.

#### **Default Value:**

usePAM yes

### **CIS Controls:**

### Version 7

5.1 Establish Secure Configurations

Maintain documented, standard security configuration standards for all authorized operating systems and software.

# *5.2.21 Ensure SSH AllowTcpForwarding is disabled (Scored)*

## **Profile Applicability:**

- Level 2 Server
- Level 2 Workstation

### **Description:**

SSH port forwarding is a mechanism in SSH for tunneling application ports from the client to the server, or servers to clients. It can be used for adding encryption to legacy applications, going through firewalls, and some system administrators and IT professionals use it for opening backdoors into the internal network from their home machines

### **Rationale:**

Leaving port forwarding enabled can expose the organization to security risks and backdoors.

SSH connections are protected with strong encryption. This makes their contents invisible to most deployed network monitoring and traffic filtering solutions. This invisibility carries considerable risk potential if it is used for malicious purposes such as data exfiltration. Cybercriminals or malware could exploit SSH to hide their unauthorized communications, or to exfiltrate stolen data from the target network

### **Audit:**

Run the following command and verify that output matches:

```
# sshd -T | grep -i allowtcpforwarding
AllowTcpForwarding no
```
Edit the /etc/ssh/sshd\_config file to set the parameter as follows:

AllowTcpForwarding no

### **Impact:**

SSH tunnels are widely used in many corporate environments that employ mainframe systems as their application backends. In those environments the applications themselves may have very limited native support for security. By utilizing tunneling, compliance with SOX, HIPAA, PCI-DSS, and other standards can be achieved without having to modify the applications.

### **Default Value:**

AllowTcpForwarding yes

### **References:**

1. <https://www.ssh.com/ssh/tunneling/example>

### **CIS Controls:**

Version 7

### 9.2 Ensure Only Approved Ports, Protocols and Services Are Running

Ensure that only network ports, protocols, and services listening on a system with validated business needs, are running on each system.

# *5.2.22 Ensure SSH MaxStartups is configured (Scored)*

# **Profile Applicability:**

- Level 1 Server
- Level 1 Workstation

### **Description:**

The MaxStartups parameter specifies the maximum number of concurrent unauthenticated connections to the SSH daemon.

### **Rationale:**

To protect a system from denial of service due to a large number of pending authentication connection attempts, use the rate limiting function of MaxStartups to protect availability of sshd logins and prevent overwhelming the daemon.

### **Audit:**

Run the following command and verify that output MaxStartups is 10:30:60 or matches site policy:

```
# sshd -T | grep -i maxstartups
```
#### # MaxStartups 10:30:60

### **Remediation:**

Edit the /etc/ssh/sshd\_config file to set the parameter as follows:

maxstartups 10:30:60

### **CIS Controls:**

Version 7

### 5.1 Establish Secure Configurations

Maintain documented, standard security configuration standards for all authorized operating systems and software.

# *5.2.23 Ensure SSH MaxSessions is set to 4 or less (Scored)*

## **Profile Applicability:**

- Level 1 Server
- Level 1 Workstation

### **Description:**

The MaxSessions parameter specifies the maximum number of open sessions permitted from a given connection.

### **Rationale:**

To protect a system from denial of service due to a large number of concurrent sessions, use the rate limiting function of MaxSessions to protect availability of sshd logins and prevent overwhelming the daemon.

### **Audit:**

Run the following command and verify that output MaxSessions is 4 or less, or matches site policy:

# sshd -T | grep -i maxsessions

maxsessions 4

### **Remediation:**

Edit the /etc/ssh/sshd\_config file to set the parameter as follows:

MaxSessions 4

### **Default Value:**

MaxSessions 10

### **CIS Controls:**

Version 7

5.1 Establish Secure Configurations

Maintain documented, standard security configuration standards for all authorized operating systems and software.

# *5.3 Configure PAM*

PAM (Pluggable Authentication Modules) is a service that implements modular authentication modules on UNIX systems. PAM is implemented as a set of shared objects that are loaded and executed when a program needs to authenticate a user. Files for PAM are typically located in the /etc/pam.d directory. PAM must be carefully configured to secure system authentication. While this section covers some of PAM, please consult other PAM resources to fully understand the configuration capabilities.

# *5.3.1 Ensure password creation requirements are configured (Scored)*

## **Profile Applicability:**

- Level 1 Server
- Level 1 Workstation

### **Description:**

The pam\_pwquality.so module checks the strength of passwords. It performs checks such as making sure a password is not a dictionary word, it is a certain length, contains a mix of characters (e.g. alphabet, numeric, other) and more. The following are definitions of the pam\_pwquality.so **options**.

The following options are set in the  $/etc/security/pwquality.com$  file:

### Password Length:

 $\bullet$  minlen = 14 - password must be 14 characters or more

Password complexity:

• minclass = 4 - The minimum number of required classes of characters for the new password (digits, uppercase, lowercase, others)

#### **OR**

- $\bullet$  dcredit = -1 provide at least one digit
- $\bullet$  ucredit = -1 provide at least one uppercase character
- $\bullet$  ocredit = -1 provide at least one special character
- $\bullet$  lcredit = -1 provide at least one lowercase character

The following is st in the /etc/pam.d/common-password file

•  $retry=3$  - Allow 3 tries before sending back a failure.

The settings shown above are one possible policy. Alter these values to conform to your own organization's password policies.

#### **Rationale:**

Strong passwords protect systems from being hacked through brute force methods.

### **Audit:**

Verify password creation requirements conform to organization policy. Run the following command to verify the minimum password length is 14 or more characters.

```
# grep '^\s*minlen\s*' /etc/security/pwquality.conf
minlen = 14
```
Run one of the following commands to verify the required password complexity:

```
# grep '^\s*minclass\s*' /etc/security/pwquality.conf
```
 $minclass = 4$ 

### **OR**

# grep -E '^\s\*[duol]credit\s\*' /etc/security/pwquality.conf dcredit  $= -1$ ucredit  $= -1$ 

 $lcredit = -1$  $ocredit = -1$ 

Run the following command to verify the number of attempts allowed before sending back a failure are no more than 3

```
# grep -E 
'^\s*password\s+(requisite|required)\s+pam_pwquality\.so\s+(\S+\s+)*retry=[1-
3]\s*(\s+\S+\s*)*(\s+#.*)?$' /etc/pam.d/common-password
password requisite pam pwquality.so retry=3
```
Run the following command to install the pam\_pwquality module:

apt install libpam-pwquality

Edit the file  $/etc/security/pwquality.com$  and add or modify the following line for password length to conform to site policy

minlen = 14

Edit the file /etc/security/pwquality.conf and add or modify the following line for password complexity to conform to site policy

 $minclass = 4$ 

**OR**

```
d</math> <math>=</math> <math>-1</math>ucredit = -1ocredit = -1lcredit = -1
```
Edit the /etc/pam.d/common-password file to include the appropriate options for pam\_pwquality.so and to conform to site policy:

password requisite pam\_pwquality.so retry=3

#### **Notes:**

Additional module options may be set, recommendation requirements only cover including try first pass and minlen set to 14 or more.

Settings in /etc/security/pwquality.conf must use spaces around the = symbol.

## **CIS Controls:**

Version 7

4.4 Use Unique Passwords

Where multi-factor authentication is not supported (such as local administrator, root, or service accounts), accounts will use passwords that are unique to that system.

# *5.3.2 Ensure lockout for failed password attempts is configured (Scored)*

## **Profile Applicability:**

- Level 1 Server
- Level 1 Workstation

### **Description:**

Lock out users after *n* unsuccessful consecutive login attempts. The first sets of changes are made to the PAM configuration files. The second set of changes are applied to the program specific PAM configuration file. The second set of changes must be applied to each program that will lock out users. Check the documentation for each secondary program for instructions on how to configure them to work with PAM.

- $\bullet$  deny=n n represents the number of failed attempts before the account is locked
- unlock time=n n represents the number of seconds before the account is unlocked
- audit Will log the user name into the system log if the user is not found.
- silent Don't print informative messages.

Set the lockout number and unlock time in accordance with local site policy.

### **Rationale:**

Locking out user IDs after  $n$  unsuccessful consecutive login attempts mitigates brute force password attacks against your systems.

### **Audit:**

Verify password lockouts are configured. These settings are commonly configured with the pam tally2.so modules found in /etc/pam.d/common-auth.

```
# grep "pam_tally2" /etc/pam.d/common-auth
auth required pam tally2.so onerr=fail audit silent deny=5 unlock time=900
```
## Verify the pam\_deny.so module and pam\_tally2.so modules are included in

/etc/pam.d/common-account

```
# grep -E "pam_(tally2|deny)\.so" /etc/pam.d/common-account
account requisite pam deny.so
account required pam tally2.so
```
Edit the /etc/pam.d/common-auth file and add the auth line below:

auth required pam tally2.so onerr=fail audit silent deny=5 unlock time=900

Edit the /etc/pam.d/common-account file and add the account lines bellow:

account requisite pam\_deny.so account required pam\_tally.so

**Note:** If a user has been locked out because they have reached the maximum consecutive failure count defined by  $\text{deny}=$  in the pam  $\text{taily2}$ . so module, the user can be unlocked by issuing the command /sbin/pam\_tally2 -u <username> --reset. This command sets the failed count to 0, effectively unlocking the user.

### **Notes:**

**BUG** In pam\_tally2.so

To work around this issue you have to add pam\_tally2 to the account section account required pam tally2.so for the counter to reset to 0 when using sudo

Use of the "audit" keyword may log credentials in the case of user error during authentication. This risk should be evaluated in the context of the site policies of your organization.

## **CIS Controls:**

Version 7

16.7 Establish Process for Revoking Access

Establish and follow an automated process for revoking system access by disabling accounts immediately upon termination or change of responsibilities of an employee or contractor . Disabling these accounts, instead of deleting accounts, allows preservation of audit trails.

# *5.3.3 Ensure password reuse is limited (Scored)*

# **Profile Applicability:**

- Level 1 Server
- Level 1 Workstation

### **Description:**

The /etc/security/opasswd file stores the users' old passwords and can be checked to ensure that users are not recycling recent passwords.

### **Rationale:**

Forcing users not to reuse their past 5 passwords make it less likely that an attacker will be able to guess the password.

Note that these change only apply to accounts configured on the local system.

### **Audit:**

Run the following commands and ensure the remember option is '5' or more and included in all results:

```
# grep -E '^password\s+required\s+pam_pwhistory.so' /etc/pam.d/common-
password
```
password required pam\_pwhistory.so remember=5

Edit the /etc/pam.d/common-password file to include the remember option and conform to site policy as shown:

password required pam\_pwhistory.so remember=5

### **Notes:**

Additional module options may be set, recommendation only covers those listed here.

### **CIS Controls:**

Version 7

16 Account Monitoring and Control Account Monitoring and Control
# *5.3.4 Ensure password hashing algorithm is SHA-512 (Scored)*

# **Profile Applicability:**

- Level 1 Server
- Level 1 Workstation

## **Description:**

The commands below change password encryption from md5 to sha512 (a much stronger hashing algorithm). All existing accounts will need to perform a password change to upgrade the stored hashes to the new algorithm.

## **Rationale:**

The SHA-512 algorithm provides much stronger hashing than MD5, thus providing additional protection to the system by increasing the level of effort for an attacker to successfully determine passwords.

Note that these change only apply to accounts configured on the local system.

### **Audit:**

Run the following commands and ensure the sha512 option is included in all results:

```
# grep -E 
'^\s*password\s+(\S+\s+)+pam_unix\.so\s+(\S+\s+)*sha512\s*(\S+\s*)*(\s+#.*)?$
' /etc/pam.d/common-password
```
Output should be similar to:

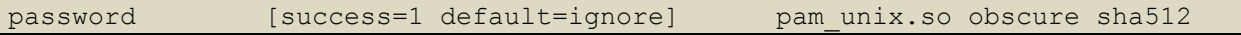

Edit the /etc/pam.d/common-password file to include the sha512 option for pam\_unix.so as shown:

password [success=1 default=ignore] pam\_unix.so sha512

#### **Notes:**

Consult your documentation for the appropriate PAM file and module.

Additional module options may be set, recommendation only covers those listed here.

If it is determined that the password algorithm being used is not SHA-512, once it is changed, it is recommended that all user ID's be immediately expired and forced to change their passwords on next login. To accomplish that, the following commands can be used. Any system accounts that need to be expired should be carefully done separately by the system administrator to prevent any potential problems.

# awk -F: '(  $$3 \geq $(awk')^\lambda s^*$ UID MIN/{print  $$2]'$  /etc/login.defs) &&  $$1$  != "nfsnobody" ) { print \$1 }' /etc/passwd | xargs -n 1 chage -d 0

## **CIS Controls:**

Version 7

# *5.4 User Accounts and Environment*

This section provides guidance on setting up secure defaults for system and user accounts and their environment.

# *5.4.1 Set Shadow Password Suite Parameters*

While a majority of the password control parameters have been moved to PAM, some parameters are still available through the shadow password suite. Any changes made to /etc/login.defswill only be applied if the usermodcommand is used. If user IDs are added a different way, use the chagecommand to effect changes to individual user IDs.

# *5.4.1.1 Ensure password expiration is 365 days or less (Scored)*

# **Profile Applicability:**

- Level 1 Server
- Level 1 Workstation

# **Description:**

The PASS MAX DAYS parameter in /etc/login.defs allows an administrator to force passwords to expire once they reach a defined age. It is recommended that the PASS MAX DAYS parameter be set to less than or equal to 365 days.

# **Rationale:**

The window of opportunity for an attacker to leverage compromised credentials or successfully compromise credentials via an online brute force attack is limited by the age of the password. Therefore, reducing the maximum age of a password also reduces an attacker's window of opportunity.

# **Audit:**

Run the following command and verify PASS\_MAX\_DAYS conforms to site policy (no more than 365 days):

```
# grep PASS_MAX_DAYS /etc/login.defs
PASS_MAX_DAYS 365
```
Run the following command and Review list of users and PASS\_MAX\_DAYS to verify that all users' PASS\_MAX\_DAYS conforms to site policy (no more than 365 days):

```
# grep -E '^[^:]+:[^!*]' /etc/shadow | cut -d: -f1,5
<user>:<PASS_MAX_DAYS>
```
Set the PASS MAX DAYS parameter to conform to site policy in /etc/login.defs :

PASS MAX DAYS 365

Modify user parameters for all users with a password set to match:

# chage --maxdays 365 <user>

#### **Notes:**

You can also check this setting in /etc/shadow directly. The 5th field should be 365 or less for all users with a password.

Note: A value of -1 will disable password expiration. Additionally the password expiration must be greater than the minimum days between password changes or users will be unable to change their password.

## **CIS Controls:**

Version 7

4.4 Use Unique Passwords

Where multi-factor authentication is not supported (such as local administrator, root, or service accounts), accounts will use passwords that are unique to that system.

# *5.4.1.2 Ensure minimum days between password changes is configured (Scored)*

# **Profile Applicability:**

- Level 1 Server
- Level 1 Workstation

# **Description:**

The PASS MIN DAYS parameter in /etc/login.defs allows an administrator to prevent users from changing their password until a minimum number of days have passed since the last time the user changed their password. It is recommended that PASS\_MIN\_DAYS parameter be set to 1 or more days.

# **Rationale:**

By restricting the frequency of password changes, an administrator can prevent users from repeatedly changing their password in an attempt to circumvent password reuse controls.

# **Audit:**

Run the following command and verify PASS\_MIN\_DAYS conforms to site policy (no less than 1 day):

```
# grep PASS_MIN_DAYS /etc/login.defs
PASS MIN DAYS 1
```
Run the following command and Review list of users and PAS\_MIN\_DAYS to Verify that all users' PAS\_MIN\_DAYS conforms to site policy (no less than 1 day):

```
# grep -E ^[^:]+:[^\!*] /etc/shadow | cut -d: -f1,4
<user>:<PASS_MIN_DAYS>
```
Set the PASS\_MIN\_DAYS parameter to 1 in /etc/login.defs :

PASS MIN DAYS 1

Modify user parameters for all users with a password set to match:

# chage --mindays 1 <user>

#### **Notes:**

You can also check this setting in /etc/shadow directly. The 4th field should be 1 or more for all users with a password.

#### **CIS Controls:**

Version 6

16 Account Monitoring and Control Account Monitoring and Control

Version 7

4.4 Use Unique Passwords

Where multi-factor authentication is not supported (such as local administrator, root, or service accounts), accounts will use passwords that are unique to that system.

# *5.4.1.3 Ensure password expiration warning days is 7 or more (Scored)*

# **Profile Applicability:**

- Level 1 Server
- Level 1 Workstation

## **Description:**

The PASS WARN AGE parameter in /etc/login.defs allows an administrator to notify users that their password will expire in a defined number of days. It is recommended that the PASS WARN AGE parameter be set to 7 or more days.

## **Rationale:**

Providing an advance warning that a password will be expiring gives users time to think of a secure password. Users caught unaware may choose a simple password or write it down where it may be discovered.

# **Audit:**

Run the following command and verify PASS\_WARN\_AGE conforms to site policy (No less than 7 days):

```
# grep PASS WARN AGE /etc/login.defs
```
PASS\_WARN\_AGE 7

Verify all users with a password have their number of days of warning before password expires set to 7 or more:

Run the following command and Review list of users and PASS\_WARN\_AGE to verify that all users' PASS\_WARN\_AGE conforms to site policy (No less than 7 days):

```
# grep -E ^[^:]+:[^\!*] /etc/shadow | cut -d: -f1,6
<user>:<PASS_WARN_AGE>
```
Set the PASS WARN AGE parameter to 7 in /etc/login.defs :

PASS WARN AGE 7

Modify user parameters for all users with a password set to match:

# chage --warndays 7 <user>

#### **Notes:**

You can also check this setting in /etc/shadow directly. The 6th field should be 7 or more for all users with a password.

#### **CIS Controls:**

Version 7

4.4 Use Unique Passwords

Where multi-factor authentication is not supported (such as local administrator, root, or service accounts), accounts will use passwords that are unique to that system.

# *5.4.1.4 Ensure inactive password lock is 30 days or less (Scored)*

# **Profile Applicability:**

- Level 1 Server
- Level 1 Workstation

## **Description:**

User accounts that have been inactive for over a given period of time can be automatically disabled. It is recommended that accounts that are inactive for 30 days after password expiration be disabled.

#### **Rationale:**

Inactive accounts pose a threat to system security since the users are not logging in to notice failed login attempts or other anomalies.

#### **Audit:**

Run the following command and verify INACTIVE conforms to sire policy (no more than 30 days):

```
# useradd -D | grep INACTIVE
INACTIVE=30
```
Verify all users with a password have Password inactive no more than 30 days after password expires:

Run the following command and Review list of users and INACTIVE to verify that all users' INACTIVE conforms to site policy (no more than 30 days):

```
# grep -E ^[^:]+:[^\!*] /etc/shadow | cut -d: -f1,7
<user>:<INACTIVE>
```
Run the following command to set the default password inactivity period to 30 days:

# useradd -D -f 30

Modify user parameters for all users with a password set to match:

# chage --inactive 30 <user>

#### **Notes:**

You can also check this setting in /etc/shadow directly. The 7th field should be 30 or less for all users with a password.

Note: A value of -1 would disable this setting.

## **CIS Controls:**

Version 7

4.4 Use Unique Passwords

Where multi-factor authentication is not supported (such as local administrator, root, or service accounts), accounts will use passwords that are unique to that system.

# *5.4.1.5 Ensure all users last password change date is in the past (Scored)*

# **Profile Applicability:**

- Level 1 Server
- Level 1 Workstation

## **Description:**

All users should have a password change date in the past.

# **Rationale:**

If a users recorded password change date is in the future then they could bypass any set password expiration.

## **Audit:**

Run the following command and verify nothing is returned

# awk -F: '{print \$1}' /etc/shadow | while read -r usr; do [[ \$(date - date="\$(chage --list "\$usr" | grep '^Last password change' | cut -d: -f2)" +%s) > \$(date +%s) ]] && echo "\$usr last password change was: \$(chage --list "\$usr" | grep '^Last password change' | cut -d: -f2)"; done

## **Remediation:**

Investigate any users with a password change date in the future and correct them. Locking the account, expiring the password, or resetting the password manually may be appropriate.

## **CIS Controls:**

Version 7

4.4 Use Unique Passwords

Where multi-factor authentication is not supported (such as local administrator, root, or service accounts), accounts will use passwords that are unique to that system.

# *5.4.2 Ensure system accounts are secured (Scored)*

# **Profile Applicability:**

- Level 1 Server
- Level 1 Workstation

## **Description:**

There are a number of accounts provided with most distributions that are used to manage applications and are not intended to provide an interactive shell.

# **Rationale:**

It is important to make sure that accounts that are not being used by regular users are prevented from being used to provide an interactive shell. By default, most distributions set the password field for these accounts to an invalid string, but it is also recommended that the shell field in the password file be set to the nologin shell. This prevents the account from potentially being used to run any commands.

# **Audit:**

Run the following commands and verify no results are returned:

```
awk -F: '($1!="root" && $1!="sync" && $1!="shutdown" && $1!="halt" && 
$1!~/^\+/ && $3<'"$(awk '/^\s*UID_MIN/{print $2}' /etc/login.defs)"' && 
$7!="'"$(which nologin)"'" && $7!="/bin/false") {print}' /etc/passwd
awk -F: '($1!="root" && $1!~/^\+/ && $3<'"$(awk '/^\s*UID_MIN/{print $2}' 
/etc/login.defs)"') {print $1}' /etc/passwd | xargs -I '{}' passwd -S '{}' |
awk '($2!="L" && $2!="LK") {print $1}'
```
Run the commands appropriate for your distribution: Set the shell for any accounts returned by the audit to nologin:

# usermod -s \$(which nologin) <user>

Lock any non root accounts returned by the audit:

# usermod -L <user>

The following command will set all system accounts to a non login shell:

```
awk -F: '($1!="root" && $1!="sync" && $1!="shutdown" && $1!="halt" && 
$1!~/^\+/ && $3<'"$(awk '/^\s*UID_MIN/{print $2}' /etc/login.defs)"' && 
$7!="'"$(which nologin)"'" && $7!="/bin/false") {print $1}' /etc/passwd | 
while read -r user; do usermod -s "$ (which nologin)" "$user"; done
```
The following command will automatically lock not root system accounts:

```
awk -F: '($1!="root" && $1!~/^\+/ && $3<'"$(awk '/^\s*UID_MIN/{print $2}' 
/etc/login.defs)"') {print $1}' /etc/passwd | xargs -I '{}' passwd -S '{}' | 
awk '(S2! = "L" & S2! = "LK") {print $1}' | while read -r user; do usermod -L
"$user"; done
```
#### **Notes:**

The root, sync, shutdown, and halt users are exempted from requiring a non-login shell.

## **CIS Controls:**

Version 7

16 Account Monitoring and Control Account Monitoring and Control

# *5.4.3 Ensure default group for the root account is GID 0 (Scored)*

# **Profile Applicability:**

- Level 1 Server
- Level 1 Workstation

# **Description:**

The usermod command can be used to specify which group the root user belongs to. This affects permissions of files that are created by the root user.

# **Rationale:**

Using GID 0 for the  $_{\text{root}}$  account helps prevent  $_{\text{root}}$  -owned files from accidentally becoming accessible to non-privileged users.

# **Audit:**

Run the following command and verify the result is  $0:$ 

```
# grep "^root:" /etc/passwd | cut -f4 -d:
0
```
# **Remediation:**

Run the following command to set the root user default group to GID 0 :

# usermod -g 0 root

# **CIS Controls:**

Version 7

14.6 Protect Information through Access Control Lists

Protect all information stored on systems with file system, network share, claims, application, or database specific access control lists. These controls will enforce the principle that only authorized individuals should have access to the information based on their need to access the information as a part of their responsibilities.

# *5.4.4 Ensure default user umask is 027 or more restrictive (Scored)*

# **Profile Applicability:**

- Level 1 Server
- Level 1 Workstation

## **Description:**

The default  $umask$  determines the permissions of files created by users. The user creating the file has the discretion of making their files and directories readable by others via the chmod command. Users who wish to allow their files and directories to be readable by others by default may choose a different default umask by inserting the umask command into the standard shell configuration files ( .profile , .bashrc , etc.) in their home directories.

## **Rationale:**

Setting a very secure default value for umask ensures that users make a conscious choice about their file permissions. A default umask setting of 077 causes files and directories created by users to not be readable by any other user on the system. A umask of 027 would make files and directories readable by users in the same Unix group, while a umask of 022 would make files readable by every user on the system.

## **Audit:**

Run the following commands and verify all umask lines returned are 027 or more restrictive.

```
# grep "umask" /etc/bash.bashrc
umask 027
# grep "umask" /etc/profile /etc/profile.d/*.sh
umask 027
```
Edit the /etc/bash.bashrc, /etc/profile and /etc/profile.d/\*.sh files (and the appropriate files for any other shell supported on your system) and add or edit any umask parameters as follows:

#### umask 027

#### **Notes:**

The audit and remediation in this recommendation apply to bash and shell. If other shells are supported on the system, it is recommended that their configuration files also are checked.

Other methods of setting a default user umask exist however the shell configuration files are the last run and will override other settings if they exist therefor our recommendation is to configure in the shell configuration files. If other methods are in use in your environment they should be audited and the shell configs should be verified to not override.

# **CIS Controls:**

# Version 7

14.6 Protect Information through Access Control Lists

Protect all information stored on systems with file system, network share, claims, application, or database specific access control lists. These controls will enforce the principle that only authorized individuals should have access to the information based on their need to access the information as a part of their responsibilities.

# *5.4.5 Ensure default user shell timeout is 900 seconds or less (Scored)*

# **Profile Applicability:**

- Level 1 Server
- Level 1 Workstation

## **Description:**

The default TMOUT determines the shell timeout for users. The TMOUT value is measured in seconds.

# **Rationale:**

Having no timeout value associated with a shell could allow an unauthorized user access to another user's shell session (e.g. user walks away from their computer and doesn't lock the screen). Setting a timeout value at least reduces the risk of this happening.

## **Audit:**

Run the following commands and verify all TMOUT lines returned are 900 or less and at least one exists in each file.

```
# grep -E -i "^\s*(\S+\s+)*TMOUT=(900|[1-8][0-9][0-9]|[1-9][0-9]|[1-
9])\s*(\S+\s*)*(\s+#.*)?$" /etc/bash.bashrc
readonly TMOUT=900 ; export TMOUT
# grep -E -i "\simeq \simeq \simeq \simeq \simeq \simeq \simeq \simeq \simeq \simeq \simeq \simeq \simeq \simeq \simeq \simeq \simeq \simeq \simeq \simeq \simeq \simeq \simeq \simeq \simeq \simeq \simeq \simeq \simeq \sime9])\s*(\S+\s*)*(\s+#.*)?$" /etc/profile /etc/profile.d/*.sh
readonly TMOUT=900 ; export TMOUT
```
Edit the /etc/bashrc, /etc/profile and /etc/profile.d/\*.sh files (and the appropriate files for any other shell supported on your system) and add or edit any TMOUT parameters in accordance with site policy:

readonly TMOUT=900 ; export TMOUT

**Note:** setting the value to readonly prevents unwanted modification during runtime.

#### **Notes:**

The audit and remediation in this recommendation apply to bash and shell. If other shells are supported on the system, it is recommended that their configuration files also are checked. Other methods of setting a timeout exist for other shells not covered here.

Ensure that the timeout conforms to your local policy.

# **CIS Controls:**

Version 7

16.11 Lock Workstation Sessions After Inactivity Automatically lock workstation sessions after a standard period of inactivity.

# *5.5 Ensure root login is restricted to system console (Not Scored)*

# **Profile Applicability:**

- Level 1 Server
- Level 1 Workstation

# **Description:**

The file /etc/securetty contains a list of valid terminals that may be logged in directly as root.

## **Rationale:**

Since the system console has special properties to handle emergency situations, it is important to ensure that the console is in a physically secure location and that unauthorized consoles have not been defined.

#### **Audit:**

# cat /etc/securetty

## **Remediation:**

Remove entries for any consoles that are not in a physically secure location.

# **CIS Controls:**

## Version 7

4.3 Ensure the Use of Dedicated Administrative Accounts

Ensure that all users with administrative account access use a dedicated or secondary account for elevated activities. This account should only be used for administrative activities and not internet browsing, email, or similar activities.

# *5.6 Ensure access to the su command is restricted (Scored)*

# **Profile Applicability:**

- Level 1 Server
- Level 1 Workstation

## **Description:**

The su command allows a user to run a command or shell as another user. The program has been superseded by sudo , which allows for more granular control over privileged access. Normally, the su command can be executed by any user. By uncommenting the pam\_wheel.so statement in /etc/pam.d/su , the su command will only allow users in a specific groups to execute su. This group should be empty to reinforce the use of sudo for privileged access.

# **Rationale:**

Restricting the use of  $su$ , and using  $su$  in its place, provides system administrators better control of the escalation of user privileges to execute privileged commands. The sudo utility also provides a better logging and audit mechanism, as it can log each command executed via sudo , whereas su can only record that a user executed the su program.

## **Audit:**

Run the following command and verify the output matches the line:

```
# grep pam wheel.so /etc/pam.d/su
auth required pam wheel.so use uid group=<group name>
```
Run the following command and verify that the group specified in  $\leq$   $\leq$   $\leq$   $\leq$   $\leq$   $\leq$   $\leq$   $\leq$   $\leq$   $\leq$   $\leq$   $\leq$   $\leq$   $\leq$   $\leq$   $\leq$   $\leq$   $\leq$   $\leq$   $\leq$   $\leq$   $\leq$   $\leq$   $\leq$   $\leq$   $\leq$  no users:

```
# grep <group name> /etc/group
<group_name>:x:<GID>:
```
There should be no users listed after the Group ID field.

Create an empty group that will be specified for use of the su command. The group should be named according to site policy.

groupadd sugroup

Add the following line to the /etc/pam.d/su file, specifying the empty group:

auth required pam wheel.so use uid group=sugroup

## **CIS Controls:**

Version 7

5.1 Establish Secure Configurations

Maintain documented, standard security configuration standards for all authorized operating systems and software.

# *6 System Maintenance*

Recommendations in this section are intended as maintenance and are intended to be checked on a frequent basis to ensure system stability. Many recommendations do not have quick remediations and require investigation into the cause and best fix available and may indicate an attempted breach of system security.

# *6.1 System File Permissions*

This section provides guidance on securing aspects of system files and directories.

# *6.1.1 Audit system file permissions (Not Scored)*

# **Profile Applicability:**

- Level 2 Server
- Level 2 Workstation

## **Description:**

The Ubuntu package manager has a number of useful options. One of these, the  $-\text{verify}$ option, can be used to verify that system packages are correctly installed. The --verify option can be used to verify a particular package or to verify all system packages. If no output is returned, the package is installed correctly. The following table describes the meaning of output from the verify option:

```
Code Meaning
S File size differs.
M File mode differs (includes permissions and file type).
5 The MD5 checksum differs.
D The major and minor version numbers differ on a device file.
L A mismatch occurs in a link.
U The file ownership differs.
G The file group owner differs.
T The file time (mtime) differs.
```
The  $dpkg -s$  command can be used to determine which package a particular file belongs to. For example the following command determines which package the /bin/bash file belongs to:

```
# dpkg -S /bin/bash
bash: /bin/bash
```
To verify the settings for the package that controls the /bin/bash file, run the following:

# dpkg --verify bash

??5?????? c /etc/bash.bashrc

# **Rationale:**

It is important to confirm that packaged system files and directories are maintained with the permissions they were intended to have from the OS vendor.

# **Audit:**

Run the following command to review all installed packages. Note that this may be very time consuming and may be best scheduled via the  $_{\text{cron}}$  utility. It is recommended that the output of this command be redirected to a file that can be reviewed later.

# dpkg --verify <package name>

# **Remediation:**

Correct any discrepancies found and rerun the audit until output is clean or risk is mitigated or accepted.

## **Notes:**

Since packages and important files may change with new updates and releases, it is recommended to verify everything, not just a finite list of files. This can be a time consuming task and results may depend on site policy therefore it is not a scorable benchmark item, but is provided for those interested in additional security measures.

Some of the recommendations of this benchmark alter the state of files audited by this recommendation. The audit command will alert for all changes to a file permissions even if the new state is more secure than the default.

# **CIS Controls:**

# Version 7

14.6 Protect Information through Access Control Lists

Protect all information stored on systems with file system, network share, claims, application, or database specific access control lists. These controls will enforce the principle that only authorized individuals should have access to the information based on their need to access the information as a part of their responsibilities.

# *6.1.2 Ensure permissions on /etc/passwd are configured (Scored)*

# **Profile Applicability:**

- Level 1 Server
- Level 1 Workstation

# **Description:**

The /etc/passwd file contains user account information that is used by many system utilities and therefore must be readable for these utilities to operate.

## **Rationale:**

It is critical to ensure that the /etc/passwd file is protected from unauthorized write access. Although it is protected by default, the file permissions could be changed either inadvertently or through malicious actions.

## **Audit:**

Run the following command and verify  $Uid$  and  $Gid$  are both  $0$ /root and Access is 644:

```
# stat /etc/passwd
Access: (0644/-rw-r--r--) Uid: ( 0/ root) Gid: ( 0/ root)
```
## **Remediation:**

Run the following command to set permissions on /etc/passwd:

```
# chown root:root /etc/passwd
# chmod u-x,go-wx /etc/passwd
```
# **CIS Controls:**

Version 7

# *6.1.3 Ensure permissions on /etc/gshadow- are configured (Scored)*

# **Profile Applicability:**

- Level 1 Server
- Level 1 Workstation

### **Description:**

The /etc/gshadow- file is used to store backup information about groups that is critical to the security of those accounts, such as the hashed password and other security information.

#### **Rationale:**

It is critical to ensure that the /etc/gshadow- file is protected from unauthorized access. Although it is protected by default, the file permissions could be changed either inadvertently or through malicious actions.

## **Audit:**

Run the following command and verify verify Uid is 0/root, Gid is 0/root or <gid>/shadow, and Access is 640 or more restrictive:

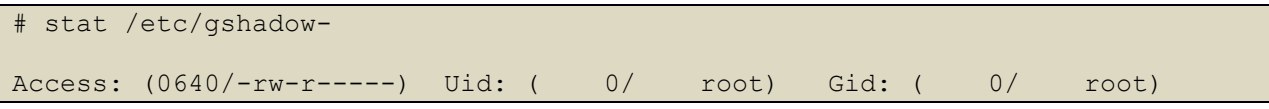

Run the one of the following chown commands as appropriate and the chmod to set permissions on /etc/gshadow- :

# chown root:root /etc/gshadow-

## **OR**

```
# chown root:shadow /etc/gshadow-
```

```
# chmod g-wx,o-rwx /etc/gshadow-
```
# **CIS Controls:**

Version 7

# *6.1.4 Ensure permissions on /etc/shadow are configured (Scored)*

# **Profile Applicability:**

- Level 1 Server
- Level 1 Workstation

## **Description:**

The /etc/shadow file is used to store the information about user accounts that is critical to the security of those accounts, such as the hashed password and other security information.

# **Rationale:**

If attackers can gain read access to the /etc/shadow file, they can easily run a password cracking program against the hashed password to break it. Other security information that is stored in the /etc/shadow file (such as expiration) could also be useful to subvert the user accounts.

# **Audit:**

Run the following command and verify verify Uid is 0/root, Gid is <qid>/shadow, and Access is 640 or more restrictive:

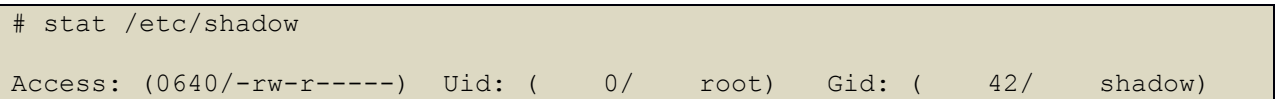

## **Remediation:**

Run the one following commands to set permissions on /etc/shadow:

```
# chmod o-rwx,g-wx /etc/shadow
# chown root:shadow /etc/shadow
```
## **CIS Controls:**

Version 7

# *6.1.5 Ensure permissions on /etc/group are configured (Scored)*

# **Profile Applicability:**

- Level 1 Server
- Level 1 Workstation

## **Description:**

The /etc/group file contains a list of all the valid groups defined in the system. The command below allows read/write access for root and read access for everyone else.

## **Rationale:**

The /etc/group file needs to be protected from unauthorized changes by non-privileged users, but needs to be readable as this information is used with many non-privileged programs.

## **Audit:**

Run the following command and verify uid and Gid are both 0/root and Access is 644:

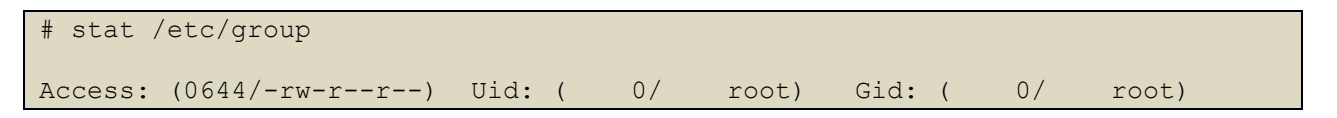

## **Remediation:**

Run the following command to set permissions on /etc/group :

```
# chown root:root /etc/group
# chmod 644 /etc/group
```
# **CIS Controls:**

Version 7

# *6.1.6 Ensure permissions on /etc/passwd- are configured (Scored)*

# **Profile Applicability:**

- Level 1 Server
- Level 1 Workstation

## **Description:**

The /etc/passwd- file contains backup user account information.

# **Rationale:**

It is critical to ensure that the /etc/passwd- file is protected from unauthorized access. Although it is protected by default, the file permissions could be changed either inadvertently or through malicious actions.

## **Audit:**

Run the following command and verify Uid and Gid are both 0/root and Access is 600 or more restrictive:

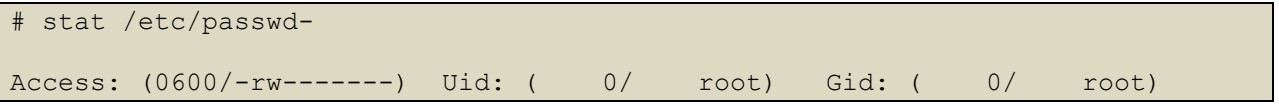

## **Remediation:**

Run the following command to set permissions on /etc/passwd- :

```
# chown root:root /etc/passwd-
# chmod u-x,go-rwx /etc/passwd-
```
# **CIS Controls:**

Version 7

# *6.1.7 Ensure permissions on /etc/shadow- are configured (Scored)*

# **Profile Applicability:**

- Level 1 Server
- Level 1 Workstation

## **Description:**

The /etc/shadow- file is used to store backup information about user accounts that is critical to the security of those accounts, such as the hashed password and other security information.

# **Rationale:**

It is critical to ensure that the /etc/shadow- file is protected from unauthorized access. Although it is protected by default, the file permissions could be changed either inadvertently or through malicious actions.

## **Audit:**

Run the following command and verify verify Uid is 0/root, Gid is 0/root or <gid>/shadow, and Access is 640 or more restrictive:

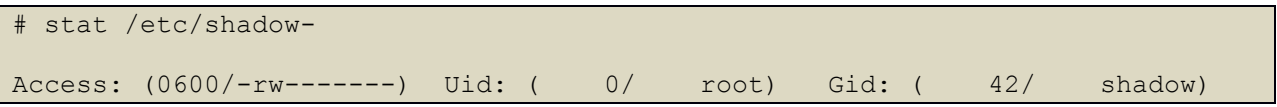

## **Remediation:**

Run the following commands to set permissions on /etc/shadow-:

```
# chown root:shadow /etc/shadow-
# chmod u-x,go-rwx /etc/shadow-
```
# **CIS Controls:**

## Version 7

# *6.1.8 Ensure permissions on /etc/group- are configured (Scored)*

# **Profile Applicability:**

- Level 1 Server
- Level 1 Workstation

# **Description:**

The /etc/group- file contains a backup list of all the valid groups defined in the system.

# **Rationale:**

It is critical to ensure that the /etc/group- file is protected from unauthorized access. Although it is protected by default, the file permissions could be changed either inadvertently or through malicious actions.

## **Audit:**

Run the following command and verify  $Uid$  and  $Gid$  are both  $0$ /root and Access is 644 or more restrictive:

```
# stat /etc/group-
Access: (0644/-rw-r--r--) Uid: ( 0/ root) Gid: ( 0/ root)
```
## **Remediation:**

Run the following command to set permissions on /etc/group- :

```
# chown root:root /etc/group-
# chmod u-x,go-wx /etc/group-
```
# **CIS Controls:**

Version 7

# *6.1.9 Ensure permissions on /etc/gshadow are configured (Scored)*

# **Profile Applicability:**

- Level 1 Server
- Level 1 Workstation

## **Description:**

The /etc/gshadow file is used to store the information about groups that is critical to the security of those accounts, such as the hashed password and other security information.

# **Rationale:**

If attackers can gain read access to the /etc/gshadow file, they can easily run a password cracking program against the hashed password to break it. Other security information that is stored in the /etc/gshadow file (such as group administrators) could also be useful to subvert the group.

## **Audit:**

Run the following command and verify  $\bigcup$  is  $0/\text{root}$ ,  $\bigcup$  is  $\bigtriangleup$  is  $\bigtriangleup$  shadow, and Access is 640 or more restrictive:

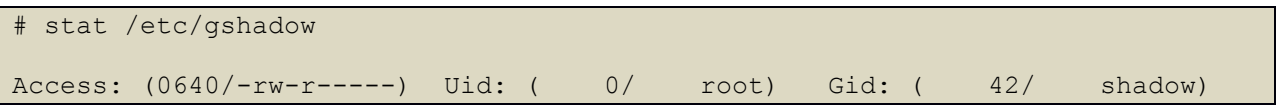

## **Remediation:**

Run the following commands to set permissions on /etc/gshadow:

```
# chown root:shadow /etc/gshadow
# chmod o-rwx,g-wx /etc/gshadow
```
# **CIS Controls:**

## Version 7
## *6.1.10 Ensure no world writable files exist (Scored)*

## **Profile Applicability:**

- Level 1 Server
- Level 1 Workstation

## **Description:**

Unix-based systems support variable settings to control access to files. World writable files are the least secure. See the chmod(2) man page for more information.

## **Rationale:**

Data in world-writable files can be modified and compromised by any user on the system. World writable files may also indicate an incorrectly written script or program that could potentially be the cause of a larger compromise to the system's integrity.

## **Audit:**

Run the following command and verify no files are returned:

```
# df --local -P | awk '{if (NR!=1) print $6}' | xargs -I '{}' find '{}' -xdev 
-type f -perm -0002
```
The command above only searches local filesystems, there may still be compromised items on network mounted partitions. Additionally the  $-$ -local option to  $df$  is not universal to all versions, it can be omitted to search all filesystems on a system including network mounted filesystems or the following command can be run manually for each partition:

# find <partition> -xdev -type f -perm -0002

Removing write access for the "other" category (chmod o-w <filename>) is advisable, but always consult relevant vendor documentation to avoid breaking any application dependencies on a given file.

### **CIS Controls:**

### Version 7

14.6 Protect Information through Access Control Lists

Protect all information stored on systems with file system, network share, claims, application, or database specific access control lists. These controls will enforce the principle that only authorized individuals should have access to the information based on their need to access the information as a part of their responsibilities.

## *6.1.11 Ensure no unowned files or directories exist (Scored)*

## **Profile Applicability:**

- Level 1 Server
- Level 1 Workstation

### **Description:**

Sometimes when administrators delete users from the password file they neglect to remove all files owned by those users from the system.

### **Rationale:**

A new user who is assigned the deleted user's user ID or group ID may then end up "owning" these files, and thus have more access on the system than was intended.

### **Audit:**

Run the following command and verify no files are returned:

# df --local -P | awk '{if (NR!=1) print \$6}' | xargs -I '{}' find '{}' -xdev -nouser

The command above only searches local filesystems, there may still be compromised items on network mounted partitions. Additionally the  $-$ -local option to  $df$  is not universal to all versions, it can be omitted to search all filesystems on a system including network mounted filesystems or the following command can be run manually for each partition:

# find <partition> -xdev -nouser

Locate files that are owned by users or groups not listed in the system configuration files, and reset the ownership of these files to some active user on the system as appropriate.

### **CIS Controls:**

### Version 7

## 13.2 Remove Sensitive Data or Systems Not Regularly Accessed by Organization

Remove sensitive data or systems not regularly accessed by the organization from the network. These systems shall only be used as stand alone systems (disconnected from the network) by the business unit needing to occasionally use the system or completely virtualized and powered off until needed.

## *6.1.12 Ensure no ungrouped files or directories exist (Scored)*

## **Profile Applicability:**

- Level 1 Server
- Level 1 Workstation

### **Description:**

Sometimes when administrators delete users or groups from the system they neglect to remove all files owned by those users or groups.

### **Rationale:**

A new user who is assigned the deleted user's user ID or group ID may then end up "owning" these files, and thus have more access on the system than was intended.

### **Audit:**

Run the following command and verify no files are returned:

# df --local -P | awk '{if (NR!=1) print \$6}' | xargs -I '{}' find '{}' -xdev -nogroup

The command above only searches local filesystems, there may still be compromised items on network mounted partitions. Additionally the  $-$ -local option to  $df$  is not universal to all versions, it can be omitted to search all filesystems on a system including network mounted filesystems or the following command can be run manually for each partition:

# find <partition> -xdev -nogroup

Locate files that are owned by users or groups not listed in the system configuration files, and reset the ownership of these files to some active user on the system as appropriate.

### **CIS Controls:**

### Version 7

## 13.2 Remove Sensitive Data or Systems Not Regularly Accessed by Organization

Remove sensitive data or systems not regularly accessed by the organization from the network. These systems shall only be used as stand alone systems (disconnected from the network) by the business unit needing to occasionally use the system or completely virtualized and powered off until needed.

## *6.1.13 Audit SUID executables (Not Scored)*

## **Profile Applicability:**

- Level 1 Server
- Level 1 Workstation

### **Description:**

The owner of a file can set the file's permissions to run with the owner's or group's permissions, even if the user running the program is not the owner or a member of the group. The most common reason for a SUID program is to enable users to perform functions (such as changing their password) that require root privileges.

### **Rationale:**

There are valid reasons for SUID programs, but it is important to identify and review such programs to ensure they are legitimate.

### **Audit:**

Run the following command to list SUID files:

```
# df --local -P | awk '{if (NR!=1) print $6}' | xargs -I '{}' find '{}' -xdev 
-type f -perm -4000
```
The command above only searches local filesystems, there may still be compromised items on network mounted partitions. Additionally the  $-$ -local option to  $df$  is not universal to all versions, it can be omitted to search all filesystems on a system including network mounted filesystems or the following command can be run manually for each partition:

```
# find <partition> -xdev -type f -perm -4000
```
Ensure that no rogue SUID programs have been introduced into the system. Review the files returned by the action in the Audit section and confirm the integrity of these binaries.

### **CIS Controls:**

### Version 7

### 5.1 Establish Secure Configurations

Maintain documented, standard security configuration standards for all authorized operating systems and software.

## *6.1.14 Audit SGID executables (Not Scored)*

## **Profile Applicability:**

- Level 1 Server
- Level 1 Workstation

### **Description:**

The owner of a file can set the file's permissions to run with the owner's or group's permissions, even if the user running the program is not the owner or a member of the group. The most common reason for a SGID program is to enable users to perform functions (such as changing their password) that require root privileges.

### **Rationale:**

There are valid reasons for SGID programs, but it is important to identify and review such programs to ensure they are legitimate. Review the files returned by the action in the audit section and check to see if system binaries have a different md5 checksum than what from the package. This is an indication that the binary may have been replaced.

### **Audit:**

Run the following command to list SGID files:

```
# df --local -P | awk '{if (NR!=1) print $6}' | xargs -I '{}' find '{}' -xdev 
-type f -perm -2000
```
The command above only searches local filesystems, there may still be compromised items on network mounted partitions. Additionally the  $-$ -local option to  $df$  is not universal to all versions, it can be omitted to search all filesystems on a system including network mounted filesystems or the following command can be run manually for each partition:

```
# find <partition> -xdev -type f -perm -2000
```
Ensure that no rogue SGID programs have been introduced into the system. Review the files returned by the action in the Audit section and confirm the integrity of these binaries.

### **CIS Controls:**

### Version 7

### 5.1 Establish Secure Configurations

Maintain documented, standard security configuration standards for all authorized operating systems and software.

# *6.2 User and Group Settings*

This section provides guidance on securing aspects of the users and groups.

**Note:** The recommendations in this section check local users and groups. Any users or groups from other sources such as LDAP will not be audited. In a domain environment similar checks should be performed against domain users and groups.

## *6.2.1 Ensure password fields are not empty (Scored)*

## **Profile Applicability:**

- Level 1 Server
- Level 1 Workstation

### **Description:**

An account with an empty password field means that anybody may log in as that user without providing a password.

### **Rationale:**

All accounts must have passwords or be locked to prevent the account from being used by an unauthorized user.

#### **Audit:**

Run the following command and verify that no output is returned:

# awk -F: '(\$2 == "" ) { print \$1 " does not have a password "}' /etc/shadow

#### **Remediation:**

If any accounts in the /etc/shadow file do not have a password, run the following command to lock the account until it can be determined why it does not have a password:

# passwd -l <username>

Also, check to see if the account is logged in and investigate what it is being used for to determine if it needs to be forced off.

### **CIS Controls:**

Version 7

4.4 Use Unique Passwords

Where multi-factor authentication is not supported (such as local administrator, root, or service accounts), accounts will use passwords that are unique to that system.

## *6.2.2 Ensure no legacy "+" entries exist in /etc/passwd (Scored)*

## **Profile Applicability:**

- Level 1 Server
- Level 1 Workstation

### **Description:**

The character + in various files used to be markers for systems to insert data from NIS maps at a certain point in a system configuration file. These entries are no longer required on most systems, but may exist in files that have been imported from other platforms.

### **Rationale:**

These entries may provide an avenue for attackers to gain privileged access on the system.

### **Audit:**

Run the following command and verify that no output is returned:

```
# grep '^\+:' /etc/passwd
```
### **Remediation:**

Remove any legacy '+' entries from /etc/passwd if they exist.

### **CIS Controls:**

Version 7

16.2 Configure Centralized Point of Authentication

Configure access for all accounts through as few centralized points of authentication as possible, including network, security, and cloud systems.

## *6.2.3 Ensure all users' home directories exist (Scored)*

## **Profile Applicability:**

- Level 1 Server
- Level 1 Workstation

## **Description:**

Users can be defined in /etc/passwd without a home directory or with a home directory that does not actually exist.

## **Rationale:**

If the user's home directory does not exist or is unassigned, the user will be placed in "/" and will not be able to write any files or have local environment variables set.

## **Audit:**

```
#!/bin/bash
grep -E -v '^(halt|sync|shutdown)' /etc/passwd | awk -F: '($7 != "'"$(which 
nologin)"'" && $7 != "/bin/false") { print $1 " " $6 }' | while read -r user 
dir; do
       if [ ! -d "$dir" ]; then
               echo "The home directory $dir of user $user does not exist."
       fi
done
```
If any users' home directories do not exist, create them and make sure the respective user owns the directory. Users without an assigned home directory should be removed or assigned a home directory as appropriate.

#### **Notes:**

The audit script checks all users with interactive shells except halt, sync, shutdown, and nfsnobody.

#### **CIS Controls:**

### Version 7

5.1 Establish Secure Configurations

Maintain documented, standard security configuration standards for all authorized operating systems and software.

## *6.2.4 Ensure no legacy "+" entries exist in /etc/shadow (Scored)*

## **Profile Applicability:**

- Level 1 Server
- Level 1 Workstation

### **Description:**

The character + in various files used to be markers for systems to insert data from NIS maps at a certain point in a system configuration file. These entries are no longer required on most systems, but may exist in files that have been imported from other platforms.

### **Rationale:**

These entries may provide an avenue for attackers to gain privileged access on the system.

#### **Audit:**

Run the following command and verify that no output is returned:

# grep '^\+:' /etc/shadow

#### **Remediation:**

Remove any legacy '+' entries from /etc/shadow if they exist.

### **CIS Controls:**

#### Version 6

16.9 Configure Account Access Centrally

Configure access for all accounts through a centralized point of authentication, for example Active Directory or LDAP. Configure network and security devices for centralized authentication as well.

### Version 7

16.2 Configure Centralized Point of Authentication

Configure access for all accounts through as few centralized points of authentication as possible, including network, security, and cloud systems.

## *6.2.5 Ensure no legacy "+" entries exist in /etc/group (Scored)*

## **Profile Applicability:**

- Level 1 Server
- Level 1 Workstation

### **Description:**

The character + in various files used to be markers for systems to insert data from NIS maps at a certain point in a system configuration file. These entries are no longer required on most systems, but may exist in files that have been imported from other platforms.

### **Rationale:**

These entries may provide an avenue for attackers to gain privileged access on the system.

### **Audit:**

Run the following command and verify that no output is returned:

# grep '^\+:' /etc/group

### **Remediation:**

Remove any legacy '+' entries from /etc/group if they exist.

### **CIS Controls:**

Version 7

16.2 Configure Centralized Point of Authentication

Configure access for all accounts through as few centralized points of authentication as possible, including network, security, and cloud systems.

## *6.2.6 Ensure root is the only UID 0 account (Scored)*

## **Profile Applicability:**

- Level 1 Server
- Level 1 Workstation

### **Description:**

Any account with UID 0 has superuser privileges on the system.

### **Rationale:**

This access must be limited to only the default  $_{\text{root}}$  account and only from the system console. Administrative access must be through an unprivileged account using an approved mechanism as noted in Item 5.6 Ensure access to the su command is restricted.

### **Audit:**

Run the following command and verify that only "root" is returned:

# awk  $-F: '($3 == 0) { print $1} 'ctc/passwd$ 

root

### **Remediation:**

Remove any users other than  $root$  with UID  $\theta$  or assign them a new UID if appropriate.

### **CIS Controls:**

Version 7

4.6 Use of Dedicated Machines For All Administrative Tasks

Ensure administrators use a dedicated machine for all administrative tasks or tasks requiring administrative access. This machine will be segmented from the organization's primary network and not be allowed Internet access. This machine will not be used for reading e-mail, composing documents, or browsing the Internet.

## *6.2.7 Ensure root PATH Integrity (Scored)*

## **Profile Applicability:**

- Level 1 Server
- Level 1 Workstation

### **Description:**

The root user can execute any command on the system and could be fooled into executing programs unintentionally if the PATH is not set correctly.

### **Rationale:**

Including the current working directory  $(.)$  or other writable directory in  $_{\text{root}}$ 's executable path makes it likely that an attacker can gain superuser access by forcing an administrator operating as root to execute a Trojan horse program.

### **Audit:**

```
#!/bin/bash
if echo "$PATH" | grep -q "::" ; then 
       echo "Empty Directory in PATH (::)"
fi 
if echo "$PATH" | grep -q ":$" ; then 
       echo "Trailing : in PATH" 
fi 
for x in $(echo "$PATH" | tr ":" " ") ; do
       if \lceil -d \rceil \sqrt{3}x'' \rceil ; then
                ls -ldH "$x" | awk '
                $9 == "." {print "PATH contains current working directory 
(.)"}
                $3 != "root" {print $9, "is not owned by root"}
                substr($1,6,1) != "-" {print $9, "is group writable"}
                substr($1, 9, 1) != "-" {print $9, "is world writable"}'
        else
                echo "$x is not a directory"
        fi
done
```
Correct or justify any items discovered in the Audit step.

### **CIS Controls:**

### Version 7

### 5.1 Establish Secure Configurations

Maintain documented, standard security configuration standards for all authorized operating systems and software.

# *6.2.8 Ensure users' home directories permissions are 750 or more restrictive (Scored)*

## **Profile Applicability:**

- Level 1 Server
- Level 1 Workstation

## **Description:**

While the system administrator can establish secure permissions for users' home directories, the users can easily override these.

## **Rationale:**

Group or world-writable user home directories may enable malicious users to steal or modify other users' data or to gain another user's system privileges.

## **Audit:**

```
#!/bin/bash
grep -E -v '^(halt|sync|shutdown)' /etc/passwd | awk -F: '($7 != "'"$(which 
nologin)"'" && $7 != "/bin/false") { print $1 " " $6 }' | while read -r user
dir; do
       if [ ! -d "$dir" ]; then
               echo "The home directory ($dir) of user $user does not exist."
       else
               dirperm="$(ls -ld "$dir" | cut -f1 -d" ")"
               if [ "$(echo "$dirperm" | cut -c6)" != "-" ]; then
                       echo "Group Write permission set on the home directory 
\"$dir\" of user $user"
               fi
               if [ "$(echo "$dirperm" | cut -c8)" != "-" ]; then
                       echo "Other Read permission set on the home directory 
\"$dir\" of user $user"
               fi
               if [ "$(echo "$dirperm" | cut -c9)" != "-" ]; then
                       echo "Other Write permission set on the home directory 
\"$dir\" of user $user"
               fi
               if \lceil "$(echo "$dirperm" | cut -c10)" != "-" |; then
                       echo "Other Execute permission set on the home 
directory \"$dir\" of user $user"
               fi
       fi
done
```
Making global modifications to user home directories without alerting the user community can result in unexpected outages and unhappy users. Therefore, it is recommended that a monitoring policy be established to report user file permissions and determine the action to be taken in accordance with site policy.

### **CIS Controls:**

### Version 7

14.6 Protect Information through Access Control Lists

Protect all information stored on systems with file system, network share, claims, application, or database specific access control lists. These controls will enforce the principle that only authorized individuals should have access to the information based on their need to access the information as a part of their responsibilities.

## *6.2.9 Ensure users own their home directories (Scored)*

## **Profile Applicability:**

- Level 1 Server
- Level 1 Workstation

### **Description:**

The user home directory is space defined for the particular user to set local environment variables and to store personal files.

### **Rationale:**

Since the user is accountable for files stored in the user home directory, the user must be the owner of the directory.

### **Audit:**

```
#!/bin/bash 
grep -E -v '^(halt|sync|shutdown)' /etc/passwd | awk -F: '($7 != "'"$(which 
nologin)"'" &\& $7 != "/bin/false") { print $1 " " $6 }' | while read -r user
dir; do
       if [ ! -d "$dir" ]; then
               echo "The home directory \"$dir\" of user $user does not
exist."
       else
               owner=$(stat -L -c "%U" "$dir")
               if [ "$owner" != "$user" ]; then
                      echo "The home directory \"$dir\" of user $user is
owned by $owner."
               fi
       fi
done
```
Change the ownership of any home directories that are not owned by the defined user to the correct user.

### **Notes:**

On some distributions the /sbin/nologin should be replaced with /usr/sbin/nologin.

### **CIS Controls:**

### Version 7

14.6 Protect Information through Access Control Lists

Protect all information stored on systems with file system, network share, claims, application, or database specific access control lists. These controls will enforce the principle that only authorized individuals should have access to the information based on their need to access the information as a part of their responsibilities.

## *6.2.10 Ensure users' dot files are not group or world writable (Scored)*

## **Profile Applicability:**

- Level 1 Server
- Level 1 Workstation

### **Description:**

While the system administrator can establish secure permissions for users' "dot" files, the users can easily override these.

### **Rationale:**

Group or world-writable user configuration files may enable malicious users to steal or modify other users' data or to gain another user's system privileges.

### **Audit:**

```
#!/bin/bash
grep -E -v '^(halt|sync|shutdown)' /etc/passwd | awk -F: '($7 != "'"$(which 
nologin)"'" &\& $7 != "/bin/false") { print $1 " " $6 }' | while read -r user
dir; do
       if [ ! -d "$dir" ]; then
               echo "The home directory \"$dir\" of user \"$user\" does not
exist."
       else
               for file in "$dir"/.[A-Za-z0-9]*; do
                       if [ ! -h "$file" ] && [ -f "$file" ]; then
                               fileperm="$(ls -ld "$file" | cut -f1 -d" ")"
                               if [ "$(echo "$fileperm" | cut -c6)" ! = "-" ];
then
                                       echo "Group Write permission set on 
file $file"
                               f_iif [ "$(echo "$fileperm" | cut -c9)" ! = "-" ];
then
                                       echo "Other Write permission set on 
file \"$file\""
                               fi
                       fi
               done
       fi
done
```
Making global modifications to users' files without alerting the user community can result in unexpected outages and unhappy users. Therefore, it is recommended that a monitoring policy be established to report user dot file permissions and determine the action to be taken in accordance with site policy.

### **CIS Controls:**

### Version 7

14.6 Protect Information through Access Control Lists

Protect all information stored on systems with file system, network share, claims, application, or database specific access control lists. These controls will enforce the principle that only authorized individuals should have access to the information based on their need to access the information as a part of their responsibilities.

## *6.2.11 Ensure no users have .forward files (Scored)*

## **Profile Applicability:**

- Level 1 Server
- Level 1 Workstation

## **Description:**

The .forward file specifies an email address to forward the user's mail to.

## **Rationale:**

Use of the .forward file poses a security risk in that sensitive data may be inadvertently transferred outside the organization. The . forward file also poses a risk as it can be used to execute commands that may perform unintended actions.

## **Audit:**

```
#!/bin/bash 
grep -E -v '^(root|halt|sync|shutdown)' /etc/passwd | awk -F: '($7 !=
"'"$(which nologin)"'" && $7 != "/bin/false") { print $1 " " $6 }' | while
read -r user dir; do
       if [ ! -d "$dir" ]; then
               echo "The home directory ($dir) of user $user does not exist."
       else
               if [ ! -h "$dir/.forward" ] && [ -f "$dir/.forward" ]; then
                       echo ".forward file \"$dir/.forward\" exists"
               fi
       fi
done
```
Making global modifications to users' files without alerting the user community can result in unexpected outages and unhappy users. Therefore, it is recommended that a monitoring policy be established to report user .forward files and determine the action to be taken in accordance with site policy.

#### **Notes:**

On some distributions the /sbin/nologin should be replaced with /usr/sbin/nologin.

### **CIS Controls:**

### Version 7

### 5.1 Establish Secure Configurations

Maintain documented, standard security configuration standards for all authorized operating systems and software.

## *6.2.12 Ensure no users have .netrc files (Scored)*

## **Profile Applicability:**

- Level 1 Server
- Level 1 Workstation

## **Description:**

The .netrc file contains data for logging into a remote host for file transfers via FTP.

## **Rationale:**

The .netrc file presents a significant security risk since it stores passwords in unencrypted form. Even if FTP is disabled, user accounts may have brought over .netrc files from other systems which could pose a risk to those systems.

## **Audit:**

```
#!/bin/bash
grep -E -v '^(root|halt|sync|shutdown)' /etc/passwd | awk -F: '($7 !=
"'"$(which nologin)"'" && $7 != "/bin/false") { print $1 " " $6 }' | while
read -r user dir; do
       if [ ! -d "$dir" ]; then
               echo "The home directory \"$dir\" of user \"$user\" does not 
exist."
       else
               if [ \cdot ] -h "$dir/.netrc" ] & [ -f "$dir/.netrc" ]; then
                       echo ".netrc file \"$dir/.netrc\" exists"
               f_ifi
done
```
Making global modifications to users' files without alerting the user community can result in unexpected outages and unhappy users. Therefore, it is recommended that a monitoring policy be established to report user .netrc files and determine the action to be taken in accordance with site policy.

#### **Notes:**

On some distributions the /sbin/nologin should be replaced with /usr/sbin/nologin.

### **CIS Controls:**

#### Version 7

16.4 Encrypt or Hash all Authentication Credentials Encrypt or hash with a salt all authentication credentials when stored.

# *6.2.13 Ensure users' .netrc Files are not group or world accessible (Scored)*

## **Profile Applicability:**

- Level 1 Server
- Level 1 Workstation

### **Description:**

While the system administrator can establish secure permissions for users' .netrc files, the users can easily override these.

### **Rationale:**

.netrcfiles may contain unencrypted passwords that may be used to attack other systems.

### **Audit:**

```
#!/bin/bash
grep -E -v '^(root|halt|sync|shutdown)' /etc/passwd | awk -F: '($7 != 
"'"$(which nologin)"'" && $7 != "/bin/false") { print $1 " " $6 }' | while 
read -r user dir; do
       if [ ! -d "$dir" ]; then
               echo "The home directory \"$dir\" of user \"$user\" does not 
exist."
       else
               for file in $dir/.netrc; do
                       if [ ! -h "$file" ] && [ -f "$file" ]; then
                               fileperm="$(ls -ld "$file" | cut -f1 -d" ")"
                               if [ "$(echo "$fileperm" | cut -c5)" != "-" ]; 
then
                                      echo "Group Read set on \"$file\""
                               fi
                               if [ "$(echo "$fileperm" | cut -c6)" ! = "-" ];
then
                                      echo "Group Write set on \"$file\""
                               fi
                               if [ "$(echo "$fileperm" | cut -c7)" != "-" ];
then
                                      echo "Group Execute set on \"$file\""
                               fi
                               if [ "$(echo "$fileperm" | cut -c8)" != "-" ];
then
                                       echo "Other Read set on \"$file\""
                               fi
                               if [ "$(echo "$fileperm" | cut -c9)" != "-" ];
then
                                      echo "Other Write set on \"$file\""
                               fi
                               if [ "$(echo "$fileperm" | cut -c10)" != "-"
]; then
                                      echo "Other Execute set on \"$file\""
                               fi
                       fi
               done
       fi
done
```
Making global modifications to users' files without alerting the user community can result in unexpected outages and unhappy users. Therefore, it is recommended that a monitoring policy be established to report user .netrc file permissions and determine the action to be taken in accordance with site policy.

### **Notes:**

While the complete removal of .netrc files is recommended if any are required on the system secure permissions must be applied.

### **CIS Controls:**

### Version 7

14.6 Protect Information through Access Control Lists

Protect all information stored on systems with file system, network share, claims, application, or database specific access control lists. These controls will enforce the principle that only authorized individuals should have access to the information based on their need to access the information as a part of their responsibilities.

## *6.2.14 Ensure no users have .rhosts files (Scored)*

## **Profile Applicability:**

- Level 1 Server
- Level 1 Workstation

### **Description:**

While no . rhosts files are shipped by default, users can easily create them.

### **Rationale:**

This action is only meaningful if .  $r$ hosts support is permitted in the file  $/etc/$ pam.conf. Even though the . rhosts files are ineffective if support is disabled in  $/etc/$  pam.conf , they may have been brought over from other systems and could contain information useful to an attacker for those other systems.

### **Audit:**

```
#!/bin/bash
grep -E -v '^(root|halt|sync|shutdown)' /etc/passwd | awk -F: '($7 != 
"'"$(which nologin)"'" && $7 != "/bin/false") { print $1 " " $6 }' | while 
read -r user dir; do
       if [ ! -d "$dir" ]; then
               echo "The home directory \"$dir\" of user \"$user\" does not 
exist."
       else
               for file in $dir/.rhosts; do
                       if [ ! -h "$file" ] && [ -f "$file" ]; then
                               echo ".rhosts file in \"$dir\""
                       fi
               done
       fi
done
```
Making global modifications to users' files without alerting the user community can result in unexpected outages and unhappy users. Therefore, it is recommended that a monitoring policy be established to report user .rhosts files and determine the action to be taken in accordance with site policy.

#### **Notes:**

On some distributions the /sbin/nologin should be replaced with /usr/sbin/nologin.

### **CIS Controls:**

#### Version 7

16.4 Encrypt or Hash all Authentication Credentials Encrypt or hash with a salt all authentication credentials when stored.

## *6.2.15 Ensure all groups in /etc/passwd exist in /etc/group (Scored)*

## **Profile Applicability:**

- Level 1 Server
- Level 1 Workstation

### **Description:**

Over time, system administration errors and changes can lead to groups being defined in /etc/passwd but not in /etc/group .

### **Rationale:**

Groups defined in the /etc/passwd file but not in the /etc/group file pose a threat to system security since group permissions are not properly managed.

### **Audit:**

```
#!/bin/bash
awk -F: '{print $4}' /etc/passwd | while read -r gid; do
        if ! grep -E -q "\cdot.*?:[\cdot:]*:$gid:" /etc/group; then
                echo "The group ID \"$gid\" does not exist in /etc/group"
        fi
done
```
#### **Remediation:**

Analyze the output of the Audit step above and perform the appropriate action to correct any discrepancies found.

#### **CIS Controls:**

#### Version 7

16.6 Maintain an Inventory of Accounts Maintain an inventory of all accounts organized by authentication system.

#### 16.7 Establish Process for Revoking Access

Establish and follow an automated process for revoking system access by disabling accounts immediately upon termination or change of responsibilities of an employee or contractor . Disabling these accounts, instead of deleting accounts, allows preservation of audit trails.

#### 16.8 Disable Any Unassociated Accounts

Disable any account that cannot be associated with a business process or business owner.

# *6.2.16 Ensure no duplicate UIDs exist (Scored)*

## **Profile Applicability:**

- Level 1 Server
- Level 1 Workstation

#### **Description:**

Although the useradd program will not let you create a duplicate User ID (UID), it is possible for an administrator to manually edit the /etc/passwd file and change the UID field.

#### **Rationale:**

Users must be assigned unique UIDs for accountability and to ensure appropriate access protections.

#### **Audit:**

Run the following script and verify no results are returned:

```
#!/bin/bash
awk -F: '{print $3}' /etc/passwd | sort -n | uniq -c | while read -r uid; do
         [ -z "$uid" ] && break
        set - $uid
        if \lceil 51 - qt \rceil ; then
                 users=\frac{2}{3} (awk -F: \binom{3}{3} == n) { print \frac{2}{3} }' n="\frac{5}{2}" /etc/passwd |
xargs)
                 echo "Duplicate UID \"$2\": \"$users\""
         fi
done
```
#### **Remediation:**

Based on the results of the audit script, establish unique UIDs and review all files owned by the shared UIDs to determine which UID they are supposed to belong to.

#### **CIS Controls:**

Version 7

# *6.2.17 Ensure no duplicate GIDs exist (Scored)*

# **Profile Applicability:**

- Level 1 Server
- Level 1 Workstation

#### **Description:**

Although the groupadd program will not let you create a duplicate Group ID (GID), it is possible for an administrator to manually edit the /etc/group file and change the GID field.

#### **Rationale:**

User groups must be assigned unique GIDs for accountability and to ensure appropriate access protections.

#### **Audit:**

Run the following script and verify no results are returned:

```
#!/bin/bash 
cut -d: -f3 /etc/group | sort | uniq -d | while read x ; do
     echo "Duplicate GID ($x) in /etc/group"
done
```
#### **Remediation:**

Based on the results of the audit script, establish unique GIDs and review all files owned by the shared GID to determine which group they are supposed to belong to.

#### **Notes:**

You can also use the grpck command to check for other inconsistencies in the /etc/group file.

#### **CIS Controls:**

Version 7

# *6.2.18 Ensure no duplicate user names exist (Scored)*

# **Profile Applicability:**

- Level 1 Server
- Level 1 Workstation

#### **Description:**

Although the useradd program will not let you create a duplicate user name, it is possible for an administrator to manually edit the /etc/passwd file and change the user name.

#### **Rationale:**

If a user is assigned a duplicate user name, it will create and have access to files with the first UID for that username in /etc/passwd . For example, if "test4" has a UID of 1000 and a subsequent "test4" entry has a UID of 2000, logging in as "test4" will use UID 1000. Effectively, the UID is shared, which is a security problem.

#### **Audit:**

Run the following script and verify no results are returned:

```
#!/bin/bash
cut -d: -f1 /etc/passwd | sort | uniq -d | while read -r usr; do
               echo "Duplicate login name \"$usr\" in /etc/passwd"
done
```
#### **Remediation:**

Based on the results of the audit script, establish unique user names for the users. File ownerships will automatically reflect the change as long as the users have unique UIDs.

#### **CIS Controls:**

Version 7

# *6.2.19 Ensure no duplicate group names exist (Scored)*

# **Profile Applicability:**

- Level 1 Server
- Level 1 Workstation

#### **Description:**

Although the groupadd program will not let you create a duplicate group name, it is possible for an administrator to manually edit the  $/etc/$ group file and change the group name.

#### **Rationale:**

If a group is assigned a duplicate group name, it will create and have access to files with the first GID for that group in /etc/group . Effectively, the GID is shared, which is a security problem.

#### **Audit:**

Run the following script and verify no results are returned:

```
#!/bin/bash
cut -d: -f1 /etc/group | sort | uniq -d | while read -r grp; do
               echo "Duplicate group name \"$grp\" exists in /etc/group"
done
```
#### **Remediation:**

Based on the results of the audit script, establish unique names for the user groups. File group ownerships will automatically reflect the change as long as the groups have unique GIDs.

#### **CIS Controls:**

Version 7

# *6.2.20 Ensure shadow group is empty (Scored)*

# **Profile Applicability:**

- Level 1 Server
- Level 1 Workstation

# **Description:**

The shadow group allows system programs which require access the ability to read the /etc/shadow file. No users should be assigned to the shadow group.

### **Rationale:**

Any users assigned to the shadow group would be granted read access to the /etc/shadow file. If attackers can gain read access to the /etc/shadow file, they can easily run a password cracking program against the hashed passwords to break them. Other security information that is stored in the /etc/shadow file (such as expiration) could also be useful to subvert additional user accounts.

### **Audit:**

Run the following commands and verify no results are returned:

```
# grep ^shadow:[^:]*:[^:]*:[^:]+ /etc/group
# awk -F: '($4 == "<shadow-gid>") { print }' /etc/passwd
```
# **Remediation:**

Remove all users from the shadow group, and change the primary group of any users with shadow as their primary group.

# **CIS Controls:**

# Version 7

14.6 Protect Information through Access Control Lists

Protect all information stored on systems with file system, network share, claims, application, or database specific access control lists. These controls will enforce the principle that only authorized individuals should have access to the information based on their need to access the information as a part of their responsibilities.

# **Appendix: Summary Table**

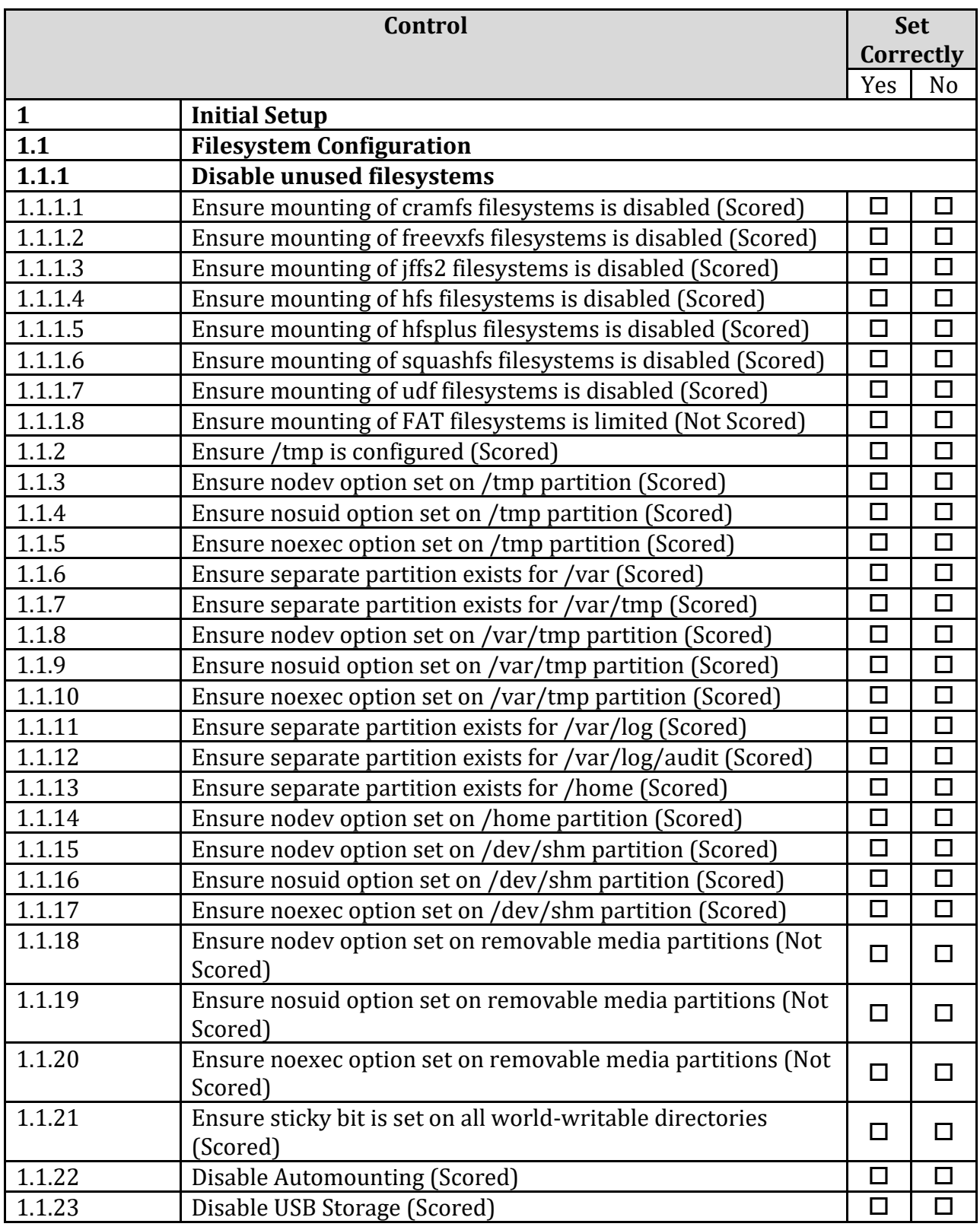

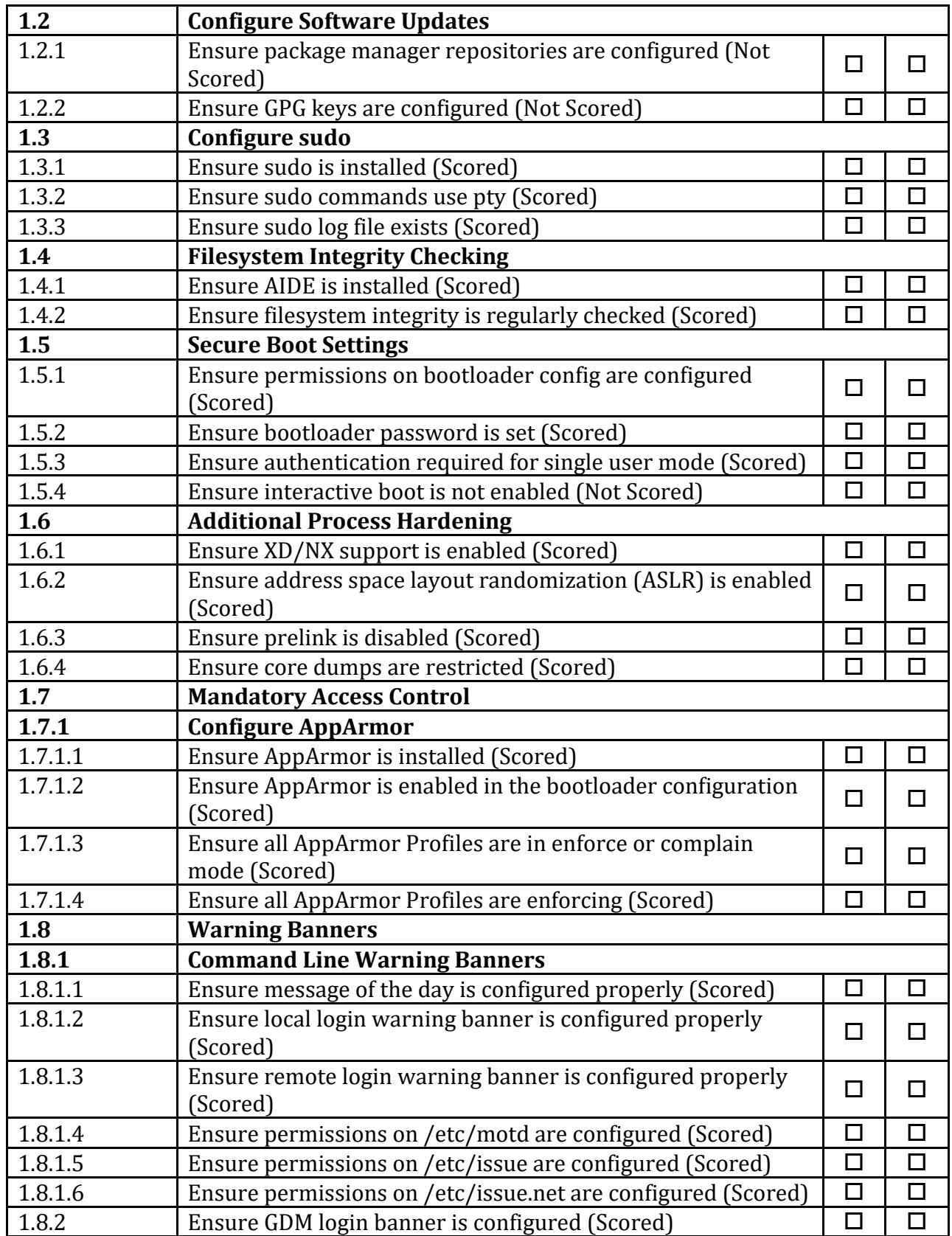

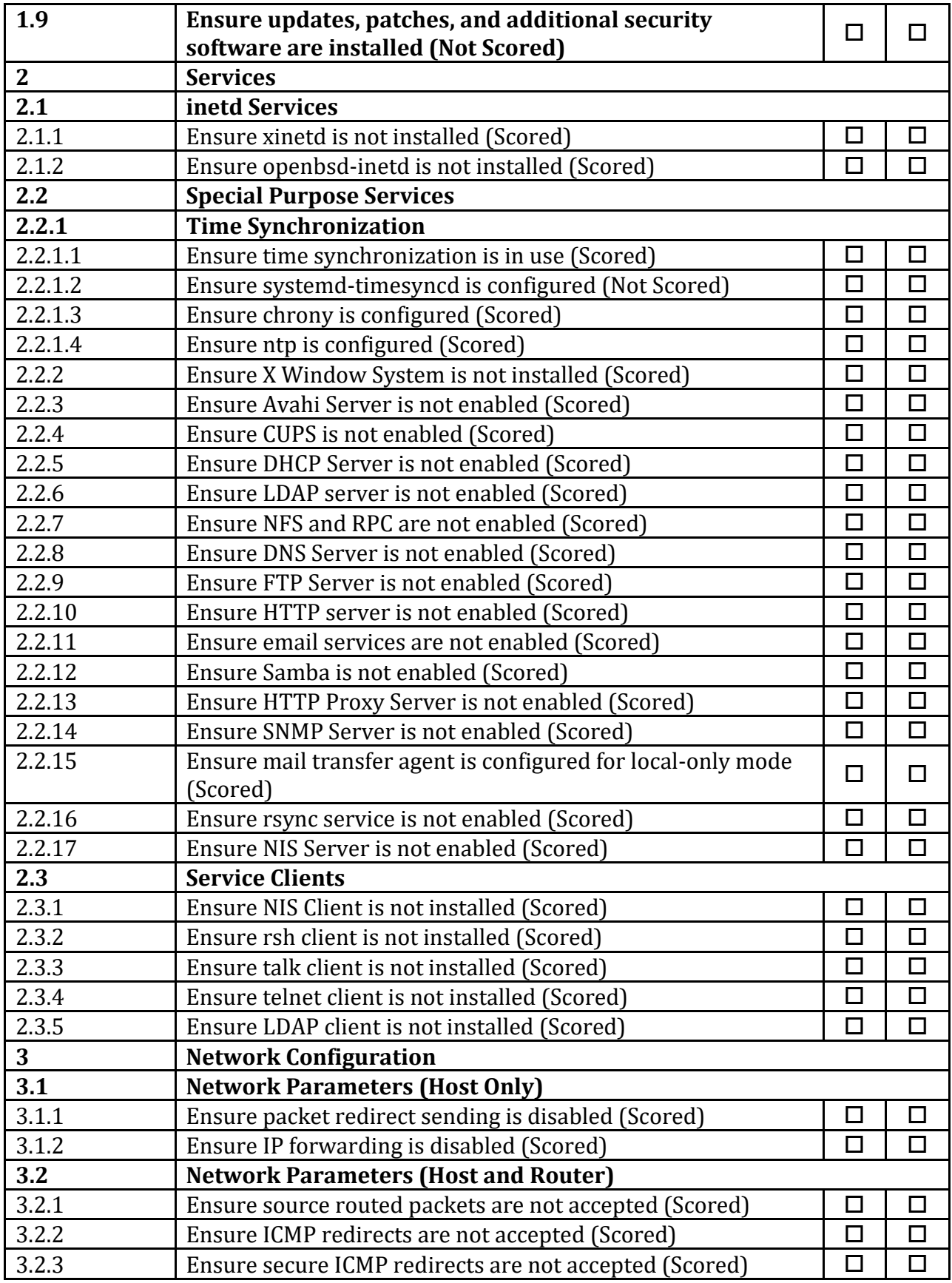

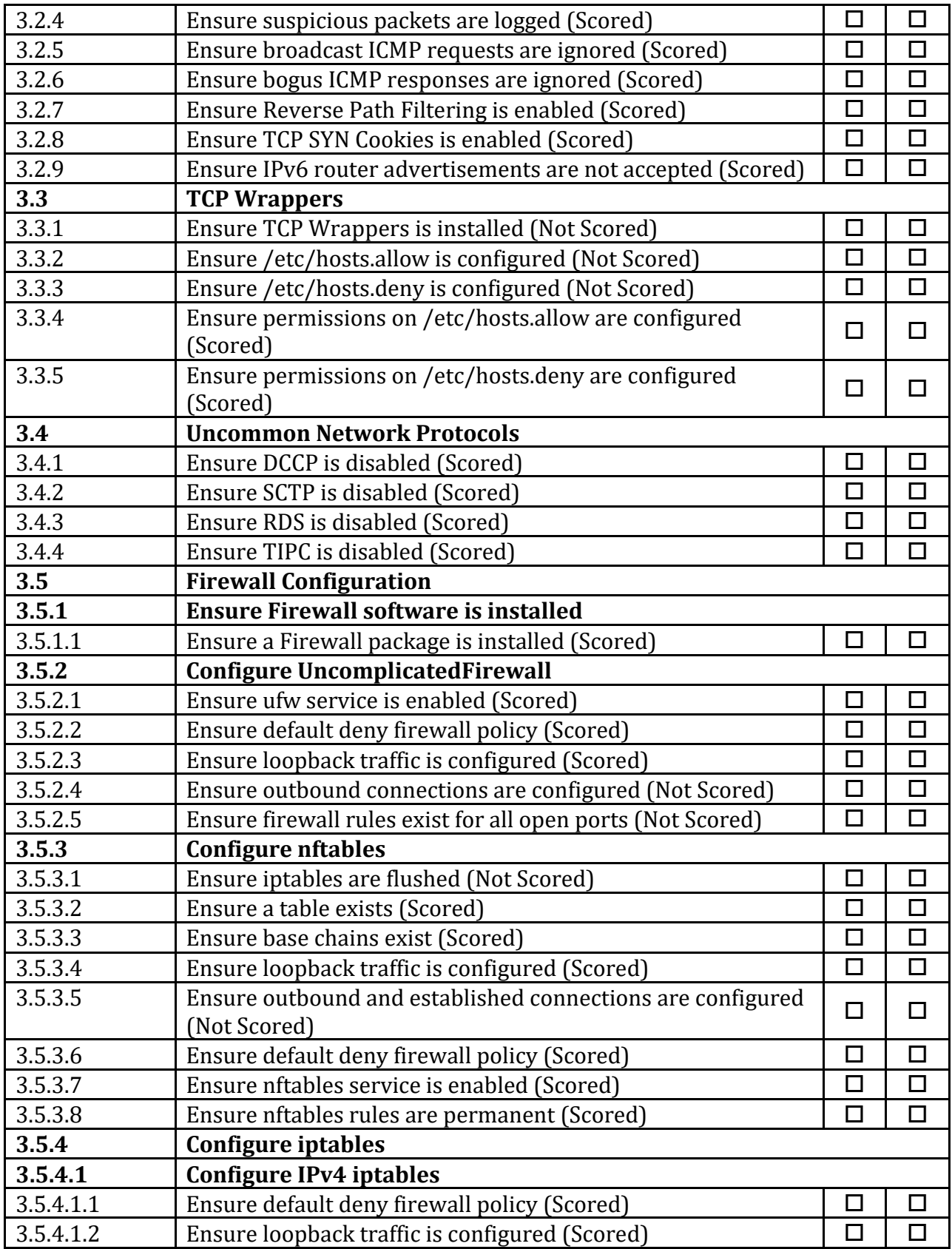

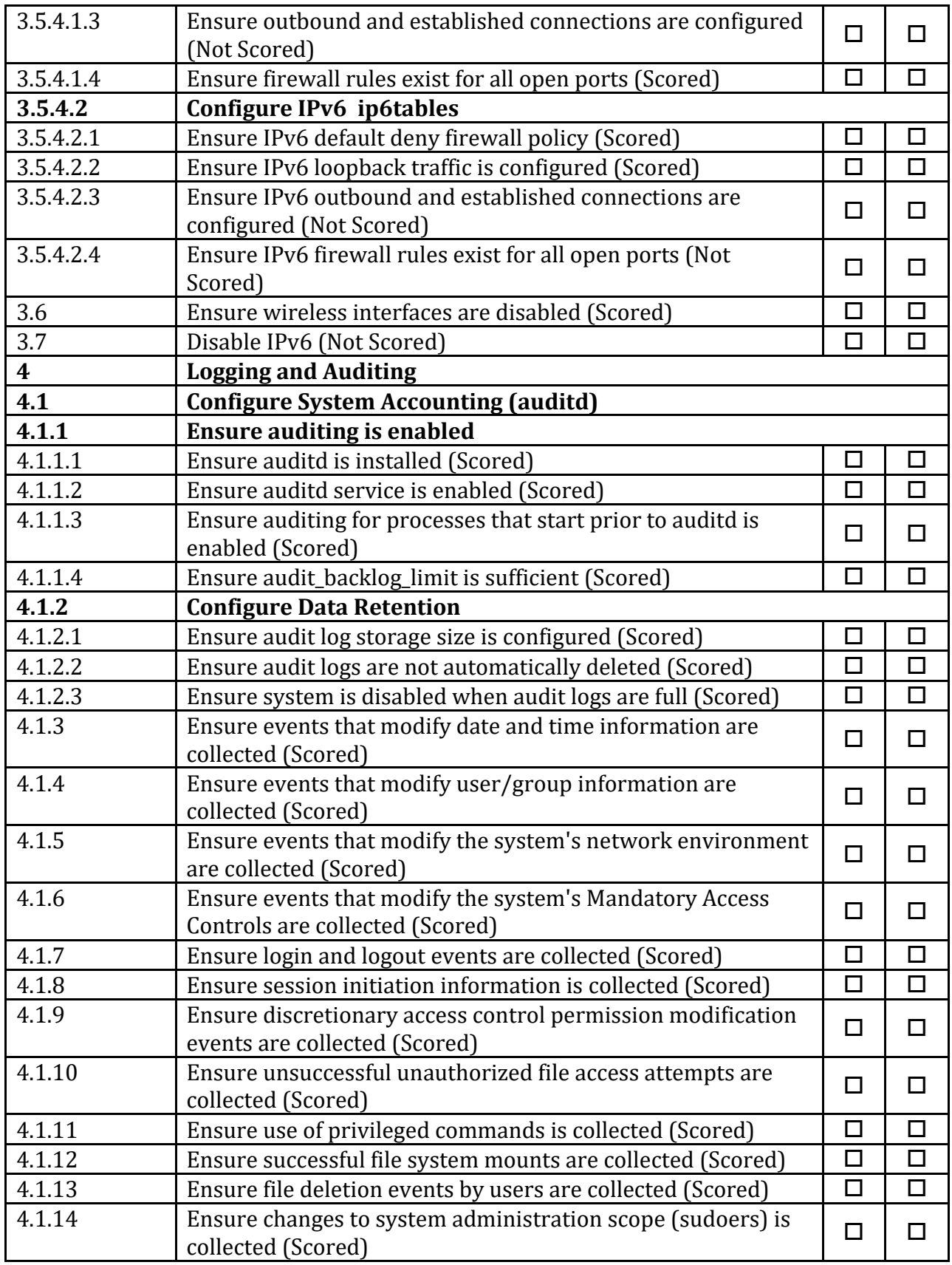

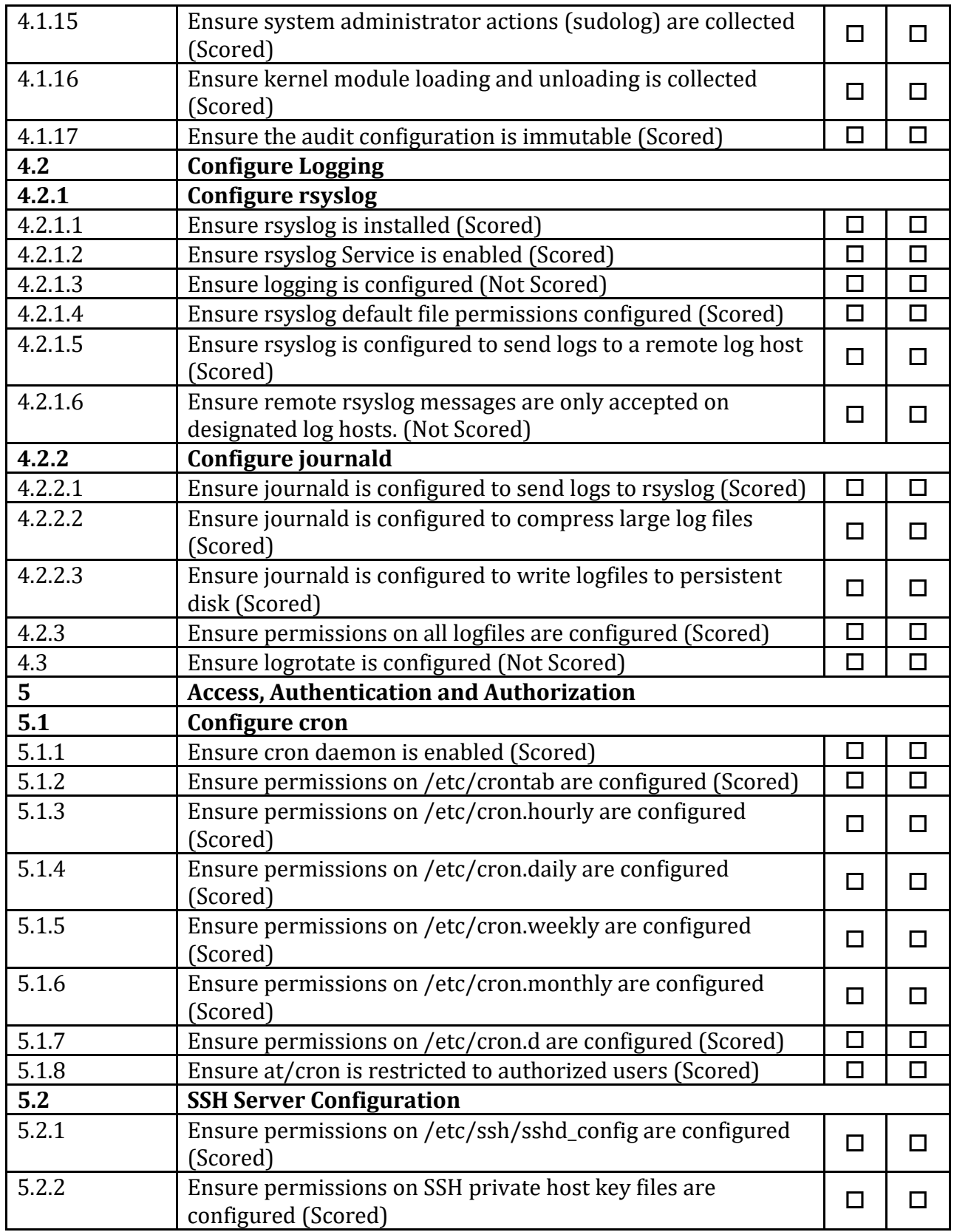

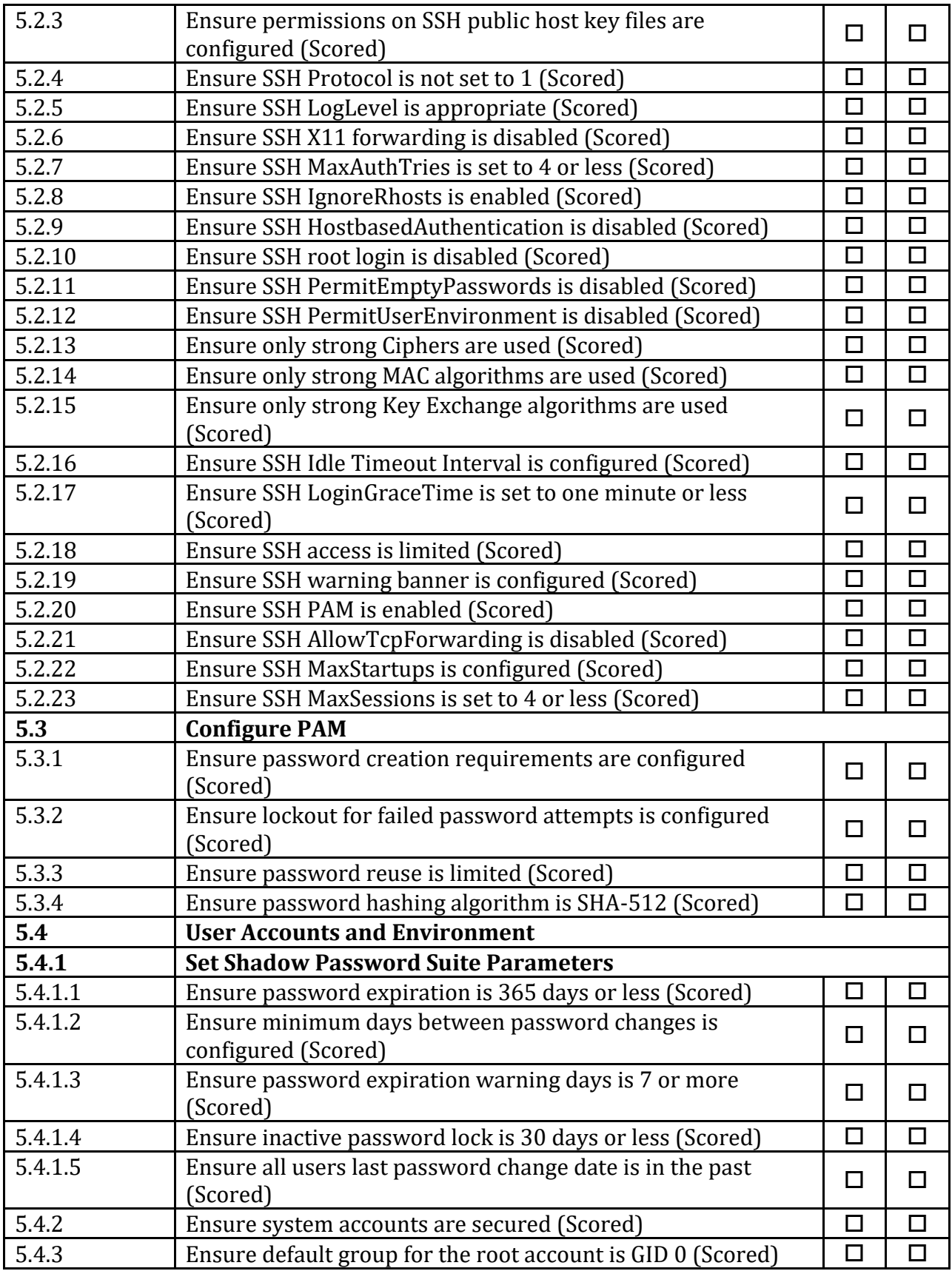

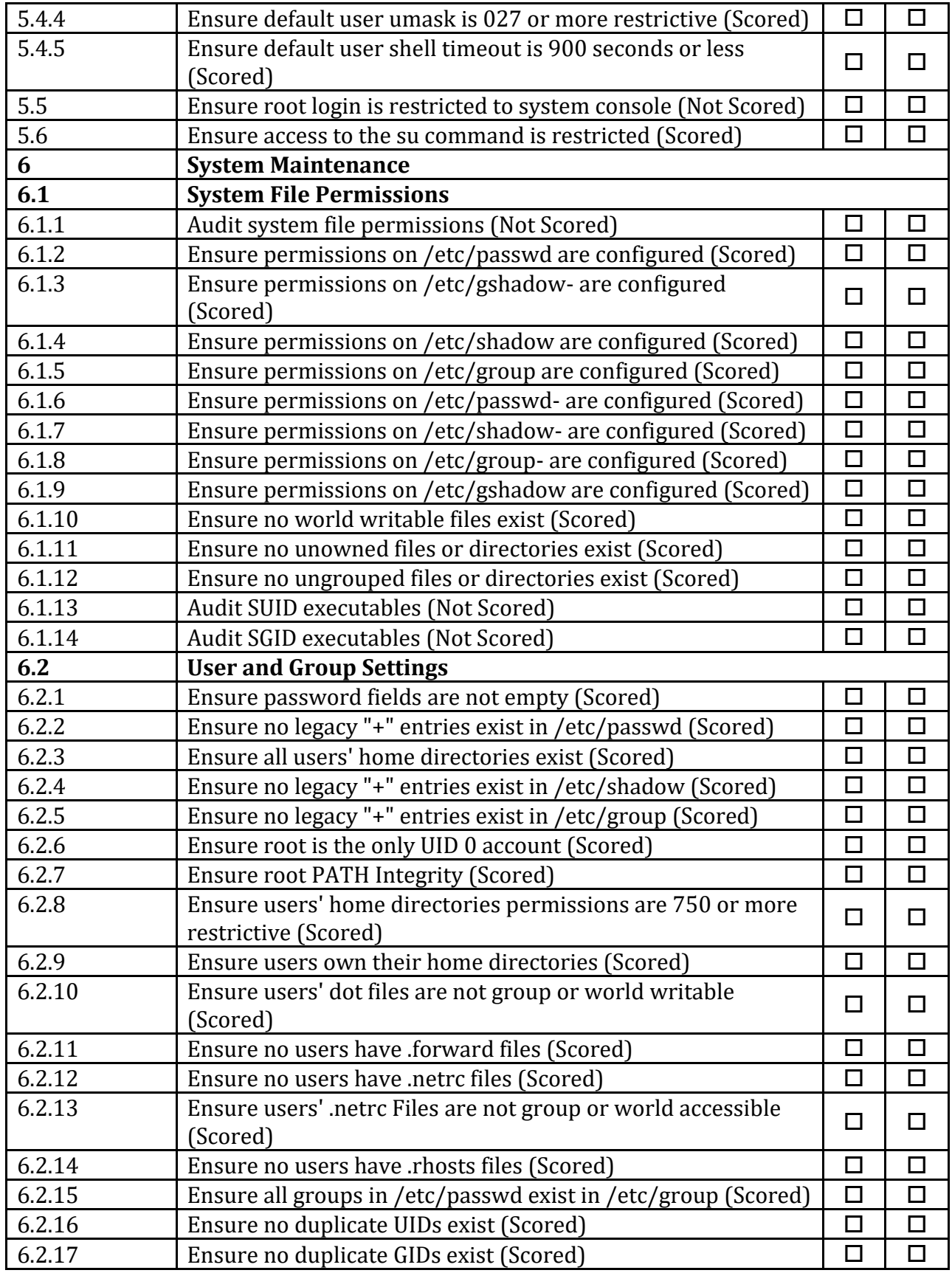

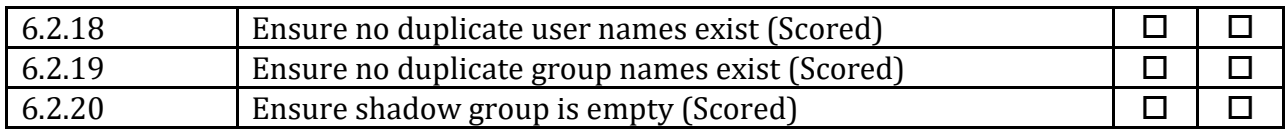

# **Appendix: Change History**

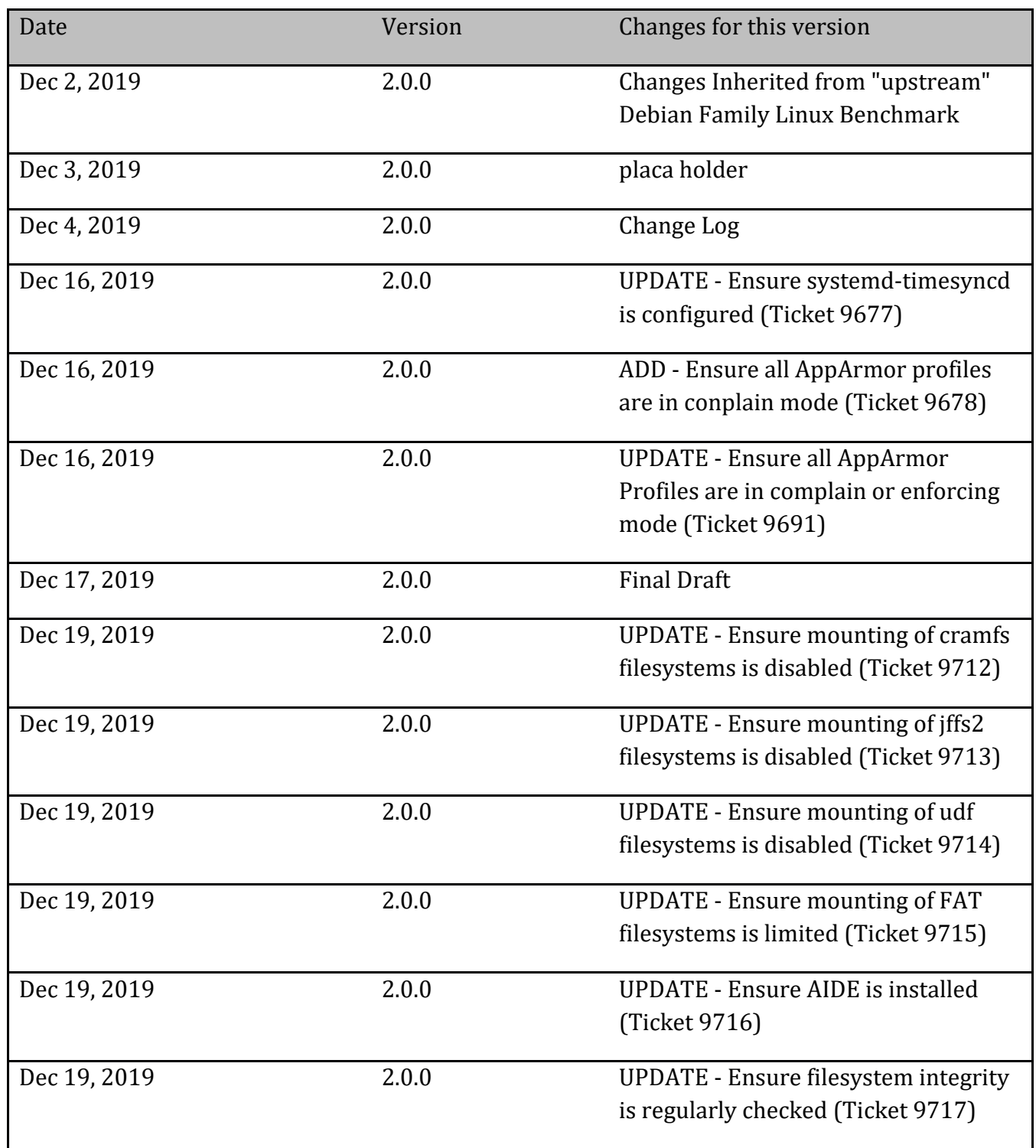

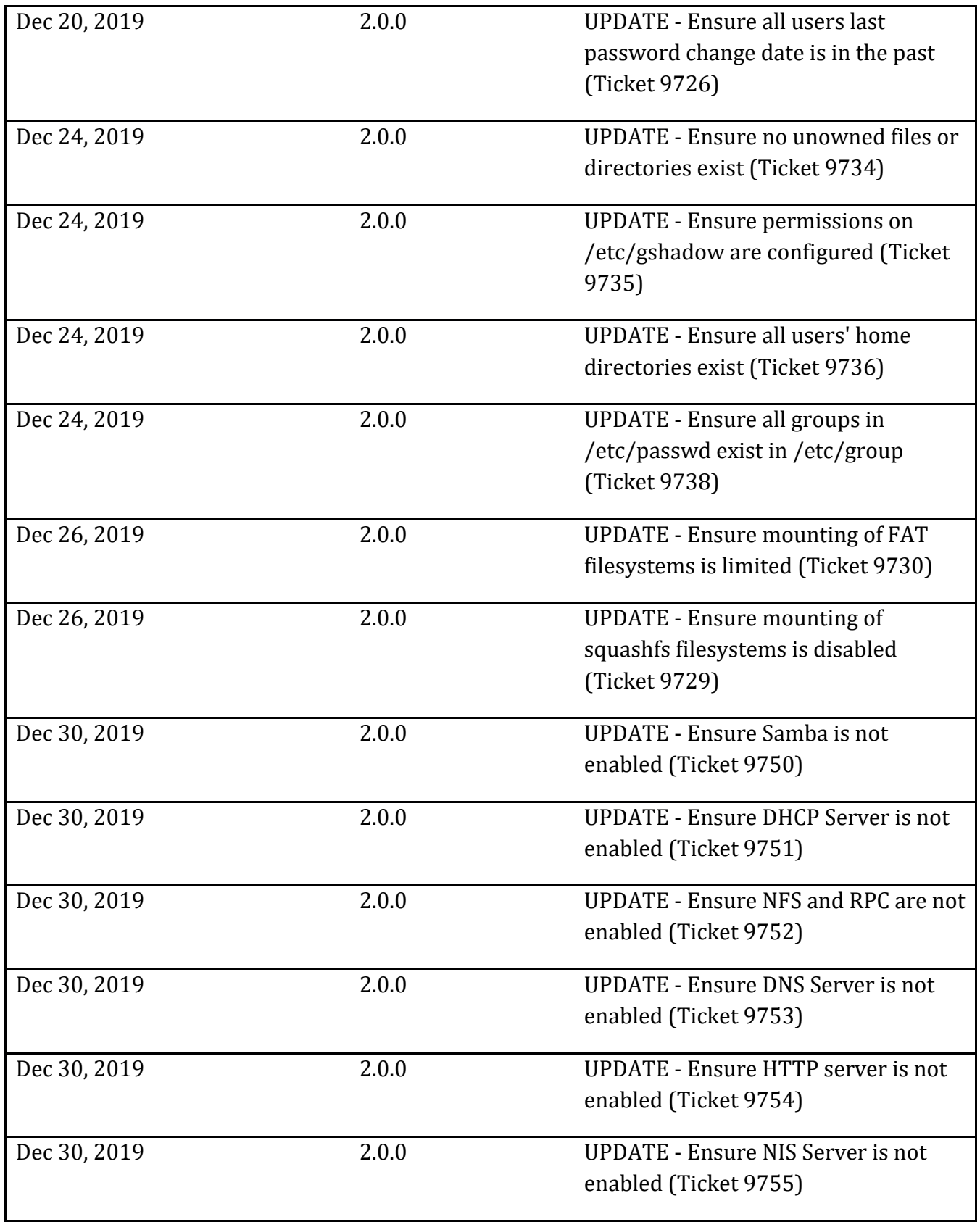

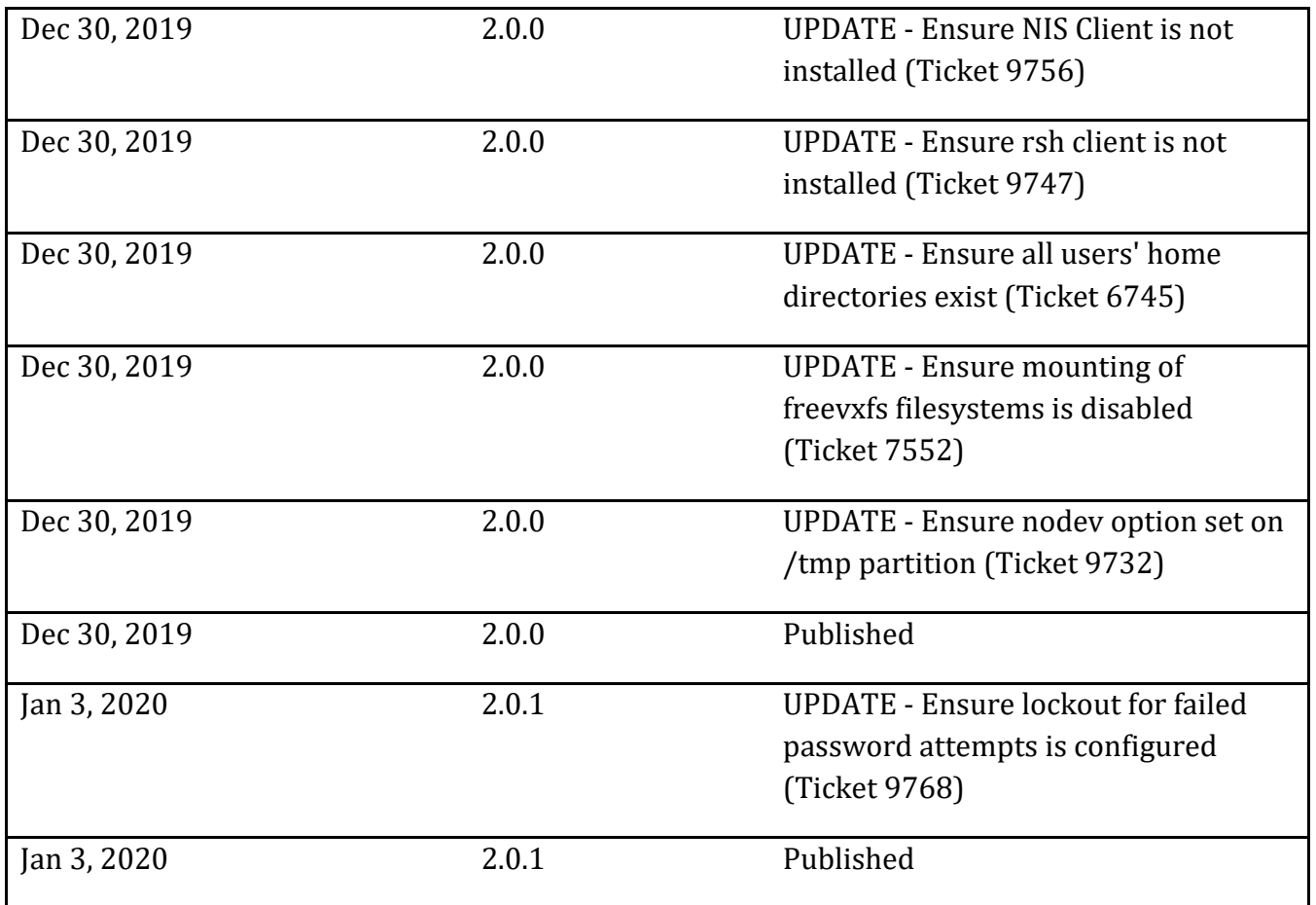